**BREEZERERE** 

**BEBBEBB** 

taa

48932222 1999 P.P

 $(R)$ 

## PROGRAMMI PER IL TUO<sub>6</sub> ST<sup>8</sup> COMPUTER SMAU 89 PADT

## *VIDEOTEL*

Dialoghi in diretta, dove, con chi, come: quida alle "chat" italiane

Innovazioni tecnologiche Videotel per un servizio migliore

### **TELEMATICA** Una BBS per l'MSX

### **AMIGA CORNER** Continua il discorso

sull'Amiga Dos e l'Amiga Fish Disk

### **ARCHIMEDES** Programma grafico **3D** Surfaces

### **FORUM MSX**

**Med Screen Editor Il Macro Assembler** Zasm Z80

**PROGRAMMI** inserto staccabile

Le caratteristiche delle reti locali Amstrad Network e Amiga Lan ed il loro uso negli ufifici

Ti aspettiamo al SIM, dal 14 al 18/9, Pad.<br>Ti aspettiamo al SIM, dal 14 al 18/9, Pad.<br>Ti aspettiamo al SIM, dal 14 al 17 C23. Ti aspettiamo al SIM, dal 14 al 18/9, Pau.<br>Ti aspettiamo al SIM, dal 14 al 18/9, Pau.<br>13 B2/12-C1/13; Pad. 12 B24/28-C23/27; e Ti aspettiamo ai sal. 12 B24/28C25/<br>13 B2/12-C1/13; Pad. 12 B24/28C25/<br>allo SMAU, dal 5 al 9/10, Pad. 17 C23.

# **Amstrad PC MS-DO**   $\cdot$  finite Una scelta in tinita.

### **DAL GIOCO ALLA PROFESSIO-NE, UNA SCELTA SENZA UMITI.**

La grande famiglia di PC 1512 e PC 1640, soddisfa tutte le esigenze : da chi si accosta per la prima volta al mondo informatico al profes-<br>sionista esigente e<br>sofisticato. In particolare, i drive da 5" e  $1/4$  ti consentono di utilizzare, subito, tutto il software esi-<br>stente, nel formato attualmente più dif- fuso ed economico.

### **MOLTO PER COSÌ POCO.E SENZA SORPRESE.**

I PC Amstrad serie<br>1512 e 1640 (in tutte le configurazioni) includono nel prezzo:

- monitor; mouse;<br>MS DOS 3.2; BA-SIC; GEM; ABILITY.<br>- manuali e corso di autoistruzione (tut-<br>to in italiano).

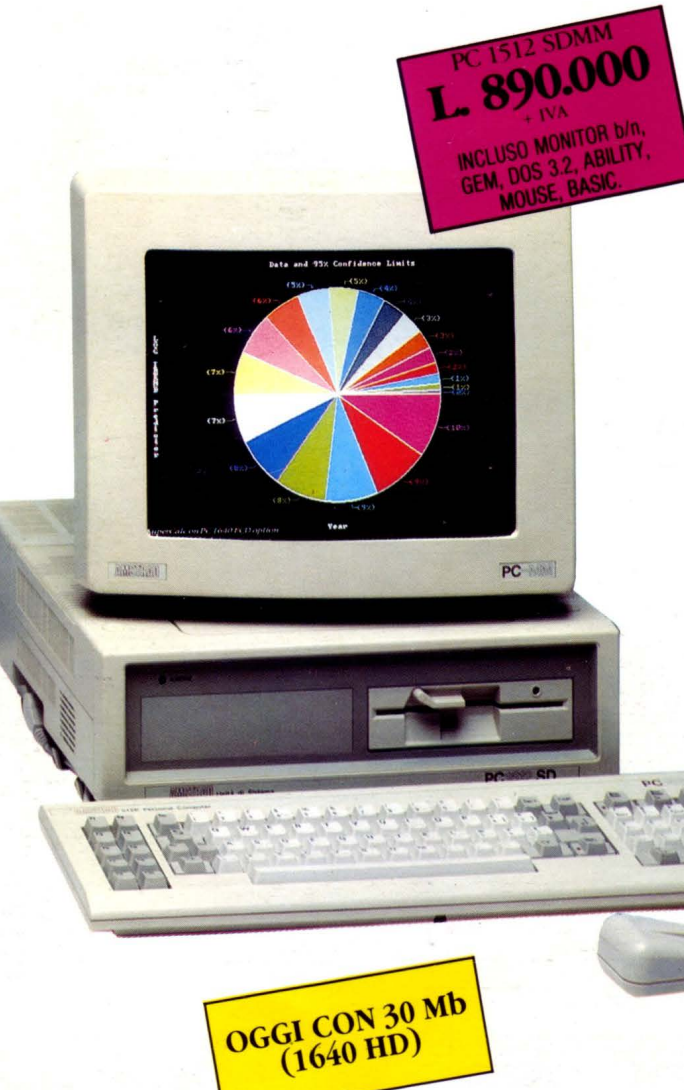

### **COMPLETAMEN-TE E FACILMENTE ESPANDIBIIJ.**

Come si dice, molto spesso è una que-<br>stione di memoria. Allora, l'aggiunta delle schede di espan-

sione è di massima semplicità: fino a 3 alloggiamenti per· schede a dimensione intera, per collegamento LAN, modem integrati, dischi rigidi, ecc.

### **ORA ANCHE CON CD-ROM INCORPORATO.**

Da settembre due nuovi modelli rafforzano la gamma  $5" 1/4: PC$ 1512 SD CD-ROM e PC 1640 SD CD-ROM. Incorporano un let- tore CD-ROM da 550 Mb. Così in un unico disco, puoi avere un'intera enciclope- dia o una banca dati

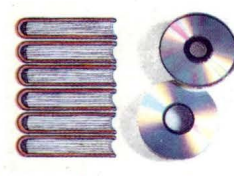

o migliaia di programmi. Ma non so-<br>lo. Collegandolo al tuo Hi-Fi, puoi ascoltare la tua musica in compact disc.

### **STAMPANTI: UNA GRANDE** GAMMA.

Amstrad ti propone da abbinare al tuo

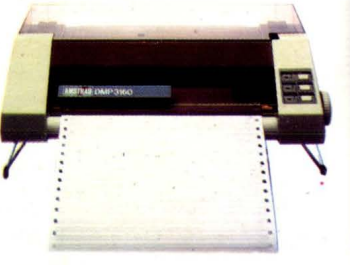

# S 5" 1/4 e CD-ROM Al miglior prezzo.

persona! computer, stampanti eccezionali nelle caratteristiche e nel prezzo. Come la. DMP 3160, 349.000  $\text{line} + \text{IVA.} 80 \text{ colon}$ .ne, 160 cps, grafica!

### I GRANDI **PORTATILI**

Amstrad ti offre anche una gamma di portatili: i PPC. Con essi i tuoi dati possono seguirti ovunque! Inoltre grazie al software AM-LINK li puoi collegare con il tuo PC 1512 o 1640 e trasferire file dal formato 5"  $1/4$  al formato 3"  $1/2$ .

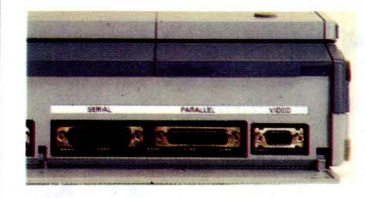

LI TROVI QUI. Presso i numerosissimi punti vendita Amstrad. Cerca quello più vicino su "Amstrad Magazine" in edicola (troverai molte notizie in più).

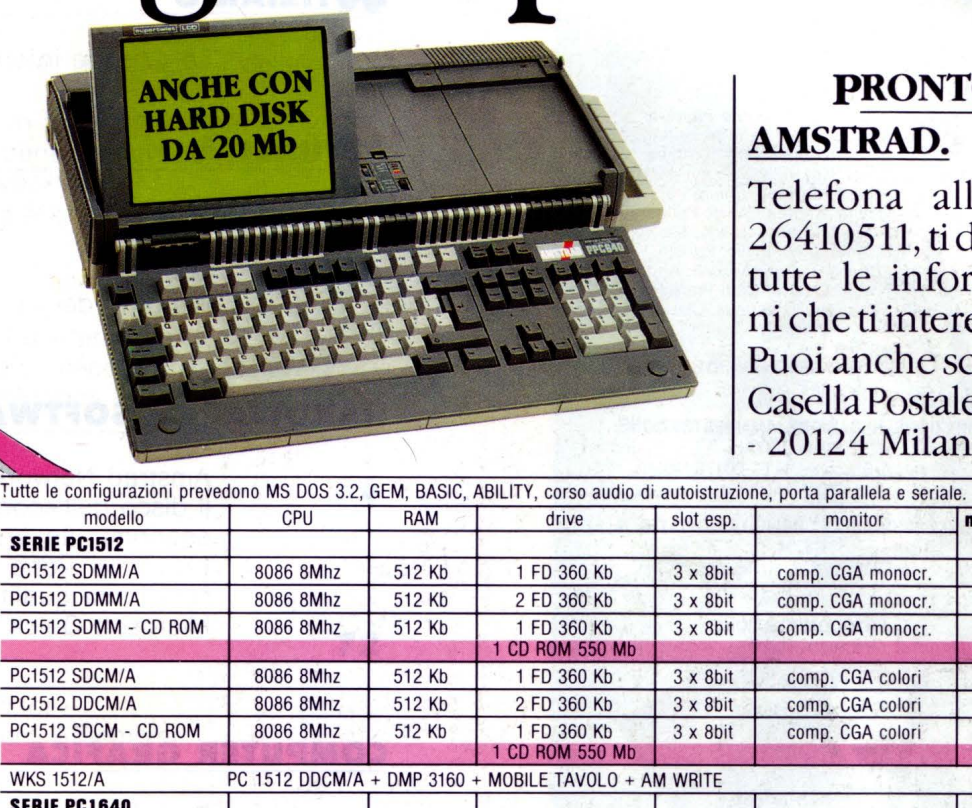

## PRONTO RAD.

ona allo 02/ 511, tidaremo e informazioti interessano. nche scrivere: a Postale 10794 4 Milano.

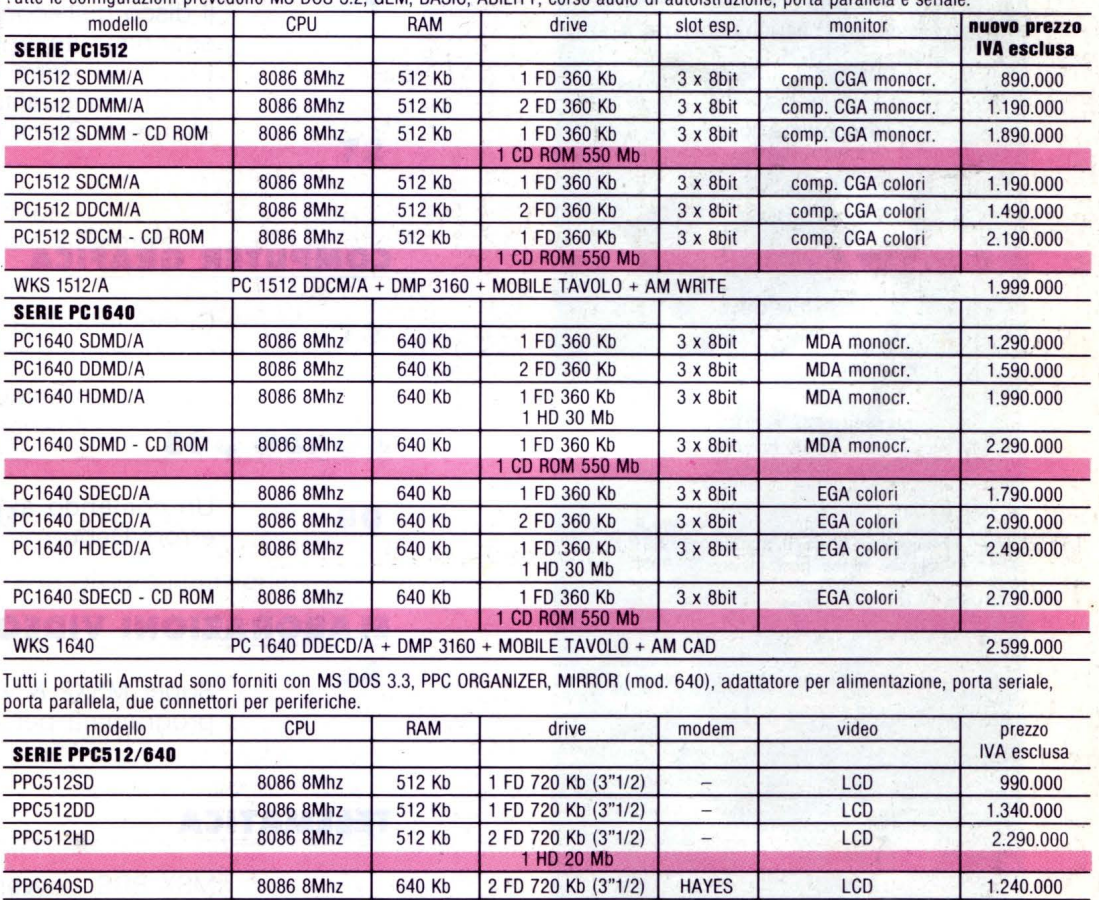

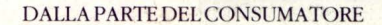

PPC640DD 8086 8Mhz 640 Kb 2 FD 720 Kb (3"1/2) HAYES LCD 1.590.000 PPC640HD 8086 8Mhz 640 Kb 2 FD 720 Kb (3"1/2) HAYES LCD 2.540.000 Accessori: FD CD ROM 1.290.000

LIST PROGRAMMI PER IL TUO HOME COMPUTER<br>
E UNA PUBBLICAZIONE DELLA EDICOMP S.R.L.<br>
VIA FLAVIO STLI.CONE, 111 - 00175 ROMA<br>
Tel. 06/7665094

**DIRETTORE EDITORIALE E RESPONSABILE:** Renzo Rubeo

**COORDINAMENTO: Paolo Ciardelli** 

**CONTROLLO PROGRAMMI:**  Alessandro Ceracchi

**PROGETTO GRAFICO:**  Giovanna Ghezzi

**IMPAGINAZIONE GRAFICA E COPERTINA:**  Ag. CLIP

**Hanno collaborato a questo numero:**  Gianluca Altura. Daniele Canonaco. Angelo Coccettini, Osvaldo Contenti, Raffaele D'Alessio, Giulio Di Giuliomaria, Alessandro<br>Dobici, Francesco Duranti, Enrico Fabrizi,<br>Paolo Frequenti, Andrea Giorgi, Epifanio Giudiceandrea, Giovanni Golino, Mauro<br>Marinilli, Andrea Minutello, Fausto Mollichella. Bruno Parboni Arquati. Andrea Petriconi, Filippo Quarta, Gian Piero Rosi, Rodolfo Rossi, Giulio Vannini, Claudio<br>Vergini

> **SERVIZIO ABBONAMENTI:**  Stefania Ciavarella

**DIREZIONE, REDAZIONE, AMMINISTRAZIONE, E PUBBLICITÀ:** 

Via Flavio Stilicone, 111 - 00175 ROMA Tel. 06/7665094

**CONCESSIONARIA PUBBLICITÀ NORD ITALIA S.C.M.** 

Via Catone, 23 - 20158 Milano Tel. 02/371780

**FOTOCOMPOSIZIONE:**  CROMOCOMP Via Acuto. 137 - 00131 ROMA Tel. 4091418

**STAMPA:**  GRAFICA PALOMBI S.r.l. Via Pieve Torina 65 - 00156 ROMA

**ALLESTIMENTO:**  DOMUS S.P.A. Via P. Nenni. 9 Tel. 02/9180148 PADERNO DUGNANO 20037 (Milano)

**DISTRIBUTORE ESCLUSIVO:**  Messaggerie Periodici Viale Famagosta. 75 MILANO - Tel. 02/8467545

**Registrazione e autorizzazione presso il Tribunale di Roma, n. 254 del 3/8/1983 Spedizione in abb. post. gruppo lii · 70%.** 

Prezzo di un numero: L. 6000 - Numero arresto: L. 8.000 - Numero arresto: L. 8.000 - pagnenti vanno effetuati a mezzo c.c. bancario. vaglia postale alla comunication arresto: L. 130.000. I passimistic alla comunicazione in

Copyright by Edicomp S.r.l.

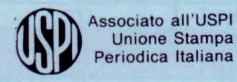

**Stampato in rotoffset: 44.500 copie** 

**5 o M M**  LIST - PROGRAMMI PER IL TUO HOME COMPUTER - RIVISTA

#### **NOTIZIARIO 7**

Le aziende informano

#### **ATTUALITÀ 16**

**24** 

Arte, scienza e società a Caprese Michelangelo MSX DOS 2.20 Il ritorno del virus - un virus per Amiga

#### **HARDWARE E SOFTWARE**

Amstrad Network: la rete facile Il disco dell'economia - 19 anni di economia italiana in un dischetto LHarc, versione 1.13 - un compressore di file di alta qualità Microsoft Quick Pascal, v.1.0

#### **COMPUTER GRAFICA 35**

#### Computerartista - le velleità artistiche del computer

**MONDO DOS** 

**38** 

Un comando al giorno - il correttore di errori: Debug

#### **ELABORAZIONI VIDEO 40**

Super MSX2 & Video digitali programma per disegnare su screen 8

#### **TELEMATICA 44**

**Bilom INDVOTI** RIOS

MSX BBS - ovvero una BBS per l'MSX

MENSILE - ANNO VII - N. 10 OTTOBRE 1989 - L. 6.000

**<sup>A</sup>R** I **o** 

#### **VIDEOTEL**

**50** 

**60** 

Dialoghi in diretta - l'evoluzione della **Mailbox** Aline - l'arrivo in Italia di Telematix Cosa bolle in pentola - più tecnologia per maggiori innovazioni

#### **AMIGA CORNER**

Amiga Lan, v 1.0 - terza parte Amiga Fish Disk - seconda parte Viaggio nell'Amigados - terza parte

#### **ARCHIMEDES**

30 Surfaces - programma grafico

#### **FORUM MSX**

**72** 

**78** 

**80** 

**88** 

**66** 

Med Screen Editor Zasm Z80, Macro Assembler

#### **SCUOLA BIT**

Il progetto ScuolaBit - lettera aperta a presidi ed insegnanti

#### **PER SAPERNE DI PIÙ**

Consigli utili per la programmazione

#### **POSTA**

Risposte ai vostri quesiti

#### **PROGRAMMI LIST**

**91** 

· Inserto staccabile

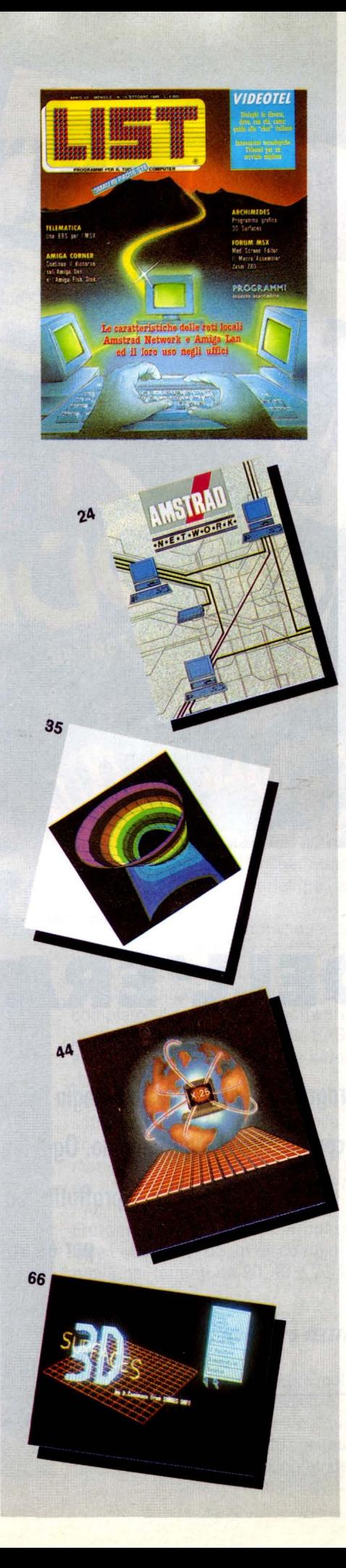

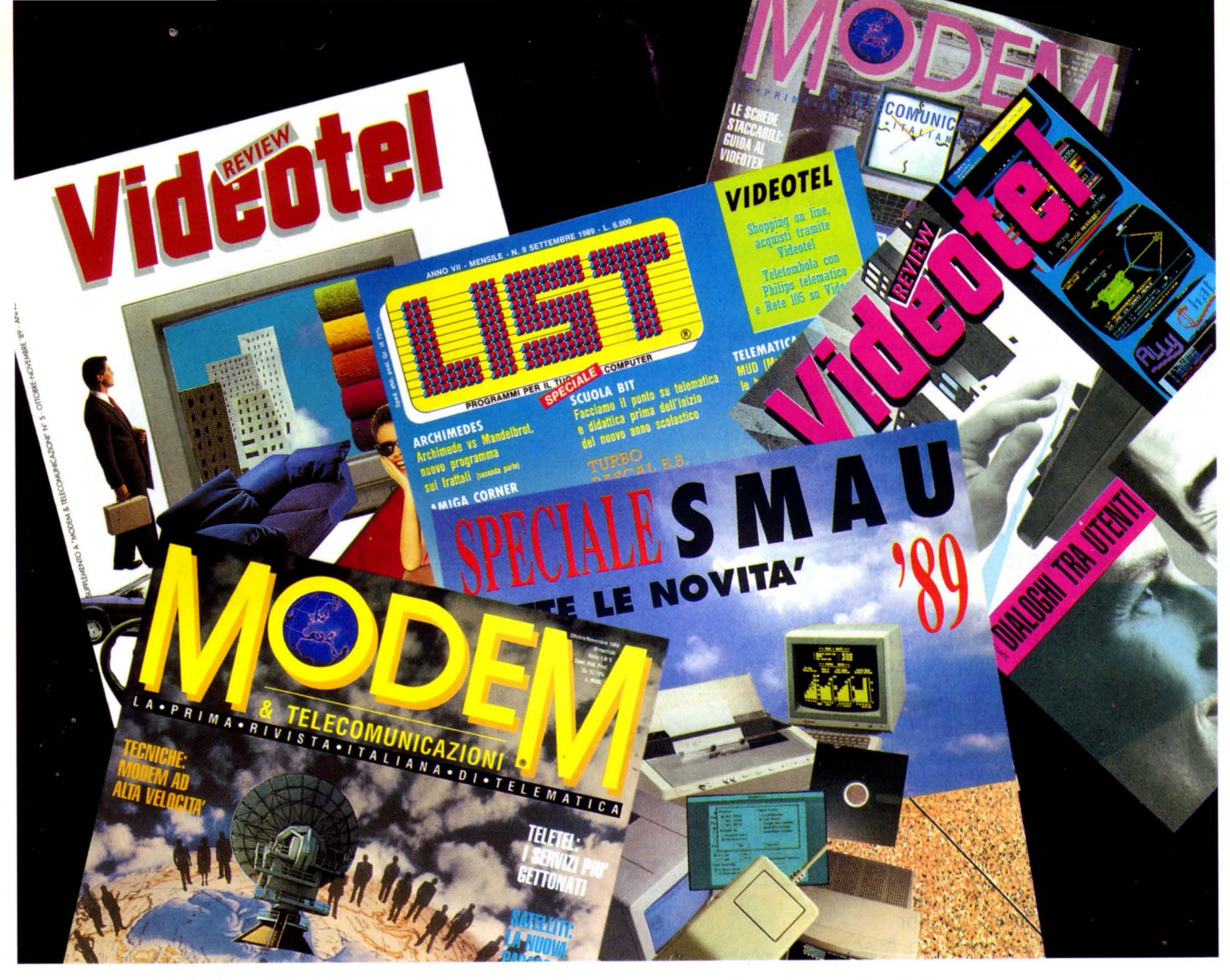

# **PROTAGONISTI DELL'ERA TECNOLOGICA**

Il progresso avanza e la tecnologia incalza: l'elettronica e l'informatica sono i nuovi strumenti per lavorare, comunicare e vivere meglio. Oggi il problema è essere informati: Edicomp lo risolve con puntualità, intelligenza e soprattutto con semplicità, informando su tutto ciò che occorre sapere per essere i protagonisti dell'era tecnologica.

## **EDICOMP VO INFORMAZIONE**

## $E$ *dicomp*

*dal mondo informatico* 

>notiziario

# • **NOVITA BONDWELL ALLO SMAU 89**

#### **L COMPUTER DA TAVOlO B 630**

Nella linea dei computer da tavolo Bondwell, il PC/AT compatibile B630 è certamente la soluzione al più alto livello, destinata a chi ad un PC chiede massima potenza e grandi prestazioni.

Costruito attorno al microprocessore 80286 a 16 MHz e utilizzando le tecniche "Page Interleave" e "Ram Shadow", può infatti vantare la massima velocità raggiungibile da una macchina 286, con un incremento del 25% rispetto ai tradizionali AT compatibili e una potenza di elaborazione che lo rende simile ad un 386.

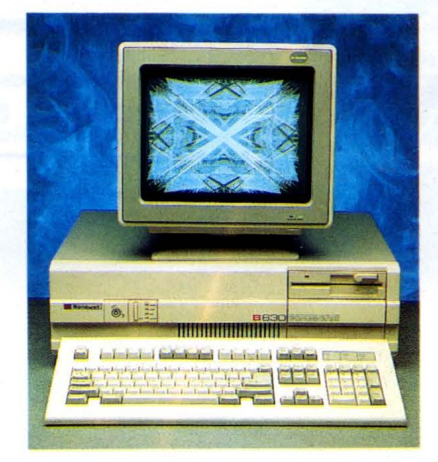

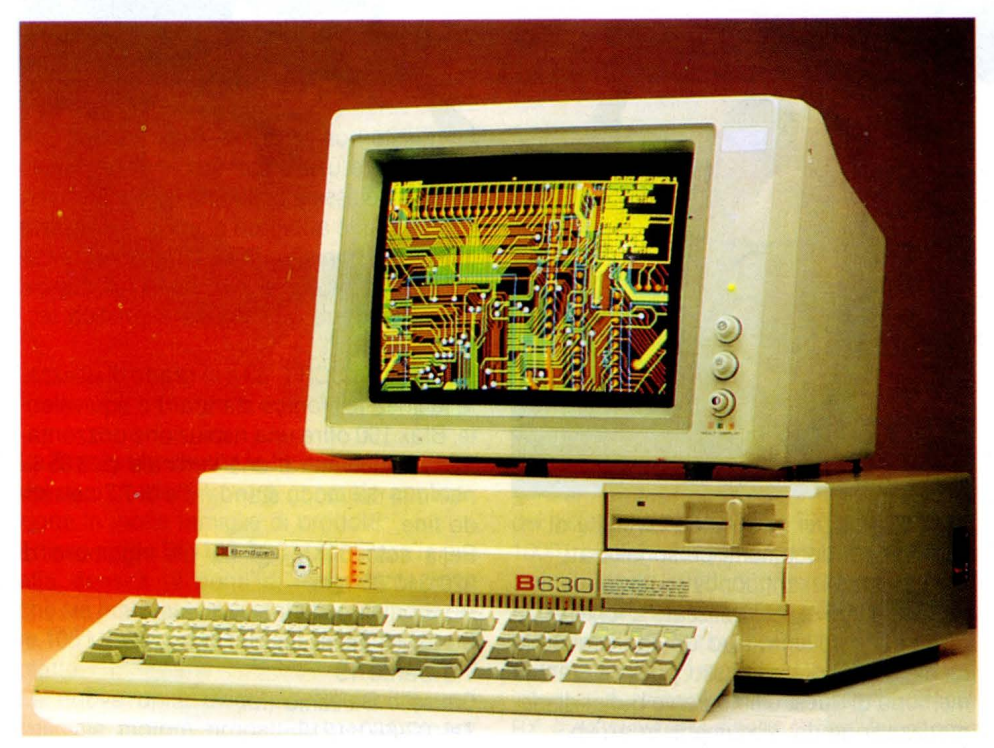

Può quindi proporsi come soluzione ideale per ambienti applicativi molto sofisticati come la progettazione assistita dal computer (CAD).

Ogni B630 viene fornito con uno zoccolo per schede coprocessore 80287, 2 MByte di Ram espandibili a 8 su scheda, madre un'unità a floppy disk da 5.25" e 1.2 MByte di capacità, la predisposizione per quattro drive supplementari, cinque slot di espansione a 16 Bit e tre a 8 Bit, una tastiera completa da 101 tasti, una porta parallela e due porte seriali per applicazioni in multiutenza.

Fa inoltre parte della dotazione standard la scheda di controllo del disco rigido, la Scheda Super EGA, che assicura una risoluzione massima di 640\*480 pixel e un completo pacchetto di software comprendente MS-DOS 3.3, GW-BASIC 3.22 ed il Word Processor Easy 1.5 completo di dizionario.

Per soddisfare le esigenze degli utenti più sofisticati, il B630 è disponibile in due configurazioni: una dotazione di monitor monocromatico multisync da 14" a colori ad alta risoluzione compatibile EGA/Ega Plus.

Entrambe le configurazioni possono essere completate da un disco rigido disponibile nei formati da 20, 40 e 70 MByte.

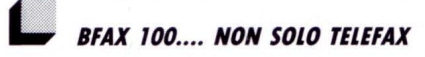

C'è chi lo chiama fax, ma Bfax è molto di più di un semplice personal facsimile.

Più corretto sarebbe definirlo "quattro sistemi in uno", dal momento che può essere utilizzato come fax, fotocopiatrice, slam-

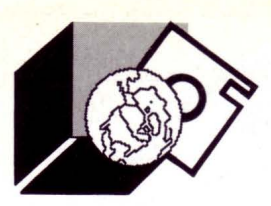

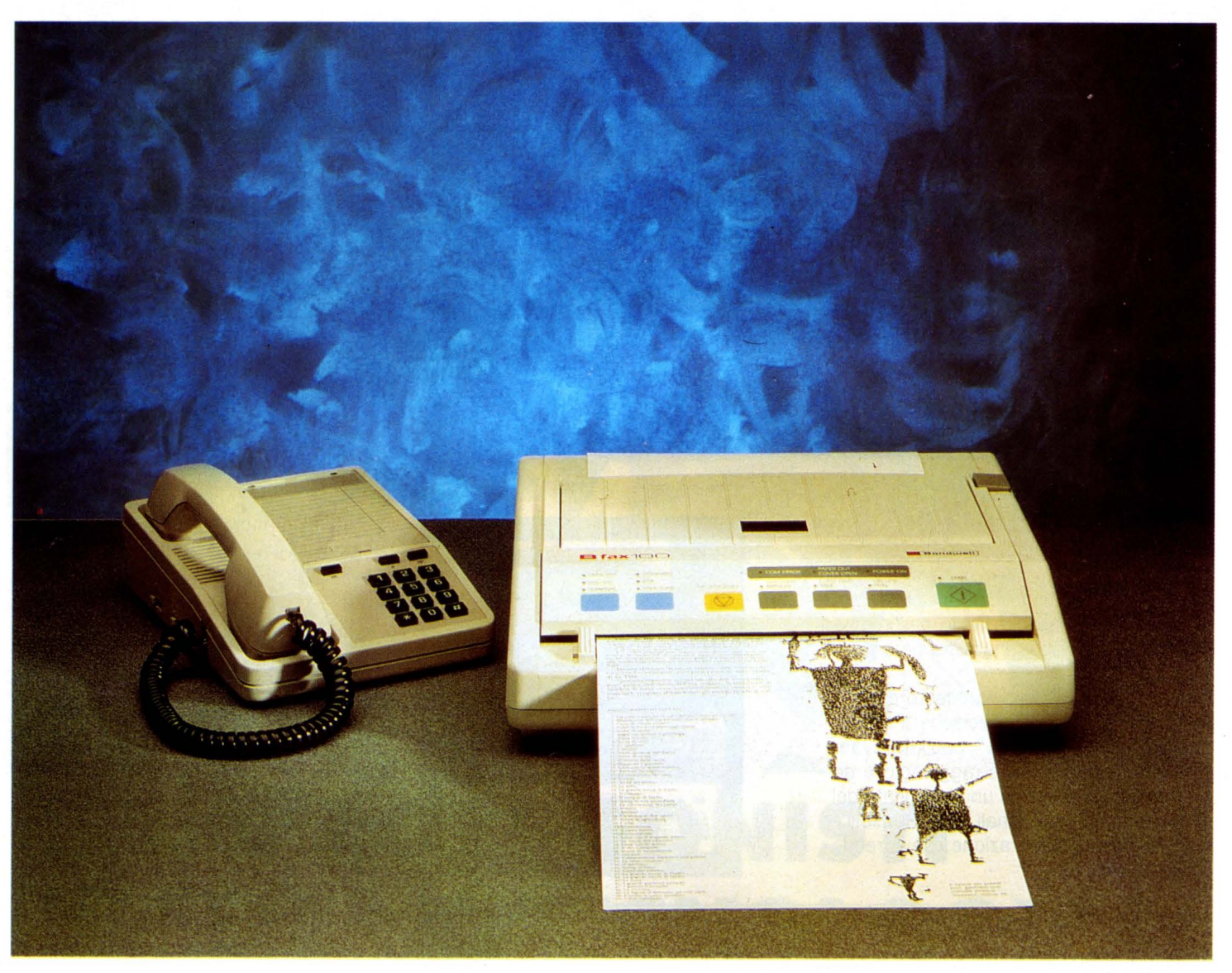

pante e terminale fax per PC.

Una soluzione molto versatile, dunque, e quindi adatta a soddisfare le esigenze più eterogenee. I punti di forza su cui Bondwell invita l'utente a soffermarsi sono a prova di concorrenza.

Bfax 100 è innanzitutto un fax piccolo ed affidabile.

Inoltre Bfax 100 comunica con il PC utilizzando la porta parallela Centronics. La scelta è legata a tre importanti considerazioni: la porta parallela è molto più veloce della porta RS-232, è più economica, ed è presente su tutti i PC.

Bfax 100 si configura come "fax PC terminal", demandando al PC l'intera gestione delle operazioni e consentendo di minimizzare il tempo di attesa durante l'invio di documenti via fax.

Bfax 100 consente di scandire il documento e fonderlo con intestazioni o note a piè pa-

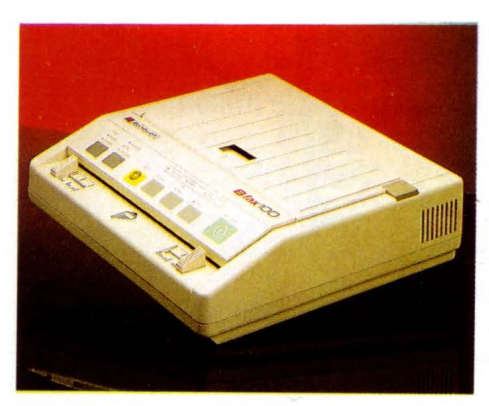

gina diverse per destinatari diversi e di inviare quindi documenti personalizzati. Bfax 100 realizza il concetto di "paperless fax", cioè può essere utilizzato anche senza carta e, se collegato ad un PC, preferibilmente datato di disco fisso, può utilizzare la memoria di quest'ultimo come buffer di memorizzazione dei documenti in arrivo.

Se questo non bastasse, Bfax 100 può ancora essere usato come scanner a basso costo, può essere collegato in rete attraverso il PC cui è abbinato e, infine può essere collegato a un altro Bfax 100 e operare come modem veloce a 9600 baud full duplex. Per concludere qualche caratteristica tecnica:

compatibile CCITT G3 è in grado di utilizzare la linea telefonica standard o equivalente, Bfax 100 offre una risoluzione orizzontale di 8 linee/mm e una verticale di 3.85 linee/mm nel modo standard e di 7.7 nel modo fine.

Pesa solo 5 Kg. ed ha un ingombro di 320\*310\*85 mm.

Bondwell Italia Via Cantù 19 Cinisello Balsamo (Ml) Tel. 02-66011212

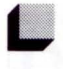

#### *PIU' Al TA DENSITÀ FRA I DISCHI FISSI DA 3" 1/2*

La Areai Technology Corp. ha lanciato sul mercato una serie di dischi rigidi da 3"1/2 caratterizzati da piatto singolo e basso consumo.

La D.D.P., srl - DIGITAL DATA PRODUCTSdi Torino, distributore esclusivo in Italia presenterà ufficialmente questi prodotti al prossimo SMAU e provvederà a curarne le consegne entro novembre '89.

Queste unità hanno la grande particolarità di fornire, per la prima volta, agli utilizzatori di computer portatili, un'ampia

capacità di memoria dati normalmente riscontrabile nei sistemi desktop.

Le nuove unità sono disponibili nelle versioni da 50 MByte (BP50), da 100 MByte (BP100) e da 200 MByte (RD 200) ed utilizzano le più alte densità di punti di magnetizzazione mai impiegate per memorizzare 50-100-200 MByte di dati formattati su di un singolo piatto con substrato in vetro rivestito da un deposito di film sottile.

una potenza estremamente ridotta quando il disco ruota alla velocità di regime, il che consente una maggiore autonomia della batteria nei sistemi portatili pur mantenendo gli elevati livelli di prestazioni richiesti per utilizzare efficientemente i programmi applicativi.

La potenza media richiesta da questa unità è di 1 Watt o meno.

Digitai Data Products C.so G. Pascoli 5/A Torino 011-580836

**LJ** *ITAlTEl TElEMATICA A SMAU '89 Ampliamento della gamma dei prodotti a catalogo, potenziamento della linea sistemi numerici, maggiore articolazione dei canali distributivi* 

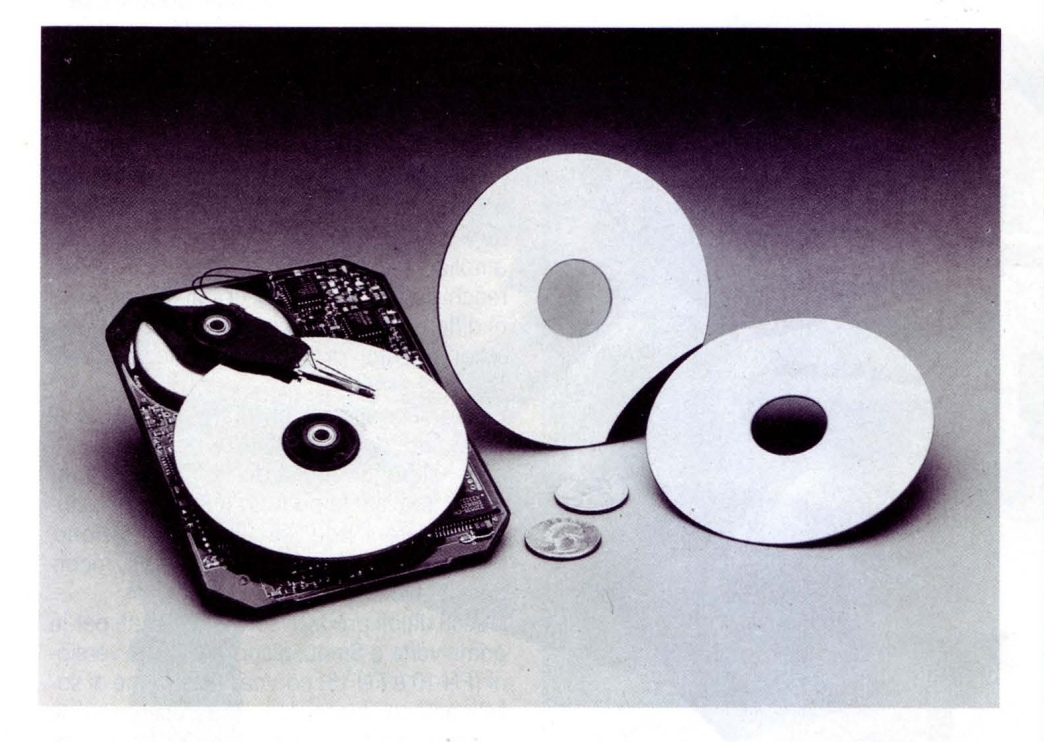

La Areai prevede che la filosofia di progetto dei suoi prodotti troverà generale applicazione in molte famiglie di prodotti.

Il disco rigido BP-100 da 3" 1 /2 utilizza la più alta densità di punti di magnetizzazione che sia mai stata impiegata per memorizzare 105 MByte di dati formati su di un singolo piatto.

La nuova unità disco adotta inoltre uno speciale motore progettato per dissipare Ai grandi utenti ltaltel Telematica propone gli ultimi sviluppi e le referenze applicative dei sistemi numerici Office BX (10000, 5000, 1000): nuove release hardware e software li arricchiscono infatti di prestazioni avanzate per applicazioni di integrazione voci/dati, di networking analogico/digitale e di office automation. Tra i moduli a valore aggiunto, integrati funzionalmente nei sistemi Office BX, è da rilevare la novità Office Voicecom,

# **UghtFax PC-Fax**

#### **LIGR'lTAX**

È un sistema che fornisce ai PC le caratteristiche e le funzioni di un telefax. Esiste come unità staccata o come scheda. da installare all'interno del PC da collegare ad una porta seriale

> A.T versioni sono tre: - LIGHTFAX 9624

 $(box)$  e 9624B (scheda) per IBM PC/XT/AT, IBM PS/2 o compatibili

- LIGHTFAX MAC per Apple MacIntosh plus, MacIntosh SE e MacIntosh II
- LIGHTFAX 9624BH per laptop
- È dotato di modem

#### CARATTERISTICHE:

- $-$  fax 9600 bps (CCITT GIII)
- modem Hayes compatibile (CCITT V.21,
- V.22, V.22 bis, V.23, Bell 212A, Bell 103) - microfono interno per controllo chiamate
- i fax files possono essere archiviati su floppy o hard disk.

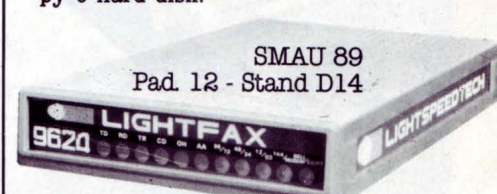

Il software che viene fornito permette di operare con:

- ambiente "Windows" Microsoft
- sistema di gestione dati
- commutazione automatica fra dati e voce - password di sicurezza
- 
- giornale dei files movimentati
- composizione delle pagine ed editing
- trasmissione di più files a destinatari diversi
- trasmissione differita programmata a più destinatari
- ricezione e trasmissione in background
- -la. maggior parte degli scanner in commercio
- la. maggior parte delle stampanti laser
- uso di carta normale

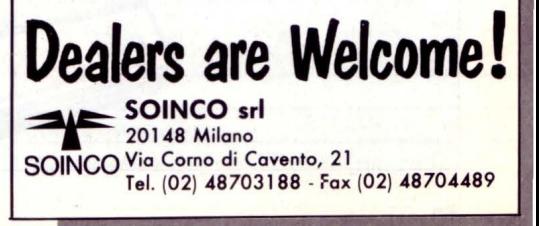

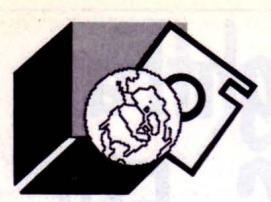

#### **NOTIZIARIO**

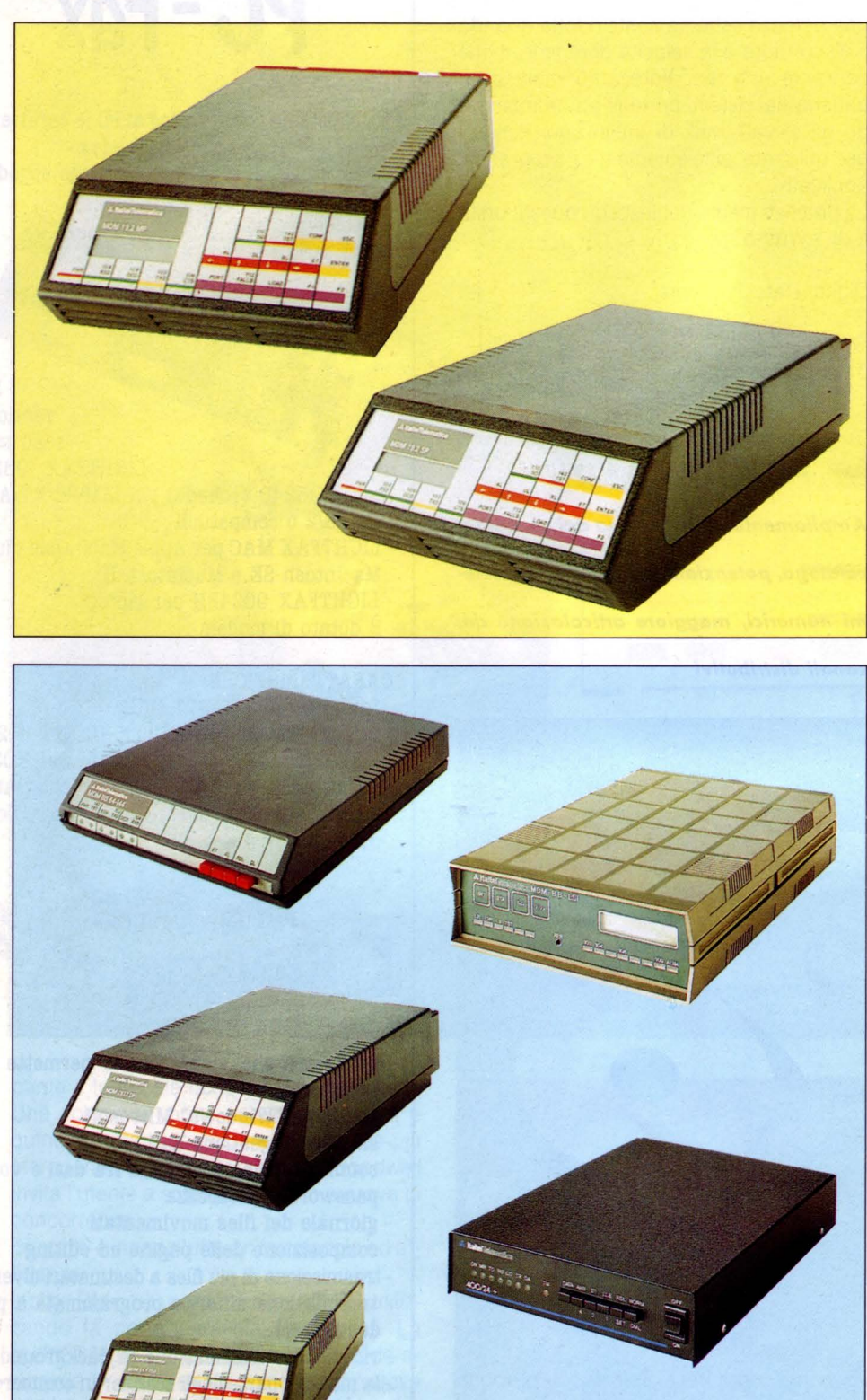

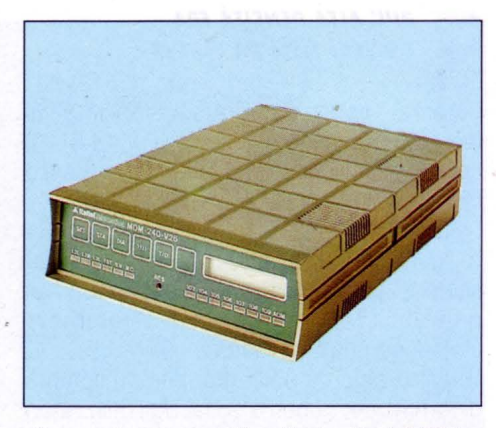

che rende disponibili agli utenti di PABX o di rete servizi evoluti di messaggistica vocale.

Nel segmento delle reti geografiche di trasmissione dati, l'offerta comprende una ricca gamma di modem; multiplexer statistici, multifunzione e TDM; nodi e PAD X .25; sistemi DOV e package di gestione di rete, con un numero elevato di novità: si tratta di proposte articolate, flessibili e componibili, in grado di soddisfare la necessità sia di un semplice collegamento commutato tra personal computer, sia di una rete complessa ed estesa a commutazione di pacchetto. Le soluzioni ipotizzabili sono comunque globali e disegnate sulle specifiche esigenze dell'utente.

Per il mercato professionale dei fax, vengono presentate tre novità assolute per il salone: i modelli CX130, CX 140, e CX 260, che ampliano la già ricca gamma degli apparecchi ltaltel Telematica: dotati di prestazioni differenziate, tutti i modelli hanno un posizionamento di prezzo particolarmente corretto. L'utenza consumer può fare riferimento al

ricco catalogo Shopline di prodotti distribuiti nei punti vendita di elettronica di consumo qualificata su tutto il territorio nazionale: telefoni addizionali e multifunzione, segreterie con o senza microtelefono incorporato, filodiffusori, personal fax.

Questi ultimi prodotti sono presentati per la prima volta a Smau; disponibili in tre versioni (FN 10 e FN 15) con caratteristiche di sofisticazione crescente, rappresentano le apparecchiature ideali " entry level" per tutte le fasce di utenza che intendono accostarsi per la prima volta alla comunicazione via facsimile; prezzo assolutamente competitivo, facilità d'uso, compattezza e design li rendono ambientabili e utilizzabili ovunque. ltaltel

Via A. di Tocqueville 13 Milano Tel. 02-43885098

# RICORD<sup>[></sup>*Archimedes*]

# Buon lavoro, con la potenza del RISC!

 $\triangleright$  RISC: è il principio di Archimedes, lo straordinario e velocissimo personal computer a 32 bit  $\triangleright$  Mettetelo alla prova con un foglio elettronico come SigmaSheet, 200 volte più rapido dei suoi simili (ricalcola un cash-flow di 32 anni *in* meno *di 25 secondi),* o con un integrato come Pipe-dream (predisposto per comunicare con i portatili del-

la nuova generazione}, o con un project-manager versatile come Logistix, o con un database come System Delta Plus (che può gestire oltre *due miliardi di records}* t> Confrontate la potenza dei pacchetti di *grafica,* del software per applicazioni *musicali*, didattiche, scientifiche, mediche D Valutate la facilità con cui sono state sviluppate soluzioni originali e sofisticatissime nei vari linguaggi disponibili

PIPEDREAM

(BBC Basic, Assembly, C, Pascal, Fortran 77, Lisp, Prolog)  $\triangleright$  Apprezzate la possibilità di continuare a utilizzare tranquillamente i vostri pacchetti MS-DOS preferiti  $\dot{P}$  Mai un computer così nuovo e rivoluzionario ha avuto tanto software così presto  $\triangleright$  Ed è solo il principio.

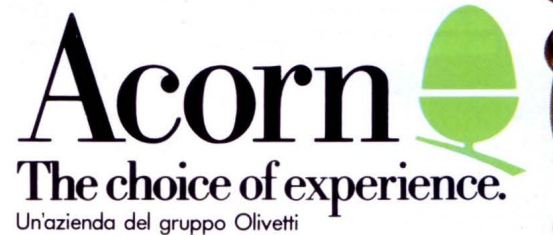

Distributore esclusivo:

G. RICORDI & C. Settore Informatico Via Salomone, 77 20138 MILANO tel. 02/5082-315

 $\overline{P}$ er maggiori informazioni, inviate-questo coupon a G. RICORDI & C<br>Settore Informatico, Via Salomone, 77, 20138 MILANO

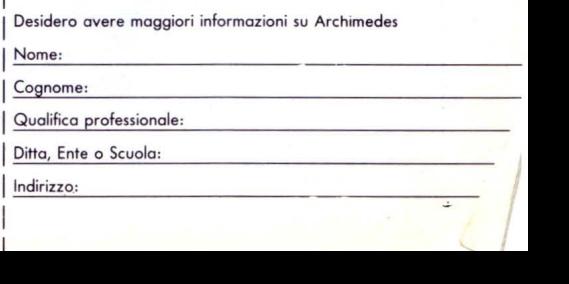

**NOTIZIARIO** 

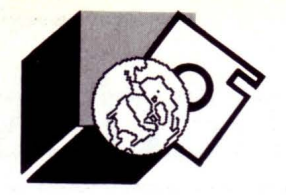

#### **SISOff AllO SMAU 1989**

La SiSoft, distributrice per l'Italia dei prodotti Wordperfect, DataErase e DHG annuncia la propria partecipazione all'edizione SMAU 1989, dove sarà possibile una dimostrazione approfondita di tutti i prodotti distribuiti.

Tra i prodotti che girano sotto DOS segnaliamo la versione in Italiano di WordPerfect 5.0, il più diffuso WordProcessor nel mondo, le nuovissime release di Pian Perfect un potente foglio elettronico ora dotato di nuove funzioni e di menu a tendina - e di WordPerfect Office, un integratore di applicazioni dotato di funzioni di Posta Elettronica, Agenda e calendario.

Sempre per l'ambiente Dos segnaliamo la nuova e potente versione 4.0 di DataErase, il famoso Database relazionale apprezzato da tutti per potenza e facilità d'uso. DataErase 4.0 sar subito disponibile in italiano sia in versione monoutente sia per LAN. Della linea DataErase fanno parte anche

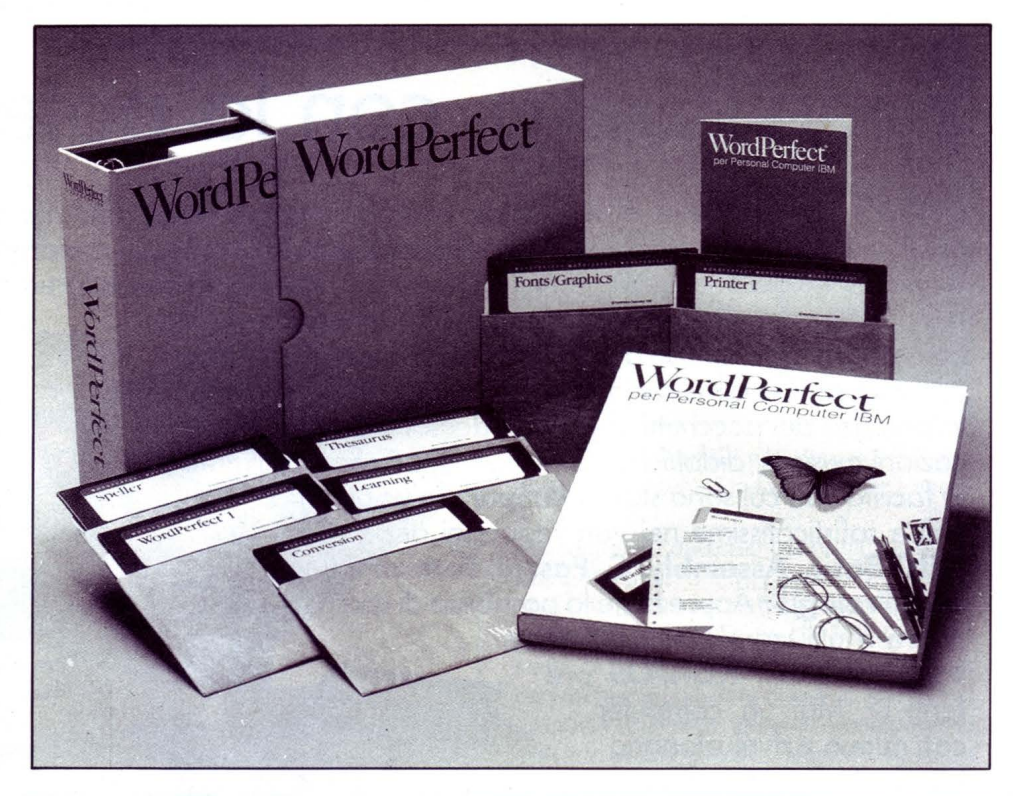

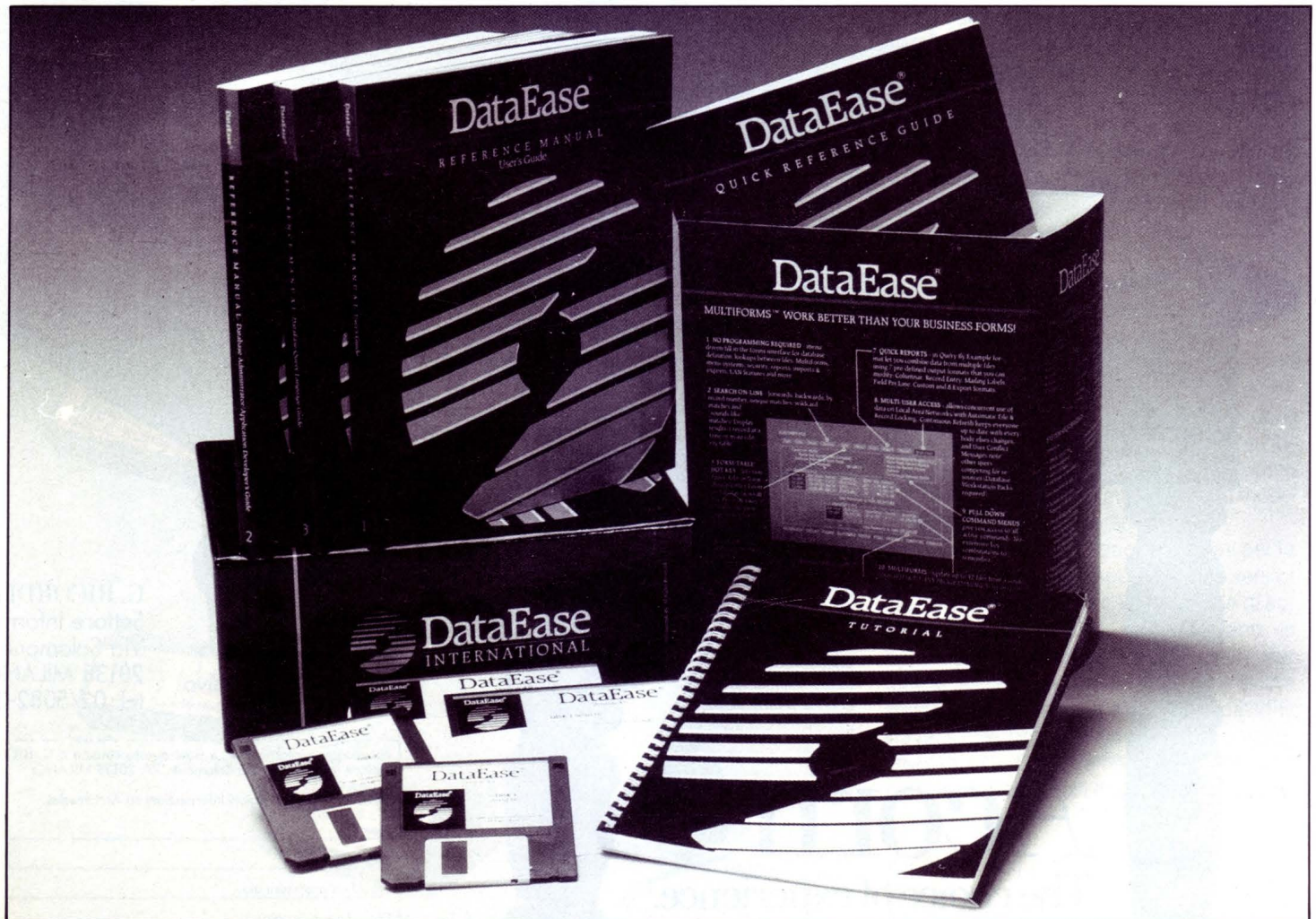

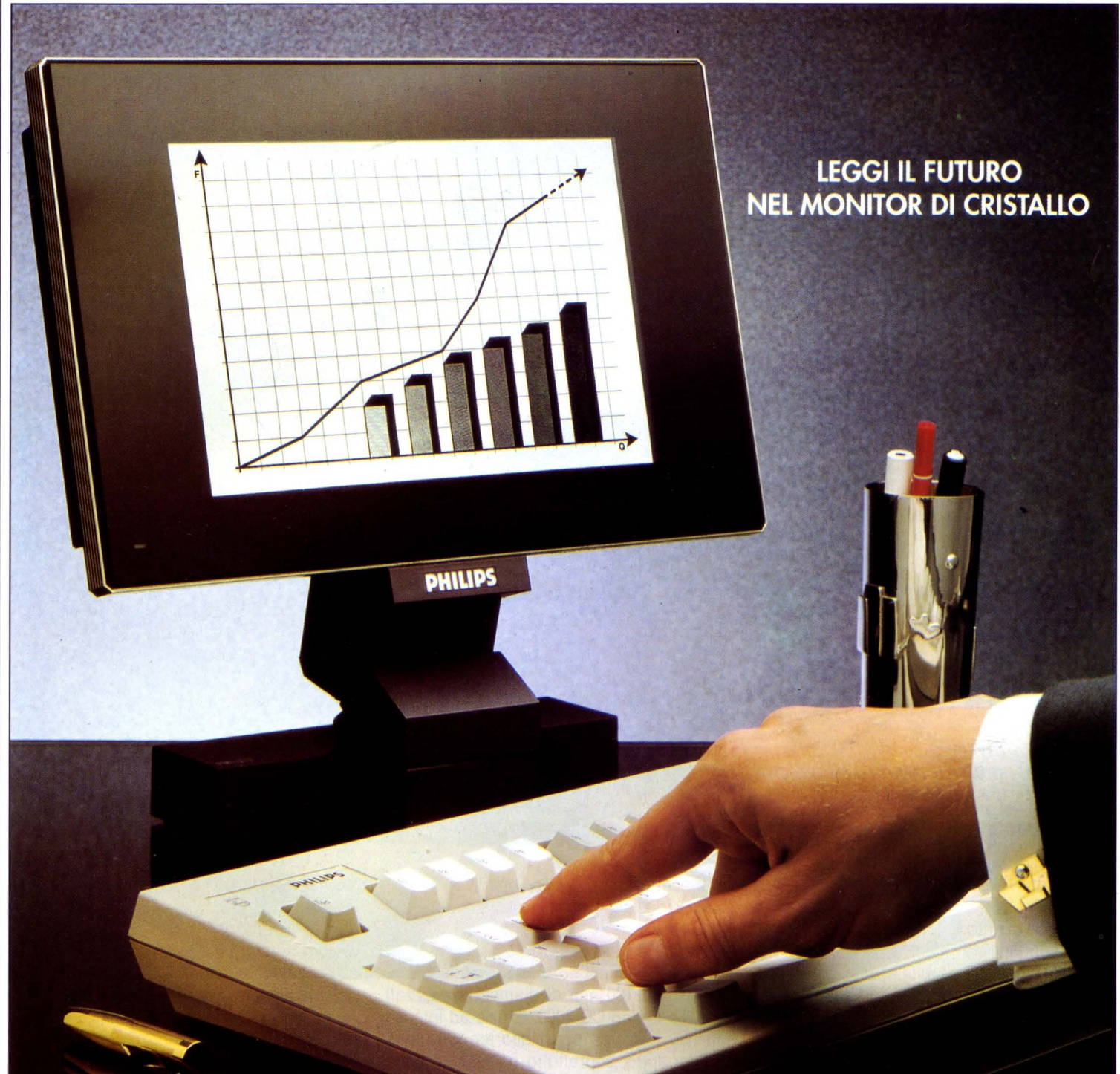

#### z ;::

## **NUOVO MONITOR PHILIPS A CRISTALLI LIQUIDI**

te per creare questo nuovo rivoluzionario Monitor a Cristalli Liquidi (LCD a retroproiezione). Ora il vostro computer potrà evidenziare dati e grafici in modo più lineare, pulito e preciso.

Tutta l'esperienza e la tecnologia Philips sono servi- E non basta. Il nuovo Monitor Philips a Cristalli Liquidi, **realizzato secondo i criteri del più attuale design<br>MIGLIORI PER DEFINIZIONE - compatto e funzionale - completerà in modo** - compatto e funzionale - completerà in modo molto personale ed elegante il vostro ufficio.

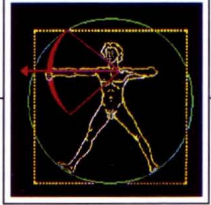

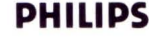

**NOTIZIARIO** 

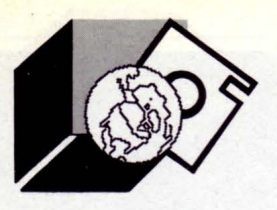

lmage-ln, un interessante package che permette la memorizzazione di immagini e la relativa gestione, Graftalk - un programma che permette la visualizzazione grafica dei dati estratti dai database - e CrossView, il foglio elettronico a più dimensioni.

Per DataErase 4.0 sono anche disponibili degli appositi Tool di sviluppo per programmatori che permettono la creazione di programmi "stand alone".

Per quanto riguarda gli altri sistemi operativi segnaliamo la nuova versione per OS/2 ,e Unix/Xenix di WordPerfect, quella Unix/Xenix di WordPerfect Office, ed infine quella per OS/2 di DataErase, dotata di un interessante modulo che permette la traduzione automatica dei comandi DataErase nei corrispondenti SOL.

**SiSoft** C.so Sempione 8 Milano Te!. 02-33104382

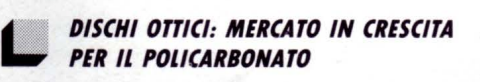

A sei anni dal loro lancio sul mercato i compact discs hanno conquistato una posizione di primo piano nel campo della musica hi-fi.

Nel 1988 in tutto il mondo sono stati venduti circa 450 milioni di cd.

La Bayer AG ha significativamente contribuito allo sviluppo di prodotti scientifici per la produzione di compact discs. Oggi nel mondo quasi la metà dei CD viene realizzata in Makrolon CD 2000, un policarbonato della Bayer. Dopo che nel settore dei dischi ad una sola registrazione, i cosiddetti WORM sono stati adottati standards internazionali, ora con i dischi WORM i CD-ROM ed i CD video single si sta muovendo anche il mercato dei memory discs ottici per l'elaborazione di immagini e dati. Il Makrolon CD 2000 viene impiegato con successo anche in questo campo.

Mentre finora le memorie ottiche venivano impiegate limitatamente, per sostituire altri sistemi di diffusione come i dischi e la stampa, ora con i dischi WORM si ha a disposizione un nuovo sistema che integra tecniche più recenti, come ad esempio il microfilm.

Con tale sistema l'utilizzatore ha la possibilità di registrare i dati in una memoria ottica

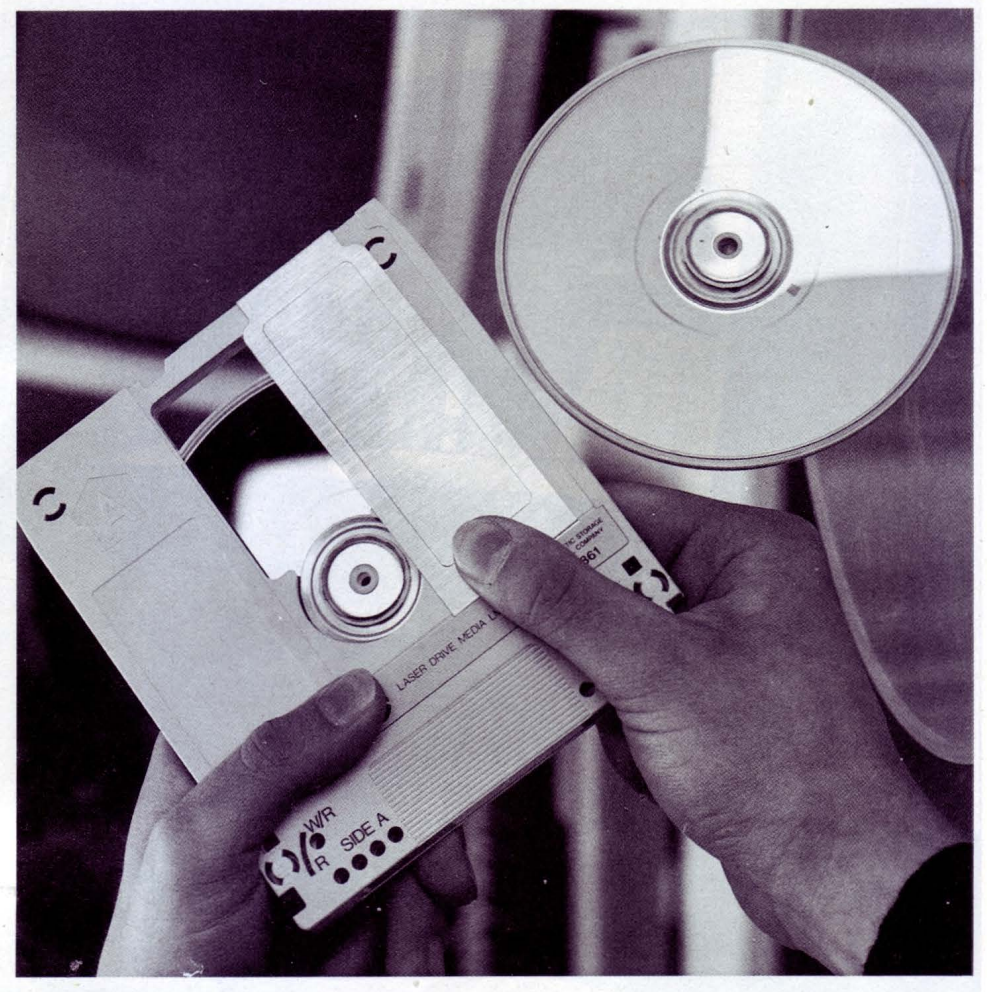

e successivamente di rileggerli ogni qual volta lo desideri senza che il materiale si deteriori nel tempo.

A fine 1988 la società Philips and Du Pont Optical ha lanciato sul mercato dischi WORM da 130 mm di diametro, realizzati con il Mkrolon CD 2000. Grazie ad intense attività di ricerca per migliorare la qualità del prodotto, soprattutto nell'ambito della produzione, con questo tipo di Makrolon la PDO è riuscita a soddisfare requisiti elevatissimi nel campo dei dischi WORM, ottenendo addirittura un tasso di errore dell'ordine di 10-6.

I dischi WORM sono registrabili su entrambe le facciate e sono protetti da una cassetta. Con il disco formattato da 5"1/4 l'utilizzatore ha a disposizione circa 600 MByte, che corrispondono a circa 150.000 pagine nel formato DIN A4, scritte in codice binario. Nel 1987 era stata introdotta sul mercato un'altra memoria ottica, il CD ROM. Con questo prodotto, destinato principalmente al settore industriale, è possibile registrare in un disco da 120 mm di diametro un ingente numero di dati, ad esempìo come quelli contenuti in testi di più volumi.

Un software semplice consente un facile accesso ai dati.

Un nuovo prodotto dell'elettronica è il CD video single da 120 mm di diametro, che oltre a consentire la registrazione audio con sistema digitale dispone di una parte riservata alla registrazione di immagini della durata di circa cinque minuti. Questo disco è stato lanciato sul mercato agli inizi del 1988 da Philips e Sony, dapprima sul mercato americano e, dalla fine del 1988, anche in Europa Occidentale.

Il sistema di registrazione MOR, attualmente in via di sperimentazione e costituito da dischi che si cancellano, richiede un'ottima birifrangenza, difficilmente ottenibile con tipi di policarbonato attualmente disponibili. Per questo scopo Bayer ha sviluppato nuovi materiali di supporto costituiti da termoplastici e da termoindurenti. I prodotti vengono impiegati in via sperimentale.tecnologico molto basso.

Bayer Italia V.le Certosa 130 Milano Tel. 02-39782845

### ABBONARSI A M&T OFFRE MOLTI VANTAGGI:

**POOPING** 

 $\bullet$  uno sconto del 30% sul prezzo di copertina (25.000 invece di 36.000 lire)

LA VOSTRA PASSWORD REFE

**CONTRACTOR DESCRIPTION** 

- un servizio amichevole sulle teleutenze
- consulenze e informazioni sul mondo telematico
- attività promozionali mirate

•••• e tante altre possibilità per essere aggiornati e pronti per il futuro. E' sufficiente inviare un vaglia postale o un assegno di conto corrente a: EDICOMP Via Stilicone 1 1 1 • 001 7 5 ROMA. EDICOMP è anche l'editore di LIST, la rivista per il computer.

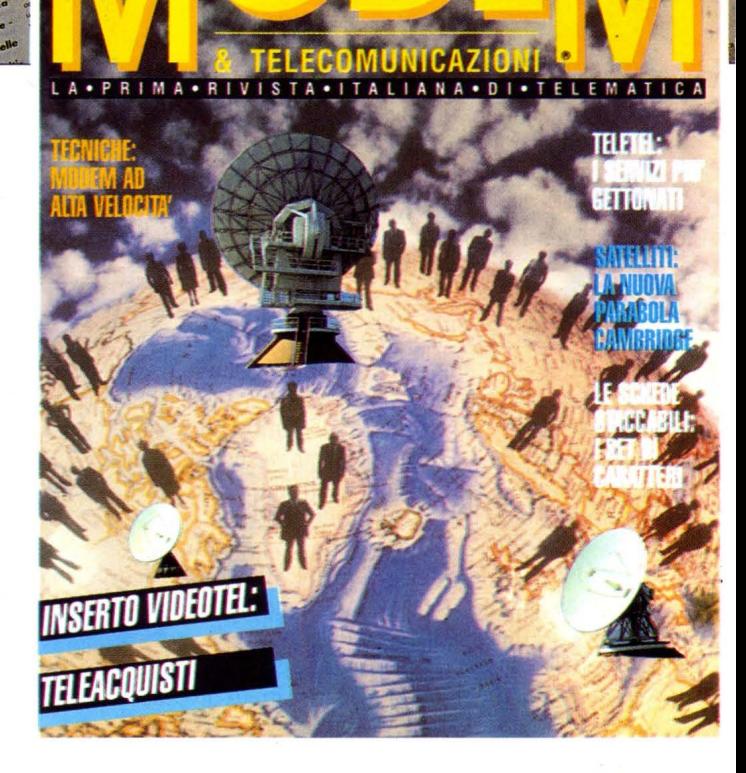

INTEGRATA

PRAMEWORK

**MODEM & TELECOMUNICAZIONI** 

副

ULLETIN BOARD

Service N COMUNICATION **A ATTUALITÀ** 

# **''ARTE SCIENZA E**  • **SOCI ETA** '' **A. CAPRESE MICHELANGELO**

#### **di OSVALDO CONTENTI**

*Doll'1 al 16 Luglio, pixel* **e** *pennello hanno vissuto* **;,,** *simbiosi nello Vacanza Studio al cospetto dello dimoro notale di Miche- /angelo Buonarroti* 

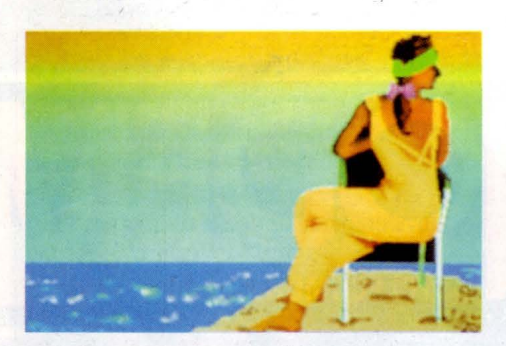

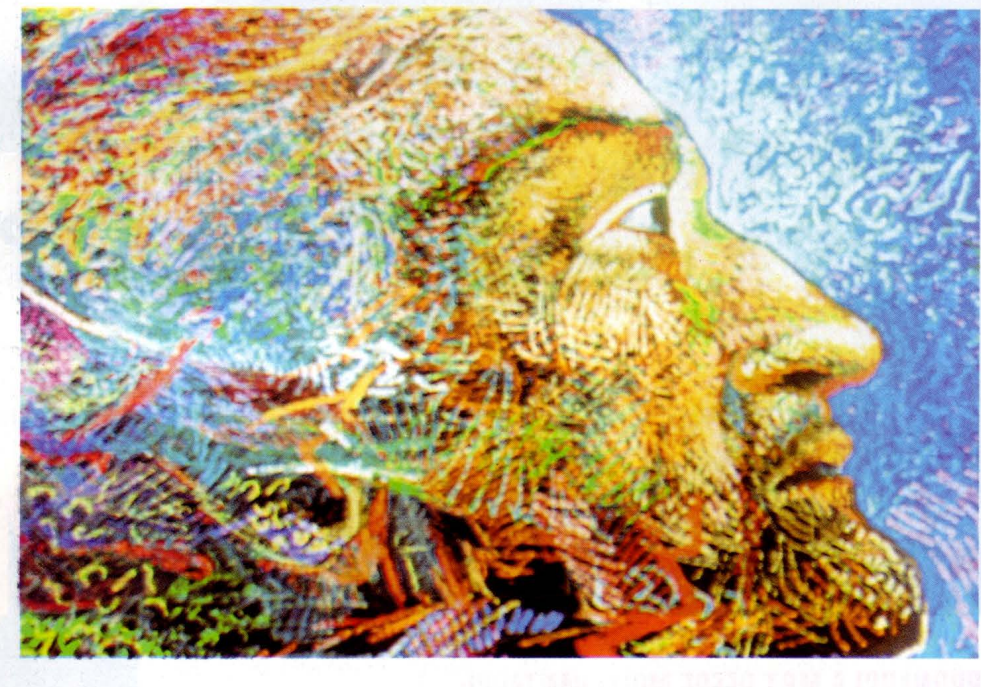

aprese Michelangelo, terra natia del Buonarroti, il Sommo Maestro si aggira ancora nei pressi del Palazzo del Podestà. La sua presenza, vor-

remmo dire ologrammatica, si fa poi speculare negli occhi, nelle movenze e nelle espressioni dei suoi conterranei, tanto che ad osservarli si ha l'esaltante impressione di aver varcato una Sistina vivente.

Per l'amante dell'arte è un tuffo nell'onirico-temporale, poi il Maestro con un cenno grave del capo ti invita a seguirlo e le sue vesti rinascimentali si tramutano in un completo jeans, dalle cui tasche affiorano, certo, pennelli e scalpello, ma la mano dell'artista ora serra anche un Mouse, per fruire di

una "tavolozza" di 16 milioni di colori di un personal computer.

In verità la splendida iniziativa della Vacanza Studio, ideata dal titolare della cattedra di Tecniche Pittoriche Prof. Arch. Riccardo Saldarelli, si dimostra come un esempio da seguire per interfacciare la luminosa tradizione artistica toscana alle più innovative tecniche informatiche e telematiche.

Non a caso il Sindaco di Caprese M., Prof. Pier Luigi Serafini, ci informava con fervore sulla possibile istituzione di una BANCA DATI MICHELANGIOLESCA, comprensiva di tutte le opere dell'artista, la quale certo raccoglierebbe il plauso internazionale, calamitando l'interesse degli operatori artistici, purché dalla capitale, che tanto deve al Buonarroti, pervengano segnali e "fiorini" destinati almeno ad incoraggiare l'intera

operazione culturale.

Ad ogni modo Caprese M. non aspetta inerte la "pioggerella romana" per dilagare in un fiume di iniziative, e le 16 giornate dei: Seminari Internazionali, vertenti sul tema "Arte, Scienza e Società" ne sono una hard-copy fedelissima.

In tal modo dal 10 al 16 Luglio, allievi dell'Accademia di Belle Arti, ma anche semplici "novizi", convenuti da più parti del mondo, sono passati agevolmente dai laboratori di Tecniche Pittoriche e realizzazione di affreschi, alle indagini sul campo della Computer Art, alla conoscenza dei Frattali, allo studio degli Ologrammi e della Computergrafica, arrivando persino, nell'incontro con il terreno produttivo, all'utilizzazione dei sistemi CAD per l'industria, alla scoperta del telaio infinito di "Wonder C.A.T."

(Computer Aided Textile), della Line Informatica S.p.A., e con l'ausilio di Mini Computers o Mainframes della Honeywell Bull, programmabili nei più evoluti sistemi: Unix, Xenix, Prologue ed MS DOS.

Sono stati poi gli esperti chiamati a convegno, di statura internazionale, quali il critico<br>d'arte Achille Bonito Oliva o i chimici Prof. Paolo Manzelli e Dott.ssa Mar ia Grazia Costa, per citare solo alcuni nomi, a proiettare sui Seminari un "Lumen" interdisciplinare tra Arte e Scienza; l 'abbraccio di un nuovo Umanesimo che si fa verbo universale contro la Babele della divulgazione e della ricerca a compartimenti stagni.

Ancora una volta, quindi, la "provincia italiana", surclassa con le sua orgogliosa vitalità le grandi metropoli nazionali, promuovendo: cultura, paesaggi e spazi a misura d'Uomo, dove le nuove generazioni, ma anche gli stessi operatori culturali trovano un fertile terreno di confronto dialettico, rinnovando, con un occhio al futuro, il senso etimologico di "Accademia ", ovvero il bosco sacro di Academo dove insegnò Platone.

A questo riguardo il Professor Saldarelli, vera CPU direttiva dell'intero arco dei Semina ri, ci ha detto: - Questa è la risposta di Caprese Michelangelo ai campus universitari d'oltreoceano. Quando approdai in questo emblematico luogo per eseguire gli affreschi al Santuario di S. Maria delle Grazie. capii che la terra madre del Buonarroti

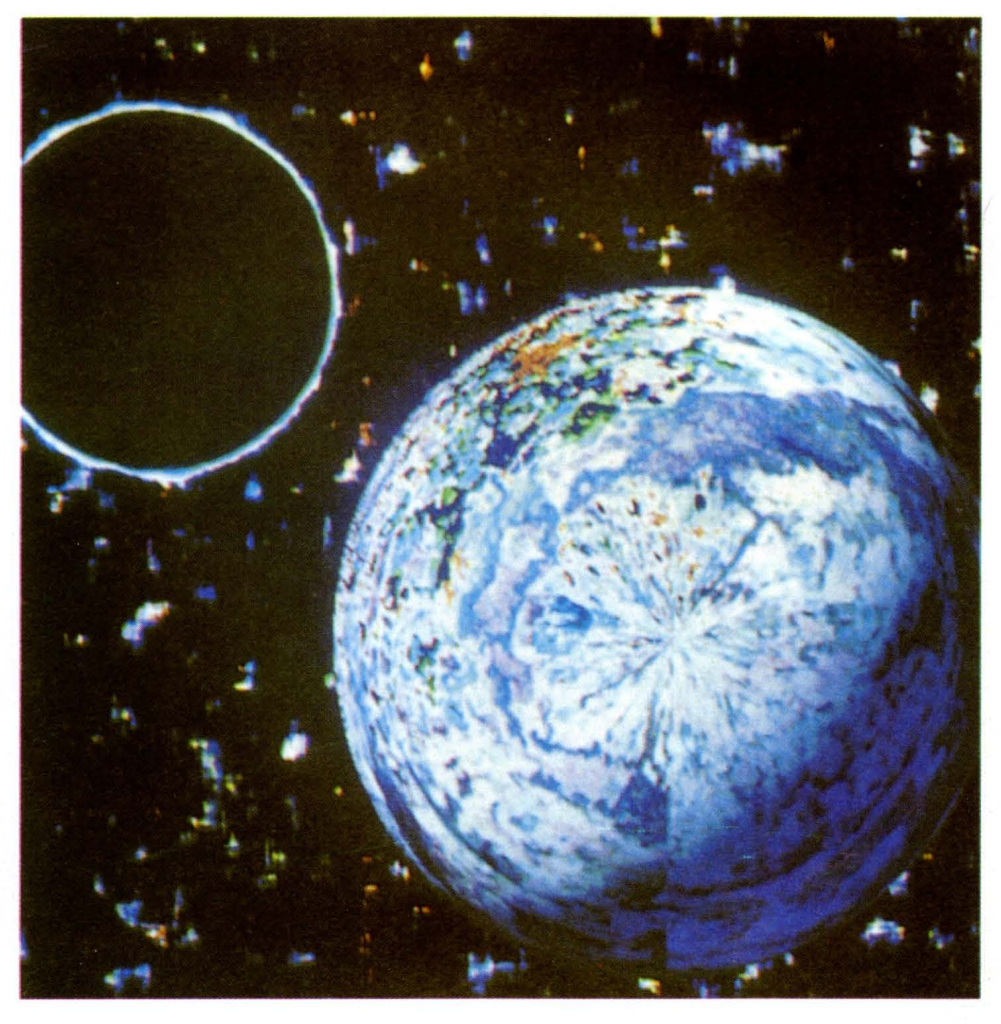

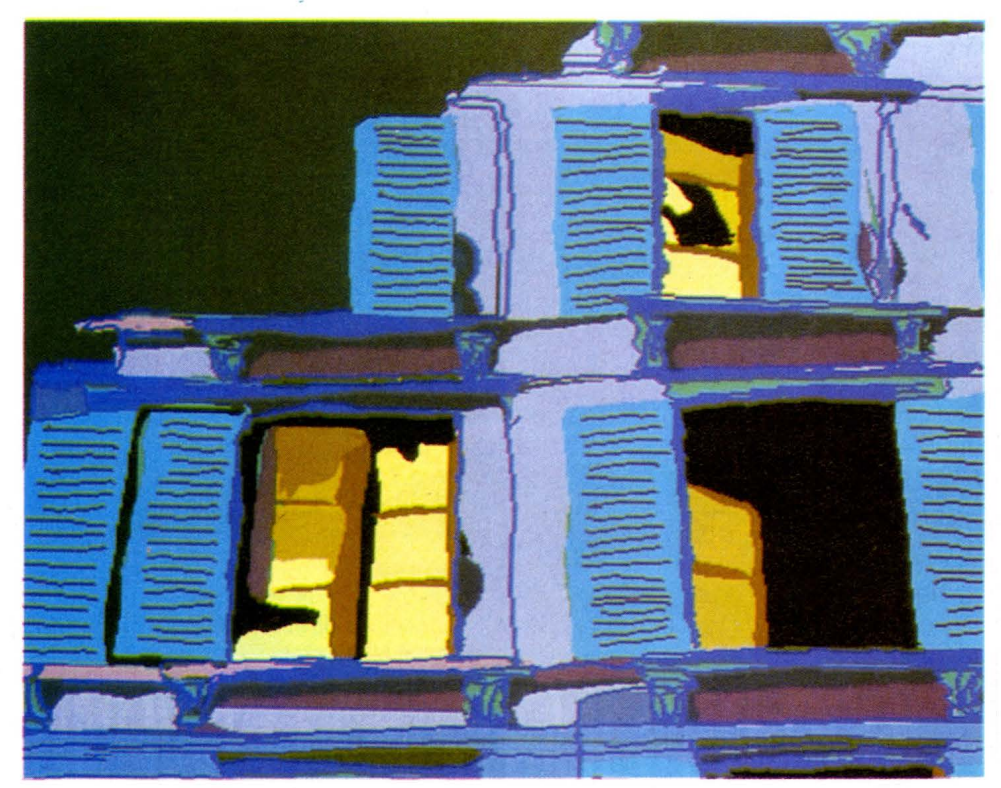

em anava un fluido, un humus culturale, di c osì rara intensità, tale da att rarre nei suoi siti stud iosi e ricercatori di ogni parte del mondo. Ora quell'immagine è giunta a realtà e l'intervento del computer nella fase arti stica è il miglior modo per affacciarsi ai panorami di un auspicabile Nuovo Rinasci mento del secondo millennio.

Dopo le sentite parole del Professor Saldarelli, non a caso impegnato da un venten nio anche nel campo della Computer Art, o come egli dice quale "esploratore di sco perte artistiche", non rimane che informare i lettori interessati dell'indirizzo a cui rivolgersi per poter aspirare alla Vacanza Studio di Caprese Michelangelo per l'anno 1990.

Scriverete quindi presso la: SEGRETERIA DEI SEMINARI INTERNAZIONALI - COMU-NE DI CAPRESE MICHELANGELO - 52033 CAPRESE MICHELANGELO (AREZZO) TEL. 0575/793912-793611 .

Arrivederci, Caprese M., assieme al tuo Michelangelo chino sulla tastiera di un computer!

**ATTUALITÀ** 

**ASCI** 

# **MSX DOS 2.20**  EES MSX-DOS2

 $1.532$ 

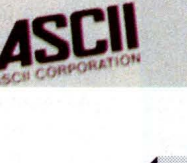

*Continua la saga della serie MSX2* 

**di FAUSTO MOLLICHELLA** 

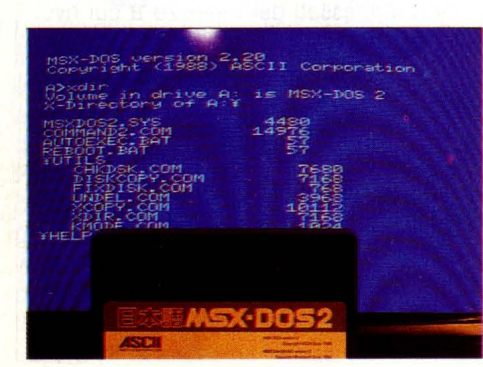

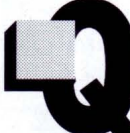

uesto serial non finirà mai di stupirci.

Dopo l'uscita dell'MSX2 Plus, ecco un nuovo sistema operativo, che rivoluziona com-

pletamente la vecchia versione dell'MSX-DOS.

Parliamo della versione DOS 2.20, un sistema operativo fantascientifico che solo la mente dello staff della ASCII poteva concepire. Il package è composto da un disco e da un modulo hardware da connettere allo slot esterno.

Analizziamo il modulo. A prima vista ricorda molto quello d'interfaccia per il disco del VG8020 (il computer della PHILIPS, MSX1). Al suo interno troviamo dei chip per la gestione del disco, un banco RAM per l'espansione di memoria, la KANJI e il BASIC 2.0 sulla stessa ROM.

I chip per la gestione del disco permettono di lavorare in maniera decisamente più rapida del solito con tutte le routine di accesso in lettura/scrittura.

**ASCII**  ASCII CORPORATI

DOS2

Per cui possiamo tranquillamente lavorare solo con il modulo hardware inserito senza bisogno di inserire il Sistema Operativo nel drive, il tutto in ambiente Basic.

Non possiamo fare altrettanto in maniera inversa.

Se inseriamo il disco del DOS senza il modulo inserito, lavoriamo solo con il BASIC 1.0 ovvero quello presente nel nostro computer.

L'espansione di memoria porta il computer, sia esso MSX2 o MSX2 Plus a livelli elevati. Se possedete 64Kbyte di memoria minima, la porta a 160 Kbyte.

Con un MSX2 e 128Kbyte di memoria, questa viene espansa fino a 288 Kbyte.

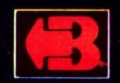

of supone centro, come i montre Figure preside the outer

## Bondwell BFAX 100. Il fax del futuro ti conviene già da oggi.

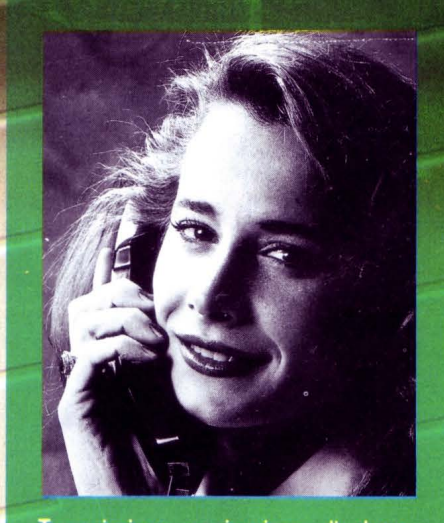

Trasmissione e ricezione di documenti originali in formato UNI A4, alta risoluzione d'immagine, facilità d'uso. È questo che oggi chiedi a un fax. A Bondwell BFAX 100 puoi chiedere molto di più. Tutte le prestazioni più sofisticate di un fax del futuro a un prezzo che già oggi è più che conveniente. Collegato al telefono, funziona come un fax normale, collegato al Personal Computer sa gestire le comunicazioni. Si può utilizzare come scanner, copiatrice, stampante e computer fax terminal. È l'unico che ha la porta parallela per comunicare con il PC, riceve messaggi senza carta e li personalizza automaticamente. Gestisce la trasmissione multipla a utenti diversi e trasmette in codice documenti riservati.

## **Bondwell**

 $\overline{\mathbf{u}}$ 

Nella foto, Bondwell BFAX 100. 4 modi operativi: scanner, copiatrice, stampante e computer fax terminal; polling remoto; sensore di immagini full contact; 16 livelli di grigi riproducibili, compatibilità CCITT G3; trasmissione in 25".

## BONDWELL. SISTEMI PER PROGRAMMI AMBIZIOSI BONDWELL ITALIA s.r.l. - Via Cantù, 19 - 20092 CINISELLO BALSAMO (MI) - Tel. (02) 660.11.212 (r.a.) - Fax (02) 660.11.328

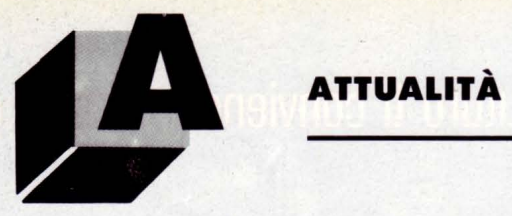

Mentre su un Sony 700 MSX2, la memoria sarà di ben 416 Kbyte.

Infine, se siete fortunali possessori di un MSX2 Plus la memoria sarà ampliata fino a 224 Kbyte ricordando che possiede 64 Kbyte RAM più 128 VRAM.

La prova è stata effettuata su di un Plus facendovi girare SUPER LAYDOCK e abbiamo assistito ad uno spettacolo sonoro-grafico eccezionale.

Normalmente negli MSX europei la Kanji ROM non è prevista anche perché chi si diverte a scrivere con un Word Processor in giapponese?

Eppure ci sono programmi, in fattispecie giochi, che usano tali caratteri.

Il più delle volte tali caratteri sono sotto forma grafica per cui vengono visualizzati senza problemi, ma in casi come "Final Zone" (TELENET JAPAN) che effettuano delle chiamate a detta ROM, non trovandola, visualizzano tutta una serie di oscenità varie sullo schermo sporcandolo irrimediabilmente. La KANJI ROM presente su questo modulo permette di ovviare a questo inconveniente, visualizzando sullo schermo ciò che deve essere veramente visualizzato o meno.

E poi se qualcuno conosce il giapponese e si vuole divertire a scrivere detta lingua..., si accomodi.

Il BASIC 2.0, crediamo sia la parte più importante per tutti coloro che amano divertirsi a smanettare con tale linguaggio. Troviamo infatti comandi aggiuntivi come CALL CHDRV, che serve per cambiare il drive corrente.

Lavorando con il primo drive per passare al secondo, al terzo o al quarto, non dobbiamo fare altro che dare da BASIC questo co-

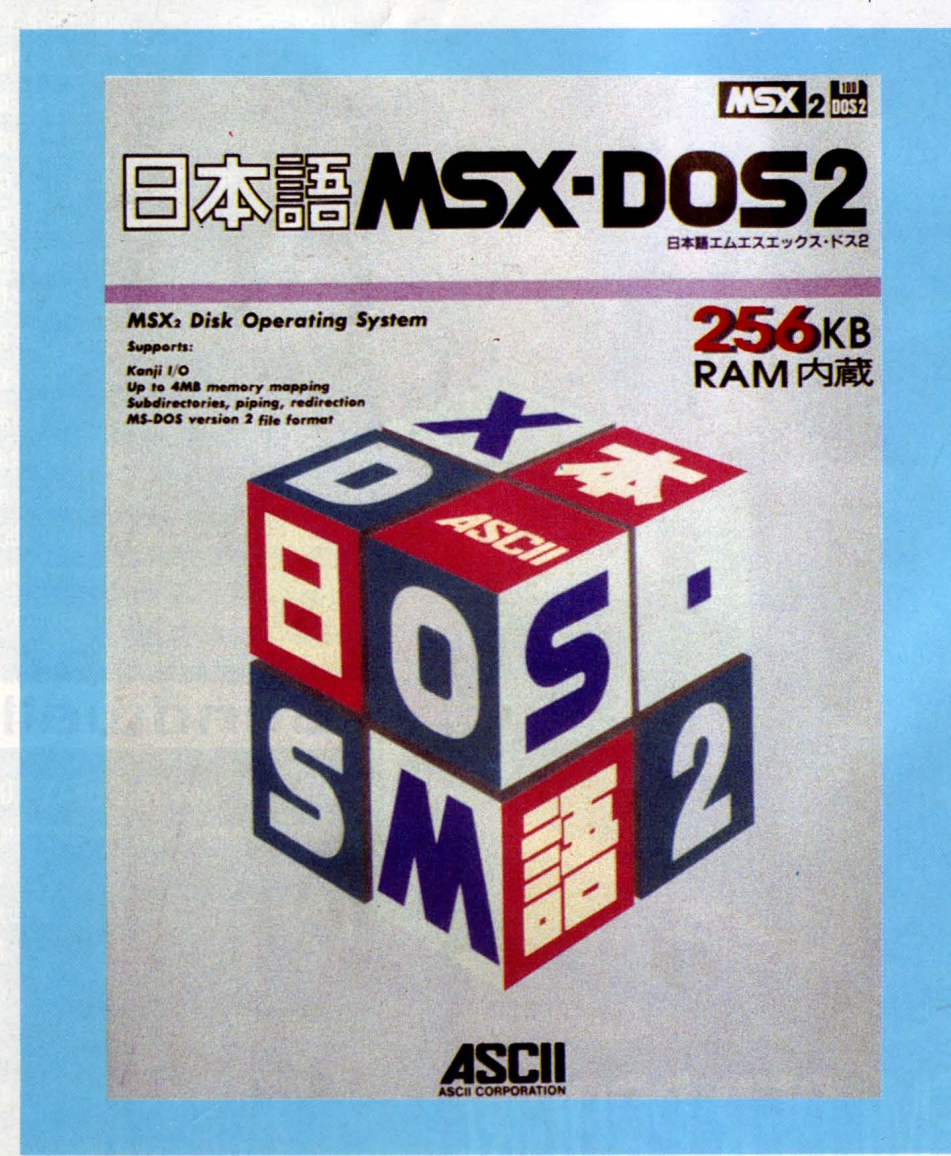

mando, seguendo la sintassi CALL CHDRV ("x:") dove "x" è il drive da usare.

CALL RAMDISK serve per andare a lavorare sul disco di sistema interno.

Esiste, infatti, all'interno di ogni MSX2 una RAMDISK che permette di lavorare molto più velocemente con accesso di I/O elevatissimo.

CALL KANJI serve per richiamare ed abilitare la KANJI ROM.

Per tornare al modo tastiera europea, si digita CALL ANK.

Arriviamo dunque al clou: il DOS 2.20.

Questo nuovo Sistema Operativo dispone di ben 50 comandi aggiuntivi rispetto alla precedente versione.

Per chi ha familiarità con l'MS DOS 3.10 non dovrebbe incontrare difficoltà.

Inoltre è CP/M compatibile e permette di fare cose che non ci saremmo mai sognati di fare. Sul disco del DOS troviamo tra l'altro due sottodirectory di esempio, che possono essere cambiate da BASIC a nostro piacimento.

Per prima cosa una volta fatto partire bisogna settare il numero di BUFFER del computer, la PATH del percorso di lettura directory.

Un consiglio per saggiare la praticità del DOS è quello di stampare la directory del disco su carta solo con il comando "DIR » PRN'', senza ricorrere al fastidiosissimo CTRL P che mandava ogni comando in output su stampante, o stampare il contenuto di un file grazie al comando interno "COPY nomefile+ext TO PRN ". Abbiamo, on-line, un HELP per ogni comando che vogliamo dare; ossia vogliamo avere maggiori informazioni su come funziona il FORMAT? Ebbene. basta dare HELP FORMAT e il nostro DOS ci spiegherà in un attimo il suo funzionamento.

Cito a mo' d'esempio alcuni nuovi comandi che troveremo in questo DOS 2.20:

- ASSIGN per cambiare il nome di un drive in un altro.

Ad esempio la RAMDISK da DOS viene indicata come drive "H:".

Con l'ASSIGN lo possiamo far diventare  $\lq$  C:".

- CHDIR o CD per cambiare l'attuale directory.

Se siamo sulla directory radice o ROOT e vogliamo andare a lavorare sulla directory del WordStar, diamo il comando CD WS.

Il DOS, tramite chiamata al modulo hardware che regola la ROM del disco, ci permette di entrare nella nuova directory. Per uscirne "CD ..".

- CHKDSK per controllare lo status di un di-

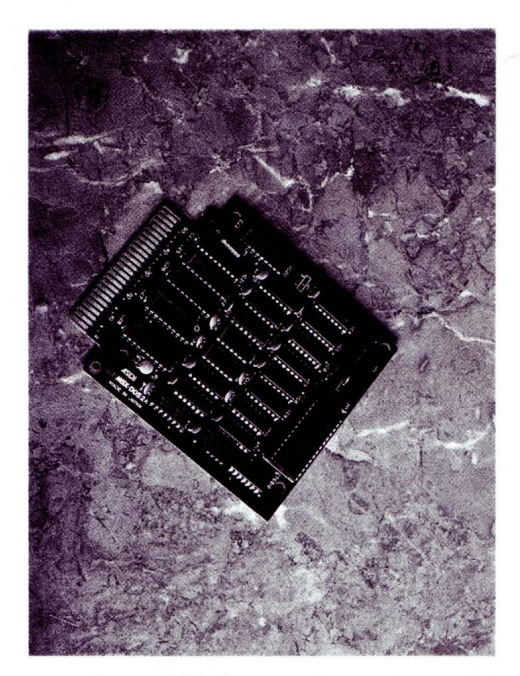

sco, di quanti file è composto, se ci sono dei cluster rotti li riaggiusta, quanto spazio c'è su disco libero e quanto ce ne è occupato, ecc.

- CONCAT per il concatenamento di uno o più file in un unico file.

- KM ODE ci permette di settare la tastiera in Americana, Giapponese, Inglese, Francese, Tedesca, ecc.

- MKDIR o MD per creare nuove sottodirectory

- RMDIR o RD per cancellare sottodirectory

- RNDIR o RN per dare un nuovo nome alle directory

- RAMDISK per settare la RAMDISK fino a 4 Mega

UNDEL per recuperare file cancellati inavvertitamente

- VOL per cambiare la label del disco Inoltre da BASIC è possibile eseguire comandi di cambio, cancellazione, rimozione, rinominazione delle directory con il comando CALL xxxx.

Come ho già accennato prima, il modulo hardware e il disco del DOS sono due cose indivisibili tra di loro.

Infatti se abbiamo il modulo inserito possiamo lavorare anche con la vecchia versione del DOS e con il BASIC 2.0.

Ma se non abbiamo il modulo inserito, il DOS 2.20 non parte.

Inserito il disco senza il modulo inserito, questo non parte e l'MSX entra in BASIC. Nella confezione del DOS 2.20 troviamo il modulo hardware, due dischi del DOS 2.20 uno in versione inglese, l'altro in versione giapponese, il manuale del DOS 2.20 e una guida veloce alla consultazione e all'uso. Una nota.

I manuali visionati sono tutti scritti in giapponese, e per il test ci siamo avvalsi delle conoscenze dell'MS DOS e aiutati dali'HELP interno al DOS stesso.

Domanda pierina, dove reperirlo tale sistema operativo?

Non in Italia al momento, infatti quello provato ci è stato portato dal Giappone e cogliamo l'occasione per ringraziare Tetsurò Kawabata.

Il suo prezzo è di 34800 yen, ma non bisogna andare così lontano per ottenerlo.

È disponibile anche in Germania ad un prezzo di 229,95 marchi e, in Spagna una "pre-release" DOS 2.0 a un prezzo veramente basso circa 45000 lire.

Come ho detto si tratta di una "pre-release ", ovvero viene fornito solo il disco senza il modulo hardware e con qualche limitazione e anche qualche "bug" rispetto al 2.20. In Germania potete rivolgervi tranquillamente a:

#### HSH COMPUTERVERTRIEB GmbH

An Der Umflut, 16 D-4715 Davensberg Repubblica Federale Tedesca Telefono:(02593)-6168 Telefax: (02593)-7234

Per la Spagna rivolgersi a:

LASP ALFONSO I, 28 50003 ZARAGOZA Telefono: (952)-299060

Per il Giappone vi possiamo fornire solo il telefono, in quanto l'indirizzo è indecifrabile:

#### Telefono:03-(486)-8080

Le considerazioni su questo nuovo sistema operativo sono facilmente immaginabili: ci troviamo di fronte ad un DOS di cui si era solamente sentito parlare tra gli addetti al settore. Voci che hanno preso consistenza, non più una legenda, un sogno, ma una realtà ben definita.

Speriamo che presto venga commercializzato anche in Italia ad un prezzo accessibile a tutti.

Terminiamo annotando che tutti i programmi che sono disponibile per MSX girano tranquillamente anche sul nuovo DOS, fatta eccezione per alcuni copiatori traccia-traccia come il "4010s" che sfruttano il Memory Mapping.

A presto con altre novità.

# PORTATILI, PERSONAL,<br>VIDEOTELEFONO<br>E PC FAX BONDWELL. **SISTEMI PER** PROGRAMMI AMBIZIOSI.

**Centri di distribuzione:**<br>**CAGLIARI:** Pac, Tel. (070) 66.90.96 • LIVORNO: Dec, Tel. (0586)<br>89.12.92 • MILANO: Systeam, Tel. (02) 26.30.04.60 • ROMA: Discom, Tel. (06) 520.78.39 . ROMA: Elcom, Tel. (06) 701.26.02 . SALERNO: Nova, Tel. (089) 23.36.55 • TORINO: G.S.T., Tel. (011) 220.26.51

#### Rivenditori autorizzati:

ABRUZZO: Pescara, Computer Market, Tel. (085) 260.07 • EMILIA<br>ROMAGNA: Anzola Emilia (BO), Teletex Italia, Tel. (051) 73.44.85 • Faenza (RA), Bit Sistemi & Software, Tel. (0546) 62.05.70 · FRIULI: Trieste, Computer Way, Tel. (040) 73.30.41 • Udine, Side, Tel. (0422)<br>Trieste, Computer Way, Tel. (040) 73.30.41 • Udine, Side, Tel. (0432)<br>47.18.33 • Udine, Comptronic, Tel. (0432) 67.65.39 (Percoto) • LAZIO:<br>Cassino (FR) Ufficio, Tel. (06) 969.48.88 · Formia (LT), A & R Elettronica, Tel. (0771) 26.78.76 • Frascati (RM), Mrs. Tel. (06) 942.66.84 • Latina, Key Bit, Tel. (0773) 48.95.51 • Lavinio (RM), Bhs. Tel. (06) 982.31.43 • Ostia Lido (RM), Commercial Service, Tel. (06) 951.31.77 • Roma, Artel, Tel. (06) 523.03.52 · Roma, Asa Informatica, Tel. (06) 68.68.98 · Roma, Caporale, Tel. (06) 82.38.33 · Roma, Caporale e Sabatini, Tel. (06) diplome, tel. (00) 62.30.33 • Noma, Caputale & Saudam, Tel. (00)<br>43.03.51 • Roma, Cherubini, Tel. (06) 43.69.71 • Roma, Computel, Tel.<br>(06) 581.66.73 • Roma, Computer e Azienda, Tel. (06) 31.65.05 •<br>Roma, 2 06; Tel. (06) 5 • Roma, Egis, Tel. (06) 791.05.93 • Roma, Full Service, Tel. (06) 748.45.07 • Roma, Golden Office, Tel. (06) 810.28.06 • Roma, Intese, Tel. (06) 38.42.63 • Roma, Mar Informatica, Tel. (06) 611.75.93 • Roma, M System, Tel. (06) 57.19.08 • Roma, Megatek, Tel. (06) 513.14.54 • Roma, Metro Import, Tel. (06) 560.76.00 • Roma, New Office, Tel. (06) 513.14.54 • Sistemi per l'Automazione, Tel. (06) 358.15.33 • Roma, Fiorini 82, Tel.<br>(06) 427.04.45 • Viterbo, Apm, Tel. (0761) 34.07.40 • LIGURIA:<br>Castelnuovo Magra (SP), New Soft s.r.l., Tel. (0787) 67.40.97 • La<br>Spezia, Eletron di C A. Computer s.r.l., Tel. (0187) 63.02.76 • TOSCANA: Cecina (LI), Bonanni Elettronica, Tel. (0586) 88.05.13 · Empoli, (FI), S P 2000 s.d.f, Tel. (1671) 50.85.40 • Firenze, Paoletti Ferrero s.p.a., Tel. (055) 29.49.74 • Firenze, Prisma s.p.a., Tel. (055) 422.18.45 • Firenze, Punto Soft di Spataro, Tel. (055) 70.06.17 · Firenze, Teleinformatica Toscana s.a.s., Tel. (055) 71.48.84 • Firenze, Video Soft di Benassi e Ciardi, Tel. (055)<br>732.04.01 • Grosseto, Tuttocomputer s.r.l., Tel. (0564) 41.17.66 • Lido<br>di Camaiore (LU), Il Computer di Veocoli, Tel. (0564) 652.00 • Livorno,<br>C.P.E. El C.P.E. Elettronica, Tel. (058b) 89.93.57 • Montecatini Terme (PT), Zanni<br>
Pier Luigi & C, Tel. (0572) 796.49 • Pisa, It. Lab. s.r.l., Tel. (050)<br>
55.25.90 • Pisa, C.H.S. snc di Bargagna e Russo, Tel. (050) 407.86 •<br>
Prato 59.00.11

Bondwell offre 12 mesi di garanzia e un servizio qualificato con una rete di 52 centri di assistenza diffusi in tutta Italia.

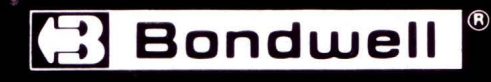

Per ricevere ulteriori informazioni e la documentazione su prodotti e punti di vendita, telefonare o scrivere a:<br>BONDWELL ITALIA s.r.l. - Servizio Marketing -<br>Via Cantù, 19 - 20092 CINISELLO BALSAMO (Milano) -Tel. (02) 660.11.212 (r.a.) - Fax (02) 660.11.328.

LIST 10/89

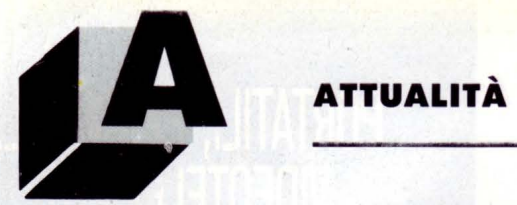

#### **di CLAUDIO VERGINI**

*Il panorama dei vitus per Amiga ha subito da qualche tempo una svolta decisiva con la comparsa di "Revenge of Lamer Exterminotor"* 

# *Il RITORNO*  **DEL** *VIRUS*

primi virus per la macchina Commodore si installavano (sulla scia dell'ormai "storico " S.C.A.) sulle tracce 00 e 01, ossia sulle due tracce di boot di ogni disco AmigaDos.

Il massimo danno che questi virus (come il Byte Bandit o il CCW che sono nati subito dopo) potevano arrecare era (ed è tuttora) quello di distruggere il boot-block di un disco: nel caso di un normale disco Amiga-Dos, niente problemi, ma nel caso di programmi commercia li (specialmente giochi) che usano una procedura di caricamento particolare si è costretti a buttare il gioco con evidente perdita economica.

Ma dal Byte Bandit, i virus hanno cominciato anche a provocare altri più o meno dannosi "malanni" al nostro amato persona!; il Byte Bandit, ad esempio, bloccava e resettava la macchina (anche se c'è una combinazione di tasti che restituisce vita alla macchina con il contenuto della RAM intatto), il Revenge trasforma il pointer del mouse in un "fallo maschile", il Byte Warrior simula paurosi "read/write error''.

Ma già da tempo è apparso sulla scena dei virus forse il fenomeno virale più dannoso per gli Amiga: The Revenge of Lamer Exterminator (il ritorno dello sterminatore di imbecilli, con una più o meno libera traduzione dall'Inglese). Questo è forse il primo fenomeno virale per Amiga che non si autoriproduce e che non risiede nelle tracce del Boot-block: infatti si installa direttamente sul disco, sotto forma di file fantasma, che viene invocato dalla startup-sequence sotto l'invisibile nome di "

Dopo essere stato chiamato, aspetta in memoria fino al primo reset.

Dopo ciò inizia a controllare ad intervalli random la presenza di dischetti sprotetti; una volta trovati, provvede a distruggere in un tempo ridottissimo alcune tracce vitali del malcapitato dischetto, rendendolo non

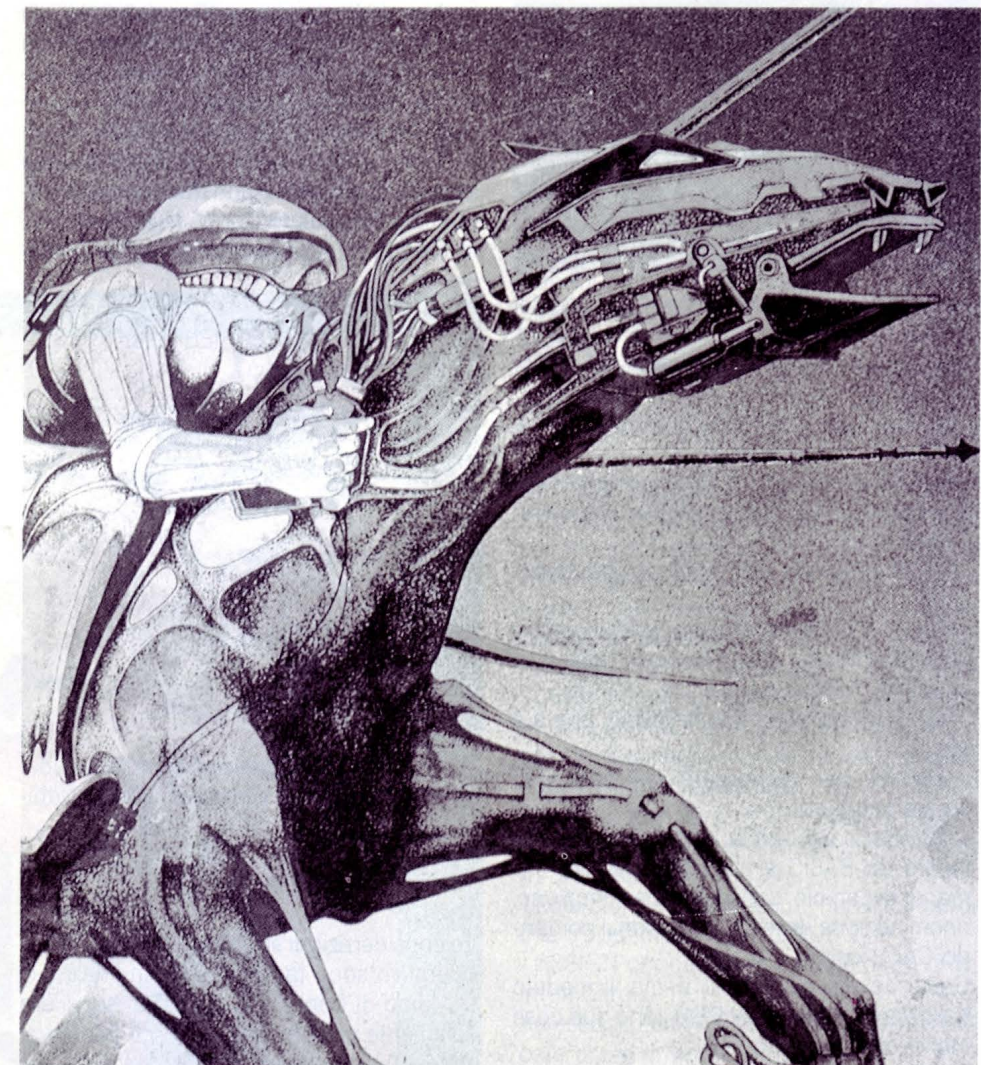

#### più utilizzabile.

Dopo questa terribile opera distruttrice seguono (come la maggior parte di virus che "si rispetti") tre schermate di testo che spiegano il motivo di una simile "crudeltà''.

" ... Non avendo rilevato la presenza del virus siete stati riconosciuti come Lamers (stupidotti, perdenti, deboli traducetelo come volete, ma il significato è lo stesso) e quella che avete subito è la giusta punizione...".

Questo virus è sicuramente il prodotto di

qualche pirata che ha particolarmente in odio la nuova categoria di Lamers (apro una parentesi: nel mondo della pirateria, specialmente nel mercato che ruota attorno ad Amiga, i pirati che sproteggono hanno in odio tutti coloro che si limitano a copiare i programmi da loro crackati, arrivando ad disprezzare perfino i propri clienti: è un fenomeno abbastanza recente, ma che sta marchiando con la non troppo piacevole qualifica di Lamers molti piccoli gruppi di spreaders che non sproteggono per niente

o poco...) che ha voluto, in questo modo punire tutti gli stupidotti che usano il computer : un intento non propio edificante... Comunque come tutti i virus visti fino adesso anche il terribile Lamer Exterminator si può eliminare. Un buon rimedio è quello di usare il comunissimo DiskDoctor che provvede a scovare il file fantasma, avvertendoci indirettamente del pericolo.

Il rimedio più sicuro è, però, l'ottimo virusx 3.20 che riesce a scovare ben 17 virus, tra cui anche l'IRO (quello che si "incolla" ai file eseguibili).

Il virusx 3.20 dell'oramai "penicillinico" Steve Tibett riesce ad eliminare il Lamer Exterminator (ma non solo quello) sia dalla memoria che dai dischi, regalando ai nostri beneamati floppy la dovuta tranquillità.

Il virusx è naturalmente di pubblico dominio è si può trovare su parecchie BBS aventi file per Amiga.

Via modem il Lamer Ex. si può ricevere solo se si effettua il download di interi dischi warpati, mentre non si sono modi pratici per nasconderlo in singoli file.

Comunque questa creatura divoratrice di dischi ha due particolarità: primo non si riproduce ma si limita a distruggere (quindi è uno pseudo-virus); secondo genera in memoria (stranamente solo sull'Amiga 1000) una stringa "Fuck ", la cui traduzione spero sia superflua. Sull'Amiga 500 tale stringa non viene creata.

Naturalmente il Lamer Ex. non è l'ultimo fenomeno virale che è stato generato per Amiga: ce ne sono sempre di nuovi (Obelisk, Ultrafox, 16 Bit Crew o alcuni come il NorthStar che si mascherano da virus-killer). Ormai sembra che tale assurda produzione si sia fermata; l'ultimo "fenomeno" in ordine cronologico è una schermata propagandistica con il seguente testo: "Computer virus is a disease Terrorism is a transgression Software piracy is a crime" seguito da un "This is the cure BGS9 ".

Piazzandosi nel blocco 1759 non crea danni (almeno a me non ha mai distrutto niente): è solo fastidioso perché si presenta al momento del boot e fa perdere qualche secondo; le prime volte è simpatico, e fa sperare in una sensibilizzazione di massa sia sui problemi del nostro Amiga (computer virus ... ) sia su problemi ben più "umani" (terrorism is...), ma a lungo andare irrita abbastanza.

Questo è l'ultimo fenomeno, anche se è benigno, noi tutti della comunità informatica speriamo vivamente che la corsa al virus più dannoso sia terminata una volta per tutte. The contract of the contract of the contract of the contract of the contract of the contract of the contract of the contract of the contract of the contract of the contract of the contract of the contract of the con

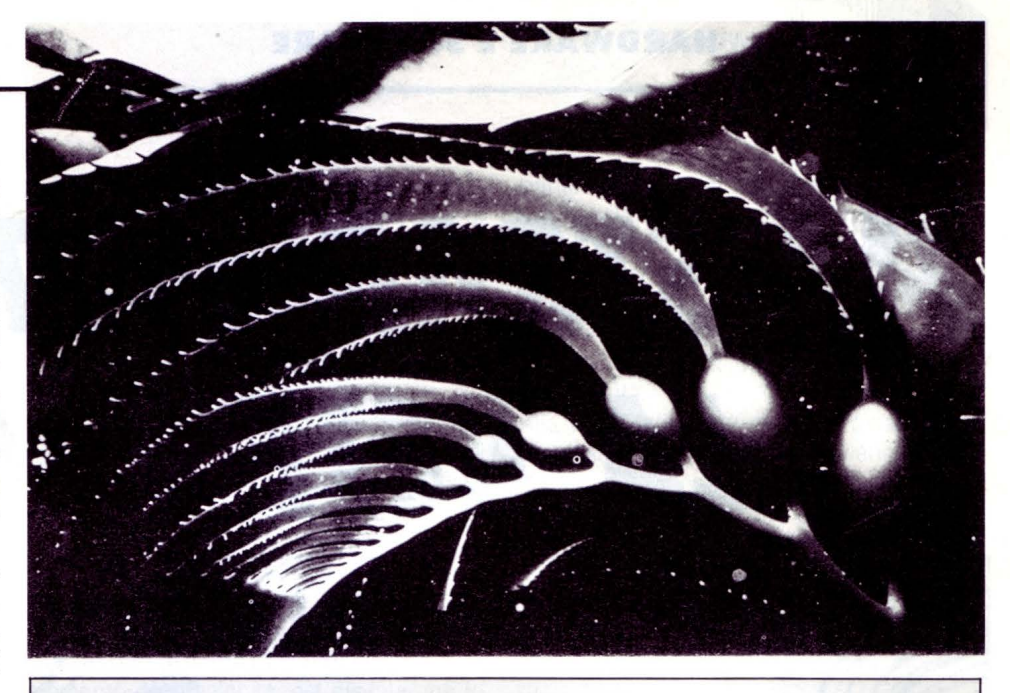

#### **LE MIGLIORI UTILITÀ AMERICANE PER COMPUTERS**  IBM PC, XT, AT, PS/2, OLIVETTI, COMPAQ, AMSTRAD E TUTTI I COMPATIBILI\* **SOLO PROGRAMMI ORIGINALI CON GARANZIA UFFICIALE DEL PRODUTTORE**

#### I prezzi indicati comprendono IVA e spese postali franco.

PCSG-LUCID 3D (offerta promozionale L. 300.000) L. 390.000 <sup>-</sup> PAUL MACE Nvelope... New! (per Mac L. 145.000) L. 115.000

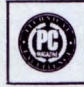

Ogni cella puo contenere un intero foglio di calcolo, o pagine di testo, tro tutti i VIRUS del computer e tutte le alterazioni indesiderabili. entrambi accessibili con un tasto. Menus, Funzioni, Macros totalmente | REINSTAL... New!<br>Assistiti, Finestre (9 fogli di catolo sullo schermo), Notepad, Clipboard, Garantisce tutti i programmi protetti installati su disco assistiti, Finestre (9 fogli di calcolo sullo schermo), Notepad, Clipboard, Calcolatrice. Editore. Limitato solo dalla capacità del disco fisso.

TAKECHARGE!... New! (offerta lancio L. 185.000) L. 245.000 utilità. Residente in memoria (soltanto 20 K), l'unico funzionante con programmi giganti, contiene tutte le utilità di cui si e computers. la sempre uso! (software 600 K). O PC-8/MULTITASKING . .... ... . . . . .. ... . . . L. 290.000

lnsostituibile per il recupero dei files **dopo formattazione** accidenta: qualsiasi cmputer compatibile, senza linguaggio o sintassi speciale.<br>Le del disco fisso, «disastri» hardware o software. Virus, ecc. 3 dischi version 1987 (USA e Francia).

PAUL MACE hTEST/hFORMAT... New Release 1988 L. 196.000 Riconfigurazione (senza formattare) del fattore d'accesso al disco fis-<br>so, con miglioramento da 50 a 600%, ricupero settore boot, formattazione a basso livello, partizioni, controllo, diagnosi hardware del disco f~so. ecc.. u OUAID . ANTIDOTE.. . New! . . . . . . . . . . . . . . L. 155.000

PAUL MACE G.R.A.S.P.... New Release  $3.1$ . L. 280.000  $^{\circ}$ Presentazioni a livello professionistico (video e stampa), schermate e danneggiati da qualsiasi tipo di VIRUS, che possa gradualmente con-<br>personaggi animati, demos, ecc. Cattura, edizione (immagini e colori), taminare il personaggi animati, demos, ecc. Cattura, edizione (immagini e colori), "taminare il computer.<br>archiviazione (testo o grafico) in formati **BSAVE, PIC, PCX (PC Paint- □ QUAID - COPYWRITE - New release 88 . . . . . L. 130.0** brush, Ventura), GIF. Sopporta testo e grafica CGA, EGA, VGA, **Hercules Incolor, ecc..**<br>**C. PAUL MACE ARTOOLS... New!** . . . . . . . . . . . . . 196.000

**PAUL MACE ARTOOLS... New!** ............ L. 196.000 Utilo il necessario per dare a G.R.A.S.P., senza difficoltà tecniche, Tutto il necessario per dare a **G.R.A.S.P.**, senza difficoltà tecniche, **comprehensario per la contra difficoltà** tecniche, **comprehensario per la contra difficoltà** tecniche, **comprehensario per catturare qualsiasi scherm** 

MULTIWARE Via Sanvito, 60 - 21100 Varese (Va) magini, files compatibili con **VENTURA, PAGEMAKER (.TIF) e PC**<br>(0332) 287576 - PER ORDINI TELEFONICI E INFORMAZIONI PAINTBRUSH (.PCX). (Rivenditori: consultarci)

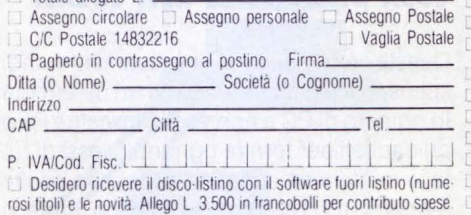

PC Magazine Award for Technical Excellence (USA) • 12/1987. Per catturare, editare, archiviare e stampare indirizzi (stampa vertica-<br>Primo foglio elettronico tridimensionale resi- le varii caratteri di stampa etichette e h Primo foglio elettronico tridimensionale resi· le, varii caratteri di stampa, etichette e buste tutti i formati, mailing, ecc.).<br>dente in memoria: intercambiabilità dei dali in qual- Composibile con tutti gli eleberatori e

dente in memoria: intercambiabilità dei dati in qual- Compatibile con tutti gli elaboratori e stampanti, incluse HP o TI laser.<br>siasi applicazione, numerazione europea, files<br>compatibili 123, calcolo velocissimo, prestazio Protezione del disco fisso e del sistema operativo ad alto livello, con-

chè con disinstallazione), contro ogni irrimediabile rischio di perdita (optimizers e/o backup non selettivi, formattazione, «disastri» hard-Da solo, fa tutto ciò che fanno assieme dieci tra le più note <sup>ta (optimizers e/o backup non selettivi, formattazione, «disastri» nard-<br>utilità Pecidente in memoria (coltante 20 K), L'unico funzio, ware o software, ecc.). </sup>

**PAUL MACE UTILITIES New Release (oltre i 32Mb) L. 196.000** Esegue SIMULTANEAMENTE sotto DOS, fino a 9 programmi, con<br>Insostituibile per il recupero dei files dopo formattazione accidenta- qualsiasi cmputer compatibile, se l del disco fisso, «disastri» hardware o software, Virus, ecc. 3 dischi versione multi utente con 7 programmi + 2 terminali ANSI (o PC in<br>on **dBFix. 17 utilità** senza paragoni. Elette **The Best of the Year** emulazione) e p emulazione), e possibilità di gestione a lunga distanza tramite MODEM.

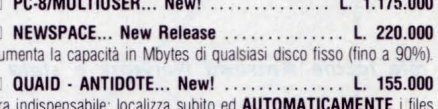

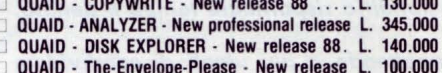

For discussion community of discussions, conductional social specialism reduction Per catturare qualsiasi schermata, trasformare colori in 30 toni di gri-<br>Tutti i nomi citati sono marchi registrati dai legittimi proprietar

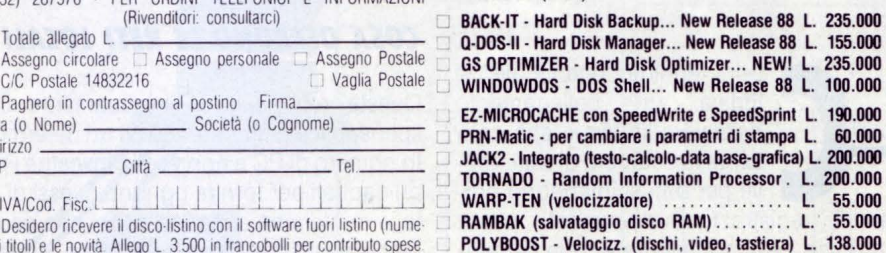

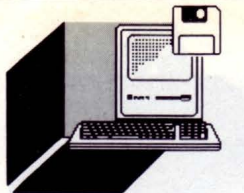

**HARDWARE E SOFTWARE** 

# **AMSTRAD NETWORK: lA RETE FACILE**

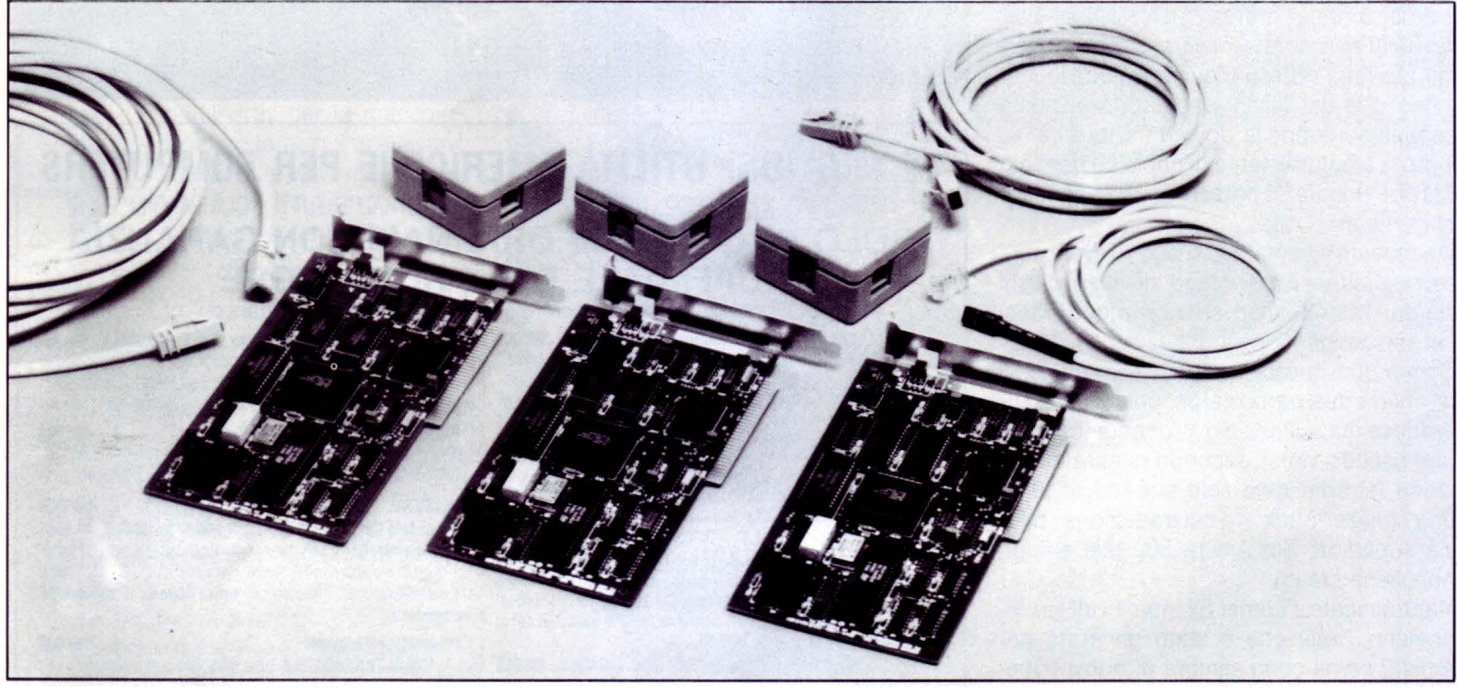

#### **di GIANLUCA ATTURA**

*La refe locale Amsfrad Network è sfata progeHafa in modo da aiutare utenti professionali a risparmiare tempo e denaro, permeHendo a più utenti di condividere costosi hard disk, stampanti laser e modem* 

on il termine "rete locale" si<br>indica un collegamento<br>hardware/software che con-<br>sente lo scambio di dati - do-<br>ve per dati si intendono proindica un collegamento hardware/software che consente lo scambio di dati - dove per dati si intendono pro-

grammi, registrazioni, documenti, posta elettronica - e la condivisione delle periferiche tra stazioni di lavoro - generalmente

Persona! Computer, ma anche Mini e Mainframe - con la limitazione della distanza fra le varie stazioni, che debbono essere fisicamente connesse fra loro attraverso collegamenti via cavo appositamente dedicati.

A queste si affiancano le reti geografiche, che operano lo scambio di dati attraverso le linee telefoniche e che quindi non hanno problemi di distanza, ma quelli più gravi legati alla velocità di trasmissione ed agli inevitabili disturbi che si propagano durante i collegamenti.

#### **COSA OFFRONO lE RETI lOCAll**

Queste reti risultano praticamente indispensabili a chiunque utilizzi un determinato numero di PC e non voglia investire i propri capitali per fornire ognuno di essi di tutte le periferiche a disposizione, che risulterebbero utilizzate solo in minima parte rispetto al lavoro totale.

Un secondo motivo può essere senz'altro la possibilità di accedere a tutte le risorse offerte da ciascuna stazione di lavoro - in particolare le memorie di massa - senza bisogno di dover interrompere il lavoro dell'operatore e senza dover trasferire i file richiesti attraverso il sistema di copiare ciò che necessita su di un disco per riversarlo poi sul nostro PC.

Senza considerare la possibilità di uno scambio di posta elettronica all'interno della rete, che permette di accelerare il lavoro senza appesantirlo.

Perché tutto questo possa avvenire occorre però che la rete sia estremamente semplice da usare, poiché chi dovrà poi utilizzarla non debba passare il tempo che si risparmia coll'uso della rete cercando di capire come usarla

L'uso della rete locale è quindi consigliata se non necessaria - agli uffici che abbiano moli di lavoro anche non eccessive, considerando che un sistema ben sviluppato riesce a far vedere tutte le risorse come proprie della macchina ed evita per quanto possibile errori da parte dell'operatore.

I limiti della rete locale risiedono nel fatto di essere appunto tale, ovvero nella distanza massima attraverso la quale si possono scambiare i dati.

A questo però supplisce la rete geografica, e c'è da notare che l'una non esclude l'altra, bensì l'interazione fra le due è sempre possibile.

Per dare un'idea il limite tra una stazione e l'altra di una rete locale è di qualche centinaio di metri senza l'uso di ripetitori (attraverso i quali i limiti vengono virtualmente abbattuti).

Distanze molto grandi possono essere superate solo grazie all 'ausilio di mezzi che richiedono un dispendio di capitali non giustificabile se non in caso di un assoluto bisogno di lavorare ad alta velocità, senza interferenze e con una maggiore sicurezza dal lato delle intercettazioni.

#### *COS'È AMSTRAD NETWORK*

Amstrad Network è un pacchetto di comunicazione della casa inglese, distribuito recentemente in Italia, che permette l'installazione di una rete locale tra Personal Computer ad alta velocità di trasmissione, di semplice utilizzo e con alcune particolarità che la differenziano da altre reti dello stesso settore.

Il pacchetto è composto dal software di gestione, da un numero di schede che vanno inserite una per PC, e da un ampio manuale che guida passo passo all'installazione e all'uso.

Ovviamente perché la cosa abbia senso occorrono almeno due Persona! Computer, dei quali uno funge da server, cioè da controllore delle operazioni di rete, e necessita di disco rigido.

Come vedremo lungo la rete possono essere installati più server, a seconda delle necessità.

L'installazione del sistema è piuttosto semplice anche per un non addetto ai lavori, e viene ultimata al livello hardware in pochi minuti.

Basta infatti inserire la scheda di comunicazione in uno slot libero e collegarle il doppino telefonico schermato per la trasmissione.

Questo viene quindi collegato ad una scatola di distribuzione a quattro entrate da cui si dipartono i doppini delle altre unità.

La distanza massima tra due stazioni è di

300 metri senza ripetitori, ed i doppini utilizzati sono schermati contro le interferenze di natura elettrica che si possono incontrare lungo il percorso.

A questo punto si passa all'installazione del software di gestione, che viene pilotata da un programma dall'uso molto semplificato. Da notare che l'intera gestione avviene, sia in fase di installazione che d'utilizzo, attraverso un'interfaccia utente a finestre, semplificata al massimo, pur mantenendo tutte le caratteristiche della rete locale.

A richiesta il software di gestione può essere installato sulle singole schede attraverso l'inserimento di una eprom in uno zoccolo vuoto già predisposto.

Questo può risultare utile non solo per l'incremento della velocità, già elevata, ma in particolar modo in tutti quei casi in cui si vuole evitare che chi usi la stazione possa modificare o rovinare i floppy, cosa che accade spesso negli uffici per inesperienza.

Il programma riconosce la configurazione del sistema e rispetto a questa pone domande in merito all'utilizzo del nodo e alle sue priorità.

Alla fine vengono creati determinati file di utilità sui dischi ed il sistema viene riconfigurato permettendo a Amstrad Network di partire automaticamente al momento dell'accensione della macchina, a meno che non si sia scelta la partenza "manuale". All'inizio va installato il primo server, sul quale vanno registrate tutte le risorse mes-

se a disposizione dalla rete e dai singoli nodi.

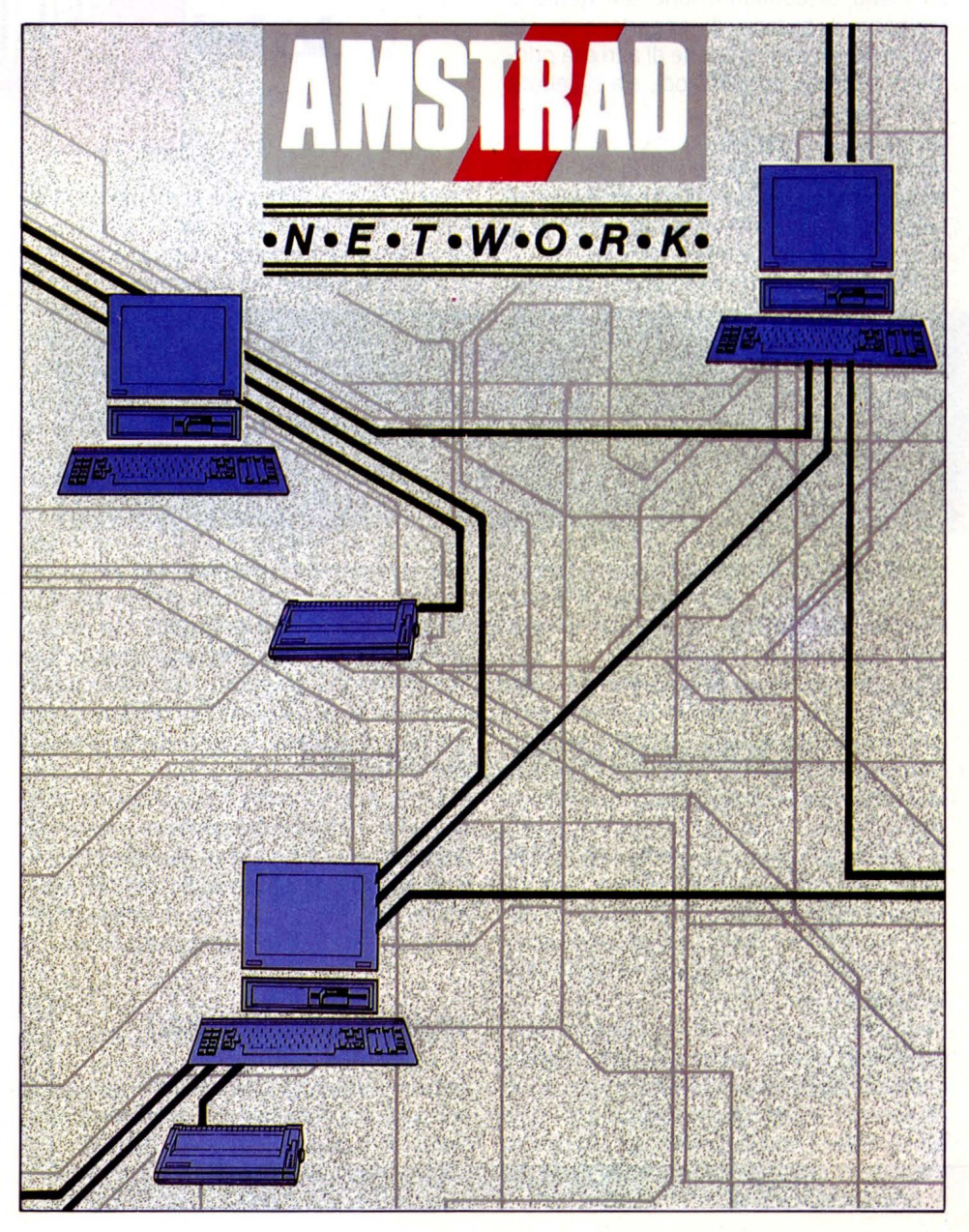

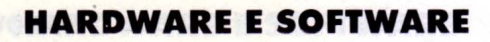

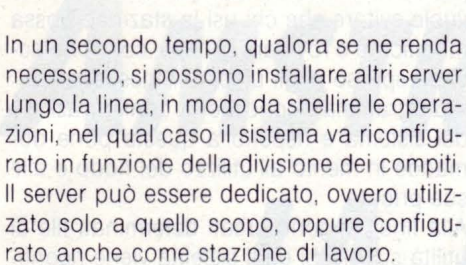

Al limite si possono configurare tutti i nodi anche come server, ma bisogna considerare che questo può andare a scapito della velocità operativa dei singoli nodi che finirebbero col sovraccaricarsi di lavoro, mentre lo scopo della rete è l'esatto contrario. Dopo il server si passa ai nodi, ai quali vanno assegnati i limiti operazionali attraverso un menu di configurazione dal quale si scelgono il gruppo di appartenenza, la priorità di accesso da parte di altri e la priorità di accesso su altri nodi, sia in lettura che in scrittura.

Quindi se per esempio un nodo ha priorità 50 di lettura - in un range che va da 1 a 100

necessario. in un buffer di memoria del nodo ed il no-

pali di Amstrad NetWork, l'estrema facilità

supportare tre periferiche che possono es- ben superiore. sere condivise dal sistema oppure rese invi- A parte è disponibile un pacchetto che

assegnata una serie di priorità - e qualora .» d'utilizzo di questi come per tutte le altre necessario una password - che permettono periferiche e che mantiene lo stesso critedi svolgere determinate funzioni e non altre, rio d'utilizzo del programma principale. in modo che ogni nodo possa svolgere solo le sue mansioni.

Per quanto riguarda l'uso in comune delle periferiche, questo avviene in modo da non interferire con le operazioni dei singoli nodi. Ad esempio se un nodo ha bisogno di un file o di leggere la directory di un hard disk di un un altro nodo, viene passata la richiesta al nodo in questione.

**Rappresenfafo nel disegno qui a fianco ecco un esempio di applicazione deff'A msfrad Nefwork in un ufficio di medie dimensioni, con stanze e piani configui fra di foro.** 

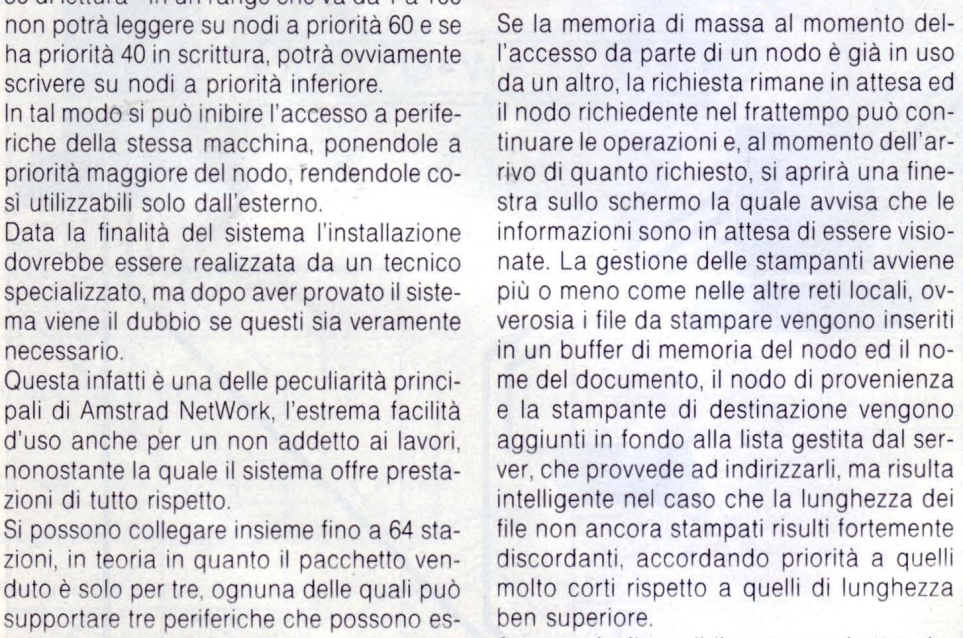

sibili ad esso. permette l'utilizzo intelligente dei modem a In pratica ad ogni nodo del sistema viene disposizione, che mette in lista la richiesta

#### *CONSIDERAZIONI FINAll*

Abbiamo descritto una rete che opera ad una velocità nominale di 1 Mbit/sec e permette di trasferire un documento di 100 KByte dal server ad una stazione in meno di 6 secondi e che mette a disposizione ulte-

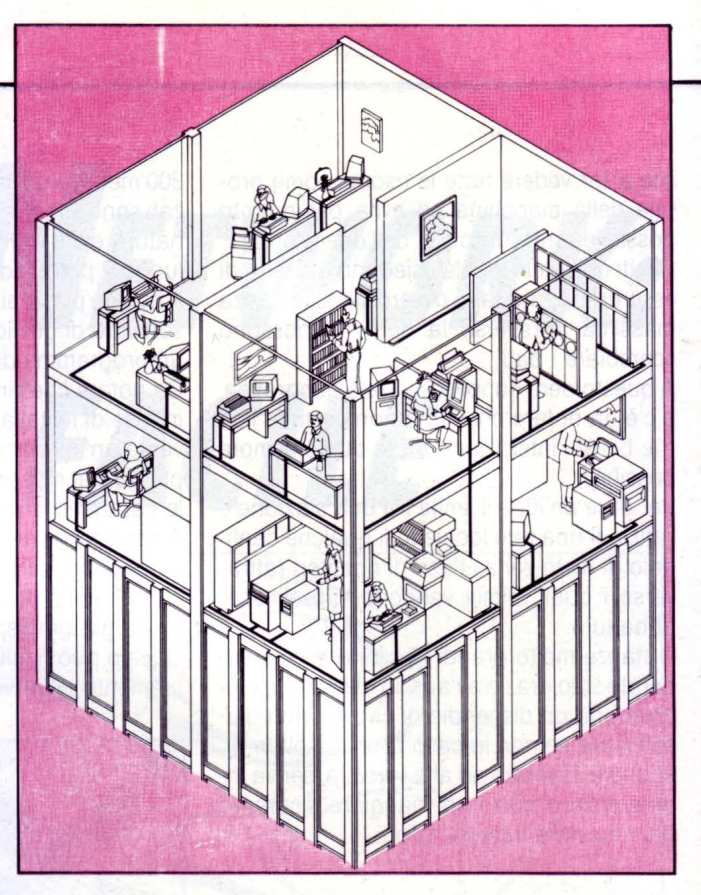

riori servizi, come la posta elettronica e un sistema di sicurezza.

Sono disponibili espansioni per la rete, che permettono di arrivare a 64 stazioni collegate e nella rete possono essere inseriti anche computer IBM del tipo PS/2, dotati di bus MicroChannel, purché vengano utilizzate le apposite schede disegnate per queste macchine.

È possibile l'uso di un modem asincrono in rete utilizzando il programma NOS Talk, che con modem predisposti opera in standard Hayes compatibile e autodial.

La rete locale offre un mondo di nuove opportunità agli utenti che vogliono fare più di condividere risorse e file.

Infatti oggi viene lanciata anche una serie di programmi Amstrad Multiutente.

AccountMaster LAN, SuperCalc 4 LAN e WordStar-AMS LAN formano il primo gruppo, al prezzo rispettivamente di 299 sterline per il primo ed di 199 sterline ciascuno degli ultimi due.

Poiché il mondo delle rete locali è una novità nel campo del personal computer per molti utenti, Amstrad andrà incontro alla sua sempre crescente base d'utenza con un completo programma di corsi d'addestramento e hot line telefonica di supporto. Nella sua semplicità d'uso Amstrad Network cancella anche lo stereotipo del mezzo che, data la sua complessità d'uso, appare all'utente alle prime armi o poco attento, di sicura qualità.

Cos'altro potremmo chiedere ad una rete di queste dimensioni? •

#### **HARDWARE E SOFTWARE**

# *Il DISCO DEll 'ECONOMIA*

#### **di PAOLO CIARDElll**

*L'ISTAT presenta 19 anni di economia ilaliana in un dischello, grazie al programma PDG idealo dal Prof. Clopper Almon* 

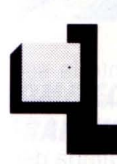

'annuncio è recente. . L'ISTAT, l'istituto responsabile delle statistiche economiche e non, ha messo a disposizione dell'utenza inte-

ressata una raccolta di dati contenuti su di un dischetto da 5,25 pollici.

Un dischetto, si di numeri, ma un'iniziativa inedita per quanto riguarda il supporto non più cartaceo ed anche un software per poter accedere alla base di dati e poterli presentare graficamente.

Per approfondire il discorso abbiamo contattato dei funzionari degli uffici regionali dell'lstat e qui cogliamo l'occasione per ringraziarli e per anticipare che questa sarà la prima di altre iniziative del genere.

Nucleo centrale del pacchetto software è il programma PDG usato dall'ISTAT per lo studio di informazioni statistiche.

Ideato e realizzato dal Prof. Clopper Almon professore di economia all'Università di Maryland, è scritto completamente in linguaggio C e può essere utilizzato su qualsiasi computér IBM o compatibile.

È uno dei pochi programmi in circolazione, che consente di utilizzare base di dati residenti su floppy disk, ed ha la capacità di rendere il più semplice possibile l'analisi dei dati statistici attraverso un semplice persona! computer.

Prima di approfondire il discorso, per dove-

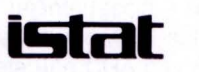

**istituto centrale di statistica** 

banca dati conti economici nazionali serie annuali 1970-1988

#### **MANUALE AD USO DEGLI UTENTI**

#### **HARDWARE E SOFTWARE**

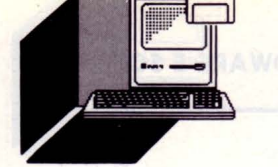

re di cronaca, ricordiamo che il programma è Public Domain, per cui di uso libero, come di norma per la maggior parte del software studiato da enti didattici americani.

Il PDG è costituito da due dischi da 360 KByte.

Il primo contiene il software per l'uso dell'archivio, mentre il secondo contiene i dati veri e propri (archivio).

L'installazione del programma avviene come la maggior parte dei programmi diffusi sul mercato, modificando, per un corretto funzionamento del programma, rispettivamente i file AUTOEXEC.BAT e CONFIG.SYS. La manipolazione di questi file potrebbe provocare degli inconvenienti e per cui il PDG viene fornito di serie con un editor chiamato TEO.COM, a dire la verità non molto potente, messo a disposizione dalla rivista PC MAGAZINE, ma in grado di effettuare tranquillamente le varie operazioni di modifica dettate dall'utente.

Dopo aver fatto queste semplici operazioni si resetta (o ancora meglio si spegne) la macchina con il comando CTRL + ALT + DEL ed a questo punto la base di dati è pronta ad entrare in funzione.

All'inizio del programma possiamo fare due scelte:

#### 1) conoscere il PDG

2) visualizzare l'archivio C.E.N.A. (Conti Economici Nazionali serie Annuale 1970-1988) dell'ISTAT.

Per far partire il programma, basta digitare sulla tastiera PDG, dopo essere entrati, nella directory ISTAT, cd istt precedentemente preparata.

I primi comandi che vengono esplicati sono quelli utilizzati per uscire dal programma. Possiamo usare Q, se non vogliamo effettuare nessuna scelta oppure CTRL + BREAK.

Quest'ultimo comando deve essere utilizzato nei casi di emergenza, cioè quando il programma dovesse subire dei malfunzionamenti.

Come qualsiasi base di dati il PDG deve poter effettuare 3 operazioni essenziali:

1) ACCESSO ALL'ARCHIVIO

2) ISPEZIONI DEI DATI

3) ESTRAZIONI DEI DATI.

28

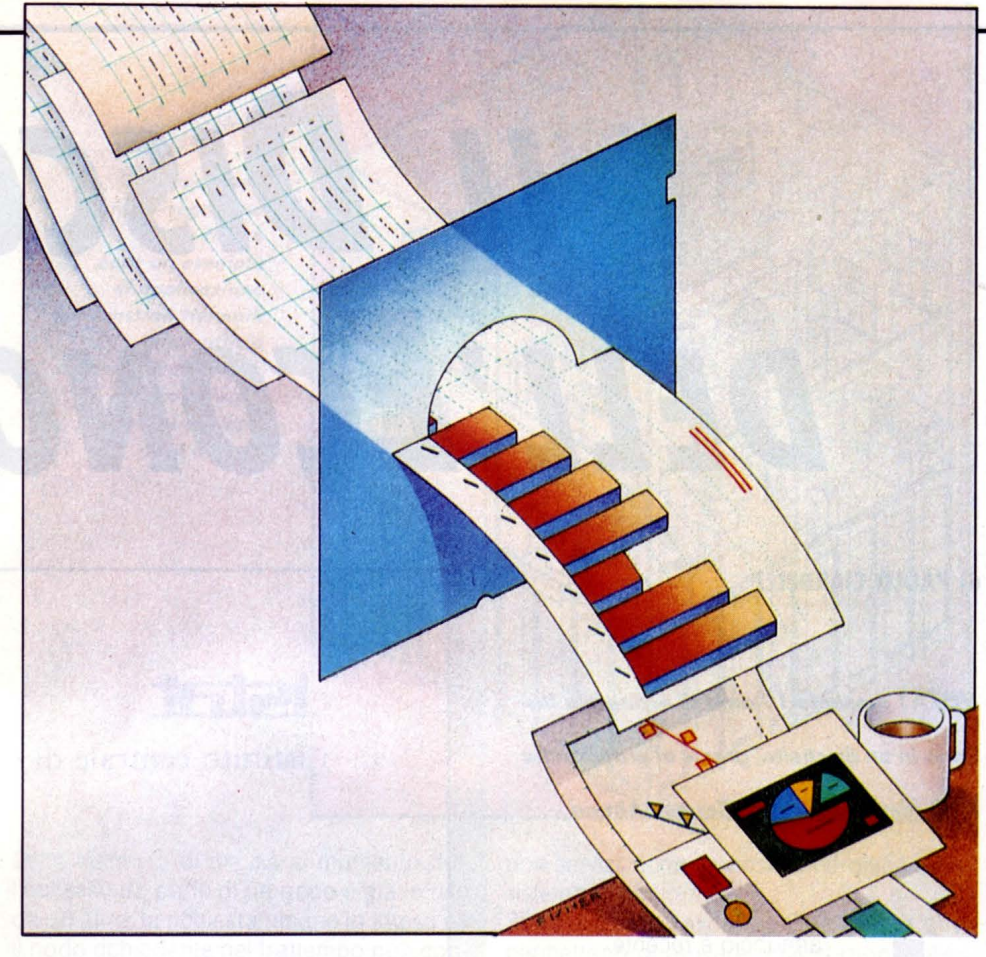

#### *ACCESSO All'ARCHIVIO*

Per quel che riguarda il primo punto, possiamo dire che l'accesso all'archivio è già automatizzato nel file di configurazione. Può essere usato un qualsiasi archivio, seguendo logicamente sempre le scrupolose istruzioni contenute nel manuale (naturalmente interamente in italiano e non tradot-

to) del programma. Al momento l'archivio che possiamo utiliz-

zare è quello che ci è stato fornito direttamente dall'ISTAT e denominato CENA.

#### *ISPEZIONE DEI DATI*

Per il secondo punto, invece, l'ispezione dei dati può essere eseguita per diversi motivi, come ad esempio conoscere i nomi ed i valori delle variabili, oppure compiere delle analisi preliminari. Il programma è fatto per lavorare con due aree.

La prima area definita con il simbolo a è riservato all'ARCHIVIO, mentre la seconda definita con w è riservato allo spazio di lavoro (workspace).

In questa parte del programma quando vogliamo avere la lista dei nomi delle variabili dell'archivio sarà sufficiente digitare il comando: LIS A.

Per ottenere la lista dei nomi delle variabili

prodotte oppure introdotte durante la seduta di lavoro sarà sufficiente digitare il comando: LIS W.

Se infine, vogliamo effettuare la stampa dei nomi delle variabili ed il loro significato dovremo far ritorno al sistema operativo DOS ed usare il comando PRINT come segue: PRINT CENA.STB.

La sezione ISPEZIONE DATI è fornita di un comando che ci permette di effettuare la vera e propria visualizzazione dei dati.

Questo comando è definito con il nome di LOOK al quale bisogna affiancare il nome del file, generalmente seguito dall'estensione STB (sigla che contraddistingue le strutture di tavole).

Se il nome del file dovesse coincidere con il nome della base di dati, basterà utilizzare il comando LOOK senza dover specificare il nome del file.

Quando il file sarà visualizzato sullo schermo, per spostarci da una riga all'altra, potremo usare tranquillamente i tasti cursore insieme ai tasti di PgUp e di PgDn.

A questi comandi se ne aggiungono altri come per esempio il comando F, che cerca le stringhe di caratteri sia tra gli acronimi che tra le variabili.

Il comando P che mostra le 4 più recenti osservazioni di tutte le variabili.

Il comando T che esegue una lista di tutte le variabili più recenti.

Infine il tasto G che effettua il grafico della/e variabile/i su cui è posto il cursore. Per uscire da questa fase del programma sarà sufficiente premere il tasto ESC.

#### **COME CONOSCERE I VALORI DELLE VARIABILI**

I valori delle variabili sono posti in ordine di cronologico.

La data di riferimento viene descritta solo con le ultime due cifre dell'anno

I dati possono essere fatti con cadenza annuale, semestrale, trimestrale e mensile. Quindi nel caso di cadenza trimestrale ver-

ranno visualizzate sul monitor i 4 periodi compresi nell'anno.

I valori delle variabili vengono evidenziate con il comando:

TYPE <nome della variabile>< data iniziale>< data finale>.

Quindi per far apparire una tabella in particolare sarà sufficiente digitare il comando citato sopra insieme al nome della variabile.

#### **COME COMPIERE DELLE ANALISI GRAFICHE PRELIMINARI**

Per poter ottenere il grafico di una determinata variabile, dobbiamo usare il comando chiamato GRAPH o più facilmente GR. Insieme al comando, va aggiunto anche il nome della variabile di cui vogliamo avere la rappresentazione grafica.

Per rendere più elegante lo schema potremo, grazie al comando TITLE, far comparire in alto a sinistra della rappresentazione il titolo dell'argomento trattato.

Il massimo numero di variabili ammesso per il corretto svolgimento della rappresentazione è di 4; vale a dire che possiamo rappresentare 4 grafici contemporaneamente. Molte volte il confronto fra più variabili insieme può, agli occhi dell'utente, risultare confusa a causa della differenza di grandezza delle variabili.

Per ovviare a questo piccolo, ma noioso, inconveniente si.può ricorrere, quindi, al comando MGRAPH che definisce delle scale di rappresentazione verticali.

Per poter ampliare la scala di rappresentazione di una determinata variabile, possiamo usare il comando VRANGE come segue:

VRANGE minimo massimo: dove vengono stabiliti il minimo ed il massimo;

LIST 10/89

VRANGE minimo; viene definito solo il minimo;

VRANGE minimo linea1 linea2... massimo: vengono definiti sia il valore minimo, massimo e le varie linee intermedie.

Per cancellare un'istruzione VRANGE usata in precedenza, dobbiamo usare l'istruzione VRANGE OFF.

Per poter personalizzare un grafico è sufficiente far precedere l'istruzione GRAPH o MGRAPH dal comando:

#### LEGEND<OFF:ON'

dove con off si omette la legenda (intestazione) del grafico e con la si riabilita. Una volta fatto, il grafico può essere stampato magari con un'interfaccia a seconda della scheda grafica montata sul vostro computer. Se avete una CGA basterà eseguire il comando PrtSc (stampa della schermata).

#### **ESTRAZIONE DI DATI**

L'estrazione dei dati può essere molto utile in particolar modo per effettuare delle diverse elaborazioni e per produrre delle tabelle.

L'istruzione essenziale per poter effettuare queste operazioni è il comando MATTY che consente all'utente di poter fare il trasferimento delle informazioni in un file composto solo ed esclusivamente da caratteri ASCII.

Per ottenere questo file, bisogna specificare il nome del file oggetto e tutte le variabili che vi verranno versate.

Sintatticamente l'operazione avviene nel seguente modo:

MATTY <nome del file> <data in iniziale> <data finale'

successivamente all'esecuzione del comando apparirà la richiesta per i nomi delle variabili:

<GIVES SERIES NAMES'.

Nel comando MATTY il nome del file può essere omesso: in tal caso il risultato dell'operazione verrà espresso solo ed esclusivamente sul video.

Il file ASCII che otteniamo da questa operazione, logicamente può essere rivisto e manipolato a piacere dall'utente attraverso un qualsiasi editor. Si ha inoltre la possibilità di poter trasferire i dati anche in un foglio elettronico (ad es. LOTUS 1-2-3).

#### **COME EFFETTUARE LA COSTRUZIONE DI TABELLE**

La costruzione delle tabelle avviene attraverso il programma COMPARE.

Questo particolare programma ha sia la possibilità di creare delle tabelle con dei dati attribuiti dall'utente, e sia delle simulazioni tra i dati immessi ed uno o più modelli attinenti a quel particolare tipo di situazione. Per costruire la tabella, bisogna definire il titolo e l'intestazione delle colonne, seguite da dei caratteri definiti in una particolare tabella che ora per motivi di tempo non possiamo elencarvi.

Dal punto di vista pratico dovremo agire nella seguente maniera:

digitare COMPARE e successivamnete rispondere alle seguenti domande nella maniera più precisa possibile. Le domande sono:

SHOW ALTERNATIVES AS (A)CTUAL, (D)EVIATIONS, OR (P)ERCENTAGES?

e poi:

WHAT IS THE NAME OF THE BASE CASE BANK?

In questo caso dobbiamo specificare il nome della banca dati da noi usata; dopo aver inserito il nome ci apparirà il messaggio INDEX READ, che annuncia l'inizio della lettura del file index dall'archivio da noi specificato.

E per finire bisogna inserire il nome della tabella e il nome del file di output.

#### **COME APPROFONDIRE Il PDG**

Per approfondire la conoscenza del PDG sarà sufficiente entrare nella directory PDG facendo:

#### cd PDG

ed eseguire il comando PDG demo.ita. A questo punto il PDG vi farà una vera e propria lezione in lingua italiana e premendo un tasto a caso potrete sfogliare tutte le pagine disponibili.

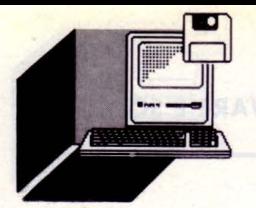

#### **HARDWARE E SOFTWARE**

#### **di GIAN PIERO ROSI**

*Dallo città più caotico del mondo, un compressore di file di altissimo qualità: gli*  **Orientali colpiscono ancora...** 

> ra inevitabile che, nell'era della telematica, si scatenasse questa affannosa corsa alla "compressione" dei file. Comprimere un file significa

ridurne la lunghezza con particolari algoritmi e stratagemmi, in modo tale che divengano più semplici e veloci alcune operazioni (ad esempio la trasmissione del file via modem). Ovviamente è possibile in seguito "decompattare" il file, facendolo tornare alle dimensioni originali. I più quotati "virtuosi" della programmazione si danno battaglia, con l'obbiettivo di compattare un file al massimo livello e nel minor tempo possibile, accelerando contemporaneamente il tempo di decompressione.

E tutto questo sembra essere stato perfettamente raggiunto dall'utility LHarc creata da Haruyasu Yoshizaki che promette un rapporto di compressione senza rivali, a scapito di un leggero rallentamento nella velocità di compattazione.

LHarc fornisce prestazioni-molto sofisticate a proposito dei file auto-decompattanti: questi archivi hanno estensione ".COM " o ".EXE" e, dopo aver semplicemente digitato il loro nome, si decompattano automaticamente ricostituendo i file primitivi. LHarc introduce però delle innovazioni molto interessanti, di cui parleremo dettagliatamente più avanti.

#### *COME SI USA lHARC*

È sufficiente digitare "L'Harc" per visualizzare la schermata di **HELP,** con tutte le istruzioni necessarie ad un uso corretto del programma.

Ecco la sintassi completa:

LHarc [comando]  $[\sqrt{s}$ witch>  $[-| + | 2 | \sqrt{c}$ opzione>]] <nome archivio> [<path-name>] [<directory principale, / :]

Gli switch che vanno inseriti dopo il comando, possono essere digitati in gruppo, uno di seguito all'altro senza spazi vuoti. Il path-name comprende il nome della directory ed il nome di un file, ad esempio:

# **LHARC VERSIONE 1.13**

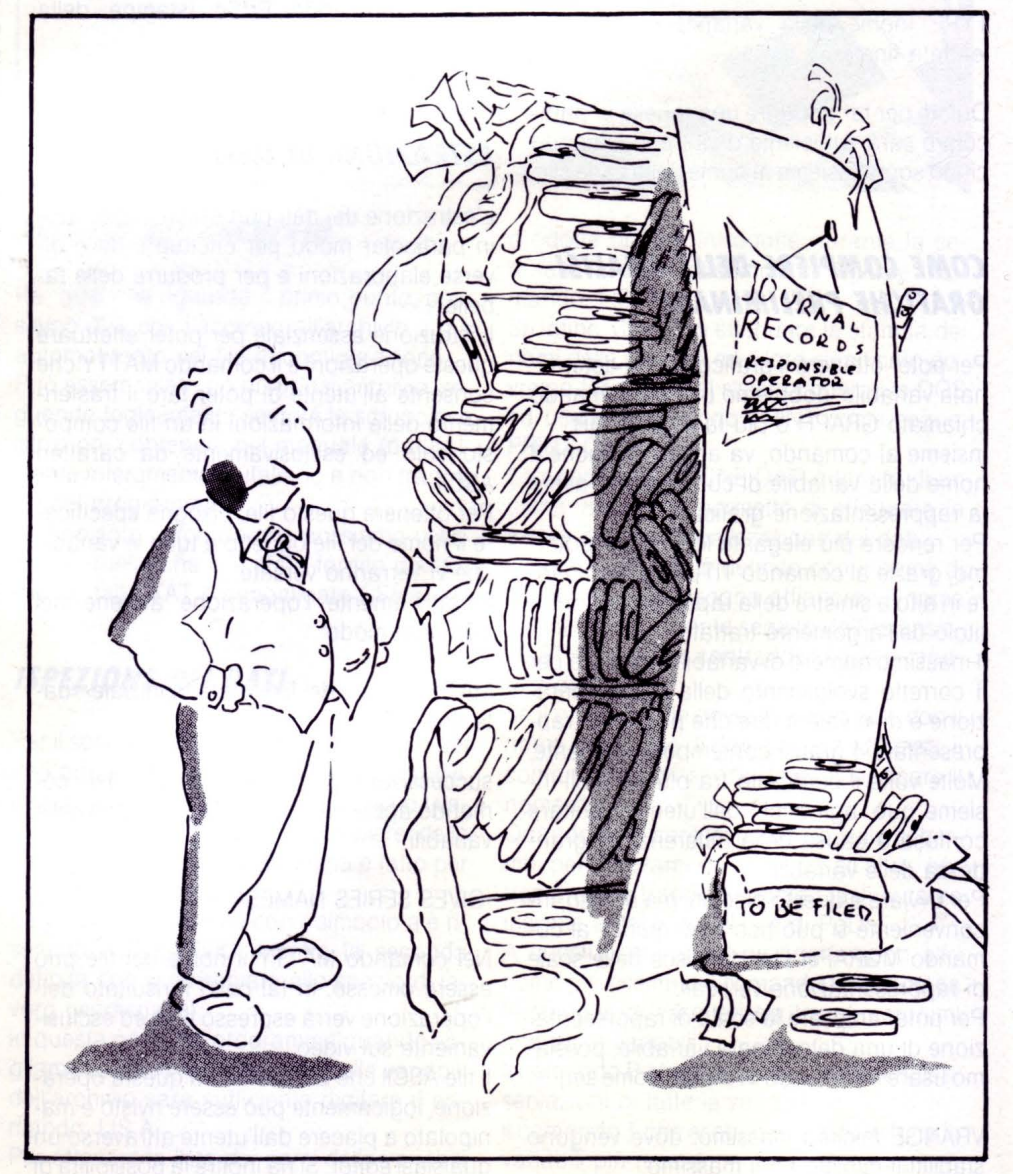

c:listprogrammilharc

. 89E possibile dichiarare la "directory principale", ovvero quella che sarà assunta come directory corrente e non sarà specificata nella memorizzazione dei file.

Inoltre, dichiarando nel file di sistema "config.sys " la variabile di ambiente LHARC, qualunque switch può essere settato per default.

Facciamo un esempio di come si può effettuare questa operazione: SET LHARC  $=$  /we: /r2

#### I *COMANDI*

Il primo carattere digitato dopo la parola "LHarc" rappresenta il tipo di comando che si vuole impartire.

Ecco, in dettaglio, i comandi:

A (Add)

Esempio: LHarc a Archivio.LZH file.est Questo comando aggiunge il file "file.est" ad "Archivio.LZH". Se "Archivio.LZH" non esiste, allora LHarc lo crea.

Tenete presente che se in "Archivio.LZH " esiste già un file di nome "file.est", esso verrà rimpiazzato dal nuovo.

#### U (Update)

Esempio: LHarc u Archivio.LZH file.est L'unica differenza (ma sostanziale) tra comando Add ed il comando Update consiste nel fatto che quest'ultimo, prima di sostituire un file con un'altro all'interno dell'archivio, esegue un confronto sulla data dei file.

Per ciò che riguarda il comando Add, abbiamo detto che se il nome del file da compattare è già presente nell'archivio, LHarc sostituirà il vecchio con il nuovo. Il comando Update, invece, effettuerà la sostituzione soltanto se la data del file da compattare è più recente di quella del file già inserito.

#### F (Freshen) a correction habitatrial

Esempio: LHarc f Archivio.LZH file.est Utilizzando il comando freshen, il file verrà compattato solamente se nell'archivio ne esiste già una versione con lo stesso nome ma con data anteriore.

Se nell'archivio non è presente un file con lo stesso nome, non si sortirà alcun effetto.

M (Move)

Esempio: LHarc m Archivio.LZH file.est LIST 10/89

La linea di comando precedente equivale alle due linee:

LHarc u Archivio.LZH file.est DEL file.est

Quindi l'effetto che si otterrà è quello di "spostare" file.est all'interno dell'archivio compattato. Questo comando va usato con molta cautela. Potreste rischiare di perdere in modo definitivo il file originale, dal momento che quest'ultimo viene cancellato dopo la compattazione.

E (Extract) oppure X (eXtract)

Esempio 1: LHarc e Archivio.LZH

Così si estraggono dall'archivio tutti i file, posizionandoli nella directory o nel drive specificato.

Se la directory specificata non esiste, LHarc provvederà ad avvertirvi, suggerendo di crearla.

Esempio 2: LHarc e Archivio.LZH file.est Estrae dall'archivio in questione esclusivamente "file.est". Se è già presente all'esterno un file con lo stesso nome, esso verrà rimpiazzato, ma solo se la sua data è anteriore a quella del file appena decompattato. Esempio 3: LHarc e Archivio.LZS file.est Estrae il file specificato da un archivio creato con l'utility Lare versioni 3.xx.

P (disPlay)

Esempio: LHarc p Archivio.LZH file.est Estrae "file.est" dall'archivio e lo invia verso l'output standard.

D (Delete)

Esempio: LHarc d Archivio.LZH file.est Elimina "file.est" dall'archivio specificato.

L (List)

Esempio: LHarc I Archivio.LZH

Con questo comando si ottengono informazioni su tutti i file contenuti nell'archivio, tra cui il numero di byte del file prima e dopo la compattazione, data e ora di creazione e percentuale di compattazione. Se il nome del file è preceduto dal simbolo "+", significa che è contenuto in una sottodirectory. Aggiungendo lo switch *lx,* il nome del file verrà visualizzato in forma estesa (eXtended): ad ogni file verranno dedicate sul video due linee, la prima contenente il nome con il path-name completo e la seconda con le restanti informazioni.

E possibile selezionare i file di cui si vogliono ottenere le informazioni, utilizzando la classica tecnica dei caratteri jolly. Esempio 1: LHarc I Archivio.LZH \*.exe \*.bat prova.89 Esempio 2: LHarc I Archivio.LZH ??are.\*

V (View)

Esempio: LHarc v Archivio.LZH Questo comando equivale perfettamente a: LHarc I /x Archivio.LZH.

S (Self-extract)

Esempio: LHarc s [/x] [k<KEY>] Archivio.LZH Crea un file "auto-decompattante" con estensione ".COM" o ".EXE" se l'archivio supera i 64 Kbyte, partendo da un archivio già compattato con estensione ".LZH".

T (Test)

Esempio: LHarc t Archivio. LZH Il comando di test provvede a verificare l'integrità dei file contenuti nell'archivio specificato, controllando il valore di CRC.

#### **Gli SWITCH**

Gli switch vanno inseriti dopo il carattere "/", raggruppati tutti assieme, usando i caratteri minuscoli. Tenete presente che se usate gli switch "v" e "w" essi devono essere inseriti obbligatoriamente al termine della sequenza.

Inserendo il simbolo " + " o il simbolo " -" dopo lo switch, quest'ultimo viene rispettivamente attivato o disattivato.

Il simbolo "2", invece, fornisce delle particolari opzioni per gli switch /re /v, come vedremo in seguito.

Inserire lo switch senza uno di questi simboli, significa invertire il suo stato da "on " a "off" e viceversa.

Ecco una breve spiegazione sul funzionamento dei vari switch:

 $|x[-| +]$  (eXtend file names)

Questo switch è di fondamentale importanza. Supponiamo di voler compattare due file aventi lo stesso nome, ma contenuti in due diverse directory. Essi non potrebbero essere in seguito identificati essendo omonimi e si otterrebbe il messaggio "same name in another path" (stesso nome in un'altro percorso).

Utilizzando la forma estesa, invece, verrà memorizzato anche il path-name completo, ovvero il percorso compiuto per raggiungere il file. In questo modo non si avranno pro-

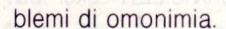

Con lo switch /r si effettua addirittura una ricerca ricorsiva nelle varie directory di tutti i file aventi il nome indicato.

Questo switch abilita automaticamente la forma estesa, quindi se non si desidera memorizzare il path-name completo bisogna digitare /rx-.

 $\lceil p[-| +]$  (distinguish Path names)

Questo switch permette di estrarre da un archivio il file specificato, tenendo conto della directory in cui è contenuto.

Ad esempio, se un archivio contiene due file aventi ugual nome, ma contenuti in due diverse directory, il comando "extract" li preleverebbe entrambi eliminando quello con data anteriore.

Lo switch /p estrarrà dall'archivio esclusivamente il file contenuto nella directory specificata.

Esempio: LHarc e /p Archivio.LZH /dos/config.sys

lc(- 1 + ] (esclude il confronto sulla data dei file)

Esempio: LHarc [efux] /c Archivio.LZH [file1.est file2.ext ...]

Normalmente LHarc sostituisce un file preesistente con quello appena decompattato (avente lo stesso nome) solo dopo aver confrontato le due date di creazione, cancellando il più vecchio. Con lo switch /c questo controllo nor viene effettuato, e l'eventuale file preesistente con lo stesso nome viene eliminato in ogni caso.

 $\lceil m[- \rceil + 1]$  (elimina i Messaggi)

Messaggi del tipo "Overwrite [Y/N]?", non saranno più visualizzati. L'esecuzione del comando procede come se fosse stato premuto il tasto "Y".

 $|a[-| +]$  (qualunque Attributo)

Esempio: LHarc a /a Archivio.LZH file.arc LHarc, per default, non compatta i file nascosti, i file a sola lettura o di sistema. Lo switch /a permette di archiviare anche questi.

 $\ln\left[-\left|+\right|2\right]$  (Ricorsività)

Come abbiamo già accennato, specificando questo switch LHarc effettuerà la ricerca dei file indicati non solo nella directory cor-

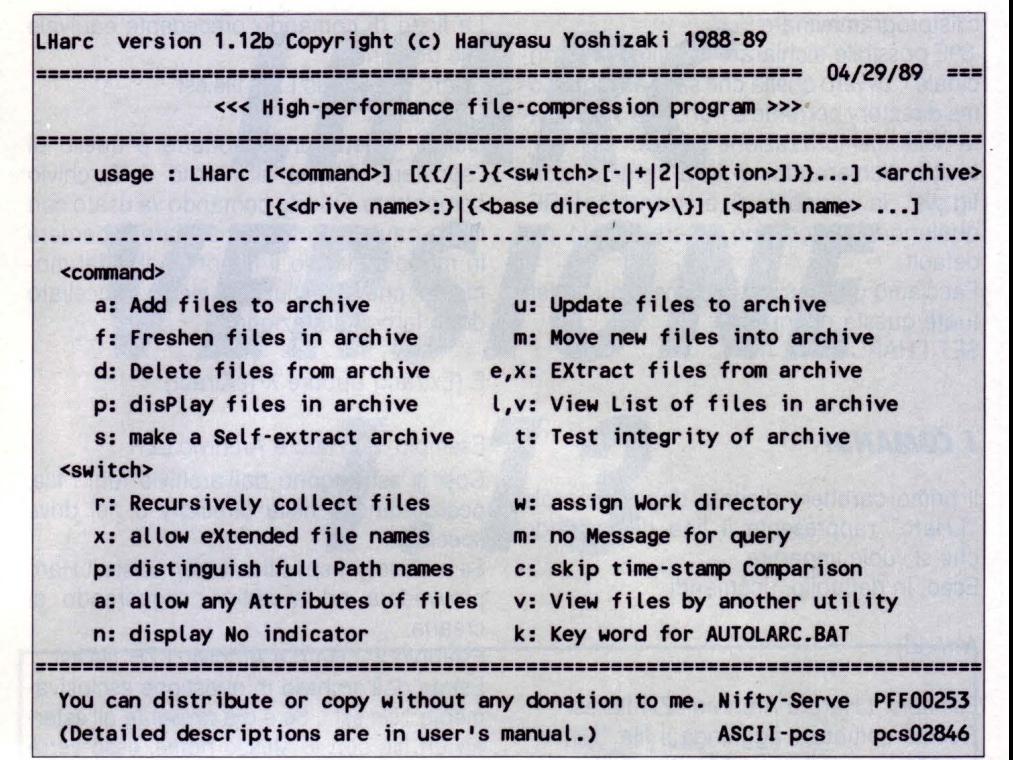

rente ma anche nelle sue eventuali sottodirectory.

Facendo seguire questo switch con un 2 (/r2) si effettua la compattazione di tutti i file contenuti nella directory specificata.

#### **FILE AUTO-DECOMPATTANTI**

Abbiamo accennato all'inizio a questo tipo di archivi che si decompattano in modo automatico (detti "SFX", SelF eXtracting). Questa prestazione è ottenibile anche da altri compattatori, ma LHarc aggiunge una possibilità in più, estremamente utile: il "telop". È possibile fare in modo che, dopo aver digitato il nome dell'archivio autodecompattante, venga visualizzato sullo schermo un messaggio, seguito dal prompt [Y/N] e dalla conseguente pausa di attesa. Ovviamente, digitando "Y" si otterrà la decompattazione dell'archivio, mentre digitando "N" non succederà assolutamente nulla.

Esistono due tipi di file auto-decompattanti: Small SFX e Large SFX, dipendentemente dalla lunghezza del file.

Per fare uno Small SFX digitare:

LHarc s Archivio.LZH mentre per un Large SFX, in caso di file di dimensioni notevoli: LHarc s *lx* Archivio.LZH

Per dotare l'archivio di un file telop, procedete nel modo seguente: create prima di tutto un file ASCII (usando un qualunque text editor), contenente il messaggio che volete far visualizzare. Salvate su disco questo file con il nome "!", anche se sembra strano!

A questo punto inserite il file "!" nell'archivio, con il metodo già noto, e create il file auto-decompattante utilizzando il comando "s". Il gioco è fatto!

Ma LHarc è in grado di offrirci molto di più: si può inserire un FILE BATCH nell'SFX, che viene lanciato automaticamente non appena l'archivio si auto-decompatta.

Affinché il file batch venga lanciato è necessario che si digiti di seguito al nome dell'archivio una parola chiave (password), precedentemente associata all'SFX con la seguente sintassi:

LHarc s /x /kPASSWORD Archivio.LZH Al posto di "PASSWORD", ovviamente, dovrete inserire la vostra parola chiave. La password non ha la funzione di proteggere i file compattati, bensì serve ad evitare lo sfruttamento dell'auto-run per realizzare i famigerati "cavalli di troia", ovvero programmi che una volta decompattati si autolanciano producendo danni irreparabili a chi, ignaro, li ha registrati sul proprio harddisk (ad esempio, distruggendo tutto ciò che trovano).

Con LHarc, invece, se non si digita la password i file vengono decompattati ma non viene eseguito l'auto-run.

Affinché tutto questo funzioni correttamente è necessario che il file batch inserito nell'archivio si chiami "AUTOLARC.BAT".

# **IMICROSOFT QUICK** PASCAL v. 1.0

**di RODOLFO ROSSI** 

*Ecco il nuovo nato in casa Microsoft: dopo il Quick Basic e il Quick C, è uscita la prima versione del Microsoft Quick Pascal* 

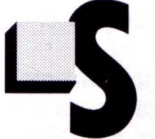

alta subito agli occhi che il<br>
Microsoft Quick Pascal 1.0 è<br>
nato con tanta voglia di<br>
emergere nel difficilissimo<br>
mondo dei linguaggi di pro-<br>
grammazione sotto ms-dos dove spadro-Microsoft Quick Pascal 1.0 è nato con tanta voglia di emergere nel difficilissimo mondo dei linguaggi di pro-

neggiano le creazioni della Borland lnternational.

Vi confesso che, appena giunto tra le mie mani questo pacchetto, non ho saputo resistere all'impazienza e l'ho installato immediatamente nell'HardDisk (occupa circa 1.8 Megabytes) per vedere subito cosa aveva di nuovo e di diverso dal caro vecchio TurboPascal.

A proposito: se non avete un HardDisk non fà niente, infatti per la configurazione base è sufficiente un solo floppy e almeno 512K. Ho preso il piccolo manuale di installazione e di inizio chiamato "Up and Running " e ho eseguito il setup.

Mentre aspettavo ho letto un po' dell'altro manuale (molto più grande) chiamato "Pascal by Example", che è un interessante libro di programmazione che illustra sufficentemente le caratteristiche principali del Pascal (per chi non le conosce) ed è un buon ripasso per chi è già un esperto conoscitore del linguaggio di Wirth.

Infatti "Pascal by Example" dà all'utente o al futuro programmatore una visione d'insieme di ciò che è il Pascal, dividendo il tutto in tre parti:

1. Le variabili, gli operatori e le espressioni. 2. Le stringhe, i cicli, le units, le procedure, i tipi di dato e la gestione dell'input/output. 3. Le potenti capacità grafiche.

and Compatibles 5 1/4 " disk version

*For IBM Personal Computers* 

## Microsoft. Quick Pascal

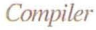

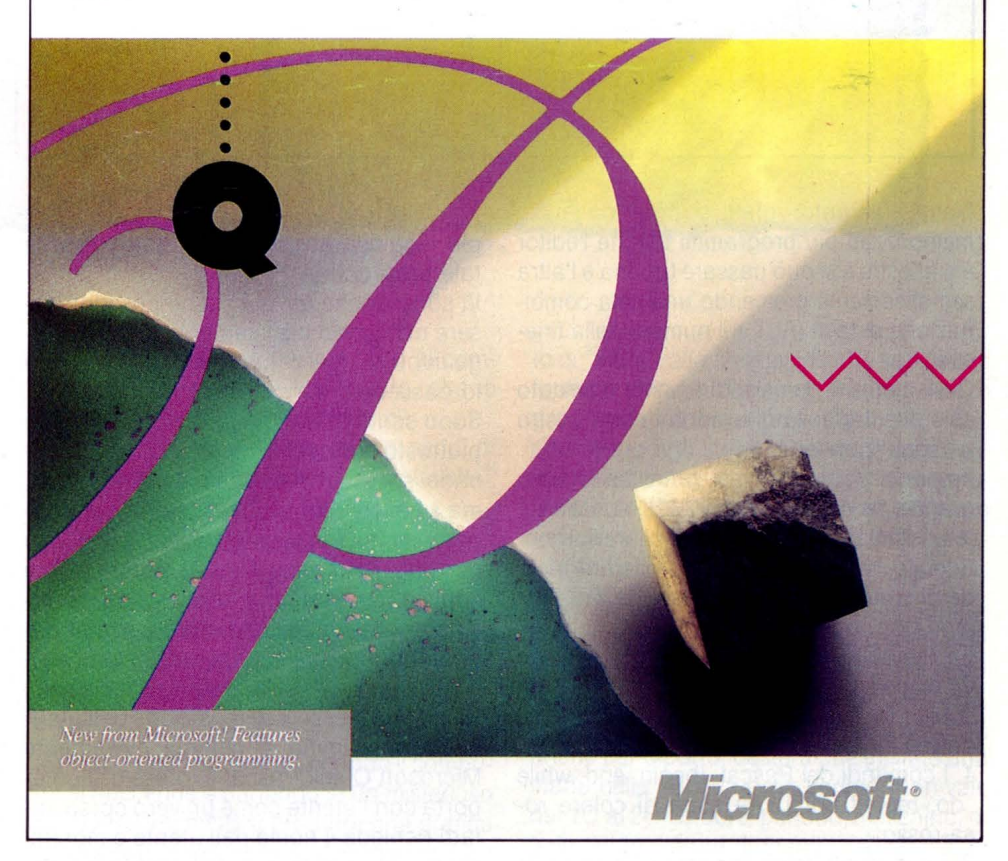

li libro termina con un interessante capitolo {il 15) che tratta il tema della programmazione "object-oriented", cioè la programmazione orientata agli oggetti, che è una delle mete del programmatore che vuole

creare un codice pulito, comprensibile e riutilizzabile.

Ma passiamo al nostro Quick Pascal, che ormai è già caricato, e si scorge che c'è un diverso principio di creazione di quell'am-

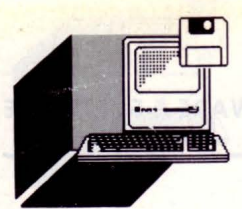

#### **HARDWARE E SOFTWARE**

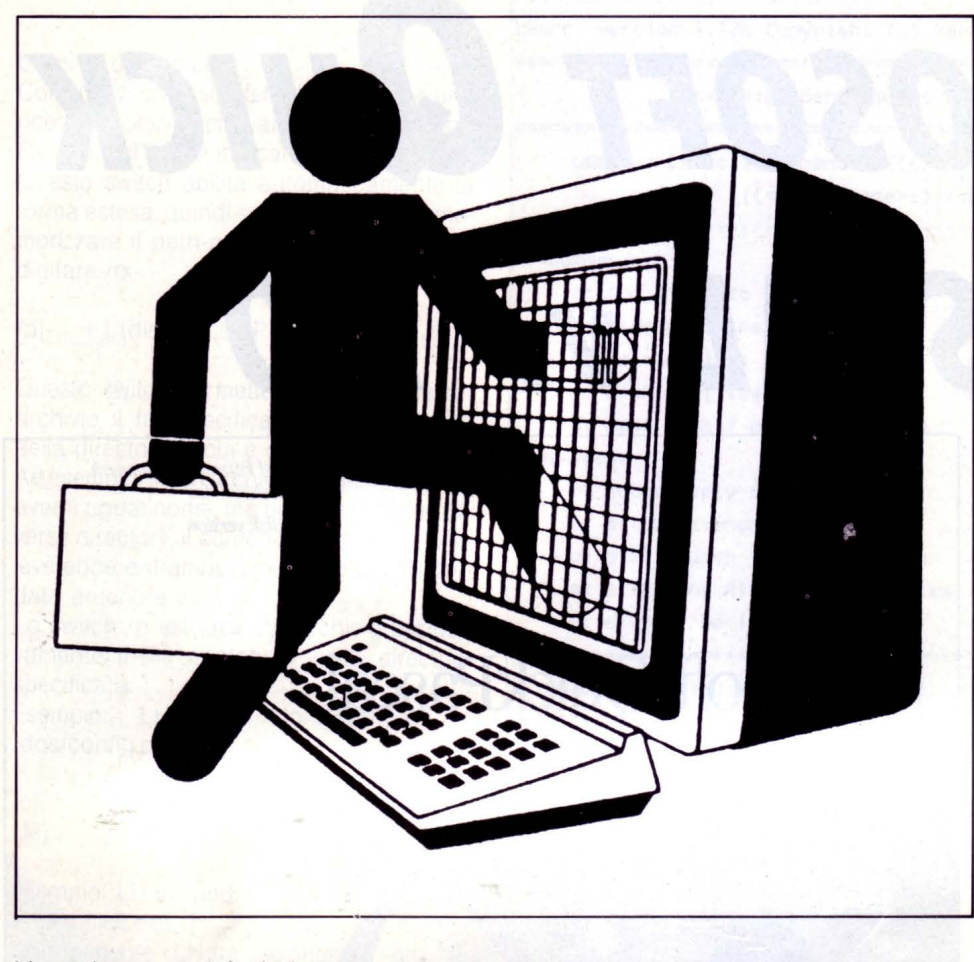

biente integrato, infatti si possono avere memorizzati più programmi perché l'editor è a finestre e si può passare tra una e l'altra semplicemente premendo una sola combinazione di tasti (ALT + il numero della finestra).

Ovviamente il numero di finestre è limitato solo alla capacità di memoria che il vostro personal possiede.

Essendo il programma principale molto grande, se possedete soli 512K non avrete la possibilità di scrivere e compilare sorgenti molto lunghi o dotati di procedure risedenti su altri file, cosa che sul Pascal Borland non avveniva.

Entro subito nell'editor e provo a scrivere un piccolo programmino in Pascal e si nota subito la suddivisione fatta direttamente dall'editor tra:

1. I comandi del Pascal, (begin, end, while .. do, repeat..until) che sono di colore rosa-rosso.

2. I commenti, (cioè le parole scritte tra le parentesi graffe) che sono di colore verde. 3. Le variabili e gli altri identificatori, che sono di colore bianco.

Questa è un'ottima cosa sia perché il programmatore ha una buona visione d'insieme del proprio programma, sia perché è più leggibile anche da chi non conosce tale programma.

Vi sono anche gli HELP che possono essere richiamati praticamente da ogni luogo in cui si trovi il nostro mouse o (se non lo possedete) il nostro cursore.

Sono scritti abbastanza semplicemente e piuttosto comprensibili (cosa che non accade spesso nel mondo dei linguaggi), ma se avete altri problemi o non siete ancora molto ferrati sul pascal o sull'uso corretto del Quick Pascal potete usare l'ottimo Tutorial, che la Microsoft ha incluso nella confezione, che vi accompagna passo passo in tutte le principali procedure di uso e di debugging che il Quick Pascal ha messo a disposizione dell'utente. Il programma si chiama ovviamente Microsoft Quick Pascal Express e si comporta con l'utente come un vero corso, infatti richiede il nome dell'utente e mostra, grazie ad un asterisco, le lezioni già fatte. Il Tutorial è diviso in quattro parti:

- Come usare questo tutorial.

- Come usare le finestre, i menu e l'editor. - Il caricamento, la compilazione e l'ese-

cuzione in Quick Pascal.

- Le procedure di Debugging.

Un'altra preziosa possibilità che può darci questo Quick Pascal e la compatibilità delle units grafiche con quelle del Turbo Pascal (B.G.I. Borland Graphics lnterface) e con quelle del suo cugino, il Microsoft Quick C versione 2.0.

Ma sopratutto la completa compatibilità di sintassi con il Turbo Pascal (dalla versione 4.0 in poi).

La Microsoft annuncia addirittura che questo prodotto può compilare meglio i programmi in Turbo Pascal e senza fare alcuna modifica.

Quest'ultima affermazione della famosa casa di software mi ha lasciato leggermente perplesso, sia perché le capacità di compilazione e linkaggio dei prodotti Borland non sembravano avere rivali e sia perché la presentazione di tali prestazioni nella prima versione uscita mi sembrava alquanto azzardato, non dimentichiamo che il Turbo Pascal si trova alla versione 5.5 e soltanto dalla versione 4.0 abbiamo potuto affermare che si possedeva un prodotto tra i migliori che ci offrisse il mercato.

Con queste considerazioni ho ricaricato il Quick Pascal e ho memorizzato sulla finestra 1 dell'editor il famoso CRTDEMO- .PAS, che un piccolo programmino che si trova in dotazione all 'acquisto del Turbo Pascal insieme a molti altri, ho preferito linkarlo (cioè l'ho reso eseguibile) e mi sono trasferito in ambiente Turbo Pascal (la versione è la 5.5) ed ho fatto la stessa cosa.

Ecco il risultato:

crtdemot exe 4688 bytes (con il Turbo Pascal v5.5) crtdemoq exe 7620 bytes (con il Quick Pascal v1.0)

La cosa non sarebbe neanche da commentare, visto che la lunghezza dei due file eseguibili è così diversa (a favore della Borland).

Ma desidero ricordare che, anche se in questo momento l'accostamento in termini di velocità e di efficenza non si può ancora fare tra i due prodotti, il Quick Pascal è solo alla sua prima uscita sul mercato e quindi ha ancora molto tempo per raggiungere e chissà sorpassare l'avversario di sempre. Certo: l'annuncio alla stampa ed all'utenza non era del tutto giusto, visto che le prestazioni non sono poi così eccezionali, ma questo prodotto della Microsoft ha sicuramente diritto ad una prova d'appeJlo, magari con una versione che possa davvero infastidire la Borland, padrona in questo momento del Pascal per ms-dos. •

**COMPUTER GRAFICA** 

# *OMPUTERARTISTA*

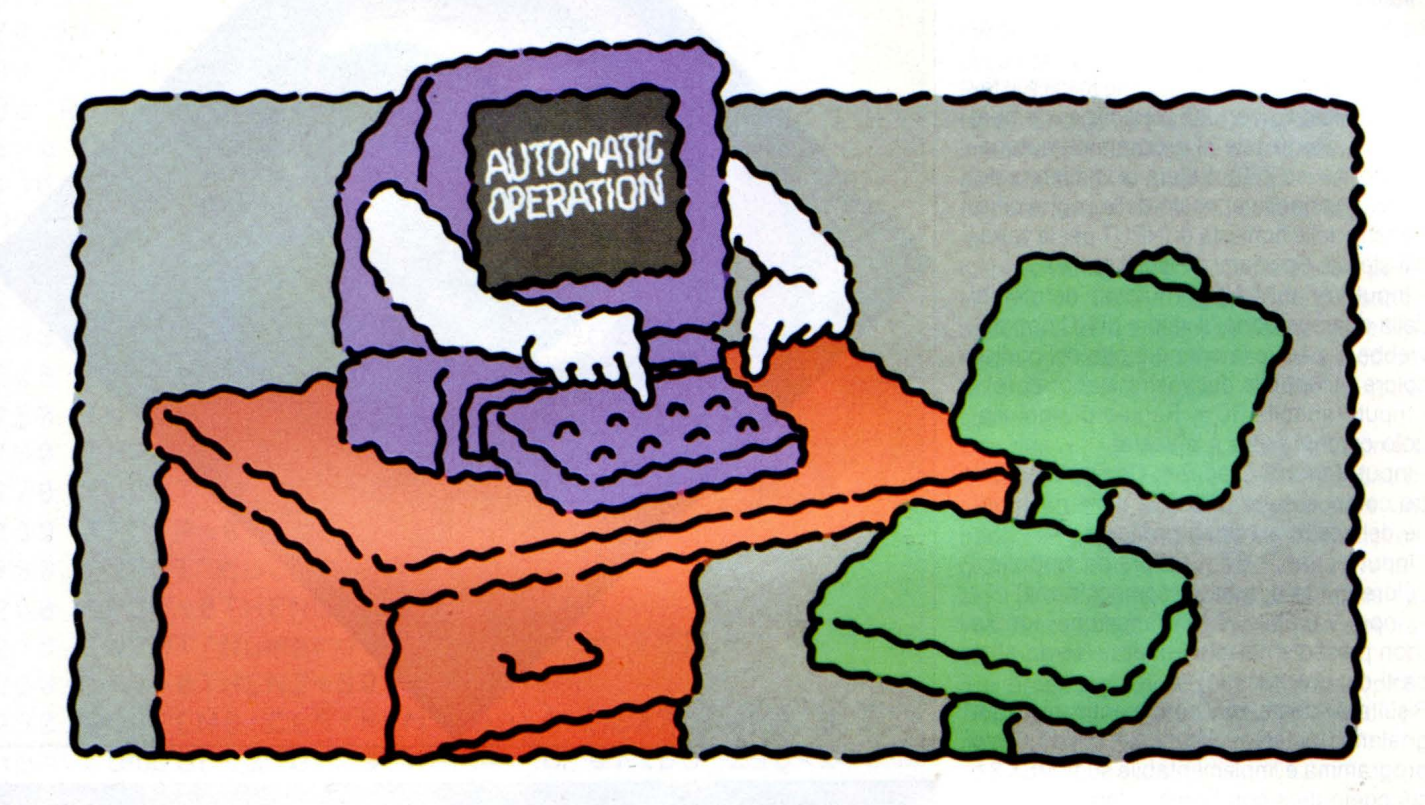

**di OSVALDO CONTENTI** 

*Il nostro computer si è montato la festa. Infatti è riuscito a generare da sé un programma, pe; giunta con velleità artistiche! È "superarle" alla Achille Bonito Oliva, oppure una prima allarmante frasgressione delle leggi di Asimov sui robot? Leggete e saprete* 

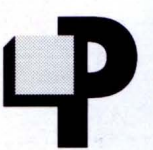

The result of the prediction of the term of the prediction of the prediction of the prediction of the material distribution of the algorithm of the algorithm of the algorithm of the strength of the strength of the strength puter e stai sicuro che ti prenderà il braccio! Nel numero scorso parlai di "composizioni sintetiche"

ideate anche attraverso la "fantasia" del computer, così l'elaboratore che ho in dotazione ci deve aver preso gusto e mentre stavo digitando una routine di iterazioni di circonferenze perfettamente ordinate, arriva un mini black-out che mi fa dirigere uno sguardo "inquieto" verso la Mecca, per la convinzione di aver perso tutto.

Ma dopo una frazione di secondo il computer si riaccende e partendo in un misterioso AUTO-RUN si mette a produrre una grafica che io non avevo immesso! Richiamo il list e, sorpresa, ci trovo, oltre alle vecchie, nuove linee di programma (non redatte da me), ed altre invece mancanti.

Allora ridò il RUN e con mio stupore la routine (autogenerata) si dimostra piuttosto interessante e, constatato che non si è trattato di "virus", alla fine decido che se il fato in formato chip ha deciso di inviarmi questo programma, è bene presentarlo ai lettori, chiedendo agli stessi di inviarci, supposto che ve ne siano, altri programmi autogenerati (se degni di nota), magari per aprire un neo-filone di listati AUTODAFÈ dei computers.

Naturalmente, come dice il trio Marchesini-Solenghi-Lopez, il giuramento sulla veridicità dei vostri "autogenerati" dovrà essere la formula: "MEPOSSINOCECAMME!", seguita dalla vostra firma. Se siete a Roma, anche per diporto, basterà che infiliate una mano nella "Bocca della Verità" (non vale dal 10 al 20 Ottobre, periodo, meschino, di ferie del tagliatore di mani).

#### *lA ROUTINE "COMPUTERARTISTA"*

Certo sarebbe meglio che fosse il mio stes-

LIST 10/89

**COMPUTER GRAFICA** 

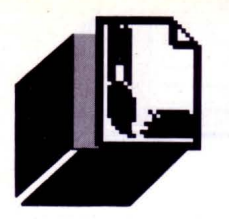

so computer a spiegarvi gli esiti di quel black-out, ma ora il birbante elettronico fa lo gnorri, e forse sta pensando: "Vediamo come se la cava, stavolta, l 'Osvaldo!", ridacchiando attraverso il PSG.

Infatti mi ha proprio incastrato perché non so da dove cominciare per spiegare un programma non voluto da me.

Vorrà dire che ne parlerò come fosse il listato di un amico con 20 piedini per gamba! L'unica alterazione al programma autogenerato (scusa Z80). è stata di immettere dei nomi di variabile al posto delle vaghe cifre, nonché delle richieste di INPUT per le varia-

bili stesse. Facciamone conoscenza: - Input-Variabile NC = numero dei cerchi della composizione (il valore di NC non dovrebbe superare la cifra più alta del codice colore utilizzabile dal vostro elaboratore) - Input-Variabile RC = Raggio di ogni sin-

golo cerchio (cifra a piacere) - Input-Variabili C ed R = Coordinate centro composizione (dipende dalla risoluzione del vostro schermo grafico)<br>- Input-Variabile CT = Colore del tratto (è il

colore guida di tutta la composiz ione)

- Input-Variabile  $Z =$  Variazione ignota (non presente nel mio lisi, assieme ad altre parti del programma)

Risulta evidente, ma ho dimenticato di segnalarlo in testa all'articolo, che questo programma è implementab ile sugli MSX 2 o sui computers con hi-res colore.

Ho titolato la routine autogenerata col nome "COMPUTERARTISTA", proprio perché, mai come questa volta, il computer pare esprimersi "a ruota libera", riempiendo mano a mano lo schermo di azioni CIRCLE (stampa di circonferenze) e PAINT (vedi riempimento zone delimitate), riuscendo a favorire delle videate piuttosto creative, dove ogni tanto, ed inaspettatamente, un arco di cerchio si troverà investito di colore e lo stesso potrà accadere per zone "casuali" dello schermo.

Il mio consiglio, provato il programma, è di non alzare di molto il valore della variabile NC, in quanto creerebbe soltanto molta confusione in video, sempre a patto che le variabili RC ed RG non siano, invece, di d i mensione ridotta.

Rispondendo alle INPUT del programma potrete anche pigiare il solo tasto RETURN, ed in quel caso le variabili si presenteranno con i medesimi valori e risultati su schermo che mi sono apparsi dopo il black-out.

Detti parametri, per default, saranno: NC =50; RC =30; RG = 150; C = 127; R =95;  $CT = 34 e Z = 50.$ 

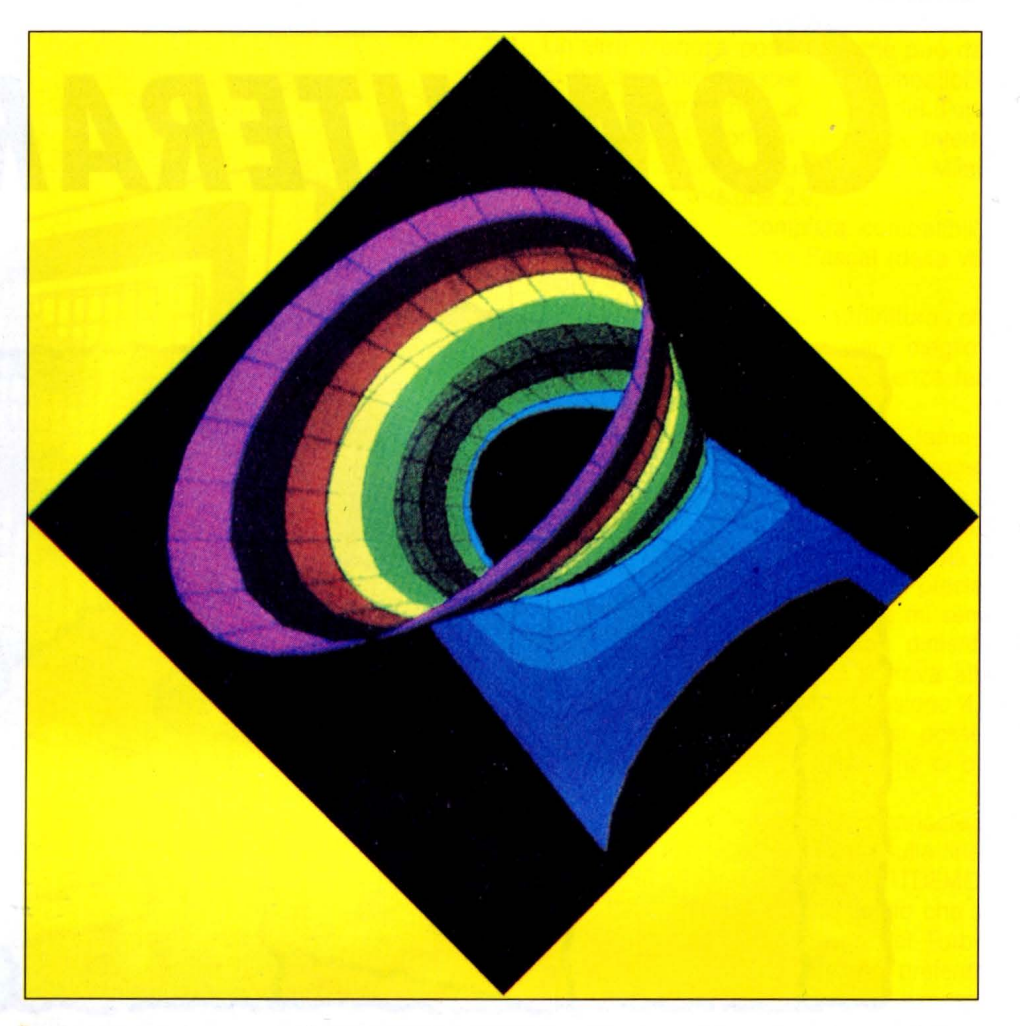

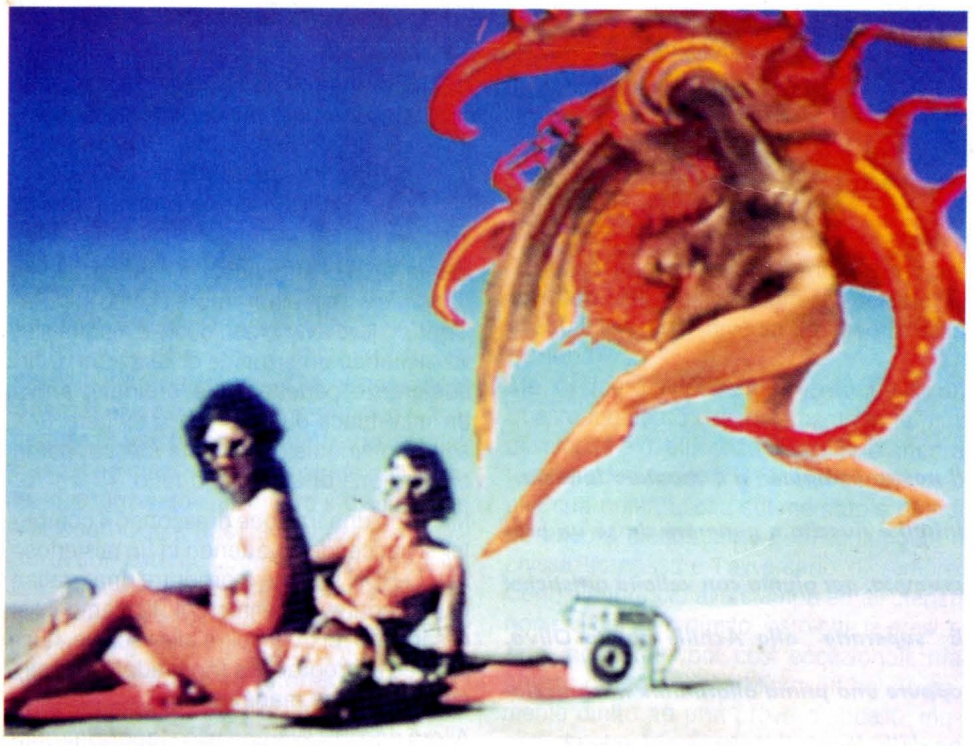
**10 REM** ------------------- **20 REM Computergrafica 30 REM \* COMPUTERARTISTA** \* **40 REM** ------------------- **50 REM di Osvaldo Contenti 60 REM** ------------------- **70 REM** ------------------- **80 REM Richiesta parametri 90 REM** ------------------- **100 CLS 110 INPUT"Numero circonferenze ";NC:REM NC non deve superare il codice colore Li mite dell'elaboratore 120 IFNC=0THENNC=50**  130 INPUT"raggio circoferenza ";RC **140 IFRC=0THENRC=30 150 INPUT"raggio globale ";RG 160 IFRG=0THENRG=150**  170 INPUT"colonna e riga centro "; C, R **180 IFC+R=0THENC=127:R=95 190 INPUT"colore tratto ";CT 200 IFCT=0THENCT=34 210 INPUT"Numero variazione ";Z 220 · IFZ=0THENZ=50 230 SCREENS:CLS:REM Negli MSX2 questa li nea comporta un schermo grafico 256\*212 con 256 colori 240 REM** --------------- **250 REM Routine grafica 260 REM** --------------- **270 FOR T=1 TO NC 280 X=INTCC+RG\*COSC6.28/NC\*T>\*SIN<Z\*T>> 290 Y=INTCR+RG\*SINC6.28/NC\*T>\*COS<Z\*T>> 300 LINE-CABS<X>,ABSCY>>JCT:REM Questa L INE traccia una Linea dal penultimo all' ultimo punto <X,Y) raggiunti su schermo 310 CIRCLE(XJY>,RCJCT:REM Sintassi CIRCL E MSX: CIRCLE<colonna,riga>,raggio,color e 320 IFT>NC/20 AND ABSCX-5)<256 AND ABS<Y ><211 THEN PAINTCABSCX-5),ABS<Y>>JT,CT:R**  EM Sintassi PAINT (riempimento) MSX2: PA **INT<colonna)riga>Jcolore riempimento,col ore Limiti 330 NEXT T 340 GOTO 340** 

Passando alle modifiche che potrete operare sul listato, queste presentano una buona possibilità nelle variazioni del colore, poiché non è affatto detto che una sequenza di tinte inizianti dal codice 1 (perché seguenti il valore T della FOR-NEXT) risulti di vostro gradimento, così un  $T + N o T^*N$  (con il numero di N da voi attribuibile), potrebbe decretare delle sfumature di colore più gradevoli all'occhio.

Riguardo alla variabile Z (autogenerata), tende a spostare l'ordine precedentemente impostato in una specie di sinusoidi, l'uno diverso dall'altro anche con la minima variazione (anche di decimi) dello stesso valore di Z.

Infine le variabili C ed R, decretando il punto centrico della composizione, possono, assieme a cifre alte impostate per altre variabili, non solo spostare ma anche scoprire un nuova zona grafica, inedita in altre schermate.

Che dire quindi di questa routine? Come i "Cochi e Renato " di qualche anno addietro potremmo dare al nostro elaboratore un buon 7 + , perché, oltre alla sorpresa, il programma ci offre una nutrita serie di variazioni di videata (sul numero delle migliàia). Vogliamo quindi perdonarlo per questa sortita dai canoni del CREATIVO?

E a proposito, che c'entri il microscopico TRON in tutto questo? Vado subito a chiederlo all'MPU, col vostro permesso.

#### **B/Bl/OGRAFIA MATEMATICO-CREATIVA**

Prendo spunto dal listato autogenerato per proporre una coda bibliografica trattante una matematica stimolante dal punto di vista creativo e culturale al tempo stesso, in molti casi riversabile anche su computer. Pubblicazioni per tutti:

- Kasner, Matematica e immaginazione, Bompiani

- Gardner, Enigmi e giochi matematici, voli. 1-5, Sansoni

- Picutti, Uomini e numeri, Le Scienze quaderni n. 18

- De Long, Problemi non risolti dell'aritmetica, rivista "Le Scienze" n. 34, giugno 1971 - Davis, Il decimo problema di Hilbert, rivista "Le Scienze" n. 66, febbraio 1974

Per i più esperti:

- Hermes, Enumerabilità, decidibilità, computabilità, Boringhieri

- Manaster, Completezza, compattezza, e indecidibilità, Bibliopolis. •

**IL MONDO MS DOS** 

### *UN COMANDO· Al GIORNO*  **IL CORRETTORE DI ERRORI: DEBUG**

#### **di ANDREA GIORGI**

In questo numero di LIST e, molto probabil**menle,** *anche nei prossimi numeri, data la complessitrì dell'argomento* **e la** *sua imporlonza, affronteremo due argomenti riguar*danti le caratteristiche del programma Debug *per la ricerca* **e la** *conezione degli errori* 

I programma Debug è il programma che un operatore MS-Dos può utilizzare per la ricerca e la correzione degli errori, detta appunto opera-

zione di "debugging", fornendogli anche un valido ambiente di controllo per i file-oggetto binari ed eseguibili. È da notare la rassomiglianza con l'editore di riga, di cui abbiamo già parlato, l'Edlin che veniva usato per file-sorgenti. Debug è il suo eqiuvalente in ambiente binario. In questo articolo più precisamente ci occuperemo prima del suo avviamento e poi di come utilizzare i suoi comandi ed i suoi parametri.

Grazie alle caratteristiche del programma Debug si elimina la necessità di riassemblare un programma dopo che si è tentato di corregere anche un piccolo errore, dà infatti la possibilità di accedere direttamente alle celle di memoria o ai registri della CPU rieseguendo, poi, immediatamente il programma onde controllare la validità dei cambiamenti che sono stati apportati.

#### *AVVIAMENTO DI DEBUG*

L'avviamento del programma Debug in ambiente MS-Dos può avvenire in due modi differenti: il primo digitando solamente la parola "debug" ed il secondo digitando "debug" seguita dal nome del file su cui si vuole operare e, se si desidera, un possibile elenco di parametri o argomenti la cui funzione sarà vista in seguito.

Se si desidera avviare il Debug con il primo metodo si deve digitare quanto segue:

#### debug

il sistema risponderà con il prompt tipico del Debug:

il trattino (-).

A questo punto Debug è pronto a ricevere tutti i comandi che vogliamo utilizzare. Considerando con non si è specificato nessun file su cui operare sarà attraverso i vari comandi che potremo accedere all'area di memoria o al file che ci interessa. Se, invece, si desidera avviare il debug con il secondo metodo si indicherà parola debug con il nome del file su cui si vuole operare; come segue:

debug nomefile

La sintassi più corretta è la seguente:

debug [nomefile[elencoarg]]

L'elencoarg non è altro che un elenco di parametri di nomi di file e di interruttori da trasferrire al nomefile del programma.

#### *I COMANDI DI DEBUG*

Informazioni generali

Ogni comando di Debug consiste in un unica lettera seguita da uno o più parametri. I vari caratteri di controllo e le varie funzioni speciali di editing che abbiamo discusso

ampiamente nei precedenti numeri di list sono applicabili anche al programma di Debug.

Con il programma debug non dovete neanche preoccuparvi per eventuali errori di sintassi, in quanto, se uno se ne verificasse, debug stesso ve lo indicherà riproducendo la riga con l'errore nonché un accento circonflesso seguito dalla parola "Errore''.

Nel digitare i vari comandi e i vari parametri è possibile usare qualsiasi combinazione di lettere maiuscole e minuscole.

Prima di iniziare una discussione più specifica per ogni singolo comando osserviamo la tabella seguente che riporta tutti i comandi con un primo accenno di spiegazione:

Comando Funzione

A Assembla istruzioni in memoria

- C Confronta blocchi di memoria
- D Visualizza il contenuto di un blocco di memoria
- E Inserisce valori in memoria
- F Riempie posizioni di memoria
- G Esegue il programma
- H Esegue operazioni esadecimali
- I Inserisce byte
- L Carica file in memoria
- M Trasferisce un blocco di memoria
- N Imposta nomi di file
- O Invia byte alla porta di output
- Q Conclude la sessione di lavoro
- R Visualizza i contenuti dei registri
- S Ricerca byte
- T Visualizza contenuti di file
- U Disassemble i byte
- W Scrive i file

Si ricorda che ogni comando debug una volta lanciato può essere interrotto con la

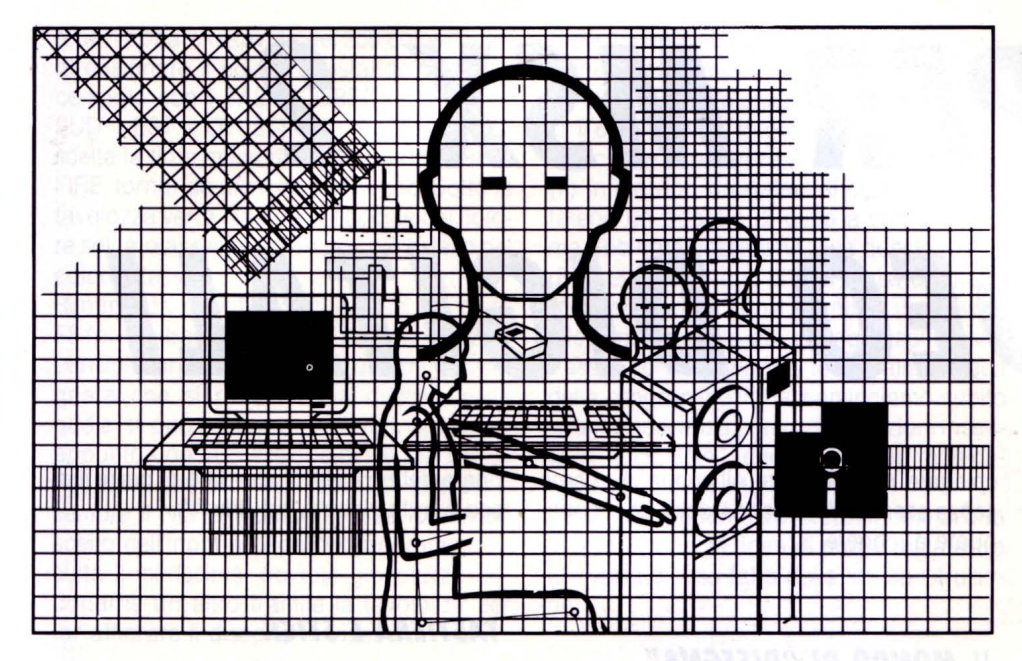

pressione simultanea dei tasti CTRL e C. In contrapposizione la pressione dei tasti CTRL e S annulla la visualizzazione onde permettere la lettura, un qualsiasi altro tasto riavvia tale visualizzazione.

#### I *PARAMETRI DEI COMANDI DI DEBUG*

Tutti i vari comandi di Debug illustrati nella tabella precedente accettano una serie di parametri che ora andremo a vedere. L'unica eccezione deve essere fatta per il comando "Q" che, al contrario, non accetta nessuno dei parametri possibili.

È inoltre possibile inserire déi caratteri di separazione, tipo spazi e/o virgole, non esendo, comunque, tale prerogativa, obbligatoria ad eccezion fatta di quando vengono indicati due valori esadecimali consecutivi. Del tipo:

d cs:100 110 d cs:100,110

questi due comandi risulterebbero equivalenti.

I possibili parametri indicabili in un comandi di Debug sono i seguenti:

unità byte record valore indirizzo intervallo elenco stringa

passiamo ora alla spigazione singola di

ogni singolo parmetro prima di prendere in considerazione nel loro complesso i comandi del Debug.

Parametro UNITA

L'unità viene rappresentata da un valore esadecimale di una cifra indicante l'unità, appunto, da dove si deve leggere o scrivere eventualmente un file.

Tale valore è un numero compreso tra O e 3, con  $A = 0$ ,  $B = 1$ ,  $C = 2 e D = 3$ .

#### Parametro BYTE

Anche questo parametro viene rappresentato da un valore esadecimale. Tale valore di due cifre può essere letto o posto in un indirizzo e/o in un registro.

#### Parametro RECORD

Il parametro record viene indicato con un numero decimale da una a tre cifre rappresentante il numero di record logico su disco ed eventualmente il numero di settori di disco che devono essere letti o scritti. Si ricorda che sebbene i record logici corrispondono a setori sul disco la numerazione può risultare tuttavia differente.

#### Parametro VALORE

È un valore esadecimale di quattro cifre specificante il numero di porta o il numero di volte che si deve ripetere un determinato comando.

#### Parametro INDIRIZZO

Tale parametro si compone di due parti: la prima indicante un registro di segmenti alfabetico o un indirizzo di segmento a quatrro cifre e, la seconda, un valore di offset. Per quanto riguarda la prima parte possono anche essere usati degli indirizzi predefiniti tipo DS e CS.%ediamo i due casi:

#### CS:0100 04BA:0100

Si fa notare l'obbligatorietà dei due punti (:) tra il nome del segmento ed il valore di offset.

#### Parametro INTERVALLO

Tale parametro contiene due indirizzi che possono essere indicati in vari modi:

CS: 100 110 (primo metodo) CS:100 L 10 (secondo metodo) CS:100 (terzo metodo)

Con il primo metodo si indicano due valori la cui differenza sta ad indicare il tempo di intervallo.

Con il secondo, invece, il tempo di intervallo è dato dal valore che segue il comando "L".

Il terzo metodo assume 80 come valore del comando "L".

Il limite massimo di intervallo è 10000 indicante con quattro zeri (0000) o con un solo zero (0).

#### Parametro ELENCO

È una serie di valori espressi in byte o stringhe. È comunque l'ultimo parametro in una riga di comando.

#### Parametro STRINGA

È un numero qualsiasi di caratteri racchiuso tra virgolette.

Tali virgolette possono essere singole (") o doppie (" "). Le doppie virgolette vengono usate nel caso che dentro la stringa devono risultare dei simboli di delimitazione. •

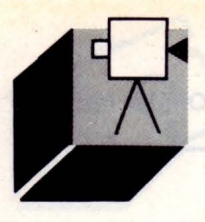

## *SUPER MSX 2*  & *VIDEO DIGITALI*

*Questo numero della rubrica* **è** *interamen-* nuate a leggere. *te dedicalo ai neo-possessori di un norma-* **/e** *MSX 2, con un programma per O/SE- Il MONDO DI "DISEGNA " GNARE SU SCREEN 8, fruendo dei 256 colori di tavolozza. Un pretesto per approfondire l'uso di alcune istruzioni* 

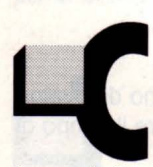

ari MISTERIANI, forse si è corso un po' troppo in questa rubrica, dimenticando alcuni amici. Infatti i vari: "Effetti speciali", "Imago", ecc.

hanno fatto certo piacere ai più esperti, ma all'utente di "primo pelo", che ha acquistato da poco un MSX 2, certo no! Per cui si comprendono le loro timide richieste che auspicano un "supplemento di manuale", ove quest'ultimo risulta carente o addirittura latitante. Volete un esempio? Prendiamo, su lamentela di un lettore, il segno operazionale "MOD" (resto divisione intera). Ebbene, in un manuale (del quale non citerò pietosamente il nome), detto segno non appare in nessun tipo di indice, ed è presente nel libro in mezza riga di stampa. Come pretendere che il neo-programmatore la trovi? Eppure spendiamo fior di quattrini per avere un computer! Non meriteremmo più attenzione e rispetto dai signori dell'hardware?

Dopo la critica non rimane che rimboccarsi le maniche per aiutare i cuccioli abbandonati nella città della RAM, ma ripercorrere il manuale sarebbe barboso per tutti. Quindi la cosa migliore, a mio avviso, è quella di presentare una utility (il programma "DISE-GNA", altra richiesta dei lettori), soffermandosi su alcune istruzioni un po' ostiche o

**di OSVALDO CONTENTI di OSVALDO CONTENTI e spiegate normalmente all'acqua di rose e** senza esempi. Vi va bene l'idea? Se si conti-sco con la videata nel drive A

prima del RETURN). ricordate di porre il di-

Disegnare con un qualsiasi computer è sempre un'esperienza eccitante, poi farlo con la possibilità di utilizzare 256 colori è proprio uno spasso. Ne parlavo qualche mese fa col Docente di Tecniche Pittoriche all'Accademia di Belle Arti di Firenze, Prof. Riccardo Saldarelli, abilissimo peraltro anche nella Computer Art (o Art Computer, Riccardo?). Si diceva di quanto il computer avesse liberato "mani nuove" per l'arte, anche dando la possibilità a chi mai si sarebbe avvicinato alla pittura, magari per un banale veto del tipo: "Non vorrai mica sporcar casa con quelle tempere?!", di un genitore che poi svuota il portacenere dell'auto per strada...

Ci vorrebbe Picasso che, rimbeccato perché macchiato di tempera, replicò adirato ad un tizio troppo zelante: "Amico mio, non è sporco, è COLORE!!!".

Ma il computer per fortuna non "sporca", ditelo a mammut e babbut, e preparatevi a gustare "DISEGNA" con il sentito appoggio di Pablo.

Avviato il programma si avranno 3 INPUT: la prima vi chiederà di digitare un codice colore (tra O e 255) per sfondo e cornice, se batterete solo RETURN il colore sarà lo O ovvero il NERO; la seconda input chiederà il nome dell'eventuale file-immagine da SAL-VARE a conclusione del disegno, se premerete solo RETURN il nome di default sarà "VIDEO", al quale si aggiungerà un numero crescente di identificazione; l'ultima input chiederà il nome file di un'immagine da apporre come sfondo (per poi disegnarci sopra). battendo solo RETURN nessuna immagine verrà caricata, ma dato il nome (e

#### *TASTIERA E STICK*

Dopo il titoletto, sullo schermo apparirà un sprite multicolore, questo seguirà ogni mossa dello stick o dei tasti cursore, così utilizzerete:

- Barra Stick (porta 1): per le 8 DIREZIONI cursore

- Tasti Cursore: per le 8 DIREZIONI cursore {per le diagonali premere contemporaneamente 2 tasti cursore d'angolo)

- Tasto F1: per SOLO movimento SPRITE (impostato dall'inizio per default, non disegna)

- Tasto F2: per DISEGNARE con PUNTA FI-NE (tratto di un solo punto)

- Tasto F3: per DISEGNARE con PENNELLO (tratto tondo 2x2)

- Tasto F4: per DISEGNARE con PENNA-RELLO (tratto quadrato 3x3)

- Tasto F5: per CANCELLARE (con colore di sfondo designato da input; tratto 4x4)

 $F6-F10 =$  tasto SHIFT (quello con freccia)  $+$  F<sub>1</sub>-F<sub>5</sub>

- Tasto F6: per RIPULIRE l'intera pagina nel colore dato in INPUT (in testa al programma)

- Tasto F7: per RIPULIRE l'intera pagina nel colore scelto nella TAVOLOZZA

- Tasto F8: per RITORNO vecchia IMMAGI-NE (ha luogo dopo l'uso almeno singolo di F6, F7 o RETURN)

- Tasto F9: per SALVATAGGIO VIDEATA (su drive A; se si incorre in errore un cicalino avverte il NON salvataggio, tornando sempre al nenu di disegno)

- Tasto F10: per schermo NTSC (più ampio, senza margini) o PAL (normale); ripremere F10 per la possibilità contraria

- Tasto RETURN o tasto FIRE (stick 1): per scelta COLORE in TAVOLOZZA; premuto

return appare la tavola dei 256 colori, quindi designare il colore spostando la cornice-sprite con i TASTI CURSORE (NORD - SUD - EST - OVEST) o la BARRA STICK; scelta la tinta memorizzarla con RETURN o FIRE, tornando al menu di disegno. Sotto la tavolozza verrà stampato il codice del colore solcato assieme ad un box più esteso del colore stesso.

Rimane da specificare che l'uso del tasto F8 (previa battuta di F6 o F7 e ancora F8) si consiglia prima di effettuare una parte disegnata che si preannuncia difficile, nella quale si può incorrere in errori, stornabili appunto con la pressione di F8. Da ultimo ricordate che il colore TRATTO, iniziale, è sempre il NERO (codice O) e se lo sfondo scelto nell'input a capo del programma risulta il medesimo, dovrete giocoforza addottarne un altro tramite la tavolozza per far affiorare il disegno in video.

#### **lE 7 REGOLE D'ORO**

Avete presente il programmatore edonista? Quello per intenderci che se scopre un dilettante del computer tende a ridicolizzarlo? Diffidatene! Costui certo conosce a memoria il manuale d'uso (ci dispiace per lui), ma realizza solo programmi rubacchiati da altri, mettendo di suo qualche insipida routinetta. Dico questo a difesa dei neofiti della programmazione molte volte tartassati da questi palloni gonfiati, i quali letti alla rovescia, però, ci insegnano cosa NON dovremmo fare per imparare a gestire un computer:

(1) No ai manuali a memoria: ricordate dettagliatamente solo ciò che vi è più necessario e fate invece molta pratica di mini-routine;

(2) Non state troppe ore dinanzi al computer: la stanchezza annebbia la lucidità;

(3) Non copiate le routine altrui, ma studiatele o ancor meglio provate a redigerle per vostro conto e in seguito confrontate i risultati;

(4) Non abbiate fretta e non ricercate la velocità a tutti i costi, come in una routine LM che, provata, aveva il SOLO difetto di disegnare un centinaio di punti di fila dopo un solo tocco della penna (da Superman) ottica;

(5) Per una nuova idea di programma non rifatevi alle esperienze già fatte, ma ponetevi nuove domande anche apparentemente astruse, tipo: "Che routine servirà per disegnare una MELA, e in che modo il computer potrebbe riconoscerla?''.

Cioè nuove idee per nuove soluzioni che vi la pagina attiva (la 0,0) torneranno sempre utili;

(6) Non cambiate un computer ogni sei mesi, il consumismo informatico non crea mai sufficiente esperienza;

(7) Infine non drogatevi di computer, non fatene un oggetto di culto a senso unico, ma abbinate possibilmente a questo lo studio, per contraltare, di una materia umanistica: ne trarrete nuovi spunti ed un inevitabile arricchimento del bagaglio culturale. Passando dalla buona teoria alla pratica della programmazione, cominciamo subito

a far conoscenza con certe istruzioni inserite in "DISEGNA", che molti lettori giudicano, a ragione, poco digeribili.

Nella lista seguente troverete il nome di una tale istruzione, la linea di programma dove ritrovarla e l'uso fatto della stessa istruzione.

- SET PAGE (160): Rimanendo sulla pagina in vista (la zero), ripuliamo la seconda pagina {la uno) con un CLS, quindi torniamo al-

- OPEN "GRP:"AS x 1 (170): In tal modo prepariamo lo schermo grafico alla scrittura dei caratteri ASCII; l'operazione va svolta una sola volta e un esempio di scrittura è il seguente: PRESET(10,12):PRINT × 1, "MSX computer", dove il PRESET indica la colonna e la riga del primo carattere stampato - VPOKE T,A (320): Si carica la forma di due sprites di grandezza O nelle celle di memoria degli stessi (celle pattern sprite screen 8 . da 61440 a 63487)

- PUTSPRITE (330): Si stampa lo sprite 1 su colonna X e riga Y nel colore zero (trasparente)

- COLORSPRITE\$ (340): Si crea uno sprite multicolore (numero zero), dove ogni CHR\$ contiene un codice colore per ogni linea dello sprite

- ONSTICK(1) (390): Controlla gli 8 movimenti della barra stick della porta 1

- ONSTICK(O) (400): Controlla le 8 possibili pressioni dei tasti cursore

HELP 1: PER PRINCIPIANTI - ONKEYGOSUB (410): Controlla le 10 pressioni dei tasti funzione (da F1-F10)

> - STRIG(1) (420): Controlla l'avvenuta pressione del tasto di FUOCO dello stick 1 (fornisce -1 se premuto e O se a riposo)

```
10 REM -------------<br>20 REM - DISEGNA
30 REM (MSX 2 su screen 8)
40 REM di Osvaldo Contenti<br>50 REM ------------------
50 SCREEN0,0,0:WIDTH80:COLOR15,4,4:KEYOF
F:CLS 
70 REM Input: colore/save-file/load-file
80 CLS:LOCRTE10,11:INPUT"Colore schermo 
e cornice (0-255) "; CS 
90 IFCS<00RC5>255THEN80 
100 CLS:LOCRTE10,11:INPUT"Nome file da 5 
RLVARE (max 5 caratteri senza estensione
  " : FS110 IFLENCF$)>5THEN100 
120 IFFS=""THENFS="VIDEO":GOT0140 
130 FORT=1TOLENCF$):IFA5CCMIDS<FS,T,1))= 
46THENCLS:GOT0100ELSENEXT 
140 CLS:LOCRTE10,11:INPUT"Nome file-imma 
gine da CARICARE come sfondo
150 SCREENS,0,0:COLOR255,4,4:CL5 
160 SETPAGE0,1:CL5:SETPAGE0,0 
170 OPEN"GRP: "AS#1
180 DIM A<232>,B<713> 
190 REM Memorizza tavola colori e titola 
200 FORY=2T0305TEP4:FORX=45T0200STEPS:LI 
NECX,Y)-CX+3,Y+2>,C,BF:C=C+1:NEXT:NEXT 
210 LINE(43,0)-(205,34),255,B:COPY(43,0)
-(205,34)TOB220 FORT=1T04:PRESETC86+T,157-T),6+32•T 
230 DRAW " 54D6G2l3HSU23E1R3F12D8U5ESU8D1 
F5R2E1U14E1R2F6D1G4R1E3U19H1L1G1D4F9R2E1 
U8E4U9H1L1G4D2FSR1U1R1F9D4GSL2H1U1 1E6 U21 
E1R1F7L2H1U10R1F9R1U15H1DSF3R6E3USH4 L3G4 
D1U3E1R14E5U1":NEXT:CIRCLE(96,125),3,24:
```
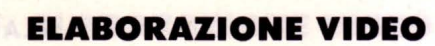

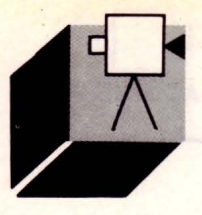

- COPY (520): In questa sintassi la COPY trasferisce tutta la pagina grafica O alla pagina 1

 $-$  VPOKE R\*256 + C,K (710): Questa VPOKE stampa più velocemente della canonica PSET un punto sullo schermo, di colore K e nelle coordinate di RIGA \* 256 + COLON-NA

- ON ERROR GOTO (970): Se si verifica un qualsiasi errore per il salvataggio di una schermata (ma può essere usata per comprendere altri errori). questa istruzione non fa saltare il programma, ma "soprassiede" all'errore con l'aiuto OBBLIGATORIO di una RESUME che si ricollocherà presso la routine stabilita dall'utente.

#### **HELP 2: lA COPY CON VETTORE**

Ad ogni modo l'istruzione che ai principianti appare più difficile resta certamente la "COPY", specialmente vista nella sua sintassi di vettorizzazione di una parte di immagine.

A beneficio dei nuovi utenti MSX 2 ed anche se la seguente spiegazione è stata già fornita in un numero passato di LIST, ripetiamo ancor più semplicemente tale delucidazione per l'ultima volta sino alla fine dell'anno.

Passo PRIMO: determinare le 4 coordinate limite della porzione di schermo che si intende memorizzare. Es.:  $SCREENB : CLS:C1 = 60 : R1 = 60 : C2 =$  $100$ : R2 = 10  $(c1; c2; r1; r2 = coordinate)$ 

Passo SECONDO: disegnare qualcosa nella zona desiderata. Es.:

FORT  $=$  2TO16STEP2 : CIRCLE (C1 + 20, R1 - 20). T, T : NEXT (disegno circonferenze)

Passo TERZO: calcolo per vettore. Es.:

 $P = 4$ :  $PX = 4$ :  $I = INT$  (((( $P * (ABS (C2 -$ C1) +1) \* (ABS (R2 - R1) +1) +7)  $/8$ ) +4) /PX)

(si noti che l'operazione è diversa da quella riportata sui manuali d'uso, i quali approssimano il calcolo per eccesso, abbondando spropositatamente il risultato di "I''. In questo caso invece la "I" si approssima al massimo per eccesso di 2 unità, defalcabili una volta provata la "I" nella "DIM". Con SCREEN8:  $P = 4 e P X = 4$ ; con SCREEN7 e 5  $P = 4 e P X = 8$ ; con SCREEN6  $P = 2 e P X = 8$ )

```
PAINTC96,125),24:PLAY"05L16E04 " 
240 LINE(43,40)-(205,185),255,B:PRESET(5
0,190):PRINT#1,"di Osvaldo Contenti":FOR 
T=1T03000:NEXT 
250 SCREEN8,0 , 0:COLOR0,CS,0:CLS 
260 K=0:X=44:Y=10:C=125:R=102:M=1:V=1 : W= 
\overline{2}270 IFN$()""THEN BLOAD N$,5<br>280 REM ---------------
290 REM PATTERNS SPRITES
300 REM ---------------<br>310 DATA 108,238,238,0,238,238,108,0,252
 ,132,132,132,252,0,0,0 
320 RESTORE: FORT=61440! TO61455! : READA: VP
OKET,A : NEXT 
330 PUTSPRITE1,CX,Y) , 0:REM Sprite normal 
e<br>340 COLORSPRITE$(0)=CHR$(12)+CHR$(12)+CH
R$(1)+CHR$(0)+CHR$(1)+CHR$(8)+CHR$(8)+CH
R$(0):REM Sprite multicolore<br>350 REM ---------------
360 REM STICK & TASTIERA
370 REM ---------------<br>380 FORT=1T010:KEY(T)ON:NEXT:PUTSPRITE0,
(C-3, R-4)390 ONSTICK(1)GOT0590 , 600,6 10,620 , 630 , 64 
0,650 , 660 : REM Controllo stick 1 
400 ONSTICKC0lGOTOS90 , 600,6 10 ,620,630 , 64 
0,650,660:REM Controllo t. cursore<br>410 FORT=1T02:ONKEYGOSUB470,480,490,500,
510,520 , 530,540,970,550 : NEXT:REM Contro l 
Lo t. funzione 
420 IFSTRIG(1)=-1THEN780ELSEK$=INKEY$:IF
K$= "" THEN390:REM Contro ll o t. FIRE e tas 
tiera , 
430 IFASCCK$)=13THEN780ELSE390:REM Tasto 
 RETURN 
440 REM -----+ --
450 REM FUNZIONI 
470 PLAY"L64A": M=1: RETURN
480 PLAY"L64B " :M=2:RETURN 
490 PLAY"l64C":M=3:RETURN 
500 PLAY"l64D":M=4:RETURN 
510 PLAY"l64E":M=5:RETURN 
520 PLAY"L64AB":COPY(0,0)-(255,211),0 TO
(0,0), 1: LINE (0,0) - (255, 211), CS, BF : RETURN
:REM CLS nel colore di default 
530 PLAY"L64BC":COPY(0,0)-(255,211),0 TO
(0, 0), 1:LINE(0,0) - (255,211), K, BF : RETURN :
REM CLS nel colore di tavolozza 
540 PLAY"L64CD":COPY(0,0)-(255,211),1 TO
C0,0),0:RETURN : REM Ritorno immagi ne 
550 SWAPV, W: IFV=2THENPLAY" L64AF": VDP(10)
=VDP(10)AND253:GOT0380ELSEPLAY"FA":VDP(1
0)=VDP(10)OR2:GOT0380:REM Schermo NTSC o
 PAL 
560 REM - ---------------- 570 REM DIREZIONI .CURSORE 
580 REM ----------------<br>590 IFR=0THEN390ELSER=R-1:ONMGOT0700,710
, 720,730 ,7 40 
600 IFR=00RC=255THEN390ELSER=R-1: C=C +1:0 
NMGOT0700,710,720 , 730,740 
610 IFC=255THEN390E LSEC=C+ 1:0NMGOT0700, 7 
10,720,730,740 
620 IFR=2110RC=255THEN390ELSER=R+ 1:C=C+1 
:ONMGOT0700,710 , 720 ,7 30 , 740
```
630 IFR=211THEN390ELSER=R+1:0NMGOT0700,7 10,720,730,740 640 IFR=2110RC=0THEN390ELSER=R+1 :C=C-1:0 NMGOT0700,710,720,730,740 650 IFC=0THEN390ELSEC=C-1:0NMGOT0700 ,71 0 ,720,730,740 660 IFR=00RC=0THEN390ELSER=R-1:C=C-1:0NM GOTO700,710,720,730,740<br>670 REM --------------680 REM OPERAZIONI DISEGNO 690 REM 700 PUTSPRITE0, (C-3, R-4): GOT0390: REM Sol o cursore 710 PUTSPRITE0 ,{C- 3,R-4) :VPOKER•256+C,K : GOT0390:REM Disegno punta fine 720 PUTSPRITE0,<C-3,R-4>:Z=255XORK:CIRCL E<C,R> ,2,Z:PAINT<C,R) ,K,Z:CIRCLE<C,R> ,2 , K:GOT0390 : REM Pennello 730 PUTSPRITE0,CC-3,R-4):LINE<C-3,R-3>-< C+3,R+3>,K,BF:GOT0390:REM Pennarello 740 PUTSPRITE 0 ,(C-3,R-4l:LINE<C-3,R-3)- ( C+3,R+3),CS,BF:GOT0390:REM Gomma 750 REM 760 REM SCELTA COLORE 770 REM - ----------- - 780 .PLAY"L64FGABD":PUTSPRITE0,{2SS,211): COPY(43,10)-(205,48),0 TO(43,10),1 790 COPYB,0 T0(43,10) :COPY(43,59>-<205 ,6 9)TOA:IFCS=0THENCOLOR25SELSECOLOR0 800 LINE(43 , 59)-{125,69),CS,BF:LINE(43,5 9)-(125,69),255, B: PRESET(45,61): PRINT#1, "COLORE="+MID\$(STR\$(K),2,LEN(STR\$(K))) 810 .LINE(127,59)-(205,69),K,BF:LINE(127,<br>59)-(205,69),255,B 820 PUTSPRITE1, (X, Y), 15 830 LINE(98,60)-(124,68),CS,BF:PRESET(10<br>0,61):PRINT#1,MID\$(STR\$(K),2,LEN(STR\$(K) )):LINE{128,60)-{204,68>,K,BF ' 840 IFSTRIG<1> =- 1THEN920ELSEKS =INKEYS:IF KS=" "THEN860 850 IFASC{K\$)=13THENBEEP:GOT0920 860 ONSTICK{1)GOT0900,840,880 , 840,910,84 0,890,840 870 ONSTICK{0)GOT0900,840,880,840,910,84 0,890 , 840 :GOT0840 880 IFX=199THEN870ELSEK=K+1:X=X+S:GOT082  $\boldsymbol{\mathsf{\Omega}}$ 890 IFX=44THEN870ELSEK=K-1:X=X-5:GOT0820 900 IFY=10THEN870ELSEK=K-32:Y=Y-4:GOT082  $\Omega$ 910 IFY =38THEN870ELSEK=K+32 :Y= Y+4 : GOT08 2 0<br>920 COPY(43,10)-(205,48),1 TO(43,10),0<br>930 COPYATO(43,59):COPY(0,0)-(255,211),0 T0{0,0) , 1:PUTSPRITE1,{X,Y),0:GOT0380 940 REM 940 REM -------------------------------<br>950 REM SALVATAGGIO VIDEATA SU DRIVE A 960 REM ------------------------------- 970 ON ERROR GOTO 1020 980 PLAY"L64AD":NBS=STR\${NB> 990 B\$=F\$+MID\$(NB\$,2,LEN(NB\$))+".PIC":RE<br>M Confeziona nome fibe par 1000 BSAVE BS,&H0,&HD400 ,S :REM Salva imm agi ne 1010 PLAY" L64FCDA ": NB =NB+1 :GOT0380 1020 FORT=1T020: PLAY"L64A": FORTT=1T05:NE XT:NEXT:RESUME380<sup>:</sup>REM Cicalino segnala e<br>rrore

Passo QUARTO: porre "I" nell'istruzione di DIMENSIONAMENTO VETTORE. Es.: DIM A(I) (ora il vettore A contiene il box scelto d'immagine)

Passo QUINTO: memorizzazione mediante istruzione COPY.

Es.:

COPY(C1,R1)-(C2,R2)TO A (la COPY ha memorizzato la parte di sche r mo prescelta)

Passo SESTO: stampa dell'immagine nelle 4 DIREZIONI consent ite. Es .:

 $CLS:FORZ = OTO3 : COPY A, ZTO$ (100 ,150) : FORT = 1T0300 : NEXT: CLS :NEXT<br>(la variabile "Z" sposterà il box nelle 4 "di-

rez ioni", meglio "ribaltament i", consentiti).

Sono stato abbastanza chiaro? Lo spero. Ma se i nuovi utenti MSX 2 dovessero avere qualche altro dubbio, mi scrivano senza timori. Ciao.

#### *PROGRAMMI SPEC/All MSX Z*

Ricordo che i dischetti per MSX 2 presen tati nei mesi scorsi, sono sempre disponibili p resso la Redazione di LIST (vedi ultima pagina verde dell'inserto staccabile).<br>Elenco e contenuto dei dischetti:<br>- EFFETTI SPECIALI 1: Manipolazione di im-

magini (ripiegature, inclinazioni ecc.) otte nibili anche modificando linee DATA inserite nel programma. Disk consigliato a chi NON possiede immagini digitalizzate. Guida all 'uso: LIST n. 1-2 /89.

- EFFETTI SPECIALI 2: Velocissima manipolazione di vostre immagini digitalizzate (senza linee DATA). Guida all 'uso: LIST n. 5/89.<br>- IMAGO: (ad AUTOESECUZIONE e non

protetto) Circa 2500 variazioni di immagine (solarizz a zioni, g rafismi ecc.) sa lvabili su disco. Guida all'uso: LIST n. 6/89.

- MANDELZOOM: (ad AUTOESECUZIONE e non protetto) Ingrandimenti automatici dell'insieme di Mandelbrot (con cornice individua-settore) salvabili su disco. Guida al l'uso: LIST n. 9/89. •

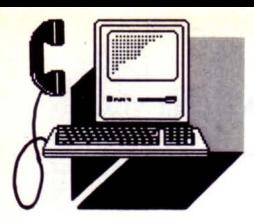

**TELEMATICA** 

# MSX BBS

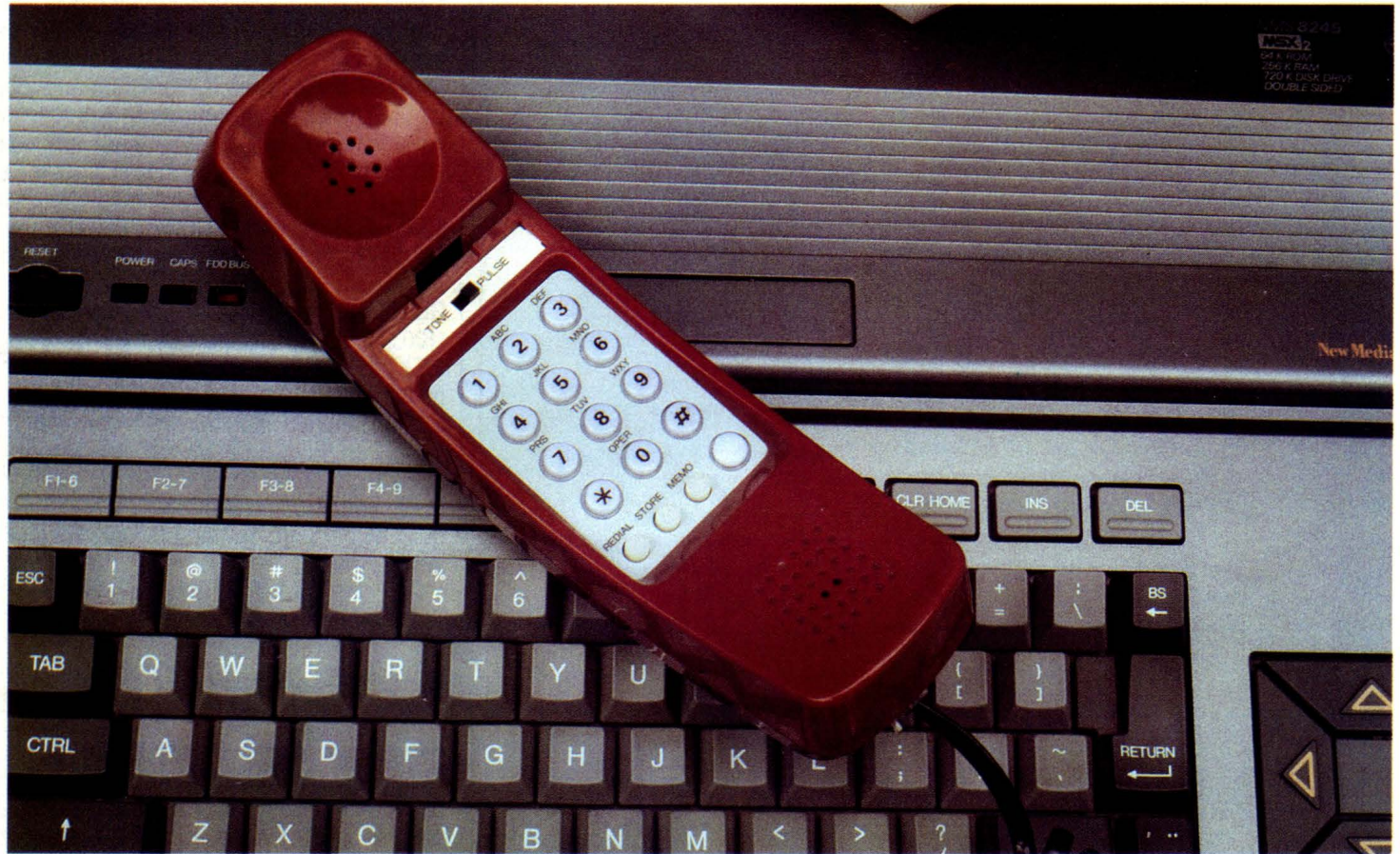

#### **di PAOLO CIARDELLI**

*Alla ricerca dei sorgenti perduti ...* 

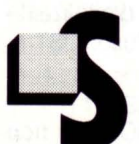

i cerca il tempo perduto, quando si matura nella vita, così anche per lo standard MSX, per arricchire la sua pingue biblioteca software,

si è alla ricerca di qualcosa: di programmi sorgenti.

Lo standard MSX con tutta la compagine di industrie elettroniche alle spalle, aveva fatto tremare con il suo avvento parecchi costruttori di altri home computer, quali la Commodore con il suo c64 o la Apple con il 2e.

Di torma slanciata, il tare aggressivo e

novità tecnologiche che spaziavano dall'adozione di dischetti da 3,5 pollici con 720 KByte di capacità, basic Microsoft, vero generatore di suoni e due porte per joystick oltre ad una slot, o due, per le cartridge. Molti davano per scontata un'ascesa non comune.

Poi l'avvento dei cloni IBM e l'abbattimento dei prezzi avevano almeno in Europa tatto tramontare il sogno dell'MSX.

Dopo un tramonto però arriva un'alba e proprio dal paese del sol levante giungono prima voci poi cataloghi più o meno mascherati che parlano di un nuovo MSX 2 plus.

Un super MSX dai colori e dalle prestazioni stupefacenti più che mai.

Non solo, dalla Germania giunge l'annuncio della commercializzazione di un hard disk della capacità di 20 MByte e di un nuovo DOS versione 2.2.

Ma in Italia, come sempre siamo delle sentinelle messe a guardia di un deserto dei

tartari e aspettiamo di venire invasi da un momento all'altro.

Sull'onda delle recriminazioni ci siamo ricordati che lo standard dagli occhi a mandorla, strutta le potenzialità di un microprocessore tutto italiano, lo Z80, sul quale era stato implementato l'unico avversario dell'MS-DOS: il CP/M.

Da questa constatazione, in un pomeriggio piovoso è partita l'idea di iniziare una raccolta di librerie di pubblico dominio, sul modello dei Fish Disk per Amiga o le librerie di PC Sig per IBM, battezzandola con il nome ROD Disk, acronimo di Read Only Disk.

E allora un po' per gioco, un po' per sfida, ce ne siamo andati a spasso per le varie BBS, alla ricerca di programmi di pubblico dominio scritti per il CP/M 80, ma sotto le mentite spoglie di programmi per Commodore 128, elaboratori basati su lntel 8080 e così via.

Non sempre la ricerca è stata all'altezza

dei risultati finali, infatti spesso i programmi reperiti sotto forma compattata, al necessario spacchettamento presentavano librerie incomplete o i sorgenti erano infarciti di procedure in assembler 8088.

Alla fine dei conti ci siamo ritrovati con una libreria di una quarantina di dischi, sui quali è registrato tutto lo scenario dell'informatica, spaziando dai programmi di compattazione dati, trasmissione via modem, linguaggi come COBOL o Basic e compilatori vari compreso un bellissimo SMALL C.

Naturalmente non sono mancate le collaborazioni attive e a livello personale, come quella di un collega che con pazienza certosina ha trasferito immagini, picture, attraverso la porta Video SCART da un persona! computer Amiga ad un Philips 8280 e quella di Enrico Conforti che ci ha messo a disposizioni vari programmi.

Ma vorremmo in questa sede ringraziare in particolare maniera Nicola Pizzicara, che oltre a gestire uno dei più grandi club per MSX nazionali che conta su più di 2.500 iscritti, è il sysop dell'unica banca dati interamente dedicata all'MSX.

Le novità che ci ha messo a disposizione in fatto di utility e di giochi, gli sono pervenute dall'estero: Olanda, Germania ed Inghilterra ma soprattutto dalla vicina Francia e dalla Spagna.

francobolli esteri multicolori.

Tutta posta contenente dischi, cassette o listati che gli pervengono da mezza Europa ma che potevano arrivare per via telematica se le frontiere degli standard e delle limitazioni di velocità ancora una volta hanno frenato lo sviluppo della telematica amatoriale. È bello però pensare a questi pacchetti che recano mittenti di città dal nome sconosciuto ai più, i quali aperti contengono utility che al di là della lingua con cui è stata scritta la documentazione ci accomunano alla stessa passione.

Europa telematicamente ed informaticamente finalmente unita.

Ma torniamo al problema della trasmissione.

Tralasciando fole riguardanti la frettolo-

chiatura hardware è relativo ad un uso corretto del software di gestione.

Per usufruire quindi di tutte le potenzialità di un modem, per esempio, dobbiamo disporre di un pacchetto software di alta qualità che dobbiamo usare al meglio.

Insieme al diffusissimo modem Philips NMS1255 inizialmente era disponibile soltanto il programma DATACOMM fornito in dotazione, dalle caratteristiche non certo eccezionali, ma indispensabile per il collegamento alle reti videotex e dunque all'italiano VIDEOTEL.

Ora i possessori di MSX2 possono utilizzare il loro modem con due nuovi programmi dalle caratteristiche veramente valide:

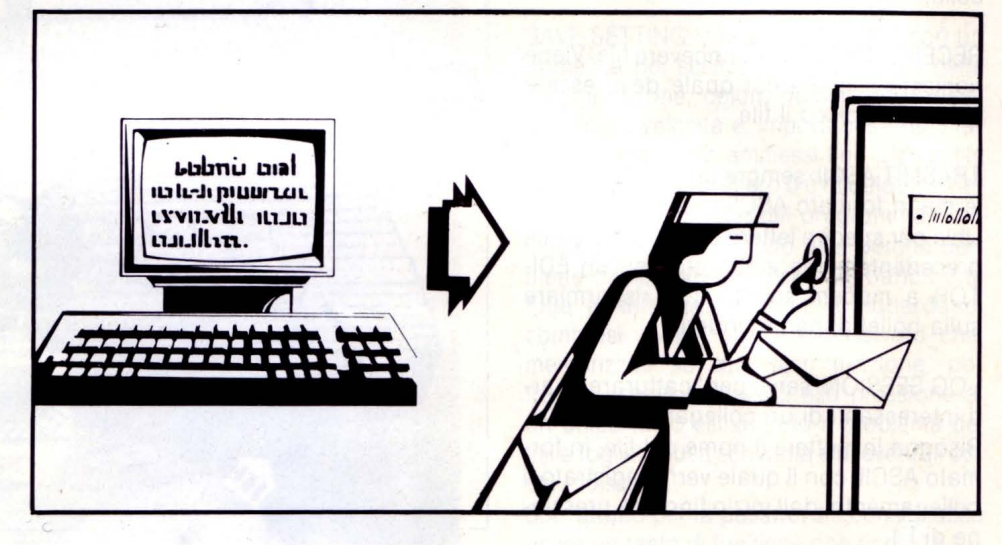

#### *MSX BBS*

La Bulletin Board System gira su di un IBM di classe AT che è collegato a sua volta per via seriale ad un PHILIPS MSX 8280.

La scelta è stata d'obbligo, essendoci una mancanza quasi assoluta di software per comunicazioni per MSX e dalla momentanea irreperibilità di una memoria di massa ragguardevole.

"Certo non è stato facile reperire software", ci puntualizza Nicola "ma tramite i molti contatti che ho intessuto in Europa ed anche grazie a mio fratello emigrato in Francia, ho messo insieme tutto quello a cui si può accedere al momento."

La telematica però una volta ancora non è stata all'altezza della situazione, a causa della difficoltà di trasmissione" continua il sysop, "e per far crescere questa iniziativa è stato superiore l'apporto delle Poste."

Infatti la scrivania di Nicola è ingombra di buste e di carta da pacchi costellata di

sità del rilascio di software per comunicazione da parte della più grande industria elettronica europea/olandese, la mancata reperibilità a livello diffuso di un buon pacchetto di trasmissione dati, hanno rallentato la diffusione dell'MSX nel campo telematico. Ora però grazie agli scambi nazionali e non di programmi vari si può reperire dei buoni pacchetti come il KER-MIT di pubblico dominio e l'XMOD1250, che sopperiscono benissimo alle necessità del campo telematico. Proprio per meglio approfondire il discorso presentiamo la recensione dei due programmi di comunicazioni scritta con la collaborazione di Giulio di Giuliomaria che ringraziamo.

### *XMOD12SO.COM*

#### **di GIULIO DI GIULIOMARIA**

Lo sfruttamento ottimale di un'apparec-

XMOD1250.COM e KERMIT.COM.

L'unico neo risiede nella disponibilità dei manuali per i due suddetti programmi.

Iniziamo dalla schermata iniziale nella quale si legge il nome dell'autore, la data di realizzazione (5/2/88) e la versione del prodotto, la 1.5.

È implementato l'uso del mouse che eventualmente, potrà essere sostituito (per i possessori del VG-8235) dai tasti cursore e dai tasti SPACE e F1.

La prima linea in alto dello schermo è costantemente occupata dai nomi dei menu a tendina e da alcune indicazioni sullo stato attuale dei parametri di comunicazione e della velocità.

I menu a tendina possono essere richiamati in qualsiasi momento tramite F1, nel qual caso la comunicazione sarà temporaneamente interrotta per permettere di effettuare altre operazioni.

Vediamo le funzioni dei cinque menu e la loro utilizzazione pratica.

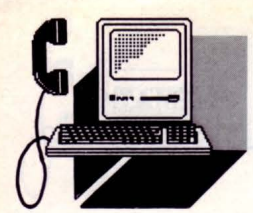

#### *TERMINAL*

Qesto menu comprende sette comandi:

TTY TERMINAL: per tornare alla comunicazione dopo aver utilizzato i menu, cioè dopo esser usciti con F1.

CHAT MODE: utilissima suddivisione dello schermo in due finestre, che permette la "chiacchierata on line" tra due utenti, visualizzando in una il testo in arrivo e nella seconda quelli in partenza.

SENO XMODEM: per spedire un file presente sul disco tramite l'omonimo protocollo.

RECEIVE XMODEM: per ricevere file. Viene richiesto il nome col quale deve essere salvato su disco il file.

TRASMIT ASCII: sempre per trasmettere file ma in formato ASCII.

Utile per spedire lettere od altro materiale precedentemente elaborato con un EDI-TOR a modem spento, per risparmiare sulla bolletta, per intenderci.

LOG SESSION: serve per "catturare" parti interessanti di un collegamento. Bisogna immettere il nome del file, in formato ASCII, con il quale verrà registrato il collegamento, dall'inizio fino alla pressione di F1.

Se al posto del nome del file scriviamo PRN la parte di collegamento che ci interessa sarà indirizzata verso la stampante.

EXIT: esce dal programma e torna al DOS. La comunicazione viene interrotta e tutti i file vengono chiusi.

#### *SETTING*

Comprende otto sottomenu a tendina utilizzati per controllare lo stato del collegamento:

BAUD RATE: setta la velocità tra quelle consentite, standard V21 300/300, V23 o V23 equalizzato per linee sporche 1200/75.DATA BITS: regola i bit di parola, sono ammessi valori tra 5 e 8 anche se poi si utilizzano sempre i valori 7 e 8.

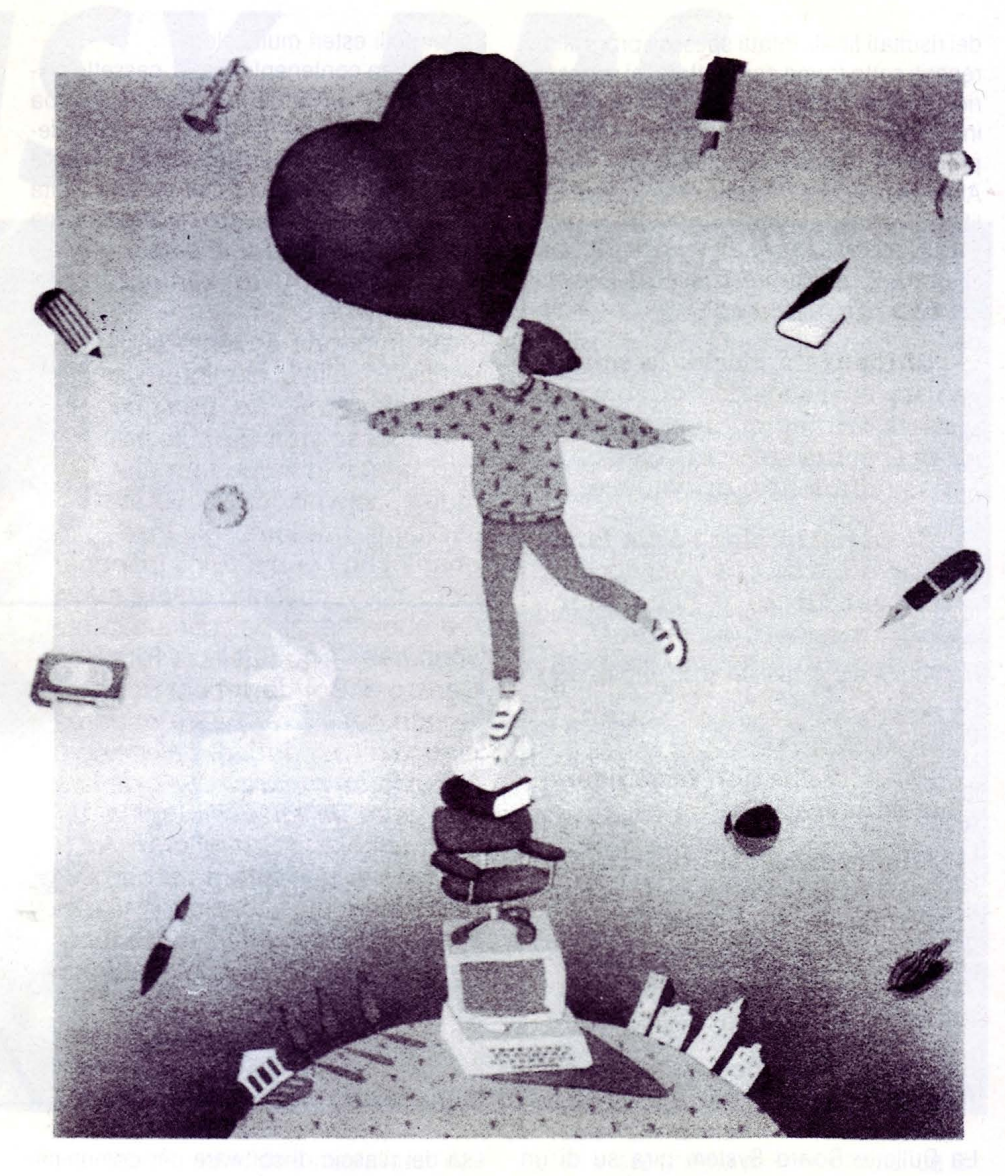

STOP BITS: regola i bit di stop, generalmente sempre 1, ma sono ammessi anche 1.5 e 2.

PARITY: sono possibili le parità None, Even e Odd.

Xon/Xoff: abilita o disabilita la possibilità di interrompere e ripristinare il flusso dei dati tramite i caratteri  $\delta e$   $Q$ .

ADD LINE FEED: si può avere un collegamento con l'aggiunta di un LF (Line Feed salto di linea) quando arriva un CR (Carriage Return ritorno di carrello) o quando si trasmette un CR o in entrambi i casi.

ECHO: si può avere un collegamento senza "echo" a video, come nella maggior parte dei sistemi, oppure con echo locale. In pratica l'host non rispedisce il carattere inviato è il programma che lo fa, o con echo remoto.

·c BREAK: definisce il tipo di carattere di break che deve essere spedito alla pressione del tasto  $\hat{C}$ .

#### *MODEM*

Menu per la gestione delle funzioni proprie del modem. Consiste di 6 comandi:

DIAL: effettua la chiamata.

Prima del numero telefonico sono ammessi alcuni caratteri speciali, dei quali il punto esclamativo è quasi d'obbligo.

REDIAL: richiama in caso di insuccesso.

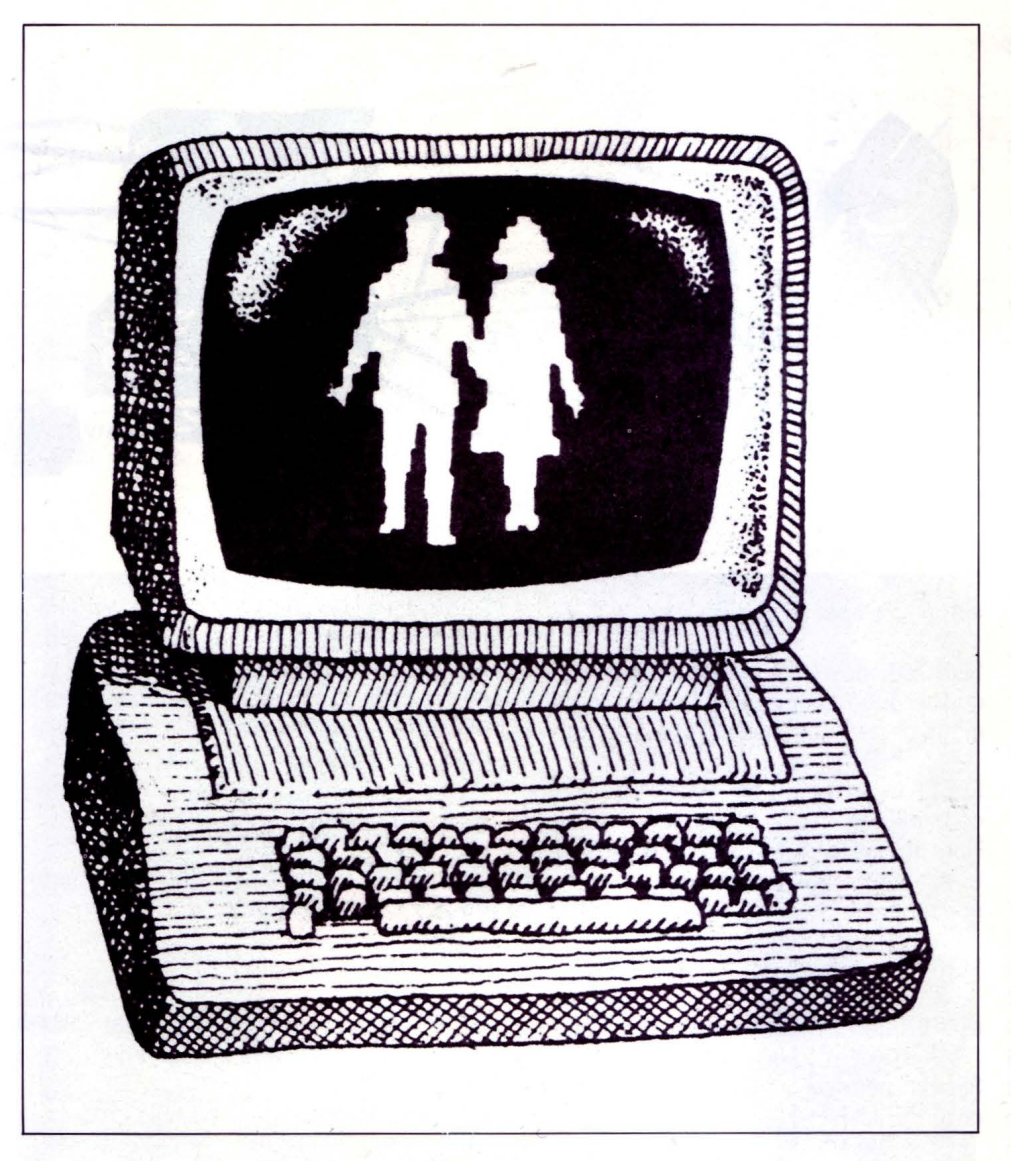

CONNECT: va in modo terminale senza effettuare la chiamata, che in questo caso dovrà essere fatta manualmente.

ANSWER: risponde manualmente ad una chiamata.

AUTOANSWER: si posiziona in risposta autmatica aspettando la chiamata di un altro computer.

DISCONNECT: si disconnette e libera la linea telefonica.

Quando dovete interrompere una comunicazione ricordatevi di utilizzare i comandi appositi come EXIT o DISCON-NECT, non spegnete il computer perché l'eventuale file aperto con il comando LOG SESSION non verrebbe chiuso e perdereste tutti i dati contenuti in esso.

#### *DISK*

Menu per la gestione dei file e del drive, composto da cinque comandi:

DIRECTORY: fa una directory del disco associando ad ogni file la sua lunghezza.

E possibile avere una directory MASKerata.

Lo spazio libero del disco viene sempre visualizzato.

TYPE: visualizza il contenuto di file ASCII. RENAME: rinomina file.

DELETE: cancella file.

DRIVE: seleziona il drive corrente.

#### *CONTROlS*

Comprende sei comandi:

MOUSE SPEED: seleziona una delle tre possibili velocità del mouse

MOUSE TEST: è un controllo sulle direzioni del mouse.

COLOUR: permette di variare i 4 colori dello schermo e dei menu secondo le intensità dei tre colori fondamentali.

FUNCTIOTION KEYS: serve per programmare i nove tasti funzione liberi (F1 è usato come tasto di escape dal programma).

SAVE SETTING: salva su dischetto, con un nome da noi scelto, lo stato attuale della configurazione, colori, numero telefonico, parametri, velocità e, importantissimo, i tasti funzione. Sono ammessi fino a dieci file di questo tipo, il numero O è di default e viene caricato allo start del programma.

Questa funzione è molto utile perché permette di memorizzare per ogni banca dati tutte le informazioni che la riguardano, compresi codice utente e password che, memorizzati su due tasti funzione, potranno essere richiamati alla pressione di un unico tasto eliminando il problema dei mille foglietti sulla scrivania e di eventali occhi indiscreti...

Soprattutto per la password è consigliabile usare un tasto di funzione che richieda l'uso dello shift (dal 6 al 10) così eventuali digitazioni involontarie non potranno rendere le password di pubblico dominio!!

LOAD SETTING: ricarica in memoria i dati salvati con l'opzione precedente.

Ricordatevi che caricare in memoria uno di questi piccoli archivi fa cadere la linea perché si presuppone che dobbiate chiamare un'altra banca dati. Per quanto riguarda IT APAC conviene memorizzare la PW sul tasto funzione 10 e poi utilizzare gli altri 8 a disposizione (ricordiamoci che F1 serve come escape) per altrettante NUA.

### *KERMIT.COM*

Il programma KERMIT si presenta all'utente come il DOS (cioè viene gestito tramite comandi da immettere in presenza del prompt).

**TELEMATICA** 

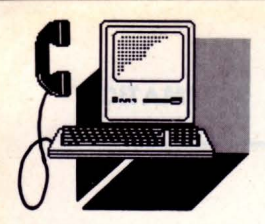

I comandi sono una ventina e possono essere immessi sia in forma intera che in forma abbreviata.

L'abbreviazione di ogni comando può essere ridotta all'osso, ma in ogni caso, se si immettono stringhe di caratteri comuni a due o più comandi, un messaggio di errore ci avvertirà dell'accaduto.

Di ogni comando, poi, è possibile avere un help facendo seguire allo stesso uno spazio e un punto interrogativo.

Questa funzione di help è molto utile nel comando SET che include sedici argomenti differenti (visualizzabili col comando SHOW).

Vediamo ora la descrizione completa dei comandi principali seguiti ogni volta da un piccolo esempio (tranne che nei comandi senza argomenti):

BYE: disconnette la linea e torna al DOS.

CONNECT: torna alla comunicazione dopo esserne usciti col lc.

DATE: visualizza la data e l'ora attuale.

DELETE: cancella un file.

es: DELETE nomefile.

DIAL: chiama un numero telefonico (sono ammessi i soliti caratteri di controllo; vedere il manuale).

es: DIAL !5867

DIR: esegue una directory del disco (è possibile avere una directory MASKerata).

es: DIR \*.ASC (Z interrompe, S e Q stop e start).

DISCONNECT: disconnette le linea e torna allo stato comandi.

EXIT: Disconnette e torna al DOS.

FINISH: abortisce un trasferimento dati in KERMIT.

HELP: fornisce la lista dei comandi (anche?).

LOG: trasferisce su un file in formato ASCII parti importanti di collegamento.'

es: LOG nomefile.

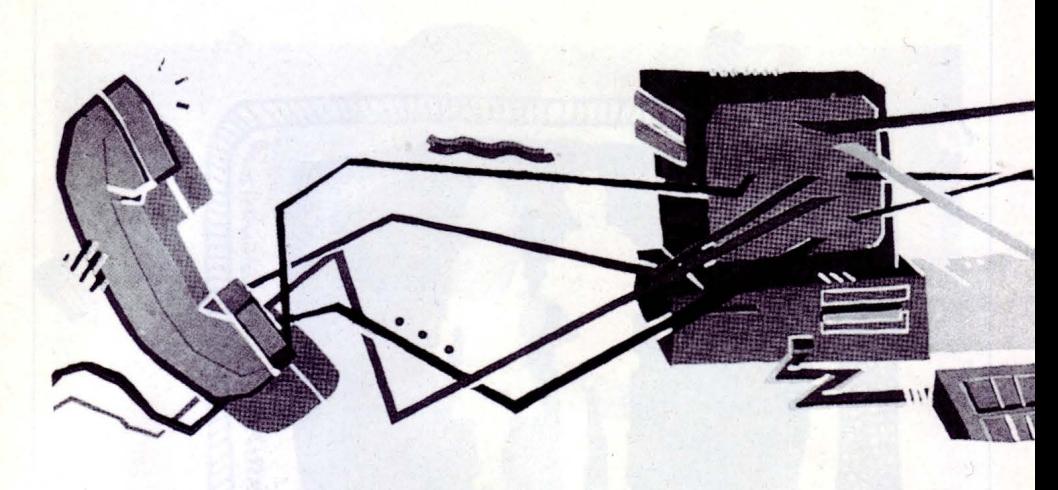

(F1 interrompe la "cattura").

LOGOUT: dovrebbe inviare un particolare codice di break, ma non è utilizzato dalla maggior parte dei sistemi.

RECEIVE: riceve un file secondo il protocollo KERMIT.

Non necessita di argomenti in quanto l' host remoto provvede ad inviare anche il nome del file.

RENAME: rinomina un file.

es: RENAME oldname newname.

SENO: spedisce un file secondo il protocollo KERMIT.

es: SENO nomefile.

SET: cambia lo stato di 16 parametri quali velocità, parità, ecc.

es: SET parametro valore parametro.

SHOW: mostra tutti i parametri e il loro stato.

SLEEP: Questo comando interrompe momentaneamente la comunicazione e inibisce il funzionamento della tastiera fino all'ora inserita.

Molto utile se ci si deve allontanare dalla tastiera e non si sa chi potrebbe capitare nei paraggi del computer! es: SLEEP 10:45.

TAKE: Il comando TAKE permette di esequire delle funzioni macro, cioè una serie di istruzioni contenute in un file vengono eseguite dal programma in successione.

Può servire per richiamare tutti i parametri di una banca dati come per il comando LOAD del XMOD1250.

Per la creazione dei file comandi si può utilizzare un normale editor o la funzione del DOS: COPY CON nomefile.

es: TAKE nomefile. TAKE kermit.ini.

TRANSMIT: trasmette un file in formato ASCII.

es: TRANSMIT nomefile.

TYPE: visualizza un file in formato ASCII, per le interruzioni vedere il comando DIR.

es: TYPE nomefile.

Descriviamo ora tutti i parametri associabili al comando SET, ricordando che qualora la sintassi o la funzione di uno di questi non risultassero chiari, basta far seguire il tutto da un punto interrogativo.

Esempio SET BAUD ?, sarà così visualizzata la lista dei valori consentiti da quel parametro.

ADDLFR: aggiunge un salto di linea alla ricezione di un CR (on/off).

ADDLFT: aggiunge un salto di linea insieme al CR spedito (on/off).

BAUD: determina la velocità (sono consentiti i soliti V21, V23 e V23 equalizzato).

DATABITS: determina i bit di parola  $(8/7/6/5)$ .

DISPLAY: dovrebbe determinare la visualizzazione in linea di un help, ma non ac-

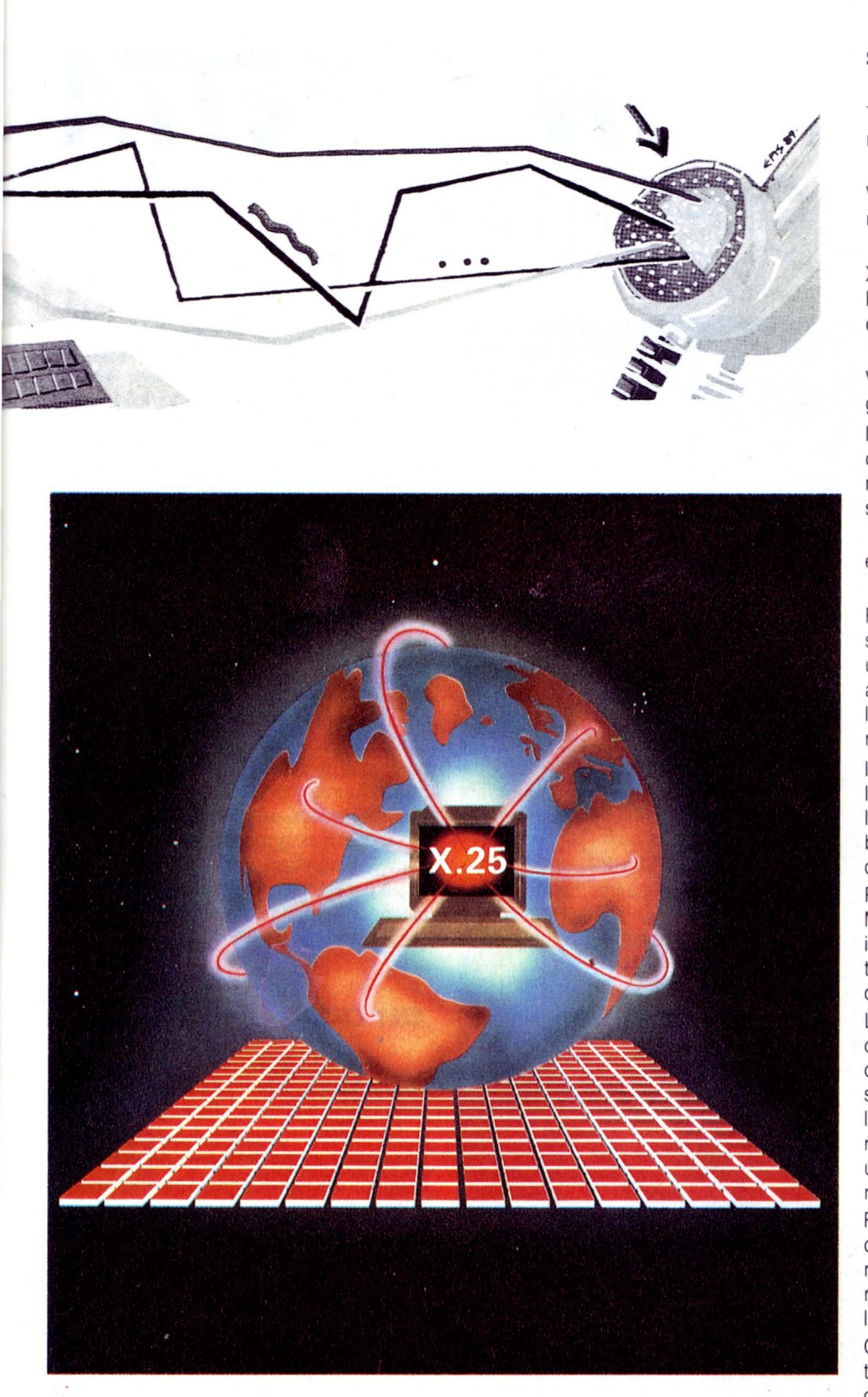

per un difetto di programmazione.

ESCAPE: ridefinisce il carattere da abbinare al Control per uscire dalla comuni- PARITY: valori consentiti E, N, O.

celta i valori che dovrebbe (on/off), forse cazione e tornare allo stato comandi.

LOCAL: si riferisce all'echo (on/off).

STOPBITS: setta i bit di stop, (1, 1.5, 2).

TIMEOUT: il timeout può essere selezionato fino a 99 secondi.

VT52: abilita o no l'emulazione dell'omonimo terminale (on/off).

XON/XOFF: abilita o disabilita la possibilità di interrompere e ripristinare il flusso dei dati tramite i caratteri S e Q.

VERSION: mostra la versione del programma, la 1.0 (on/off).

In ultimo, perché dimenticato dal comando SHOW, c'è il SET PROMPT, che permette di ridefinire, appunto, il prompt del sistema.

es: SET PROMPT coke-system.

Per passare dalla comunicazione allo stato comandi, come si è già visto, si usa un carattere di break ridefinibile la cui azione è quella di mantenere attivo il collegamento per permetterci di svolgere le nostre operazioni.

Il modo di tornare al collegamento è quello didigitare CONNECT, il quale essendo l'unico comando che inizia per C, è abbreviabile con la sola lettere iniziale, così come la B per BYE.

Per altri comandi come RECEIVE e RENA-ME, che hanno anche la seconda lettera in comune, è necessario digitare almeno tre lettere, altrimenti il programma ci accuserà di ambiguità!

L'estetica di questo programma è alquanto primitiva e lo fa somigliare ad uno di quei programmi di comunicazione per sistemi CP/M, come ASCOM o TELED, ma la sua efficacia e le sue prestazioni saranno sicuramente apprezzate dagli utenti più esigenti che non si accontentano solo dell'XMODEM.

Ricordatevi, se volete fare una copia di questi due programmi per persone estranee, di non copiare i file con estensione .INI perché contengono i dati personali.

Copiate dunque solo i file .COM che, eventualmente, provvederanno da soli a creare i suddetti file di appoggio.

MSX COMPUTER CLUB BRESCIA c/o Nicola Pizzicara fonia 030/2301425 dati 300/1200 8n1 030/2304121 •

**VIDEOTEL** 

### *DIALOGHI IN DIRETTA*  L'EVOLUZIONE DELLA MAILBOX

*Abbiamo sempre detto che Videotel non è un contenitore di banche dati da consultare, ma un nuovo mezzo di comunicazione a copertura nazionale* **e** *dal costo estremamente ridotto* 

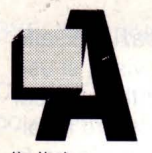

ll'inizio c'era solo la mailbox. un semplice ma efficace mezzo per inviare messaggi in posta elettronica a qualsiasi altro utente.

Il dialogo possibile con questo sistema era di tipo epistolare a pagine con la possibilità di utilizzare messaggi particolari con grafica e colori.

Il passo successivo è stato fatto con le pagine di risposta: apposite frames con dei campi compilabili dagli utenti e preindirizzate al fornitore d'informazione proprietario della frame.

Con un po' di tecnologia e la solita inventiva anglosassone, su Prestel nasceva poi il servizio di Chatline, sviluppato da Mike Brown (fra l'altro, uno degli artefici del telesoftware videotex).

Il principio alla base del servizio stava nel trasformare nel minor tempo possibile le pagine di risposta inviate dagli utenti in pagine normali accessibili a tutti.

In questo modo gli utenti potevano inviare messaggi leggibili da tutti e quasi in tempo reale.

Il flusso dei messaggi con questo sistema era "da uno a tutti" ed era soggetto ai tempi tecnici di elaborazione di ciascuna frame.

Con il miglioramento del software videotex sono poi nate due nuove forme di colloquio fra utenti in diretta: da una parte ancora su Prestel venivano realizzate le "Chatline di sistema" mentre in Francia con il massiccio sviluppo del Teletel nascevano le messaggerie.

Il primo tipo di servizio ricalcava lo schema della chatline originaria, realizzata in Bulk-

Update, con i messaggi posizionati in una catena di messaggi, ma con la velocità di una procedura interna al Prestel stesso. Il secondo invece introduceva un nuovo tipo di colloquio più vicino al concetto di

mailbox. A tutti gli utenti connessi alla messaggeria era possibile inviare un messaggio ad un altro utente in maniera riservata e con una serie di automatismi studiati per facilitare la consultazione e l'invio.

Lo sviluppo di nuove protocolli Gateway ha infine aperto la strada a un nuovo tipo di dialogo, quello più diretto e naturale in cui scompare il concetto di pagina e campo codificato per ricevere e trasmettere il messaggio.

In questo nuovo tipo di messaggeria gli utenti sono come trasportati in saloni e stanze in cui liberamente possono parlare con uno o più altri utenti nel pieno rispetto del tempo reale.

Con tutti questi modelli a disposizione i Fornitori d'Informazione italiani hanno potuto realizzare diversi servizi che in breve tempo hanno scalato le classifiche degli accessi di Videotel.

Dato il grande successo di queste iniziative si sta osservando una rapida proliferazione di messaggerie anche su Videotel, quindi vi consigliamo di consultare direttamente le pagine dei nuovi servizi per le ultime novità "in tempo reale".

Al momento di andare in stampa i servizi dedicati al dialogo fra utenti in tempo reale (o quasi) sono cinque, vediamoli insieme.

### **Al/NE**

Nasce in Francia nel giugno dell'81 la prima esperienza su vasta scala con 2.500 famiglie coinvolte alle quali è stato fornito un adattatore Videotex e la possibilità di collegamento ad oltre 140 servizi diversificati. Attualmente oltre 4 milioni e mezzo di terminali e più di 200.000 computers possono accedere a ben 10.000 servizi disponibili 24 ore su 24.

Nel mercato italiano sulla scorta delle esperienze francesi Aline in collaborazione con VideoMusic, della Beta Television stà giocando un ruolo di primo piano nello sviluppo della telematica di massa.

In sinergia con le esperienze del Nouvel Observeteur, permette di raggiungere un livello di qualità e di sofisticazioni con i sistemi software, applicazioni telematiche: messaggerie, mail box elettronica, servizio di informazioni della Borsa, gestione del portafoglio, trasmissione dei programmi, sondaggi per via telematica, giochi di strategie ecc.

Il controllo dei sistemi di rete ha permesso l'intallazione di una filiale a New York, Newcom Link che permette agli europei ed agli americani di scambiare messaggi sui due continenti al costo di poco superiore ad una comunicazione nazionale domestica. Così gli italiani potranno tramite Aline, il servizio di messaggerie elettronica di Telematix, comunicare con altri italiani ovunque e per lo stesso prezzo con i francesi, gli americani e tra non molto belgi, inglesi e tedeschi.

#### **AllY CHAT**

La banca dati l'Alleanza può essere annoverata fra i Fornitori d'Informazione più attivi di Videotel per numero di servizi e novità. Gli aggiornamenti delle varie rubriche sono frequenti e la varietà offerta merità più di un veloce sguardo.

Fra tutte le proposte il servizio più gettonato è comunque l'Ally Chat, una messaggeria sviluppata e scritta su un PC IBM da Roberto Montaruli seguendo il modello inglese in Bulk Update.

La struttura è semplice e funzionale: ogni utente può vedere gli ultimi cento messaggi inviati in una serie di pagine concatenate e ordinate cronologicamente.

Una nutrita serie di rimandi permettono durante la consultazione di inviare il proprio messaggio, di spostarsi avanti e indietro nella coda di messaggi, di andare direttamente all'ultimo messaggio e di utilizzare la mail box Videotel sia in lettura che in scrittura (rimandi alle pagine 930 e 1940).

In ogni pagina è visualizzato il nome dell'utente che ha inviato il messaggio, la sua mailbox, l'ora e la data di invio ed, ovviamente, il messaggio.

Il flusso dei messaggi in Ally Chat è da uno a tutti ed è necessaria un po' di pratica per poter intervenire nei discorsi.

La capacità di visualizzazione dei messaggi di questo servizio è vincolata dalla necessità di gestire un solo messaggio alla volta e l'impazienza di un utente che spedisce più messaggi di fila può causare un sensibile rallentamento nella visualizzazione dei messaggi più recenti.

Nel caso in cui non vedete visualizzato il vostro ultimo messaggio, non inviatene un altro ma attendete che la coda di messaggi in attesa di visualizzazione si svuoti un po'; solo in questo modo Ally Chat potrà mantenere al minimo il ritardo nella visualizzazione dei messaggi.

Un'altra regola da seguire per il miglior funzionamento del servizio è quella di utilizzare la pagina 1940 per inviare messaggi personali che altrimenti sarebbero solo di disturbo per gli altri utenti.

Il messaggio di sistema "NUOVI MESSAGGI PER LEI" avverte immediatamente l'utente destinatario e non è quindi neanche necessario segnalare l'invio con un messaggio su Ally Chat.

Per utilizzare al meglio il servizio è necessario trovare il giusto "mix " fra messaggi pubblici e mailbox, inoltre la presenza dei rimandi alla pagina 1940 e 930 sveltisce molto le operazioni.

Un pezzo di carta per annotare gli identificativi è un altro elemento essenziale per il buon svolgimento del dialogo.

Ricordate infine che con  $* \times$  potete tornare direttamente alla pagina precedente.

Il servizio è costantemente sotto il controllo del "sysop" che, oltre a movimentare i dialoghi, provvede a dare consigli ed istruzioni a chi ne ha bisogno.

Per facilitare il colloquio, in questo servizio è presente una pagina contenente l'elenco degli ultomi sei utenti che hanno inviato un messaggio; non si tratta di un vero e proprio elenco degli utenti in linea, ma da un'idea abbastanza verosimile di chi sta utilizzando il servizio in quelmomento.

Dato che i messaggi sono su pagine pubbliche si richiama ciascun utente alla correttezza ed all'educazione per non costringere il sysop a prendere provvedimenti verso gli utenti meno educati.

L'accesso ad Ally Chat è alla pagina 4196 ed il servizio ha alcune parti a pagamento: ogni volta che leggiamo un messaggio abbiamo un addebito di L.10 mentre non è previsto alcun costo per l'invio.

È possibile essere registrati come utenti abituali attraverso una pagina a pagamento da L.1.000.

Il servizio è in funzione tutti i giorni ventiquattr'ore su ventiquattro.

#### **PH/l/PS**

Dopo l'introduzione sul mercato del Telematico, la Philips ha attivato su Videotel una serie di servizi per il grande pubblico studiati appositamente per favorire il contatto fra gli utenti.

Sotto la classificazione dei dialoghi in diretta troviamo la Chatline e l'Intervista.

La prima si basa su un pacchetto software

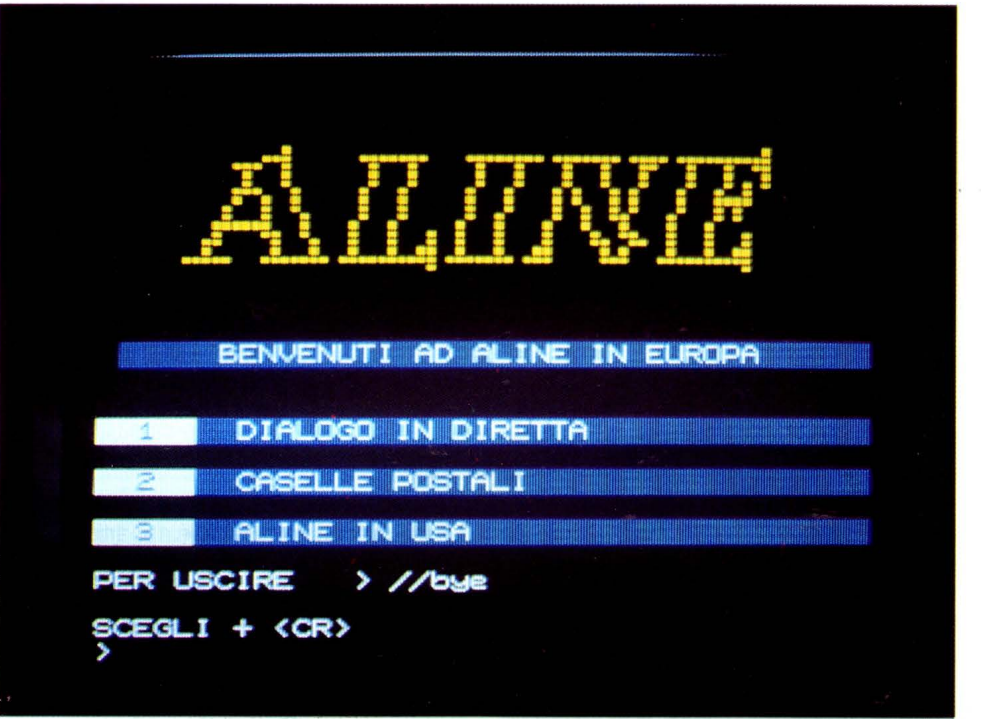

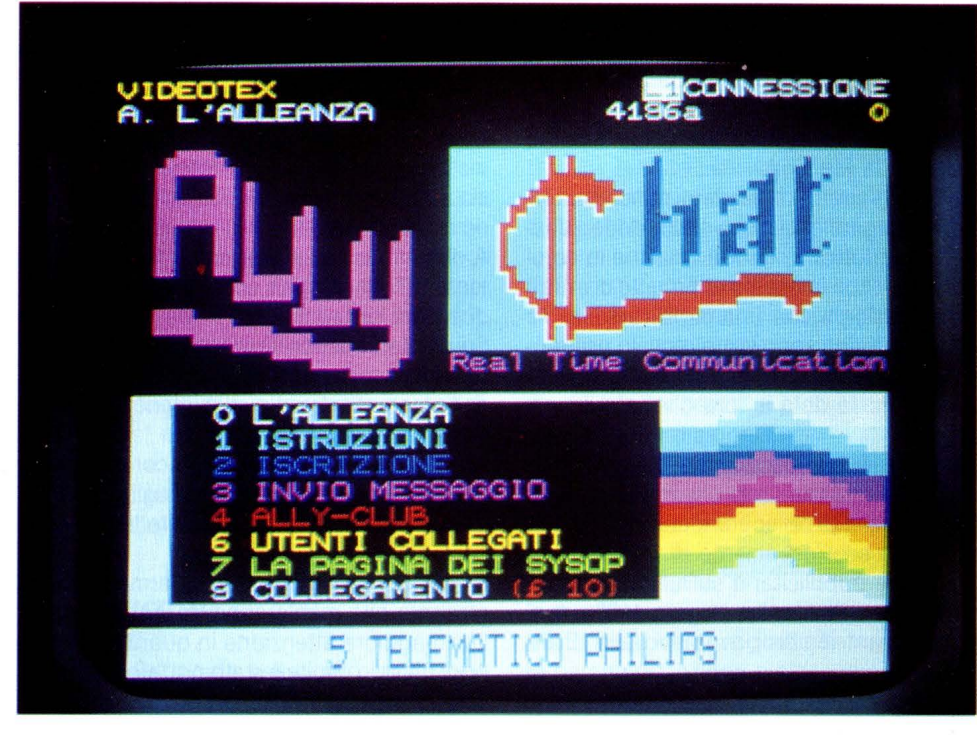

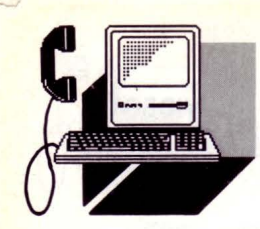

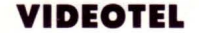

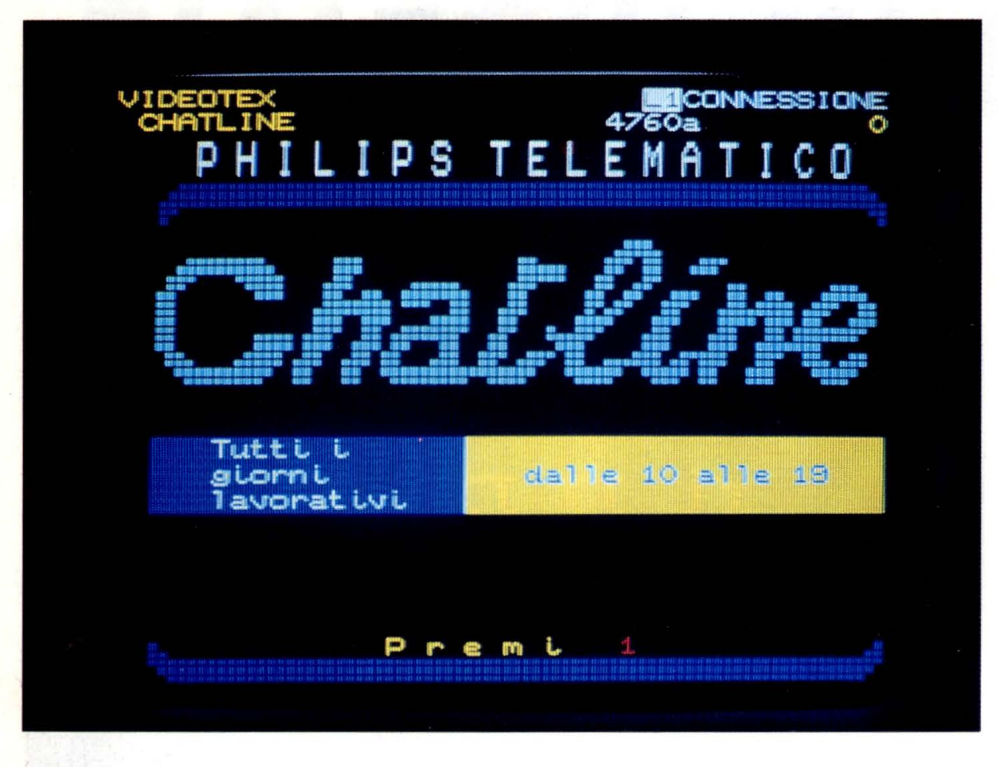

inglese, parente diretto delle prime chatline su Prestel, in grado di elaborare un messaggio in circa diciotto secondi utilizzando la tecnica del Bulk-Update.

Anche per questo servizio (presentato praticamente in contemporanea con l'Ally Chat) la struttura è a catena di messaggi ordinati cronologicamente.

I rimandi disponibili su ciascuna pagina servono a spostarsi avanti e indietro nella coda di messaggi, ad andare all'ultimo messaggio pubblicato, ad inviare un messaggio e ad accedere alle pagine 930 e 1940 per la Mailbox.

I messaggi inviati dagli utenti sono visualizzati su pagine pubbliche secondo lo schema uno a tutti; l'utilizzo di Chatline in combinazione con la mailbox permette di intrattenere dialoghi con una certa rapidità.

Su ogni pagina sono visualizzati lo pseudonimo di chi invia il messaggio, il suo numero di mailbox, la data e l'ora d'invio e il messaggio.

Il servizio è completamente gratuito ed il Fornitore d'informazioni che lo gestisce per Philips spera di poter compensare i costi di gestione con l'inserimento di una sponsorizzazione pubblicitaria sull'ultima riga.

La Chatline Philips è a pagina 4196 e funziona durante i giorni lavorativi dalle 10 alle 19.

Con l'Intervista abbiamo un modo diverso per dialogare.

La meccanica del servizio è apparentemente più complessa dato che i messaggi inviati dagli utenti non sono visualizzati direttamente, ma dopo un'operazione di filtraggio e completamento.

Lo scopo dell'Intervista è quello di permettere a tutti gli utenti di formulare in diretta delle domande ad un "ospite" che intrattiene con loro un dialogo.

Lo schema è quindi da tutti a uno e da uno a tutti.

Non esiste un tempo preciso per l'elaborazione di ciascun messaggio in quanto tutti i messaggi inviati sono concentrati sulla postazione master da cui l'intervistato digita ed invia le risposte.

A video il servizio si presenta come una catena di frames il cui contenuto è diviso in due parti orizzontali.

Su quella superiore è visualizzato lo pseudonimo, il numero di mailbox e la domanda dell'utente mentre in quella inferiore si trova la risposta dell'intervistato.

Tecnicamente è utilizzato ancora il Bulk-Update, ma il vero collo di bottiglia è la capacità dell'intervistato di gestire le risposte con rapidità.

Si tratta di un servizio particolarmente interessante che meriterebbe da parte di Philips maggiore attenzione in quanto fino ad oggi un solo ospite è stato portato sulle pagine di Videotel.

Anche in questo caso il servizio è gratuito

mentre non ci è possibile comunicarvi gli orari di funzionamento.

#### *SELENE*

Una valida alternativa all'impiego del Bulk-Update per la realizzazione di un servizio di messaggistica è il Gateway.

Utilizzando un elaboratore esterno è possibile non solo ridurre notevolmente il tempo di elaborazione dei messaggi (che non devono più essere scaricati, elaborati e inviati a Videotel), ma è anche possibile ricreare la struttura tipica delle messaggerie francesi. Per Selene infatti la scelta è caduta sulla classica messaggeria "uno a uno" in cui agli utenti è presentato l'elenco degli utenti collegatia cui è possibile inviare un messaggio.

Questo nuovo schema comporta l'assenza di una catena di messaggi pubblici in cui ciascun utente può inserire il propio e lascia il posto a colloqui più diretti e riservati. Il funzionamento del servizio è inizialmente un po' complesso in quanto al posto di semplici rimandi si hanno a disposizione una serie di comandi tramite i quali è possibile inviare e leggere i propri messaggi.

I tipi di pagina visualizzati sono tre: l'elenco degli utenti collegati, la pagina per l'invio di un messaggio ad un utente e la pagina per la risposta ad un messaggio ricevuto.

Il Gateway utilizzato è ancora di tipo Prestel e quindi non è possibile per l'host segnalarci autonomamente il ricevimento di un messaggio; ad intervalli regolari conviene premere "invio" per vedere se ci sono dei messaggi.

Oltre ai messaggi personali è possibile inviare un messaggio pubblico di lunghezza limitata a venti caratteri ed una breve serie di messaggi preconfezionati aiuta ad avviare i contatti.

La tariffazione del servizio è a tranches da cento minuti il cui costo è di L. 20.000.

Ogni nuovo utente si sceglie uno pseudonimo ed una password e passa in una serie di pagine per l'addebito dei primi cento minuti. Il sistema permette poi di sapere quanto tempo è rimasto e provvede a comunicare quando sarebbe meglio acquistarne dell'altro.

Dall'aspetto esteriore del servizio sembrerebbe che si tratti di un pacchetto francese adattato al funzionamento del Prestel Gateway, quindi pensiamo che la Selene chiederà presto l'aggiornamento a X.29 per dare al servizio le sue piene funzionalità in tempo reale.

Da questo servizio Selene a creato due aree distinte: Ermete ed Afrodite.

La prima è dedicata a chi vuole intrattenere con gli altri utenti una normale conversazione mentre la seconda tratta di argomenti ·più intimi.

La divisione è stata fatta su richiesta degli utenti che desideravano poter separare i dialoghi normali da quelli a sfondo erotico evitando così disturbi e spiacevoli inconvenienti.

La registrazione e l'acquisto di minuti di connessione in un'area è indipendente dall'altra, ma un meccanismo di "cessione" del tempo acquistato ad un altro pseudonimo permette di gestire il proprio tempo sui due servizi.

Semprè nello stesso servizio di messaggeria è anche possibile creae una mailbox sotto pseudonimo indipendente da Videotel per tutti i contatti che si vogliono gestire anonimamente.

La disponibilità del servizio è su tutto l'arco della giornata, ma qualche volta è possibile non trovare neanche un accesso disponibile a causa dell'intrinseca limitazione del Gateway.

#### *SISCAT CHATl/NE*

Gli sviluppi della tecnologia videotex hanno determinato la nascita di server sempre più economici passando dai mainframe ed i micro ai funzionali PC.

La Siscat è distributrice per l'Italia dell'applicazione Pantel che permette di creare servizi in Gateway e i rete a commutazione di pacchetto o commutata utilizzando un PC dotato di sistema operativo XENIX quale interfaccia per l'host su cui la banca dati è residente.

Oltre a questo il Pantel è però in grado di diventare un server autonomo con tanto di banca dati utilizzando gli strumenti di sviluppo forniti con l'applicazione.

Per dimostrare proprio questa flessibilità la Siscat ha realizzato una banca dati in Gateway con una serie di servizi ed una chat line.

Lo schema utilizzato è ancora quello inglese con la catena di messaggi in ordine cronologico.

Anche qui una pagina speciale permette di sapere chi ha inviato un messaggio negli ultimi minuti.

In ciascuna frame sono riportati i soliti rimandi, con la differenza che per le mailbox da inviare ed in arrivo si fa riferimento alla posta elettronica all'interno del Gateway.

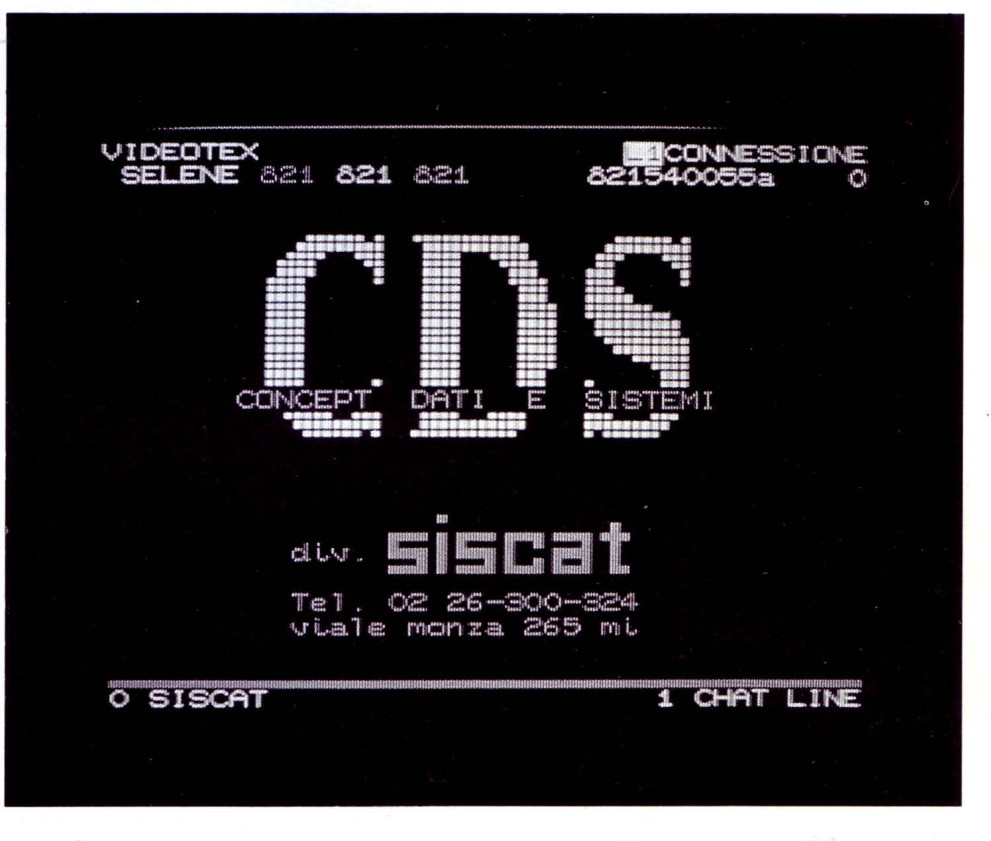

La velocità del servizio per la pubblicazione dei messaggi è molto buona mentre il numero di accessi contemporanei al gateway è come al solito limitato.

Il costo per l'utilizzo della chatline è articolato su due tipi di operazioni: ogni messaggio inviato costa L. 10 e la consultazione dell'elenco degli utenti collegati costa L. 50. L'onnipresente sysop prowede ad intrattenere gli utenti nei momenti di poca affluenza e mantiene calmi gli spiriti nei momenti delicati. Grazie al Gateway non è necessario lasciare all'applicazione il tempo di smaltire i messaggi arretrati mentre è necessario cercare di essere veloci sia nella lettura che nell'invio dei messaggi per non perdere il filo dei discorsi. Per poter usufruire del servizio di mailbox interno al Gateway è necessario diventare utenti registrati; la procedura non è complicata e va fatta una sola volta, dopodichè si può utilizzare la Chat Line Siscat con gli stessi vantaggi delle altre chatline su pagine Videotel, ma con una maggiore rapidità. Il servizio è accessibile tramite la pagina 6995 ed è funzionante durante tutto l'arco della giornata senza interruzioni.

#### *CONCLUSIONI*

I dialoghi in diretta esercitano sugli utenti un forte fascino per una serie di motivi psicologici.

La possibilità di crearsi una personalità "telematica" magari completamente diversa da quella reale, l'anonimato, l'eliminazione delle distanze (con una spesa per nulla elevata) e soprattutto la sicurezza di non essere direttamente raggiungibili dall'interlocutore creano una situazione particolare che permette a ciascuno di presentarsi agli altri senza i vincoli che normalmente inquadrano e limitano il dialogo interpersonale.

Purtroppo tutta questa libertà di espressione può portare qualche utente a ignorare le normali regole comportamentali e questo talvolta svaluta i servizi.

Per fortuna i tipi di messaggeria disponibili su Videotel offrono ormai tutte le varie tipologie di comunicazione (uno a uno, uno a tutti ecc.), quindi a ciascuno è data la possibilità di collegarsi al servizio più adatto. Un altro piccolo problema che rende talvolta sgradevole o difficile l'utilizzo di questi servizi è la tendenza di alcuni utenti a monopolizzare i dialoghi.

La politica di tariffazione attualmente applicata ci sembra più che modesta, soprattutto se paragonata a quelle di Prestel e Teletel dove è facile spendere anche quindici o ventimila lire in un'ora.

Il prossimo passo, a carico dei Fornitori d'Informazione, sarà quello di dare una certa personalizzazione a ciascun servizio favorendo la suddivisione degli utenti per aree d'interesse. •

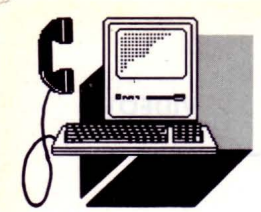

#### **VIDEOTEL**

*A Milano, il 29 giugno 1989, Claude Perdriel e Marialina Marcucci hanno annunciato, in occasione di un incontro con la Stampa Italiana, la costituzione di Telematix* 

*Al/NE* 

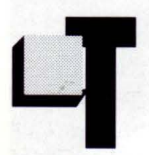

Elematix è una Joint-venture<br>
tra il Gruppo Nouvel Observateur e Beta Television (Vi-<br>
deomusic e Superchannel)<br>
che trasferirà in Italia sulla<br>
rete Videotol la straordinaria annoriona tra il Gruppo Nouvel Observateur e Beta Television (Videomusic e Superchannel) che trasferirà in Italia sulla

rete Videotel, la straordinaria esperienza del Minitel francese cogliendo l'opportunità del massiccio impegno tecnologico e commerciale con cui la Sip stà rilanciando il sistema Videotel.

Telematix ha installato a Milano un proprio centro (computers, software ecc.) collegato alla rete Videotel della Sip e renderà disponibili una serie di servizi rivolti al largo pubblico nei seguenti settori: news, informazione finanziaria, formazione, messaggistica e electronic mail, giochi strategici.

Oltre a creare questi nuovi servizi Telematix opererà in altre due direzioni:

- opererà per conto di terzi fornitori di servizi.

In pratica mette a disposizione il proprio centro e il proprio knowhow informatico (software, immissione dei dati ecc...) per chiunque desideri offrire un servizio sulla rete Videotel.

- servirà da centro di smistamento (rerouting) per qualsiasi utente Videotel che desideri collegarsi alla rete (e ai servizi) del gruppo Nouvel Observateur in Francia, USA, Canada, Belgio, Regno Unito e d'altri.

#### *Al/NE NASCE IN FRANCIA*

L'avventura telematica, come spiega Georges Nahon, direttore generale del settore telematico del Nouvel Observateur nasce esattamente otto anni fa.

Nel giugno 1981, la prima esperienza di videotex rivolta al grande pubblico fu lanciata in Francia nella regione di Versailles e di

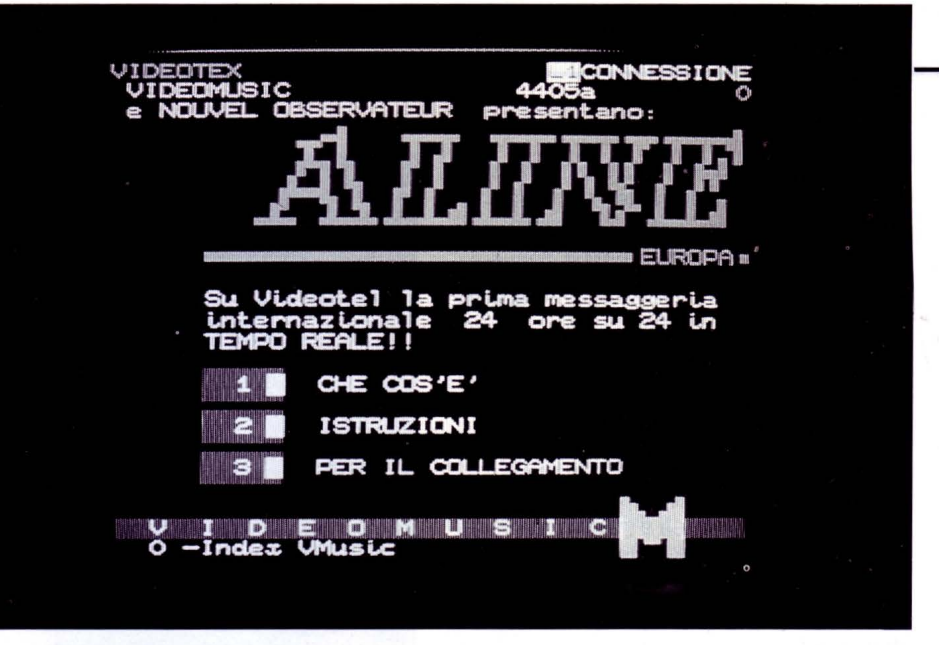

Velizy vicino a Parigi.

A quell'epoca 2500 famiglie avevano ricevuto un adattatore videotex di televisione e potevano collegarsi a circa 140 servizi vari. Nel frattempo in Bretagna, a Saint Malo, si provava a consultare l'annuario telefonico con un piccolo terminale a schermo, collegato al telefono.

Oggi la telematica in Francia è diventata una vera componente della vita economica del Paese con più di 4 milioni e mezzo di terminali videotex installati, cica due centomila personal computers comunicanti e più di 10 mila servizi disponibili.

Un traffico molto intenso sia da parte del grande pubblico generico, sia in campo professionale, caratterizza questo mercato che nel corso del 1989 sta subendo una forte innovazione nei servizi e nei prodotti.

Ci sono state tante spiegazioni avanzate per questa dinamica e questo forte incremento.

Ciò che caratterizza certamente il successo di questo grande progetto è il dirigismo dello Stato o la volontà dei politici per assicurare l'efficacia operativa e la capacità d'investimento delle poste e telecomunicazioni francesi.

Se analizziamo un po' più nei dettagli ciò che realmente è successo, scopriamo che delle scelte giudiziose sui piani tecnici dell'infrastruttura e più ancora della definizione dei ruoli dei differenti interessati hanno contribuito decisamente al successo.

Riassumiamo l'essenziale: - la messa in funzione di una rete telematica nazionale, economica per i fornitori di servizi e gli utilizzatori per il quale i costi non dipendono dalla distanza.

- la fornitura di un servizio di base del quale ogni cittadino può capire l'utilità: l'elenco telefonico, che corrisponde a una necessità ben identificata.

- la distribuzione massiccia di terminali

semplificati e il noleggio a prezzi bassi di terminali più sofisticati per aprire il mercato che all'epoca, nel 1982, non era per niente famigliarizzato con la telematica nè la micro-informatica.

- un sistema semplice per fatturare i servizi e collegare i costi dovuti: l'introduzione del sistema "Kiosque" telematico nella primavera del 1984.

I fornitori di servizi hanno giocato un ruolo fondamentale una vota messo in funzione l'infrastruttura telematica nazionale; in effetti, la creazione di servizi originali, utili o di divertimento è stata accompagnata da enormi campagne pubblicitarie per promuovere l'utilizzazione del Videotex.

La notorietà creata è stata così importante che oggi i messaggi pubblicitari non hanno più bisogno di spiegare cos'è lo strumento telematico: basta menzionare il numero di telefono (3615-3616-3617 ecc...) della rete videotex e il codice da battere sulla tastiera del terminale e il mercato capisce di che si tratta.

Ma soprattutto la telematica ha portato dei nuovi mezzi per trattare dei problemi complessi in un modo giudicato economicamente irrealizzabile prima del suo avvenimento.

Per esempio le relazioni fra un'impresa e la sua rete di distribuzione e anche i suoi clienti, per ordinare a ogni ora del giorno e della notte o la prenotazione di posti o l'aiuto nella decisione nell'ambito dei servizi dopo vendita.

Il linguaggio di interazione molto semplice utilizzato in telematica in Francia è direttamente derivato dai dialoghi messi a punto per l'elenco elettronico delle PTT, efficace rapido e utilizzabile da tutti.

Il modo di presentazione dell'informazione sullo schermo è stato sfruttato nei minimi dettagli dai fornitori di servizi per permettere delle interazioni rapide senza avere a ripetere delle informazioni che non cambia-

#### no spesso.

Così i tempi di risposta sono brevi e l'utilizzatore è guidato passo per passo per la sua via e può ritornare indietro senza perdere di vista il resto della sua richiesta o del suo messaggio.

Tutto questo savoir-faire è largamente dovuto al fatto che il settore privato in Francia ha dato prova di tanta immaginazione ma anche ha molto investito finanziariamente e in tempo, perchè non esisteva niente all'epoca sul mercato che potesse rispondere alle nuove richieste della telematica.

Una nuova ondata di società piccole e innovatrici è apparsa creando nuovi impieghi e nuovi mestieri.

È in questo momento che il mercato dell'informatica tradizionale cominciava ad essere invaso dall'arrivo dei PC, dall'abbassamento dei costi dei sistemi informatici e dalla divulgazione delle trasmissioni di dati informatici sulla rete di telecomunicazione.

#### *Al/NE IN ITAl/A*

Il mercato della telematica in Italia dovrebbe conoscere uno sviluppo interessante entro i prossimi tre anni per due ragioni:

1) è possibile ormai comprare dei Modems a dei prezzi sempre più interessanti per rendere il personal computer comunicante, dato che non è più necessario pagare una tassa di utilizzazione dei modems.

Si può dunque contare su una popolazione potenziale di decine di migliaia di persona! computers comunicanti e probabilmente più di centomila fra uno o due anni. 2) la SIP ha previsto di affittare per il suo progetto "VIDEOTEL " dei piccoli terminali a schermi per un modesto importo, cosa che non solo interesserà gli utenti professionali e il grande pubblico, ma che aiuterà lo sviluppo di applicazioni telematiche per le imprese, ciò che era fin'ora reso impossibile a causa del prezzo dei terminali e la povertà relativa ad alcuni software di applicazione. La rete Videotel della Sip stà diventando sempre più trasparente alle norme di visualizzazione e diventerà una rete privilegiata per il trasporto di dati informatici.

Inoltre, la tatturazione della Sip agli utenti per il conto dei fornitori di servizi Videotel, è notevolmente migliorata, andando incontro alle esigenze dei fornitori di servizi permettendo loro di risparmiare dei costi di utilizzazione molto importanti.

Insomma, diventa possibile sviluppare applicazioni telematiche redditizie ed economiche.

#### *TElEMATIX*

Questa società è il risultato di più di dieci mesi di studio e di osservazione di mercato. Georges Nahon del Nuovel Observateur che è fra i più importanti attori della telematica Minitel in Francia (170.000 ore di connessione al mese) e Pier Luigi Stefani direttore generale della Beta Television (Videomusic) già attiva nella rete Videotel hanno deciso che un'alleanza, grazie alle loro competenze, gli dava un'opportunità significativa per giocare un ruolo di primo piano nello sviluppo della telematica di massa in Italia.

Beta Television ha sperimentato tutte le nuove tecnologie di interattività elettronica controlla perfettamente le tecniche della comunicazione di massa e della promozione, inoltre diversi programmi di televisione della beta Television potranno dare luogo ad una complementarità televisionetelematica.

Il Nouvel Observateur ha investito più d 50 milioni di franchi in ricerca e sviluppo in quattro anni per raggiungere il livello di qualità e di sofisticazione che presentano i suoi software di sistemi e d'applicazioni telematiche: messaggerie, mail box elettronico, servizio di informazioni della borsa, gestione del portafoglio, telecarica di software per personal computer, sondaggi via telematica, giochi di strategia ecc.

Il controllo perfetto dei sistemi di rete hanno permesso l'installazione di una filiale a New York, Newcom Link che permette agli europei e agli americani di scambiare dei messaggi e di consultare dei servizi telematici disponibili sui due continenti con appena un po' di più del prezzo di una comunicazione nazionale (domestica).

Così gli italiani potranno tramite Aline, il servizio di messaggeria elettronica di telematix, comunicare con altri italiani con i francesi, gli americani e fra poco i belgi, gli inglesi e i tedeschi ovunque per lo stesso prezzo.

#### I *SERVIZI DI TElEMATIX*

Ovviamente diversi servizi di qualità saranno prossimamente proposti su Videotel e altri utilizzatori di PC in Italia.

Si tratta di servizi prodotti da Telematix. Ma gli ordinatori e la rete privata di telematix basata a Milano permetteranno a diverse Società di beneficiare degli stessi software per produrre dei servizi personalizzati senza avere da pagare i costi di sviluppo molto elevati di questi software.

**VIDEOTEL** 

Per un costo marginale e senza rischio finanziario potranno appoggiarsi su Telematix per mettere in funzione molto rapidamente dei servizi d'informazioni, di sondaggi, di corrispondenza elettronica di ordinazioni, di base dati ecc.

Pensate alla rete di distribuzione o di agenzie di una Società, a dei servizi di promozione di servizi o di prodotti di assistenza dopo la vendita.

Nessun investimento in apparecchiature ed in software saranno necessari per provare questa forma di comunicazione moderna.

#### *TElEMATIX*

Una nuova apertura verso la Telematica. Telematix è una struttura di accoglienza dei servizi di tutte le imprese interessate a sviluppare o a provare le possibilità straordinarie della telematica.

#### *TElEMATICA: Il PREZZO DA PAGARE*

L'avventura telematica in genere può presentare delle trappole sconcertanti per le imprese con troppa fretta di entrare nel mercato senza aver provato con precauzione la fattibilità tecnica ed economica dei loro progetti.

Il mercato è certo in sviluppo, ma non sarà capace ancora per qualche tempo di assorbire una moltiplicazione di iniziativa in questo ambito.

Ecco perchè noi proponiamo di fornire informazioni ai candidati al lancio dei servizi telematici prima che decidano di investire somme importanti in progetto di questo tipo.

Possono cominciare con dei test a poco prezzo limitando i rischi.

Il "Ticket" d'entrata è molto caro in telematica se si vuole essere serveur per gli altri. La tecnologia e sua abilitazione sono essenziale ma ci vuole tempo e perseveranza per giustificare economicamente il ruolo del servitore.

Telematix ha fatto la scelta di essere serveur perchè pensa di aver già pagato lo scotto per la curva di apprendimento ed ora noi vogliamo mettere a disposizione del mercato gli attrezzi e il saper fare che abbiamo sviluppato.

**VIDEOTEL** 

### *COSA BOllE IN PENTOlA*  ' **PIU TECNOLOGIA PER MAGGIORI INNOVAZIONI**

Scomparsi i dubbi sulla ricettività del mercato, Videotel ha preparato una serie di in*novazioni tecnologiche per garantire un servizio in costante miglioramento al*  sempre crescente numero di utenti

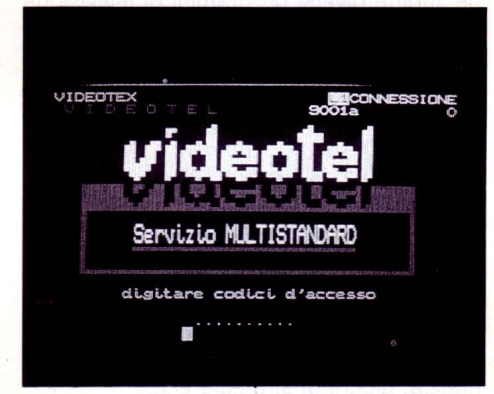

ettembre è sempre un mese di rinnovamento in quanto segna l'inizio dell'anno lavorativo per le aziende (e quindi anche per i privati) e gli

appuntamenti come lo SMAU sono ormai il punto di riferimento per la presentazione delle novità.

Dopo alcuni mesi di ricerche ed analisi anche per Videotel è arrivato il momento di scoprire le nuove carte da giocare sul mercato della telematica italiana.

Le innovazioni sono in alcuni casi la concretizzazione di vecchi progetti ed in altri delle gradite sorprese, vediamole con ordine.

La prima carta è dedicata all'affidabilità del servizio: Videotel ora si compone di una rete di computer dislocati a Milano, Bologna e Roma connessi da più dorsali a commutazione di pacchetto e con una ridondanza tale da garantire l'operatività del servizio anche in caso di malfunzionamento della rete o dei centri.

Il Master Database è a Roma ed affianca i

nove elaboratori slave (tre per ciascuna città).

Su questo computer sono gestiti il database principale, le funzioni di mailbox, gli aggiornamenti e la fatturazione.

Il totale delle porte ora disponibili per gli utenti è arrivato a 2496, ma a breve si avrà un'ulteriore aumento a 3520 con l'entrata in funzione di sedici VIP da sessantaquattro porte ciascuno.

Il VIP è simile ad un elaboratore slave con l'unica differenza che non è dotato di database locale.

Tramite la rete di collegamento ai nove elaboratori ciascun VIP accede alla banca dati Videotel ed invia all'utente le informazioni richieste.

Questa soluzione permette di migliorare la distribuzione sul territorio delle porte di accesso utilzzando dei collegamenti di tipo semplificato con la rete a pacchetto.

Sei elaboratori di comunicazione interfacciano i computer Slave ed il Master fra loro utilizzando due reti, una a 48Kbps e una a 0.5 Mbps.

L'organizzazione della rete e degli elabora- . tori è con una ridondanza del cento per cento per le comunicazioni nella rete mentre per gli accessi utente è stata sviluppata una tecnica che garantisce, in.caso di guasto su un elaboratore slave, il proseguimento del servizio con un ridotto numero di porte senza "black out" totale di nessuna zona.

Con queste soluzioni per la rete, Videotel è in grado di soddisfare l'attuale traffico e l'incremento previsto, senza che si ripetano le fastidiose interruzioni che in passato hanno in qualche modo afflitto il servizio. Fra l'altro è anche stato istituito un presidio permanente (24 ore su 24) nei centri principali.

La seconda carta riguarda l'annoso problema degli standard: l'Europa videotex è divisa nelle tre famiglie CEPT che ostacolano il previsto collegamento fra i vari servizi europei.

La soluzione italiana abbraccia non solo tutti e tre gli standard, ma offre tramite porte particolari anche il collegamento con terminali di tipo VT100 (ASCII).

Videotel è infatti multistandard ed è in grado di gestire sia terminali conformi ai tre profili CEPT che banche dati realizzate secondo questi standard.

A seconda del terminale, il software Videotel provvede a convertire le pagine o ad inibire l'accesso all'utente.

Con questa soluzione è quindi possibile scegliere il profilo che più si adatta all'applicazione pur restando collegati ad un'unica rete.

La terza carta è dedicata all'automatizzazione degli accessi tramite una sofisticata procedura di Log-on: Videotel ora dispone sia di porte normali che autologon.

Le prime richiedono al terminale password e ID mentre le seconde portano direttamente alla pagina di benvenuto.

In pratica è già tutto pronto per l'accesso al servizio secondo lo schema francese a chiosco in cui la password non è utilizzata quale identificativo per l'addebito che invece avviene direttamente sulla linea telefonica utilizzata per il collegamento.

Per entrambe le porte la procedura di collegamento prevede un protocollo per il riconoscimento del tipo di terminale (CEPT livello 1, 2 o 3).

La quarta carta, attesissima dai Fornitori d'Informazione, riguarda l'aggiornamento del gateway.

Tutte le applicazioni in gateway attualmente disponibili in Videotel sono state realizzate utilizzando le procedure ed i protocolli del "Prestel Gateway" che, un po' per l'età e un po' per la radice Prestel, rappresenta

un vincolo alla flessibilità e potenza dei servizi realizzabili tramite elaboratori esterni collegati alla rete Videotel.

Ora la situazione è stata trasformata con l'aggiunta del protocollo X.29 che rende molto più semplice lo sviluppo delle applicazioni e soprattutto dà finalmente alla rete la "trasparenza" nel flusso dei dati dall'utente all'elaboratore esterno e viceversa. In pratica non è più necessario disporre di un'opportuna interfaccia software che adatta al videotex le procedure di colloquio e le informazioni, ma si può avere un comportamento della rete Videotel nei confronti dell'elaboratore esterno praticamente uguale a quello di un PAD di una rete X.25.

Il collegamento in X.25 è già molto diffuso nel mondo della telematica e il protocollo X.29 è l'anello mancante per rendere Videotel compatibile praticamente con qualsiasi applicazione basata su un elaboratore esterno.

Per comprendere meglio l'innovazione vale la pena di ricordare il funzionamento di entrambi i tipi di gateway.

Il Prestel Gateway basa il colloquio con l'host sul concetto di frame; le informazioni sono ricetrasmesse rigorosamente a blocchi compiuti e all'host è permesso inviare informazioni solo dopo l'invio di un blocco da parte dell'utente.

Praticamente ad ogni "input" dell'utente può essere inviata una frame, ma non è permesso l'invio di "dati non richiesti" e quindi non è possibile creare servizi che hanno nel tempo la necessità di aggiornare l'utente senza che questo prema un tasto. Il gateway con protocollo X.29 rimuove il concetto di "frame" ed apre fra l'host e l'utente un canale bidirezionale di comunicazione in cui non esiste alcuna limitazione al flusso dei dati.

Per rendere questo tipo di comunicazione compatibile con il maggior numero possibile di terminali e applicazioni sono state realizzate sei diverse modalità di funzionamento che prevedono l'adattamento dei dati in finestre, la transcodifica dei codici a seconda del terminale collegato e la presenza o meno di eco locale.

Il protocollo X.29 sviluppato per il servizio italiano comprende anche la modalità Teletel che opera sia la transcodifica delle chiavi che l'adattamento della grafica.

L'ultima carta è una conseguenza dei notevoli aggiornamenti del software di base Videotel: ora è possibile la connessione non solo con host operanti nella modalità CEPT 2, ma con l'intera rete Transpac.

Dall'Italia, anche con un terminale Prestel, è possibile accedere al Teletel 3 (in prece-

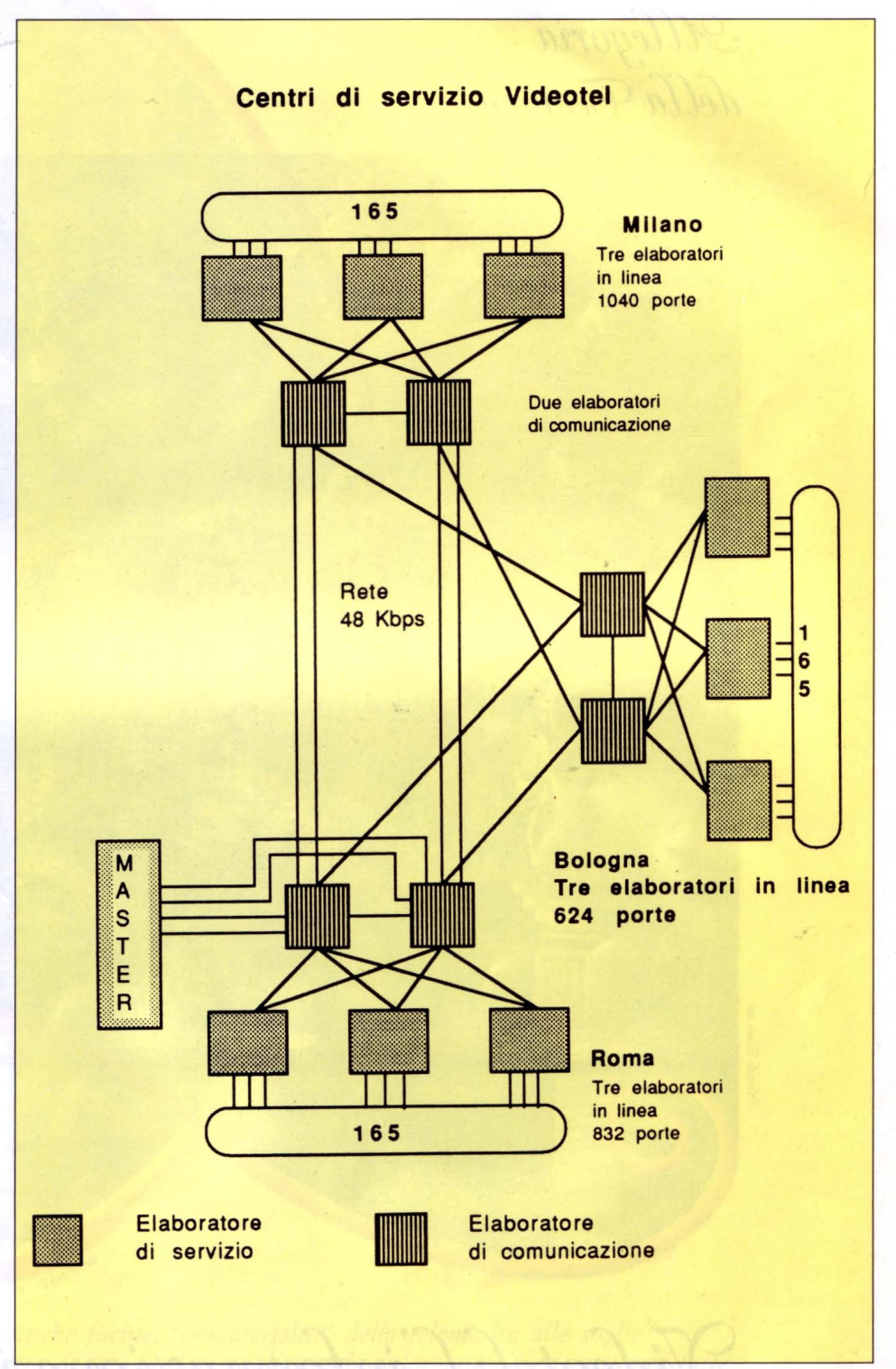

denza raggiungibile solo con terminali CEPT 2 con una telefonata internazionale allo 0033-36.43.15.15) ed usufruire dei numerosissimi servizi francesi.

Allo stesso modo gli utenti francesi potranno visitare il nostro servizio.

A questo punto si può proprio dire che Videotel è stato il brutto anatroccolo della telematica: incompreso agli inizi perché ancora intento a crescere strutturalmente ed ora pronto a darci ore ed ore di connessioni perfette ed interessantissime.

Il Gestore ha avuto la pazienza di sopportare l'indifferenza iniziale degli utenti senza abbandonare il servizio a se stesso ed ora che tutto è pronto ce lo può riproporre come uno splendido cigno. Utente avvertito.

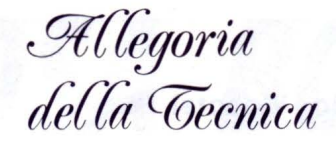

Rusa Jederico del.

Cichele Pi

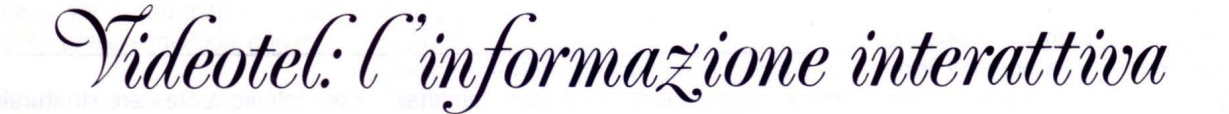

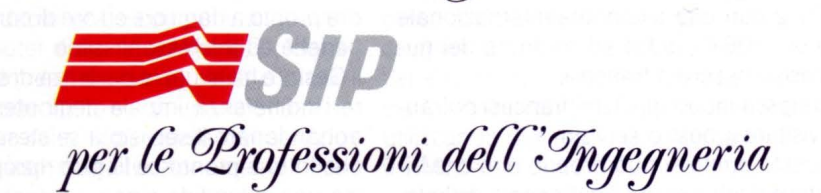

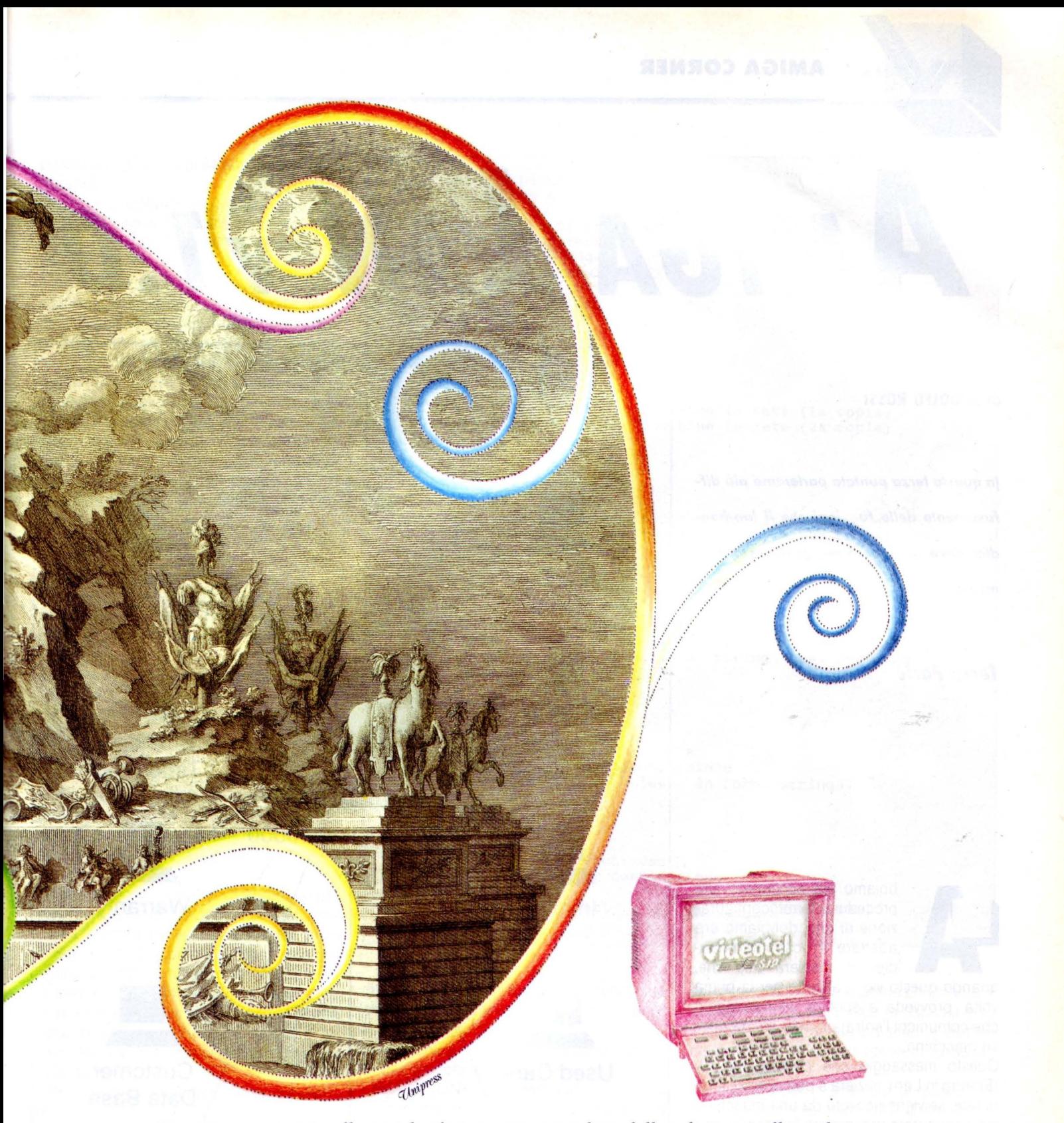

'Energia e materia' nelle antiche fucine, 'immaterialità' della telematica alle soglie *del 2000. Ponendoti al centro di una vasta rete di scambi informativi puoi catturare tutte le notizie e i servizi che t'interessano tra quelli disponibili 24 ore al giorno su Videotel,*  · *dai giornali telematici interattivi agli scambi di messaggi con altri utenti e alle*  operazioni bancarie a domicilio, dagli aggiornamenti legislativi, amministrativi, *e finanziari alle teleprenotazioni e teleacquisti.* 

*Per iniziare puoi consultare gli elenchi telefonici di tutt'Italia interrogando il* '12' *sullo schermo del piccolo terminale che la SIP offre per poche migliaia di lire al mese o collegando con Videotel un homelpersonal computer attraverso la normale rete telefonica.*  **AMIGA CORNER** 

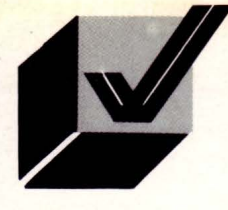

# *MIGA LAN v1.0*

#### **di RODOLFO ROSSI**

*In questa terzo puntala parleremo più diilusamenle delle funzioni che il /on-handler deve possedere per gestire correttamente la rete* 

#### **Terza Parte**

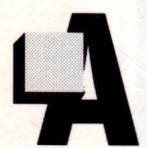

bbiamo già accennato alla procedura di autoconfigurazione di rete; dobbiamo ora adattare il nostro lan-handler in maniera tale che,

quando questo viene attivato per la prima volta, provveda a spedire un messaggio che comunichi l'entrata in rete di una nuova macchina.

Questo messaggio che chiameremo EL (Entring in Lan), inizierà a percorrere il loop di rete; se viene ricevuto da una macchina già configurata provocherà la trasmissione del messaggio che elenca le macchine in rete (in pratica forzerà una riconfigurazione); se invece viene ricevuto tale e quale, farà capire alla macchina che questa è la prima ad entrare in rete e quindi provocherà la costruzione della tabella di rete per la macchina stessa.

Questa tabella, concepita in maniera che possa essere facilmente spedita, elenca le macchine attualmente collegate e sarà composta da 64 bit (8 byte), rendendo così

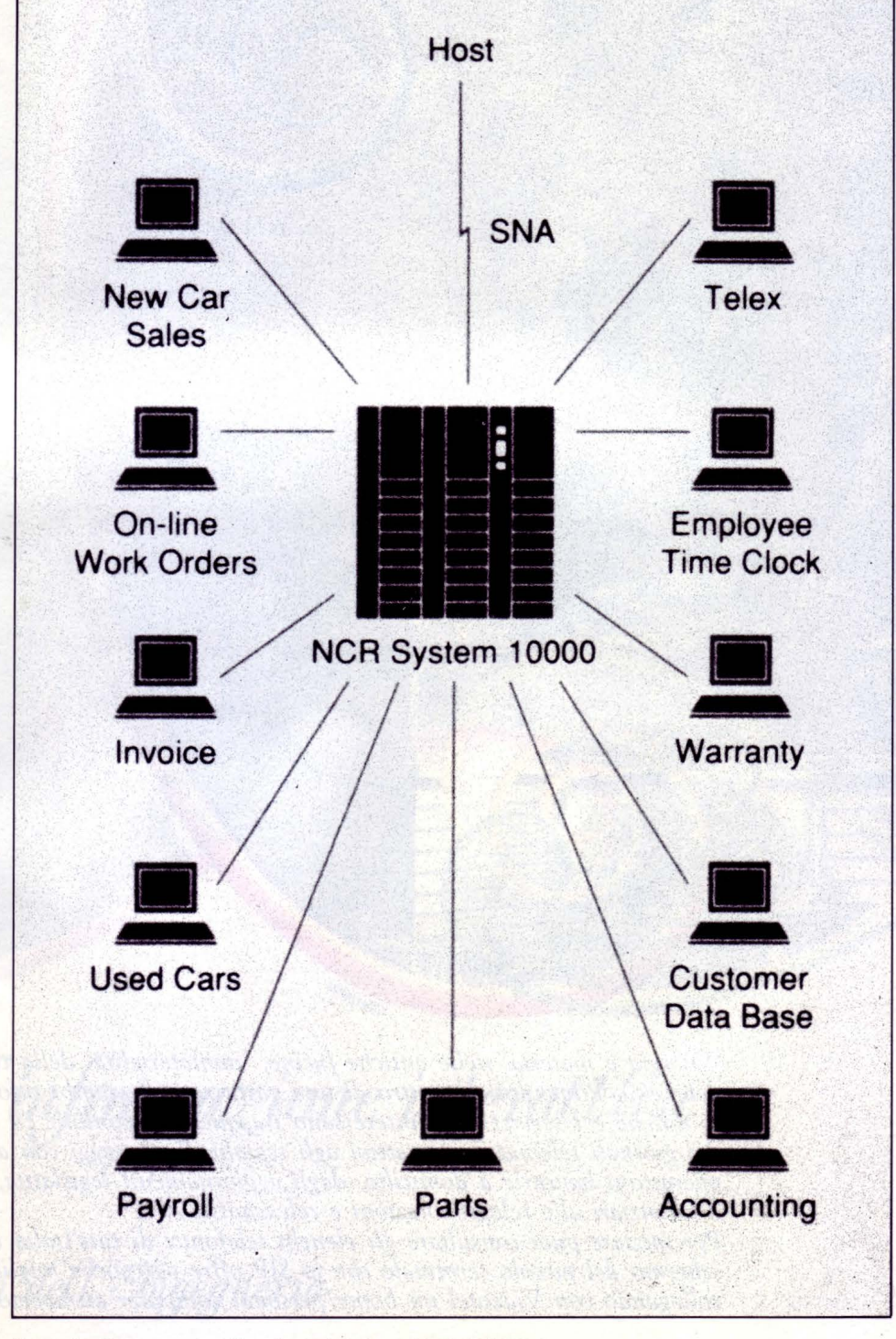

*Esempio di rete con app/icozione dei sistemi 10000 NCR* 

possibile la gestione di 64 Amiga in contemporanea.

Questo particolare tipo di messaggio, una volta immesso in rete, sarà chiamato con il mnemonico LCT (Lan Configuration Table).

11 lan-handler, quando riceve un LCT verifica innanzitutto se l'Amiga su cui gira ha un identificativo di rete MN (Machine Number); se ciò risulta vero, allora verifica che il blocco LCT contenga anche il suo identificativo (aggiungendolo se non presente) e poi ritrasmette il nuovo LCT. Se ciò non accade, il lan-handler verificherà che in lista ci sia un posto vuoto in cui inserirsi e ritrasmetterà l'LCT occupando quel posto e configurando l'Amiga che gestisce con il numero di identificazione corrispondente al posto occupato nell'LCT.

Nel caso che la lista sia completa, questo terminerà l'elaborazione con un messaggio indicante che la rete è a pieno carico.

Al termine della sequenza, l'Amy # 1 trasmetterà un blocco LCTS (LCT Store) che comprenderà lo stato attuale della rete nel suo insieme, questo pacchetto sarà memorizzato e trasmesso a ogni macchina della rete.

Nel caso che il pacchetto torni alterato all'Amy # 1, la sequenza viene ripetuta.

Ogni minuto circa, la macchina con indirizzo 1 si prenderà carico di generare una nuova sequenza LCT inviando il blocco azzerato e verificando che la tabella ottenuta non risulti diversa da quella memorizzata. In caso affermativo, la macchina 1 inizierà la sequenza LCTS.

Tramite appositi comandi CLI potremo poi richiedere la visualizzazione dello stato della rete (numero di macchine collegate, drive di rete, ecc.). Un comando importante per lo sfruttamento completo di Amiga-Lan sarà invece il comando LINK che permetterà di associare il device logico LAN: al device fisico (DFx:, DHx:, JHx:, ecc.) di una macchina in rete. La chiamata di questo comando sarà quindi

LINK "machine-number" "machine-drive"

esempio: LINK 2 dfO:

associerà il device logico LAN: della macchina su cui è stato scritto il comando al device DFO: della macchina che in rete è identificata con il numero 2.

Il LINK così spedirà un pacchetto LNKRQ (LiNK ReQuest) alla macchina numero 2 di modo che il lan-handler dell'Amy # 2 saprà

```
~ruttu~a dei pacchetti: 
( ogni pacchetto è racchiuso tra due "I" ) 
SOH • ascii Start Of Heading; 
EOT = ascii End Of Text; 
ACK • ascii Acknowledge; 
NAK = ascii Non Acknowledge
EN: 
IOlOlEOTI 
LCT: 
10202xxxxxxxxxxxxxxxxEOTI 
dove:<br>XXXXXXXX = Tabella Bit-Map macchine in rete (la copia)
XXXXXXXX • Tabella Bit-Map macchine in rete (la copia) xxxxxxxx = Tabella Bit-Map macchine in rete (2a copia) 
LCTS: 
12222xxxxxxxxxxxxxxxxEOTI 
dove: 
XXXXXXXX =Tabella Bit-Map macchine in rete (la copia) 
xxxxxxxx •Tabella Bit-Map macchine in rete (2a copia) 
LNKRQ: 
IOJOJnnNNdddEOTI 
dove: 
nn = numero macchina richiedente 
NN = numero macchina di destinazione 
ddd = drive richiesto (in forma di stringa: es. DFO, DHO, ecc.) 
LNKACK: 
I0404nnNNACKEOTI 
dove: 
nn = numero macchina richiedente 
NN = numero macchina di destinazione 
ddd = drive richiesto (anch'esso in forma stringa) 
LNKNAK:
1ososnnNNnakEOTI 
dove: 
nn = numero macchina richiedente 
NN = numero macchina di destinazione 
DAT: 
1aoao dati~~~~~~~~EOTEOTEOTI
```
che le richieste provenienti dalla macchina chiamante andranno indirizzate sul drive specificato.

La macchina ricevente dovrà quindi spedire alla macchina chiamante un pacchetto LNKACK (LiNK ACKnowledge) se accetta la connessione logica, o un pacchetto LNKNAK (LiNK Not Acknwleged) se il link non è permesso (es. drive non esistente, ecc.).

Il trasferimento dei dati avverrà in modo molto semplice: Il File system spedisce al lan-handler una struttura di richiesta come fa al trackdisk.device, il lan-handler aggiunge la macchina di destinazione e spedisce il tutto in rete; il lan-handler destinatario riceve, ricostruisce il pacchetto in formato trackdisk e lo spedisce al trackdisk sulla propria macchina; attende la risposta e rispedisce il tutto alla macchina chiamante, il cui lan-handler decodifica la risposta e risponde al programma chiamante esattamente come se al suo posto ci fosse un trackdisk.device.

Il pacchetto per lo scambio di questi dati sarà dunque chiamato DAT (DAta Transfer).

Nel caso che il pacchetto venga ricevuto con errori, nessuna azione particolare viene intrapresa da parte del ricevente; il trasmittente infatti, dopo un time out di 5 secondi nel caso di un generico pacchetto o di 15 secondi nel caso di un data transfer, ripeterà la richesta, controllando però, nel caso si sia ricevuto un nuovo LCT, che la macchina di destinazione sia ancora in rete. in caso negativo viene generato un errore tramite un requester. •

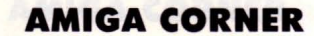

## *AMIGA FISH DISK*

#### **di ANDREA GIORGI**

*Approfondiamo il discorso sulla differenza tra Freeware e Shareware, nell'ambito del sohware di Pubblico Dominio per poi riprendere l'illustrazione dei programmi presenti sui Fish Disk* 

#### *Seconda Parte*

ediamo innanzitutto che da<br>
un punto di vista strettamente<br>
te legale parole quali Pub-<br>
blico Dominio, Freeware e<br>
Shareware non esistono nel un punto di vista strettamente legale parole quali Pubblico Dominio, Freeware e Shareware non esistono nel

nostro vocabolario di diritto pubblico, anche se, possiamo trovare qualcosa che più si avvicina ai concetti che tali parole dovrebbero esprimere. Si parla in questo caso di "Diritto d'autore".

Il diritto d'autore non è altro che la facoltà che la legge assegna all'autore di una qualsiasi opera di un qualsiasi genere di decidere chi e in che modo si può usare e quindi riprodurre la propria opera.

Ricollegandoci ora al nostro problema inerente al software di pubblico dominio possiamo affermare che tale software è tale, appunto, proprio perché l'autore ha concesso a chiunque la facoltà di utilizzarlo interamente o in parti frazionate, di modificarlo e di rimetterlo sul mercato, ovviamente sotto nominativo differente: l'autore rinuncia, quindi, a tutti i diritti inerenti al prodotto una volta che tale è stato messo sul mercato.

È, comunque, necessario ed opportuno segnalare che a volte un autore può dichiarare il suo prodotto di Pubblico Dominio vietandone però espressamente la diffusione commerciale; in questo caso non si parla più di software di pubblico dominio nel senso stretto della parola.

Ed è questo proprio il caso della maggior

parte dei programmi di pubblico dominio. Ma come riconoscere un programma di pubblico dominio in senso stretto da uno che non lo è? Questo risulta molto semplice in quanto ogni autore che non intende rinunciare a tutti i diritti sul suo prodotto inserisce nell'ambito del programma il simbolo (C) che sta per copyright.

Vediamo ora qual è il concetto vero e proprio di Shareware.

Siamo in presenza di programmi di shareware quando l'utente di un prodotto invia all'autore dello stesso una somma quale pagamento per il prodotto acquistato.

Tale somma è a completa discrezione dell'utente in quanto l'autore dell'opera non obbliga nessuno a tale pagamento. Ovviamente è interesse dell'utente mandare denaro agli autori onde poter ricevere poi le nuove versioni e tutte le informazioni necessarie ed utili inerenti all'opera "acquistata".

Siamo, invece, in presenza di opere tipo freeware quando è consentito solo un uso limitato di tali. I termini sono fissati di volta in volta dall'autore dell'opera.

Riprendiamo ora l'esame dei nostri Fish Disk.

#### **Fish Disk N. 009**

MOIRE Programma per la generazione di figure Moire in bianco e nero. Si fa presente agli utenti di compilare il programma con la versione 3.02 del Lattice C onde evitare spiacevoli inconvenienti.

MVP-FORTH MOUNTAIN View Press Forth. ecco una versione implementata del Forth proposta dalla Fantasia System. Il programma è eseguibile da Workbench.

PROFF Proti è un altro dei numerosi editori di testo esistenti per Amiga. A nostro avviso è senz'altro la soluzione migliore ai vostri problemi di editing data la sua enorme efficacia e praticità.

SETLACE Setlace è un programma che vi permetterà di attivare o disattivare il modo interlace con il vostro computer.

SKEWB Programma dimostrativo delle capacità grafiche di Amiga. SPARKS Programma dimostrativo di grafi-

ca in movimento.

#### **Fish Disk N. 010**

CONQUEST In questo gioco sarete a capo di un impero interstellare, dovrete decidere quale sistema stellare esplorare, quali pianeti colonizzare, come impiegare le vostre risorse. Il successo della missione dipende da voi. Il computer dirigererà un suo impero proto ad annientarvi senza pietà.

DEHEX Un programma per la trasformazione di file esadecimali in file binari.

FILEZAP Filezap è un programma di editor per file binari.

FIXOBJ Programma per rimuovere tutte le imperfezioni da file oggetto trasferiti tramite protocollo XModem.

IFF Una serie di routine per poter leggere e scrivere file informato IFF.

LO Riteniamo che Id stia per list directory visto che all'atto pratico Id è un nuovo metodo per osservare la propria directory a video.

LS Utilizzabile per listare i file della propria directory.

SO.USO Squeeze and unsqeeze ossia compatta e scompatta. Un nuovo compattatore più veloce e più efficace del compress presentato nel disco n. sei.

TREK73 Il famosissimo gioco di Star Trek.

YACHTC Gioco dei dadi.

#### **Fish Disk N. 011**

OPSLIDE Un programma molto interessante per la visualizzazione di immagini in formato IFF. Nella directory Dpslide sono an-

**AMIGA CORNER** 

che presenti, a titolo dimostrativo, una serie di immagini per lo più create con il programma Deluxe Paint della Electronic Arts.

PICTURES Una serie di immagini digitalizzate e/o create con Dpaint tutte in formato IFF e quindi visualizzabili tramite il programma Dpslide.

Al termine della presentazione schematica dei programmi contenuti in questo dischetto ci sembra opportuno fare una piccola pausa per poter meglio spiegare in modo più prettamente tecnico e approfondito le caratteristiche del programma DPSlide in quanto è, secondo la nostra opinione, uno dei migliori programmi, nell'ambito del software grafico, tra tutti quelli esaminati fino ad ora. **and a material service share** 

DPSlide è un programma per la visualizzazione di schermate di immagini in formato IFF.

#### La sintassi è:

DPSlide nomefile

La grande facoltà che ha questo programma è quella di poter leggere istruzioni in un file ASCII appositamente creato dall'utente con programmi quali Emacs, ecc... e quindi visualizzare una sequenza di immagini. Utilizzando questo tipo di metodo e grazie all'ausilio del nostro DPSlide è possibile creare degli effetti veramente speciali e suggestivi quali dissolvenza di immagini, scorrimenti orizzontali e verticali, il tutto con una sequenza di immagini a ciclo continuo. Ogni effetto che noi intendiamo creare viene controllato da un numero fisso appositamente inserito nel file di controllo.

Vediamo ora quali sono i valori possibili e le loro associazioni:

O Visualizzazione immediata dello schermo

1 Dissolvenza dell'immagine da visualizzare in apertura

2 Dissolvenza dell'immagine sia in apertura che in chiusura

3 Scorrimento della vecchia immagine verso l'alto

4 Scorrimento di una nuova immagine in sostituzione della vecchia.

La linea completa di comando nel file Ascii list3, 3, 0, 0, 10

di controllo è la seguente:

nomefile, modalità iniziale, modalità di visualizzazione, modalità di chiusura, tempo di visualizzazione

scorriamone ora i vari significati e i loro possibili valori.

#### nomefile:

corrisponde al nome del file in formato IFF che deve essere caricato per un massimo di 80 caratteri.

#### modalità iniziale:

modalità con cui deve essere proposta la prima immagine sullo schermo con un numero da 0 a 3.

#### modalità di visualizzazione:

tale modalità per il momento non è ancora stata ultimata indi per cui il suo valore deve essere posto sempre a zero.

modalità di chiusura: stesso identico discorso fatto per la modalità di visualizzazione.

#### tempo di visualizzazione:

corrisponde a un numero equivalente al numero di secondi che si desidera l'immagine resti visualizzata.

Esiste anche la possibilità di utilizzare, durante l'esecuzione del programma, alcuni tasti funzione quali F1, F2 ed F10, vediamone singolarmente la funzione.

F1 Sospende l'esecuzione del programma lasciando visualizzata l'immagine attuale.

F2 Pone l'esecuzione del programma in background onde poter eseguire altri programmi da CLI.

F10 Termina l'esecuzione del programma.

#### ESEMPIO

Supponiamo di essere in possesso di una serie di immagini in formato IFF con i nominativi di list1, list2, list3, ...., listn.

Scriviamo ora i seguenti file di controllo:

list1, 0, 0, 0, 10 list2, 2, O, O, 8

listn, x, O, O, x

. . . . . . . . . . . . . . . . . . .

Lanciando l'esecuzione del nostro programma DPSlide col seguito dal nome del file di controllo otterremo la visualizzazione della prima immagine list1 seguita in ciclo da tutte le altre con i vari scorrimenti e le varie dissolvenze indicate dai parametri immessi.

#### **Fish Disk N. 012**

AMIGA3D Amiga3d è un programma di grafica dimostrativa che ci presenta la rotazione tridimensionale di un solido. In questo caso purtroppo non è presente il file sorgente.

ARGOTERM Ecco la versione 0.20 di uno dei tanti programmi di emulazione terminale scritti per il nostro Amiga. Argoterm è scritto interamente in macro Assembler.

ARROW3D Ecco un altro programma dimostrativo delle qualità grafiche di Amiga. Anche Arrow3d ci mostra la rotazione tridimensionale di un solido, questa volta di una freccia.

LD4 LD4 è un altro programma per listare le proprie directory in modo del tutto personale.

ICONEXEC Nella directory lconexec sono presenti due utilities. lconexec e Setwindows sono due programmi che vi permetteranno di crearvi le vostre icone e quindi visualizzarle direttamente da CLI.

IMAGES Questa volta non stiamo parlando di un programma ma di un semplice insieme di immagini tutte in formato IFF create con il Deluxe Paint.

SETALTERNATE Ecco come potete fondere due icone. Setalternate vi permette di fondere, appunto, due icone onde creare una prima immagina come icona primaria e cambiare, quindi, tale immagine nel momento che viene selezionata.

STARTERM Un altro programma di emulazione terminale. Starterm supporta protocollo Ascii e protocollo X-Modem.

*Fine seconda parte* •

LIST 10/89

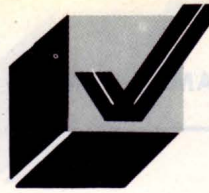

**AMIGA CORNER** 

## *VIAGGIO*  **NEll** *'AMIGADOS*

#### **di ANDREA MINUTELLO**

*Proseguiamo nel nostro viaggio tra i comondi che ci sono messi o disposizione dal DOS che, questo volto, non riguardono solo esclusivamente dei file* 

#### **Terzo porte**

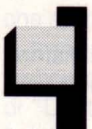

nuovi bit introdotti dalla versione 1.3 del DOS, come già accennato sono: H : rende il file invisibile a

LIST ed a DIR, ma solo usando la nuova SHELL Commodore fornita assieme all'1.3

S : Indica che il file è uno script.

Uno script è un particolare file che contiene una lista di comandi DOS da eseguire. Un esempio di script è il file "startup-sequence" presente nella directory S del disco Workbench.

Per eseguire uno script era necessario dare:

#### EXECUTE <nome script,

mentre ora, settando il bit S è possibile eseguirlo dando solamente il nome del file:

«nome script»

#### un po' come succede in MS-DOS.

Attenzione però perché tale caratteristica è attuabile solamente utilizzando la SHELL Commodore, altrimenti dovremo ugualmente digitare EXECUTE prima del nome del nostro file script.

P : indica che il file è "puro" e che quindi può essere reso residente in memoria con RESIDENT.

Questo è un discorso un po' lungo, che verrà trattato a parte più avanti.

A : Il flag di archivio.

Se avete settato questo bit, una successiva scrittura sul file ne causerà la cancellazione, ad indicare che è avvenuta una modifica al file.

Anche PROTECT è cambiato ed è stato reso un po' più "amichevole''.

Infatti ora è possibile settare o cancellare un solo bit, senza per forza dover scrivere tutti gli altri.

Riprendendo l'esempio di prima, volendo proteggere da cancellazione un file "data" basterà dare:

#### PROTECT data d add

cioè: "aggiungi il bit d al file data". Mentre per poter di nuovo cancellare il file:

PROTECT data d sub cioè: "togli il bit d".

#### *RENAME, RElABEl e DElETE*

Abbiamo già visto come è possibile copiare un file da un disco ad un altro sia mantenendo il nome originale del file, sia assegnandogli un altro nome, al momento della copia, specificandolo in COPY. Ma se vogliamo cambiare il nome al nostro file, che cosa dovremmo fare?

Non è certo pensabile di ricopiare di nuovo il file con un altro nome, anche se la cosa è, come abbiamo già visto, fattibile. In casi come questi ci viene in aiuto il comando RE-NAME. Come è facilmente intuibile dal nome, questo comando ci consente di cambiare il nome al nostro file, senza per questo dover passare per il comando COPY. Un esempio pratico ci servirà per illustrarne il funzionamento.

Supponiamo di avere un file chiamato "tabella" che si trova nella directory "dati" sul disco che abbiamo nel drive interno. Gli vogliamo cambiare nome, mantenendolo sempre nella stessa directory, chiamandolo "profilo ''. Non dobbiamo far altro che:

RENAME FROM dfO:dati/tabella AS df0:dati/profilo

La parola FROM posta subito dopo il RE-NAME può essere tranquillamente omessa, così come AS prima del nuovo nome del file. Se non vengono specificati sia FROM che AS, l'ordine con cui indichiamo i nomi è importante ed è il seguente:

RENAME <vecchio> <nuovo>

'

Se scambiate i due nomi, la cosa più facile che vi possa capitare è che il DOS non riesca a trovare il file che volete rinominare e vi segnali un errore di file non trovato. In casi peggiori, potreste addirittura cambiare il nome ad un file che non c'entra assolutamente niente. Utilizzando invece FROM e AS potremo addirittura invertire tale ordine.

RENAME AS df0:dati/profile FROM df0:dati/tabella

tanto per riprendere l'esempio precedente. Da notare il fatto che al posto di AS potremmo utilizzare TO, dal significato del tutto equivalente. Attenzione a non scegliere per il file, un nome che è già presente sulla stessa directory. Il DOS non vi segnalerà nessun errore, ma poi non potrete più distinguere i due file anche se il DOS, in certi casi, potrà ancora farlo, vi ripeto che non sarete più in grado di riconoscere i file.

Abbiamo precedentemente sottolineato il fatto che volevamo cambiare il nome ad un file, mantenendolo però nella stessa directory.

t possibile spostare un file da una directory all'altra tramite RENAME, senza dover pri-

ma copiare il file da una directory all'altra, sempre se ci sia spazio sufficiente, e poi cancellare il vecchio file. Con l'esempio di prima, volendo spostare il file "tabella", dalla directory "dati" alla directory "numeri":

RENAME df0:dati/tabella df0 : numeri / tabella

Abbiamo volutamente lasciato inalterato il nome del file ma, volendo, poteva benissimo essere cambiato. Bisogna fare attenzione al fatto che non è possibile, con questo sistema, spostare un file da un device (dispositivo) ad un altro. Non è cioè possibile spostare il file "moto" dal disco "dfO:" alla RAM:

#### RENAME dfO:moto ram:moto

In questo caso il DOS segnalerà un errore e non procederà nell'operazione.

Operazione analoga a RENAME la svolge RELABEL, comando che ci consente di cambiare il nome associato ad un nostro disco. La sua sintassi è:

#### RELABEL drive name

dove per drive si intendono i drive da dfO: a df3: mentre name è il nuovo nome da attribuire al disco. Un piccolo esempio è sufficiente per far comprendere questo semplice comando.

#### RELABEL df1: pics

Dopo aver digitato questo comando, il disco o volume, come vengono chiamati qualche volta dal DOS i dischetti, avrà il nome "pics".

Se abbiamo un file che non ci serve più, il comando DELETE ci consentirà di cancellarlo definitivamente dal disco. DELETE permette inoltre di cancellare una intera directory con un solo comando. Qualche esempio:

#### DELETE dfO:dati

cancellerà il file "dati".

#### DELETE dfO:progs ALL

Ora stiamo cancellando la directory "progs " ed il suffisso ALL è necessario in quanto stiamo cancellando un directory e non un singolo file. Se avessimo omesso ALL, il DOS ci avrebbe segnalato un errore di "directory non vuota". L'unico caso in cui possiamo non mettere ALL per cancellare una directory è quando essa è vuota,

ossia non vi sono file al suo interno. Per poter cancellare più di un file alla volta, anche se questi non sono tutti nella stessa directory, non è necessario scrivere ad esempio 4 comandi DELETE per cancellare 4 file, ma è sufficiente indicarli uno di seguito all'altro, ognuno col proprio percorso (path).

#### DELETE dfO:dati dfO:c/run

Così facendo abbiamo cancellato il file "dati" presente nella ROOT directory ed il comando RUN (che vedremo successivamente) presente nella directory "c". Sia che stiamo cancellando più file assieme, come visto poco fa, sia che stiamo cancellando una intera directory, vedremo sul monitor la lista dei file che man mano vengono cancellati. Se non vogliamo che il nostro monitor si riempia di nomi di file è sufficiente aggiungere QUIET al comando:

#### DELETE dfO:c ALL QUIET

Ora abbiamo cancellato tutta la directory "c" senza però vedere tutti i nomi dei file cancellati. Al posto di QUIET, per brevità, possiamo mettere Q, che è del tutto equivalente.

Ora sappiamo come cancellare una intera directory, ma se volessimo cancellare solo alcuni file, ad esempio tutti i file che terminano per ".c", come dovremmo fare? In nostro aiuto ci vengono i caratteri Jolly o "wild card ", che abbiamo già visto la scorsa volta. Quindi per cancellare tutti i file che finiscono per ".c" presenti, ad esempio, nella directory "prg", non dovremo far altro che:

#### DELETE df0:prg/#c

Al solito, per non vedere tutta la lista dei file cancellati, basterà aggiungere QUIET.

L'unico problema è che se durante la cancellazione di un file, qualcosa va storto ed il DOS non riesce a cancellare il file, l'operazione si arresterà senza cancellare i rimanenti file. La versione 1.3 del DOS ha rimediato a ciò ed ora, anche se un file non viene cancellato, DELETE proseguirà a cancellare tutti gli altri, fino alla fine.

#### *INFO*

Chissà quante volte avremmo voluto sapere quanto spazio era rimasto sul disco, magari per poterci mettere un altro piccolo file. Una via possibile per sapere quanto è pieno un disco è rappresentata dalla barra che abbiamo nella finestra associata alla ROOT directory del nostro disco. Però per avere tale finestra è necessario caricare anche il WorkBench e comunque si tratta pur sempre di una indicazione approssimativa che non ci da l'esatta misura di quanto spazio è ancora presente. In aiuto ci viene INFO, un comando che non necessita di alcun parametro e ci fornisce una utile serie di dati su tutti i drive sia fisici (dfO:, df1 :, ecc) che logici (ram:, rad:, ecc) che abbiamo installati. Le informazioni che ci vengono date sono:

- capacità del disco espressa in Kilobyte

- numero di blocchi usati
- numero di blocchi liberi

- percentuale di riempimento del disco

- numero di errori incontrati

- stato del disco, ossia se è o meno protetto dalla scrittura

- il nome associato al disco presente in quel momento nel drive.

Da notare che se in un drive non è presente alcun disco, l'indicazione delle informazioni, verrà sostituita dal messaggio "no disk present". Nel caso in cui avessimo dato IN-FO proprio nel momento in cui il DOS lo sta esaminando, perché lo abbiamo appena inserito, apparirà la dicitura: "validating" sotto alla voce "status".

Il validating è un processo che il DOS attiva ogniqualvolta noi inseriamo un nuovo disco nel drive. Avrete di certo notato che quando inserite un disco, il led che segnala l'attività del drive si illumina ad indicare che il drive sta operando sul disco. Bene, quello è il momento in cui il DOS legge il nome del disco ed altre informazioni a lui necessarie e che vi vengono in parte mostrate dal comando INFO.

Questo processo è in genere rapidissimo e non prende mai più di 2-3 secondi. Ma nel caso di dischi particolarmente "strani" o rovinati, il validating potrebbe anche richiedere 15-20 secondi se non addirittura segnalare un errore, per avvisare del fatto che quel disco è illeggibile dal sistema.

La nuova versione di INFO, presente nel DOS 1.3, permette di specificare un particolare device di cui vogliamo le informazioni che abbiamo visto prima. Così, ad esempio, se volessimo sapere quanto spazio ci è rimasto sul disco che abbiamo inserito nel drive df1 :, non dovremo fare altro che fornire il comando:

#### INFO df1:

e ci verranno mostrate le sole informazioni riguardanti il disco presente nel drive esterno.

#### **ARCHIMEDES**

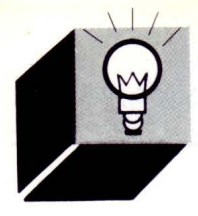

# *3D*  **URFACES**

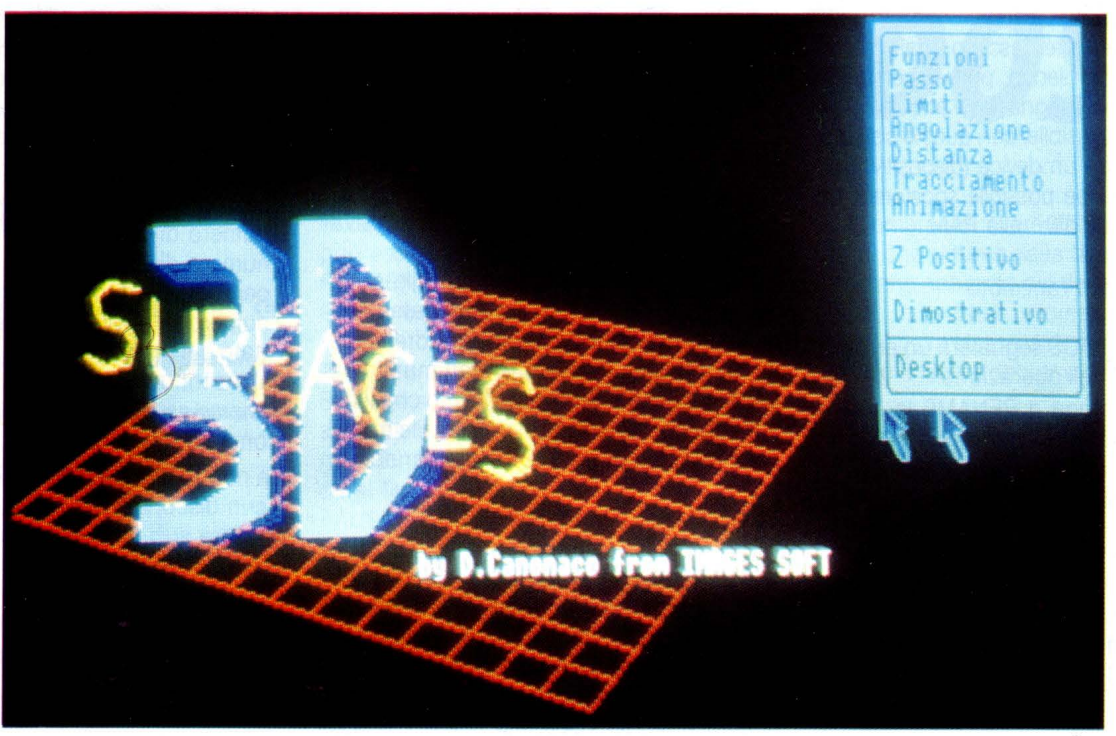

#### **di DANIELE CANONACO**

Calcolo e visualizzazione di funzioni ma*tematiche tridimensionali continue nella forma*  $Z = f(X, Y)$ 

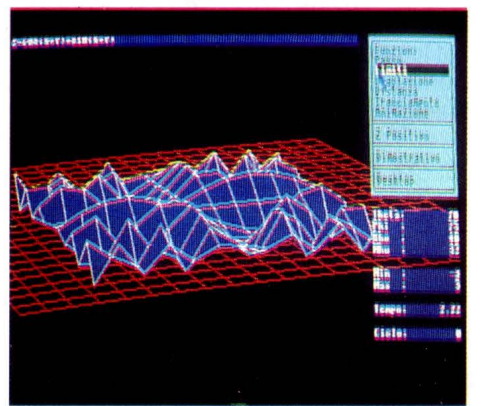

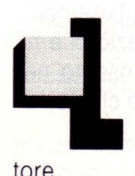

a visualizzazione per superfici avviene tracciando la funzione come insieme di triangoli a partire dal punto più lontano rispetto all'osserva-

Il programma mette a disposizione vari menu accessibili per mezzo del mouse. Analizziamo le varie funzioni disponibili nel menu:

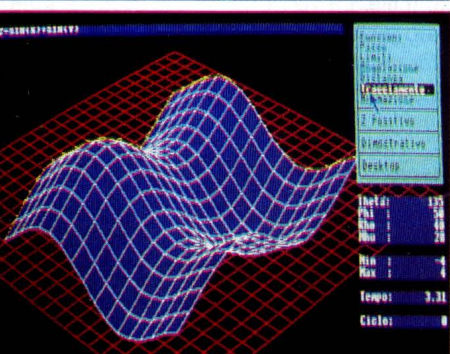

1) Funzioni: Permette la scelta di una delle funzioni nell'elenco o la definizione di una nuova funzione.

2)Passo: Definisce il passo di calcolo di una funzione. In questo modo si può testare velocemente una funzione prima di richiederne un calcolo preciso e dettagliato.

3)Limiti: Definisce i limiti di calcolo di una funzione. Cioè la dimensione della parte di spazio intorno all'origine.

4)Angolazione: Definisce gli angoli di visualizzazione di una funzione. Gli angoli rappresentano la posizione dell'osservatore in coordinate sferiche e vanno ambedue da O a 180 gradi poichè occorre definire metodi di tracciamento diversi ogni 90 gradi, più due metodi particolari per 90 e 270 gradi, utilizzando la tecnica descritta all'inizio. L'angolo THETA incide sul piano X,Y e PHI sull'asse Z.

5)Distanza: Definisce la distanza della funzione dal piano di visualizzazione. La distanza RHO dall'osservatore rimane costante poiché una variazione eccessiva causa distorsioni nel tracciamento della funzione, mentre la distanza MHU dal pia-

I '

10REM > \$.3DSurfaces<br>20REM calcolo e visualizzazione di funzioni matematiche<br>30REM tridimensionali continue nella forma Z=f(x,Y).<br>40REM La visualizzazione per superfici avviene tracciando<br>50REM La funzione come insieme di 80MODE 12 90 orr : OSCLI " pointer " : PROCinit 100 ONERROR PROCerror 110REPERT 120 CASE FNmenu(64,0) OF<br>130 WHEN 0: F\$=FNchoic 130 WHEN 0: F\$=FNchoice<br>140 WHEN 1: PROCstep 150 WHEN 2: PROClimit<br>160 WHEN 3: PROCcorner<br>170 WHEN 4: PROCcorner<br>170 WHEN 5: OSCLI"FX112,0":OSCLI"FX113,0": PROCfndraw(F\$,Step)<br>190 WHEN 5: INPUTTRB(64,26)"Cicli ";C%<br>200 PROCanimate(F\$,Step,ABS(C%))<br>220 WHEN 8: IF Abs 220 RIGHTS(Opts(8))=CHRS(32): RbsZ%=FRLSE<br>230 ELSE<br>240 RIGHTS(Opts(8))=CHRS(128): RbsZ%=TRUE<br>250 RNDIF 2 50 ENDir 260 WHEN 10 : PROCdemo 270 WHEN12 : •desktop 280 WHEN1<br>270 WHEN1<br>280 ENDCASE 290UNTIL FALSE 300 900<br>310REM Permette la scelta di una delle funzioni nell'elenco o la<br>320REM definizione di una nuova funzione. Un possibile miglioramento<br>330REM sotto forma di semplici file di stringhe.<br>340REM sotto forma di semplici fil 350<br>360DEF FNchoice: LOCAL n%,y%<br>370 h%=DIM(Fnz\$(),1): COLOURO<br>380 COLOUR134: PROCmouserec(0,0,62,11)<br>390 PRINTTAB(0,0) CHR\$(150)+STRING\$(60,CHR\$(144))+CHR\$(151)<br>400 FOR y%=0 TO n%+1<br>420 PRINTTAB(0,y%+1)CHR\$(146)+F 420 PRINTTRBCO, y\+1)CHR\$(146)+Fnz\$(y\+0HR\$(146)<br>430 ELSE<br>440 PRINTTRBCO, y\+1)CHR\$(146)+STRING\$(60, " ")+CHR\$(146)<br>450 ENDIF 450 ENDIF<br>460 NEXT: PRINTTRB(0,y%+1) CHR\$(152)+STRING\$(60,CHR\$(144))+CHR\$(153)<br>470 Y&=1: PROCinvert(0,y%,Fnz\$(y%-1),7,128)<br>490 REPERT: PROCMOUS<br>490 IF YT%()y% AND YT%)0 AND YT%(9 THEN 500 PROCinvert(0, y\, Fnz\\, Fnz\\, 0,134): y\=YT\<br>510 PROCinvert(0, y\, Fnz\\, Y\, 128) 520 ENDIF<br>530 UNTIL B%=4: REPERT: PROCmouse: UNTIL B%=0<br>540 IF y%-1=n% THEN<br>550 f\$=fNinputC1,9,60)<br>560 IF f\$=""f\$=f\$ ELSE f\$=LEFT\$(f\$+STRING\$(60," "),60) 560 IF f\$=<br>570 =f\$<br>580 ELSE<br>590 =Fnz\$( ELSE S90 =Fnz\$(y%-1)<br>600 ENDIF 61 OENDFN 620 b20<br>630REM Definisce il passo di calcolo di una funzione. In questo modo<br>640REM si puo` testare velocemente una funzione prima di richiederne<br>650REM SELECT aumenta, ADJUST diminuisce, MENU conferma<br>660REM SELECT aumenta, 670<br>680DEF PROCstep<br>690 OSCLI"FX113,2": OSCLI"FX112,2"<br>700 CLG: PROCmouserec(0,0,63,31)<br>710 REPEAT: PROCmouse: PROCgrid(Step) 730 REPERT: PROCmouse: ÜÑTIL B%<>0<br>740 CASE B% OF<br>750 WHEN 4: IF Step(2 Step=Step+2<br>760 WHEN 1: IF Step).25 Step=Step/2<br>770 ENDCRSE 780 UNTIL B%=2<br>790 OSCLI"FX113,0": OSCLI"FX112,0" 780 UNTIL<br>790 OSCLI<br>800ENDPROC 810 820REM Definisce i limiti di calcolo di una funzione. Cioe` la<br>830REM dimensione della parte di spazio intorno all'origine da<br>840REM cosiderare che in questo caso e` sempre un cubo di lato<br>850REM minimo 2 e lato massimo 20 880DEF PROClimit<br>
980 OSCLT"FX113,2": OSCLI"FX112,2"<br>
900 CLG: PROCmouserec(0,0,63,31)<br>
920 PRINTTRBCO,00"X: ";Xbot;".";Xtop;" Y: ";<br>
920 PRINTTRBCO,00"X: ";Xbot;".";Xtop;" Y: ";<br>
930 PRINT;Ybot;".";Ytop;" Z: ";Zbot;".";Zt 1010 ENDIF<br>1020 ENDCRSE<br>1030 UNTIL B%=2<br>1040 OSCLI"FX113,0": OSCLI"FX112,0"<br>1050<br>1060

1070REM Definisce gli angoli di visualizzazione di una funzione.<br>1080REM Si angoli rappresentano la posizione dell'osservatore<br>1090REM in coordinate sferiche e vanno ambedue da 0 a 180 gradi<br>1100REM poiche' occorre definir 1150 1160DEF PROCcorner<br>1170 OSCLI"FX113,2": OSCLI"FX112,2' 1170 OSCLI"FX113,2": OSCLI"FX112,2"<br>1180 CLG: PROCmouserec(0,0,63,31)<br>1190 REPEAT: PROCmouse: PROCaxis<br>1200 PRINTTAB(0,0)"Theta: ";Theta;" Phi: ";Phi;"<br>1210 REPEAT: PROCmouse: UNTIL B%()0 1 220 CASE B<sup>%</sup> OF<br>1 230 WHEN 4: IF Tback% THEN 1240 Theta-=5: IF Theta(=0 Tback%=FALSE<br>1250 ELSE 1250 ELSE 1260 Theta+=5: IF Theta>=180 Tback%=TRUE<br>1270 ENDIF 1270 ENDIF<br>1280 WHEN<br>1290 Phi 1 280 WHEN 1 : I F Pback\ THEN 1290 Phi- =5 : IF Phi <• O Pback\•FALSE 1300 ELSE Phi+=5: IF Phi)=180 Pback%=TRUE<br>ENDIF 1320<br>1330 **ENDCASE** 1340 UNTIL B%=2<br>1350 DSCLI"FX113,0": OSCLI"FX112,0": PROCinfo(F\$)<br>1360ENDPROC 1370 1380REM Definisce la distanza della funzione dal piano di visualizzazione.<br>1390REM La distanza RHO dall'osservatore rimane costante poiche' una<br>1400REM variazione eccessiva causa distorsioni nel tracciamento della<br>1410REM 1440<br>1450DEF PROCdistance<br>1460 OSCLI"FX113,2": OSCLI"FX112,2"<br>1460 CLG: PROCmouserec(0,0,63,31)<br>1480 REPEAT: PROCmouse: PROCaxis<br>1490 REPEAT: PROCmouse: PROCaxis<br>1500 REPEAT: PROCmouse: UNTIL B%()0<br>1510 CASE B% OF 1520 WHEN 4: IF Mhu (40 Mhu+=1<br>1530 WHEN 1: IF Mhu >40 Mhu-=1 1520 WHEN<br>1530 WHEN<br>1540 ENDCASE<br>1550 UNTIL B<sup>\$</sup>= 1550 UNTIL B%=2<br>1560 OSCLI"FX113,0": OSCLI"FX112,0": PROCinfo(F\$) 1570ENDPROC 1580<br>1590REM Effettua una sorta di animazione sulla funzione corrente<br>1600REM semplicemente scambiando in successione gli schermi 0 e 2.<br>1610REM Il tempo di animazione dipende dai parametri della funzione 1620<br>
1620DEF PROCanimate(f\$,step,count\$): LOCAL i%<br>
1640 FOR i%=1 TO count%<br>
1640 FOR i%=1 TO count%<br>
1650 CLG: Theta+=15: IF Theta>=180 Theta=0<br>
1660 CLG: Theta+=15: IF Theta>=180 Theta=0<br>
1670 PROCYiew(Theta,Phi,Rho,Mhu 1720 OSCLI "FX113,2 ·: Scr2\z TRUE 1730 ENDI F 1720<br>1730 EN<br>1740 NEXT 17 5 0ENDPROC 1760<br>1770DEF PROCdemo 1770DEF PROCdemo<br>1780 PROCxiew(165,75,40,20): PROCwindow(1,1,1,1)<br>1790 PROCanimate(Fnz\$(6),5,12)<br>1890 PROCanimate(Fnz\$(6),40,20): PROCwindow(5,5,5,1)<br>1810 PROCanimate(Fnz\$(0),1,3): PROCanimate(Fnz\$(1),1,3)<br>1820 PROCanimate 1850 <sup>1850</sup><br>1860REM Calcola il numero di punti necessari per la visualizzazione<br>1870REM e chiama la procedura di calcolo prospettico testando<br>1880REM l'angolo THETA, inoltre stabilisce il tempo necessario.<br>1890 .<br>1900DEF PROCfndraw(f\$,step): LOCAL p%<br>1910 b%=((Xtop-Xbot)/step+1) 1910 p%=((Xtop-Xbot)/step+1)<br>1920 PROCgrid(step): PRINTTAB(0,0)"Sto calcolando ";p%\*p%;" punti."<br>1930 IF Theta(90 THEN<br>1940 - TIME=0: PROCperspo\_90(f\$,step,p%): Time=TIME/100<br>1950 -ELSEIF Theta=90 THEN 1960 TIME=0: PROCpersp90(f\$,step,p%): Time=TIME/100<br>1970 ELSE 1980 TIME=0: PROCpersp90(f\$,step,p%): Time=TIME/100<br>1970 ELSE<br>1980 TIME=0: PROCpersp90\_180(f\$,step,p%): Time=TIME/100<br>1990 ENDIF 1990 ENDIF<br>2000 ENDIF 2000 ENDIF<br>2010 ENDIF: PROCinfo(f\$) 2020ENDPROC<br>2020ENDPROC<br>2030ENDPROC<br>2040REM Le tre procédure seguenti calcolano e visualizzano la<br>2050REM L'algoritmo utilizzato memorizza i punti, calcolati nel doppio<br>2070REM ciclo fOR con indice reale, e poi trasformati

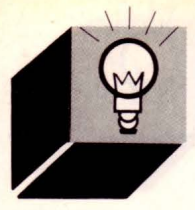

#### **ARCHIMEDES**

```
2140 
2150DEF PROCpersp0_90(f$,step,p%)<br>2160 LOCAL X.Y.Z.x1.v1.i%.max%:
 2160 LOCRL X,Y,Z,x1,y1,i\,max\: max\•p\•p\ 
2170 FOR X=Xbot TO Xtop 5TEP step 
2180 FOR Y=Ybot TO Ytop STEP step<br>2190 Z=FVAL(f$): TE Abs2$ AND Z
2190 Z=EVAL(f$): IF Abs2% AND Z(0, Z=0)<br>2200 x1=X: y1=Y: PROCyideo(x1, y1, Z)
2200 x1=X: y1=Y: PROCvideo(x1, y1, Z)<br>2210 X*(1*)=x1: Y*(1*)=v1: j*+1X\(1\%)=x1: Y\(1\%)=y1: i\+=1
2220 NEXT Y, X<br>2230 FOR 1%=1
2230 . FOR i%=1 TO max%-p%<br>2240 IF i%MODo%()0 PRO
2240 IF i\MODp\()0 PROCfnbox(X\(i\-1),Y\(i\-1),X\(i\),Y\(i\),X\(i\+p\),Y\(i\+p\),X\(i\-1+p\),Y\(i\-1+p\))<br>2250 NEXT
       NEXT
2260ENDPROC 
2270 
2280DEF PROCpersp90(f$,step,p%)
 2290   LOCAL X,Y,Z,x1,y1,i%,max%: max%=p%*p%+p%<br>2300  FOR X=Xbot TO 0 STEP step
2310 FOR Y=Ybot TO Ytop STEP step<br>2320 Z=EVAL(f$): IF Abs2% AND Z
2320 Z=EVAL(f$): IF Abs2% AND Z(0 Z=0<br>2330 x1=X: v1=Y: PROCvideo(x1.v1.Z)
2330 x1=X: y1=Y: PROCvideo(x1, y1, Z)<br>2340 X*(1*)=x1: Y*(1*)=y1: 1*+12340 X%Ci%l=x1 : Y%Ci%l=y1 : i%+=1 
2350 NEXT Y,X 
2360 FOR X=Xtop TO 0 STEP -step<br>2370 FOR Y=Ybot TO Ytop STEP
2370 FOR Y=Ybot TO Ytop STEP step<br>2380 Z=EVAL(f$): IF Abs2% AND Z
2380 Z=EVAL(f$): IF Abs2% AND Z(0, Z=0)<br>2390 x1=X: y1=Y: PROCvidence(x1, y1, Z)2390 x1=X: y1=Y: PROCvideo(x1, y1, Z)<br>2400 x*(1*)=x1: Y*(1*)=y1: 1*+1X*(i*)=x1: Y*(i*)=y1: i*+12410 NEXT Y,X 
2420 FOR i%=1 TO max%DIV2-p%<br>2430 IF i%MODp%()0 PROCfob
          IF i%MODp%()0 PROCfnbox(X%(i%-1),Y%(i%-1),X%(i%),Y%(i%),X%(i%+p%),Y%(i%+p%),Y%(i%-1+p%))
2440 NEXT 
2450 FOR i%=max%DIV2 TO max%-p%<br>2460 IF i%MODo%()0 PROCfobox(
          2460 IF i\MODp\<>O PROCfnboxCX\(i%-1l,Y%(i\-1l,X%Ci\l,Y%<illll,X%Ci\+p\l,Y%Ci%+pllll,X\(i%-1+p\l,Y%Ci\-1+p\)) 
2470 NEXT 
2480ENDPROC 
2490 
2500DEF PROCpersp90_180(f$,step,p%l 
2510 LOCAL x, y, z, x_1, y_1, is_1, \ldots, xs_1, ms_2, s_1, ss_2<br>2520 FOR x = x \cdot x_0 TO Xbot STEP -step
2520 FOR X=Xtop TO Xbot STEP -step<br>2530 FOR Y=Ybot TO Ytop STEP ster
2530 FOR Y=Ybot TO Ytop STEP step<br>2540 Z=EVAL(f$): IF Abs2% AND Z
2540 Z=EVRL<f$): IF RbsZ% RND Z<O Z=O 
2550 x1=X: y1=Y: PROCvideo(x1, y1, Z)<br>2560 x*(i*)=x1: Y*(i*)=v1: i*+12560 X*(i*)=x1: Y*(i*)=y1: i*+1<br>2570 NEXT Y.X
2570   NEXT  Y, X<br>2580    FOR  i%=1  TO  max%-p%
2590 IF i%MODp%()0 PROCfnbox(X%(i%-1),Y%(i%-1),X%(i%),Y%(i%),X%(i%+p%),Y%(i%+p%),X%(i%-1+p%))<br>2600 NEXT
       NEXT
2610ENDPROC 
2620 
2630REM Definisce Le variabili globali rappresentanti i Limiti, 
2640REM il fattore di scala per La trasformazione da coordinate 
2650REM cartesiane in pixel, ed il centro dello schermo in pixel.
2660 
2670DEF PROCwindow(x,y,z,s)
2680 Xbot =- x: Ybot =- y: Zbot =- z: Xtop=x: Ytop=y: Ztop=z
2690 FactX=1023/CXtop - Xbot>: FactY =1023 / (Ytop - Ybot> 
2700 MidX=512: MidY=512: Step=s
2710ENDPROC 
2720 
2730REM Definisce il punto di vista dell'osservatore in coordinate
2740REM sferiche, che e' determinato dagli angoli THETR e PHI e dalla 
27SOREM distanza RHO, mentre MHU rappresenta La distanza dell'oggetto 
2760REM dal piano di proiezione. 
2770 
2780DEF PROCview<th,ph,rh,mhl 
2790 Theta=th: Phi=ph: Rho=rh : Mhu=mh 
2800 SinTH=SIN(RAD(th)): CosTH=COS(RAD(th))<br>2810 SinPH=SIN(RAD(ph)): CosPH=COS(RAD(ph))
       SinPH=SIN(RAD(ph)): CosPH=COS(RAD(ph))
2820ENDPROC 
2830
2840REM Effettua La trasformazione da coordinate cartesiane 3D in pixel. 
2850REM Da notare il diverso uso di RHO e MHU , che portano ad una vera 
2860REM e propria distorsione del disegno per RHO troppo piccolo . 
2870 
2880DEF PROCvideo<RETURN x,RETURN y,z) : LOCRL xe,ye,ze 
2890 xe= - x•SinTH+y•CosTH 
2900 ye=-x•CosTH•CosPH-y•SinTH•CosPH+z•SinPH 
2910 ze=-x•SinPH•CosTH-y•SinPH•SinTH-z•CosPH+Rho 
2920 IF ze=0 THEN ze=0w0000000001
```
#### 2930 x=INT(FactX\*xe/ze\*Mhu+.5+MidX)<br>2940 y=INT(FactY\*ve/ze\*Mhu+.5+MidY) v=INT(FactY\*ye/ze\*Mhu+.5+MidY) 29SOENDPROC 2960 2970DEF PROCfnbox(x1%,y1%,x2%,y2%,x3%,y3%,x4%,y4%)<br>2980 GCOL4: MOVE x1%,y1%: MOVE x2%,y2%: PLOT 85,x 2980 GCOL4 : MOVE x1%,y1%: MOVE x2%,y2%: PLOT 95,x3%,y3% 2990 MOVE x1%,y1%: MOVE x3%,y3%: PLOT 85,x4%,y4%: GCOL7<br>3000 LINE x1%.y1%.x2%.y2%: DRAW x3%.y3%: DRAW x4%.y4%: 3000 LINE x1%,y1% , x2%,y2% : DRAW x3%,y3% : DRAW x4%,y4%: DRAW x 1%,y1% 3010ENDPROC 3020 3030DEF PROCLine $(x1, y1, z1, x2, y2, z2, c$ %)<br>3040 PROCvideo $(x1, y1, z1)$ : PROCvideo $(x)$ 3040 PROCvideo $(x1, y1, z1)$ : PROCvideo $(x2, y2, z2)$ <br>3050 GCOLC%: LINE  $x1, y1, x2, y2$ 3050 GCOLc%: LINE x1,y1,x2,y2 3060ENDPROC 3070 3080DEF PROCgrid(step): LOCAL i: CLG<br>3090 FOR i=Xbot-2 TO Xtop+2 STEP st 3090 FOR i=Xbot-2 TO Xtop+2 STEP step 3100 PROCLine<i,Ybot-2,0,1,Ytop+2,0,1) 3110 NEXT 3120 FOR i=Ybot-2 TO Ytop+2 STEP step  $3130$  PROCline(Xbot-2,i,0,Xtop+2,i,0,1)<br>3140 NEXT **NEXT** 3150ENDPROC 3160 3170DEF PROCaxis<br>3180 CLG: PROCW 3180 CLG: PROCwindow(Xtop, Ytop, Ztop, Step)<br>3190 PROCview(Theta.Phi.Rho.Mhu): VDU5 3190 PROCview(Theta, Phi, Rho, Mhu): VDU5<br>3200 PROCline(Xbot.0.0.Xtop.0.0.1): GC 3200 PROCLine(Xbot,0,0,Xtop,0,0,1): GCOL3:PRINT"X"<br>3210 PROCLine(0,Ybot,0,0,Ytop,0,1): GCOL3:PRINT"Y" 3210 PROCLine(0,Ybot,0,0,Ytop,0,1): GCOL3:PRINT"Y"<br>3220 PROCLine(0,0,Zbot,0,0,Ztop,1): GCOL3:PRINT"Z" PROCLine(0,0,Zbot,0,0,Ztop,1): GCOL3:PRINT"Z": VDU4: OFF 3230ENDPROC 3240 3250DEF PROCinfo(f\$)<br>3260 COLOUR7: COLOU 3260 COLOUR7 : COLOUR132 : PRINTTAB <O, Ol "Z= "; f\$ 3270 PRINTTABC64,16l"Theta :"Theta TABC64 , 17l " Phi :" Phi 3280 PRINTTAB(64,18)"Rho : "Rho TAB(64,19)"Mhu : "Mhu 3290 PRINTTAB(64,21)"Min : "Xbot TAB(64,22)"Max : "Xtop  $3290$  PRINTTAB(64,21)"Min : "Xbot TAB(64,22)"Max : "Xtop<br>3300 PRINTTAB(64,24)"Tempo: "Time TAB(64,26)"Ciclo: " i\ 3310ENDPROC 3320 3330REM Le due procedure seguenti si occupano di disegnare il menu 3340REM e di ritornare l'opzione scelta clickando su SELECT. 3350  $3360$ DEF PROCmenu $(x*, y*, x \cup x, y \cup x)$ : LOCAL i $x$ <br>3370 COLOUR134: COLOURO 3370 COLOUR134: COLOURO 3380 PRINTTAB(x%,y%) CHR\$(150)+STRING\$(xl%-2,CHR\$(144))+CHR\$(151)<br>3390 FOR 1%=0 TO DIM(Opt\$(),1) 3390 FOR 1%=0 TO DIM (Opt\$(), 1)<br>3400 IF Opt\$(1%)="" THEN  $3400$  IF Opt\$(i%)="" THEN<br>3410 PRINTTAB(x%,i%+1) PRINTTAB(x%,i%+1) CHR\$(147)+STRING\$(14,CHR\$(144))+CHR\$(148)<br>ELSE  $3420$ <br> $3430$ PRINTTAB(x%,i%+1) CHR\$(146)+Opt\$(i%)+CHR\$(146) 3440 ENDIF<br>3450 NEXT: y  $3450$  NEXT:  $y\% + y\% - 1$ <br> $3460$  PRINTTAB(x\%)y\) PRINTTAB(x%,y%) CHR\$(152)+STRING\$(xl%-2,CHR\$(144))+CHR\$(153) 3470ENDPROC 3480  $3490$ DEF FNmenu(x%,y%): LOCAL  $1\%$ ,  $j\%$ <br>3500 PROCmenu(x%.y%,16.15) 3500 PROCmenuCx\ , y\,16,15) 3510 PROCmouserecCx%,y%,16,15l: y\+=1 3520 REPEAT: PROCmouse 3530 IF YT%()y% AND YT%)0 AND YT%(14 THEN  $3540$  PROCinvert  $(x\frac{1}{3}, y\frac{1}{3}, \text{Opt3}(y\frac{1}{3} - 1), 0, 134)$ :  $y\frac{1}{3} = YT\frac{1}{3}$ <br> $3550$  PROCinvert  $(x\frac{1}{3}, y\frac{1}{3}, \text{Opt3}(y\frac{1}{3} - 1), 7, 128)$  $PROCinvert(x*,y*,Dpts(y*-1),7,128)$ 3560 ENDIF<br>3570 UNTIL B UNTIL B%=4 3580 REPEAT: PROCmouse: UNTIL B%=0  $3590 = y$ 3600ENDFN 3610 3620REM Le due procedure seguenti si occupano di settare Lo spazio 3630REM d'azione del mouse e di convertirne le coordinate da pixel 3640REM a coordinate testo, cioe ' da {0 , 0,1279,1023} a {0,0 , 79 , 31} . 3650 3660DEF PROCmouserec<x%,y%,xl% , yl%) 3670 x%=x%•16: y%=1023-y\•32 : xl%=xl%•16: yl%=yl%•32 3680 MOUSE RECTANGLE x%,y%-yl%+4 , xl%- 2 , yl%-4 3690ENDPROC 3700 3710DEF PROCmouse 3720 MOUSE X%,Y%,B%: XT%=X\DIV32: YT\=31-Y%DIV32

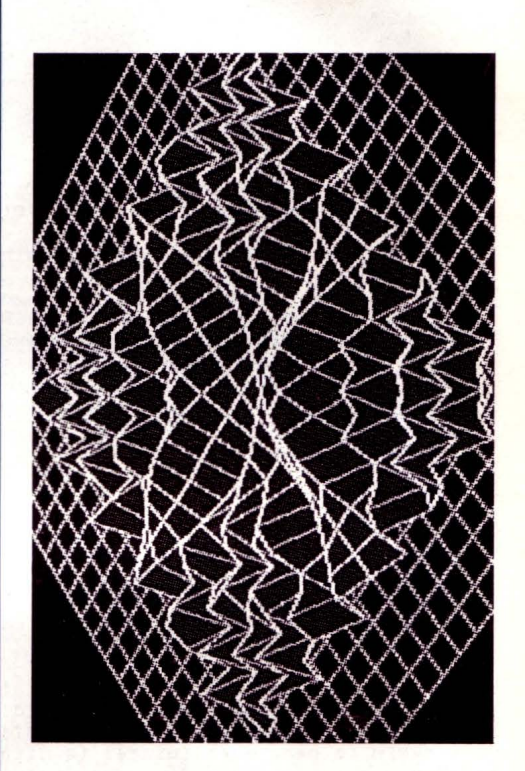

no di visualizzazione non porta alcun problema.

6)Tracciamento: Calcola i punti necessari per la visualizzazione e, a seconda dell'angolazione chiama la relativa funzione di calcolo e visualizzazione della funzione. ?)Animazione: Effettua una sorta di animazione sulla funzione corrente semplicemente scambiando in successione gli schermi O e 2. Il tempo di animazione dipende dai parametri della funzione.

8)Dimostrativo: Esegue l'animazione delle funzioni una dopo l'altra.

9)Desktop: Torna al Desktop.

Funzioni preimpostate nel programma:

1)  $\text{SIN}(X) + \text{SIN}(Y)$ 

- 2) SQR(ABS(X))\*SQR(ABS(Y))
- 3)  $COS(SQR(X^*X + Y^*Y))^*2$
- 4)  $EXP(6-SQR(X^*X + Y^*Y))/50$
- 5)  $COS(X^*Y)^*SIN(X^*Y)$
- 6) SIN(SQR(ABS (X))) \* COS (SQR(ABS (Y))) \*4
- 7) SIN (SQR (X\*X + Y\*Y) \* COS (X\*X + Y\*Y)) \* 2

Tutte queste funzioni possono anche essere modificate con altre funzioni di vostro gusto che riterrete più interessanti.

#### **ARCHIMEDES**

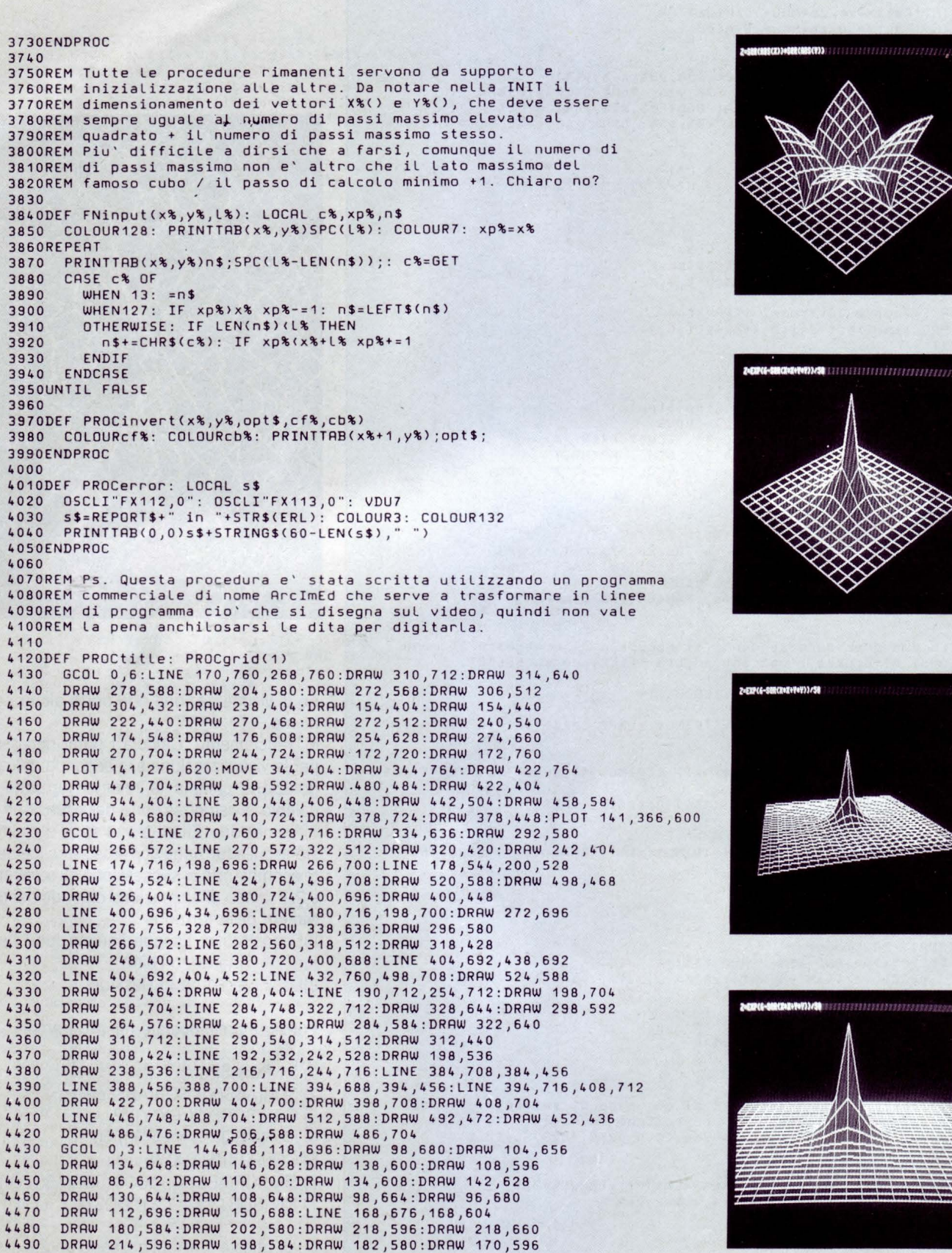

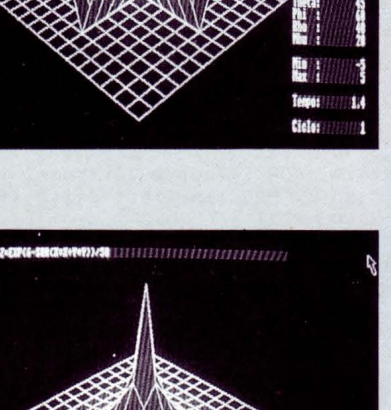

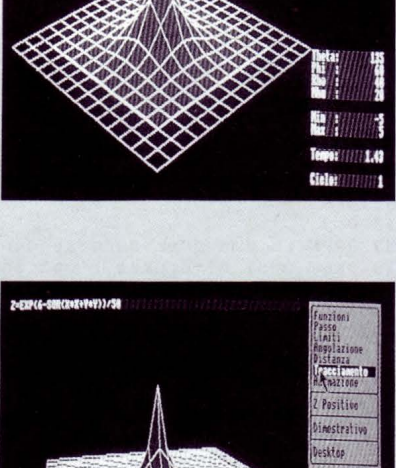

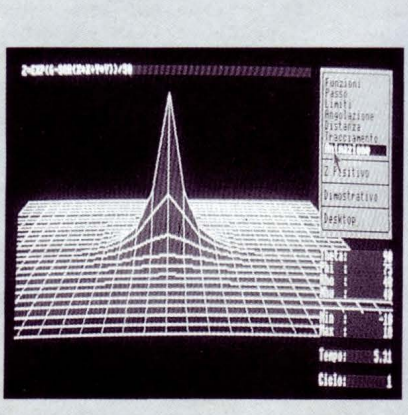

 $4.37$ 

#### **ARCHIMEDES**

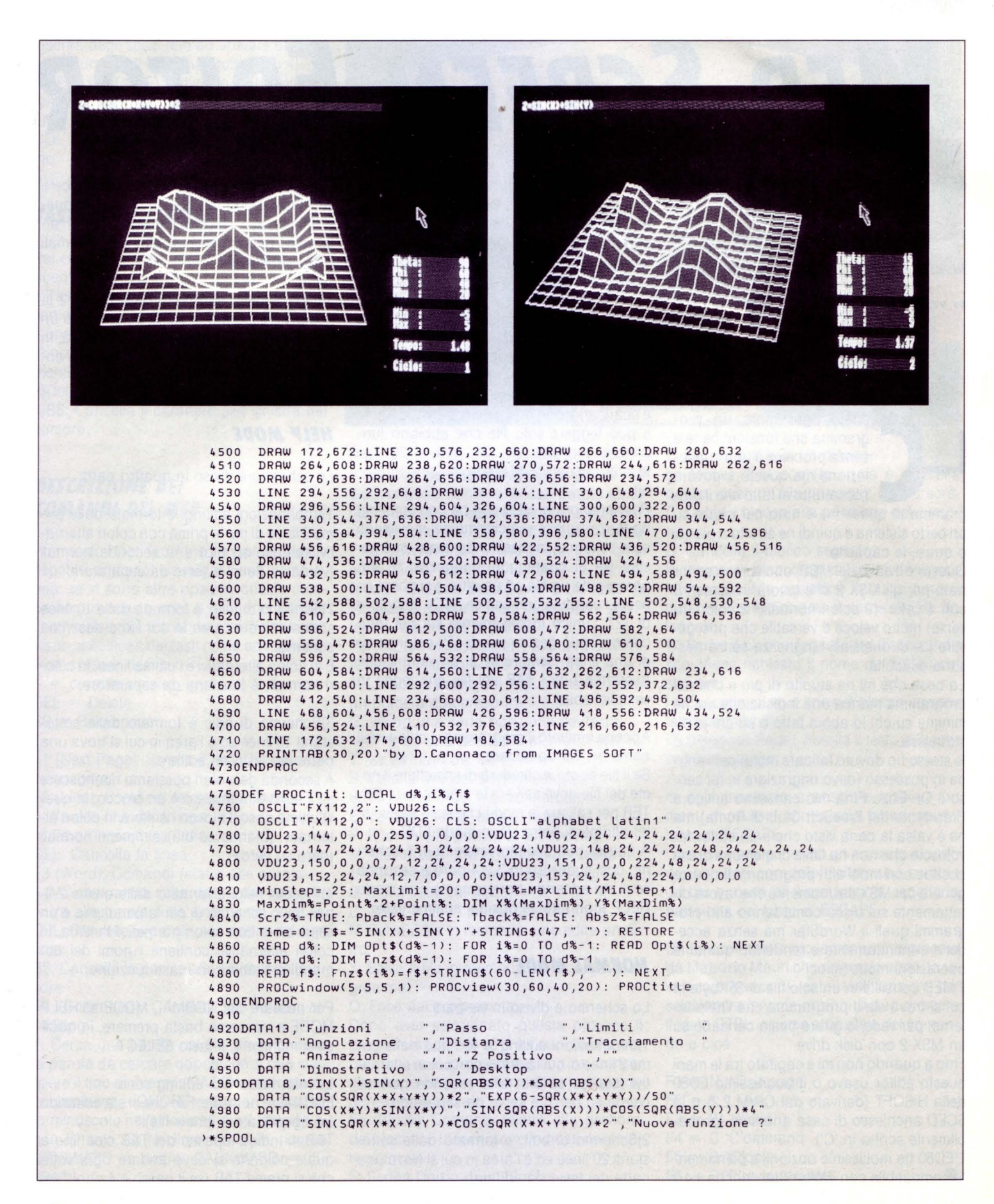

**FORUM MSX** 

## *MED SCREEN EDITOR*

**di FRANCESCO DURANTI** 

*Uno screen editor nato per gli MSX 2 che lavora in screen O con quattro colori, mo/ lo veloce* **e** *versatile nella versione 1.03* 

> edere ogni tanto un programma che funzioni bene e senza problemi è una consolazione ma questo è dovuto soprattutto al fatto che il pro-

gramma in questione è nato per girare su un certo sistema e quindi ne sfrutta a pieno, o quasi, le capacità.

Questo è il caso del MED, uno screen editor nato per gli MSX 2 che lavora in screen O con 4 colori (2 colori normali + 2 colori inverse) molto veloce e versatile che può gestire file di qualsiasi lunghezza senza nessuna difficoltà.

La cosa che mi ha stupito di più è che nel programma manca una indicazione anche minima su chi lo abbia fatto o su chi lo distribuisca.

lo stesso ho dovuto faticare molto per venirne in possesso (devo ringraziare in tal senso il Dr. Enzo Fina mio carissimo amico e Presidente del FreeSoft Club di Roma) ma ne è valsa la pena visto che è un editor favoloso e che non ha limiti di memoria come accade con molti altri programmi di questo genere per MSX dal momento che lavora direttamente sul disco come fanno altri programmi quali il WordStar ma senza accedervi continuamente e rendendo quindi le operazioni molto veloci.

Il MED consiste in un solo file di 35Kbyte in cui si trova sia il programma che l'help interno; per vederlo girare basta caricarlo su un MSX 2 con disk drive.

Fino a quando non mi è capitato tra le mani questo editor usavo o il buonissimo ED80 della HISOFT (derivato dal CP/M 2.2) o lo SCED anch'esso di casa anonima (probabilmente scritto in 'C').

L'ED80 ha moltissime opzioni, è pienamente compatibile con il WordStar (anche il 4.0 dell'MS-DOS) ed occupa appena 10 Kbyte (compreso l'help) ma le sue capacità sono enormemente sminuite dal fatto che non può gestire file di più lunghi di 43 Kbyte partendo con il tasto CTRL premuto dopo il reset (elimina il secondo drive o i drive simulati) e che lo scrolling è lento e molto carente. Lo SCED funziona egregiamente infatti ha un bellissimo scrolling molto veloce, ma è molto complicato e lento da usare per il fatto che ogni opzione vuole una conferma ed inoltre per editare un altro file si deve uscire e ricaricarlo, non può gestire più di 35 Kbyte e può leggere solo file che abbiano lunghezza multipla di 128 byte (128 byte= record del CP/M usato da varie funzioni).

Passiamo ora al MED che ha uno scrolling da fare invidia, è velocissimo nei movimenti sullo schermo, facilissimo da usare, può gestire file di qualunque lunghezza, si può passare da un file ad un altro e si possono usare i caratteri con codice ASCII maggiore di 127; l'unico inconveniente stà nel fatto che non può gestire più di 159 colonne su di una linea (sempre se ci arrivate) e che trasforma tutti i TAB del file che legge in semplici spazi.

Appena lanciato il programma vi chiederà il nome del file da editare.

Se il file esiste vi chiederà di immettere il nome del file dove salvare le modifiche (o EN-TER per salvare le modifiche sullo stesso file) altrimenti entrerete in modo EDIT.

A questo punto vi ritroverete in uno schermo così suddiviso in 3 o 4 parti a seconda se si sta editando normalmente o in modo HELP (con tutte le opzioni commentate):

### *NORMAl MODE*

Lo schermo è diviso in tre parti:

1 )Informazioni editing: è formato dalle prime 2 linee di cui la prima con colori alternativi (bianco su blu) e la seconda normali (verde su nero) e serve da separatore.

2)Schermo di edit: è formato dalle sottostanti 20 linee ed è l'area in cui si trova una parte del testo da editare.

A seconda dei colori possiamo riconoscere se il testo è normale o è un blocco; in quest'ultimo caso il blocco risulterà in colori alternativi (bianco su blu) altrimenti normali (nero su verde).

3)Piccolo help: è formato dalle ultime 2 linee dello schermo di cui la penultima è un separatore con colori normali e l'ultima, in colori alternativi, contiene i nomi dei comandi attivabili con i tasti funzione.

#### *HELP MODE*

Lo schermo è diviso in quattro parti:

1 )Informazioni editing: è formato dalle prime 2 linee di cui la prima con colori alternativi (bianco su blu) e la seconda normali (verde su nero) e serve da separatore.

2)Schermo di help: è formato dalle 10 linee sottostanti e è l'area in cui sono descritti i comandi.

È in colori alternativi e l'ultima linea, in colori normali, è funziona da separatore.

3)Schermo di edit: è formato dalle sottostanti 10 linee ed è l'area in cui si trova una parte del testo da editare.

A seconda dei colori possiamo riconoscere se il testo è normale o è un blocco; in quest'ultimo caso il blocco risulterà in colori alternativi (bianco su blu) altrimenti normali (nero su verde).

4)Piccolo help: è formato dalle ultime 2 linee dello schermo di cui la penultima è un separatore con colori normali e l'ultima, in colori alternativi, contiene i nomi dei comandi attivabili con i tasti funzione.

Per passare dal NORMAL MODE all'HELP MODE e viceversa basta premere, in qualsiasi momento, il tasto SELECT.

Le informazioni di editing sono:

EDITING= nomefile: File che si stà editando (se specificato è il new file).

TAB 4: Indica il passo del TAB cioè fino a quale colonna si deve andare ogni volta che si preme TAB (se il passo è 4 ogni TAB
#### **FORUM MSX**

inserirà degli spazi fino ad arrivare al prossimo numero di colonna multiplo di 4). INSERT ON (/OFF): Indica se il modo inserimento è abilitato (ON) o disabilitato (OFF). LINE 15: Indica la linea su cui ci troviamo. COL 34: Indica la colonna su cui ci troviamo.

#### *TASTI DI CONTROllO* ·

Per editare il vostro testo potrete usare i seguenti comandi:

1)Tasti Cursore: Movimento orizzontale e verticale del cursore sulle linee e sulle colonne con relativo scroll.

2)1nsert: Inserisce/disinserisce modo inserimento.

3)Del: Cancella il carattere sotto il cursore. 4)BS: Cancella il carattere alla sinistra del cursore..

#### *DESCRIZIONE DEI COMANDI DEl MED*

Premendo i tasti funzione vengono attivati i rispettivi comandi visualizzati sull'ultima linea; se vi sono altre opzioni, queste compaiono in questa area e vengono attivate con l'iniziale del comando a meno che non siano specificati dei tasti come ad esempio:

- $\rightarrow$  = cursore destro
- $\leftarrow$  = cursore sinistro
- $DEL = Delete$
- $BS = Backspace$

F1 (Next Page): Scrolla il testo alla prossima pagina.

F2 (Line): Comandi relativi alla linea:

- ->: Va alla fine della linea.
- <-: Va all'inizio della linea.

DEL: Cancella la linea.

F3 (Word): Comandi relativi alle parole:

->: Va alla parola sulla destra del cursore. <-: Va alla parola sulla sinistra del cursore. DEL: Cancella la parola alla destra del cur-

sore. BS: Cancella la parola alla sinistra del cur-

sore.

F4 (Command): Comandi vari relativi all'editing:

F: Cerca una parola nel file. Viene chiesta la parola da cercare dopodiché si può scegliere il tipo di ricerca (MATCH = solo parola immessa; IGNORE = ignora maiuscolo/minuscolo nella ricerca) con il tasto F1 e, con il tasto F2 la direzione della ricerca  $(FORWARD = avanti; BACKWARD = in$ dietro).

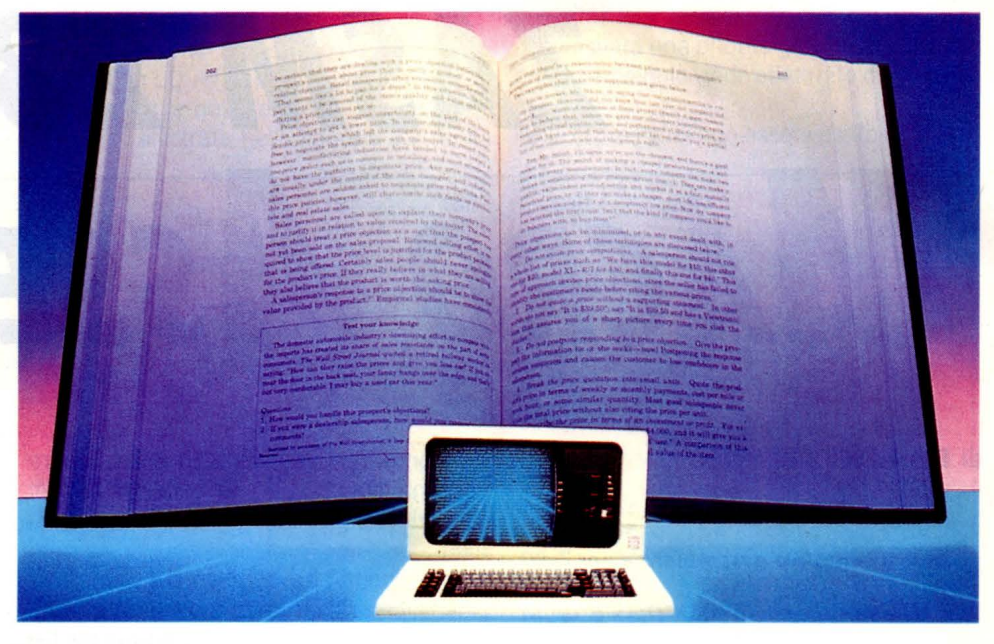

Per iniziare la ricerca premere ENTER. S: Esegue delle sostituisce delle parole nel file. Vengono richieste le due parole ed in seguito possono essere cambiati alcuni parametri come MATCH /IGNORE con il tasto F1, FORWARD/BACKWARD con il tasto F2 ed il tipo di sostituzione: ONE = 1 parola; SAME =qualche parola (viene richiesto in input se la parola trovata deve essere sostituita);  $ALL =$ tutte le parole. Per iniziare la sostituzione premere ENTER. A: Ripete l'ultimo comando F o R. T: Cambia il passo del TAB. Viene richiesto

un numero compreso tra 1 e 9.

G: Va ad una certa posizione del testo:

1-4: Va ad una posizione memorizzata.

T: Va all'inizio del file in memoria. B: Va alla fine del file in memoria.

S: Va all'inizio del blocco marcato.

E: Va alla fine del blocco marcato.

P: Ritorna alla posizione precedente.

M: Memorizza una posizione del testo:

1-4: Può memorizzare 4 posizioni.

S: Salva il file sul disco:

C: Salva il file in memoria e continua.

N: Salva il file in memoria e ne edita un altro.

X: Salva il file in memoria ed esce dal programma.

Q: Esce dal programma.

Dopo aver selezionato questa opzione il programma chiede se si è sicuri di voler abbandonare il programma con la conseguente perdita dei dati in edit se non precedentemente salvati.

F5 (Block): Comandi relativi alla gestione dei blocchi (i blocchi sono indicati dai colori alternativi):

S: Segna l'inizio di un blocco.

E: Segna la fine di un blocco.

M: Muove if blocco (lo copia e cancella quello vecchio) alla posizione del cursore. C: Copia il blocco alla posizione del cursore.

D: Cancella il blocco segnato.

R: Legge un blocco dal disco e lo inserisce in memoria alla posizione in cui si trova il cursore. Viene richiesto il nome del file da leggere.

W: Scrive il blocco segnato sul disco sul disco. Viene richiesto il nome del file su cui scrivere.

H: Cancella inizio e fine del blocco correntemente marcato.

F6 (Previous Page): Scrolla il testo alla precedente pagina.

In ogni momento è possibile lasciare un menu di opzioni con la sola pressione del tasto di ESCAPE.

Quando viene generato un errore lo sfondo dei caratteri con colori alternativi cambia da blu a rosso ed il programma aspetta la pressione del tasto di ESCAPE.

Una piccola dritta proveniente direttamente da Maurizio Mauri che ringrazio e saluto vivamente: invece di usare i tasti funzione per selezionare le varie opzioni si può premere il tasto CTRL insieme all'iniziale del comando e cioè

 $F1 = N'$ N'ext page  $F2 = L'L'$ ine  $F3 = W$  'W'ord  $F4 = C$  'C'ommand  $F5 = B'B'lock$  $F6 = P'P'$ revious page **FORUM MSX** 

# *ZASM ZBO*  **MACRO ASSEMBLER**

#### **di FRANCESCO DURANTI**

*Potente e completo assemblatore per Z-80 con sistema operativo MSX-DOS o CP/ M di pubblico dominio* 

> ASM è un Macro Assembler per il set di istruzioni dello Z80.

Produce file in formato .HEX o .REL (formato standard Mi-

crosoft) che potranno essere linkati con moltissimi programmi tra cui il LINK 80 sempre della Microsoft.

Insieme all'assembler vi è anche il programma per creare file .COM partendo da file .HEX quindi il programma può considerarsi completo a tutti gli effetti.

Per facilitare la comprensione del programma verranno fatti dei riferimenti ad altri assemblatori.

Le caratteristiche dello ZASM sono:

- Condizioni di assembler (IF/ELSE/ENDIF) nidificate fino ad otto livelli.

- Supporto delle Macro Librerie.

- Le macro possono includere REPT, IRP e IRPC.

Possono essere nidificate fino ad otto livelli. - Inclusione dei file nidificata fino a quattro livelli.

Si possono includere dei file sia per il primo passo dell'assembler che per entrambi.

- Fino a quindici blocchi in comune (Common block).

- Ricerca delle librerie.

- Gli identificatori (label) possono includere i caratteri \$,  $(a, -e$  ?.

- Il nome degli identificatori deve iniziare con una lettera o uno dei caratteri speciali visti prima e può contenere anche dei numeri.

- Solo i primi otto caratteri del nome dell'identificatore saranno considerati significativi ma solo sette verranno salvati nel file .REL e passati al linker.

Alcuni link (come il LINK 80 ad esempio) considerano significativi solo i primi sei caratteri quindi se questi sono uguali gli identificatori vengono considerati uguali.

#### *LINEA DI COMANDO*

Il file sorgente deve avere l'estenzione .Z80 per essere trovato dallo ZASM. La linea di comando deve avere la forma:

ZASM PROG.sol ARG1 ARG2 ...

dove sol significa:

s- Drive per il file sorgente.

Deve essere il nome di un drive (A-H). o- Drive per il file destinazione (.HEX o

.REL).

Può essere:

 $Z =$  Nessun output.  $\Box$ 

A-H = Drive per l'output.

- I- Drive per il file di referenze (.PRN).
- Può essere:  $X =$  Schermo.
- $Y =$  Stampante.
- 

 $Z =$  Nessun output. **DERETA SIMILAR** A-H = Drive per il file di referenze. Se "sol" è vuoto viene usato il drive di default.

Quindi: B>A:ZASM PROG = A:ZASM PROG.BBB  $B_2A:ZASM$  PROG. $A = A:ZASM$  PROG.ABB  $B_2A$ :ZASM PROG.BZ = A:ZASM PROG.BZB

In figura 1 sono presenti tutti gli argpmenti che possono essere passati alla linea di comando.

#### *FORMATO ISTRUZIONI*

L'assembler assume che le istruzioni devono avere la forma come nello schema di figura 2.

La cosa che bisogna notare è che un identificatore che inizia alla prima colonna è una label e può contenere i due punti finali.

Sia gli OPCODE che le PSEUDO ISTRU-ZIONI devono iniziare con un TAB o uno SPAZIO per essere riconosciuti (vedi figura 3).

*MNEMONICI STANDARD Z-80* 

In figura 4 sono mostrate tutte le istruzioni mnemoniche dello Z80.

Per la loro sintassi potete far riferimento al libro di Rodnay Zacks' "Programmazione dello Z80" edito dalla Jackson.

Una nota speciale va fatta per i registri indice.

li loro offset viene calcolato con 16 bit prima di testare se sono nel range giusto e quindi: LO A,(IX + OFFH) è illegale mentre LO A,(IX + OFFFFH) o LO A,(IX-1) sono legali ed accettate.

Per questo motivo, quando dovrete usare offset negativi (numeri in complemento a due e quindi da 80H a OFFH) o fate precedere il numero esadecimale da OFF o usate direttamente il numero negativo corrispondente.

Un'altra nota va fatta per le istruzioni di salto o chiamata condizionale che hanno una sintassi espansa come in figura 5. Esempio:

LO A,SAM

CP 20H

JP GE,DEST

Significa: salta a DEST se SAM GE 20H cioè se  $A = 20H$  forma molto più comoda e comprensibile di JP C,DEST.

#### **ESPRESSIONI quadre.**

Le espressioni sono calcolate a 16 bit e possono usare gli operatori (unari e binari illustrati in figura 6-7) e le parentesi tonde o

Le istruzioni che richiedono le parentesi tonde come LO A,(HL) non possono usare la forma con le quadre.

,,

La priorità illustrata nelle figure 6 e 7 ha il ..,. ,. . ...

seguente significato: un numero piccolo rappresenta una priorità grande; per uguali priorità il calcolo viene effettuato da sinistra a destra.

Nelle espressioni può essere usato il simbo-

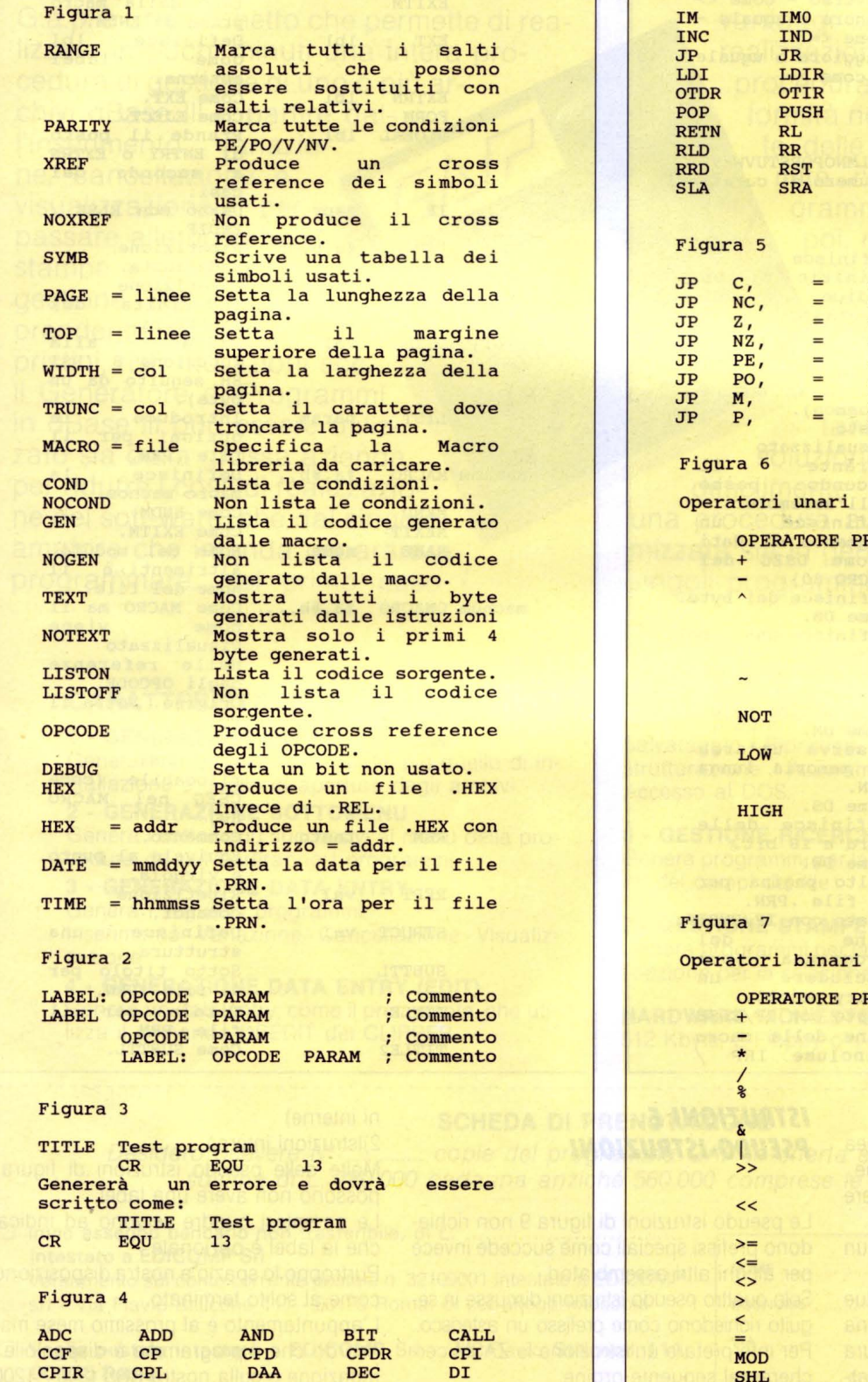

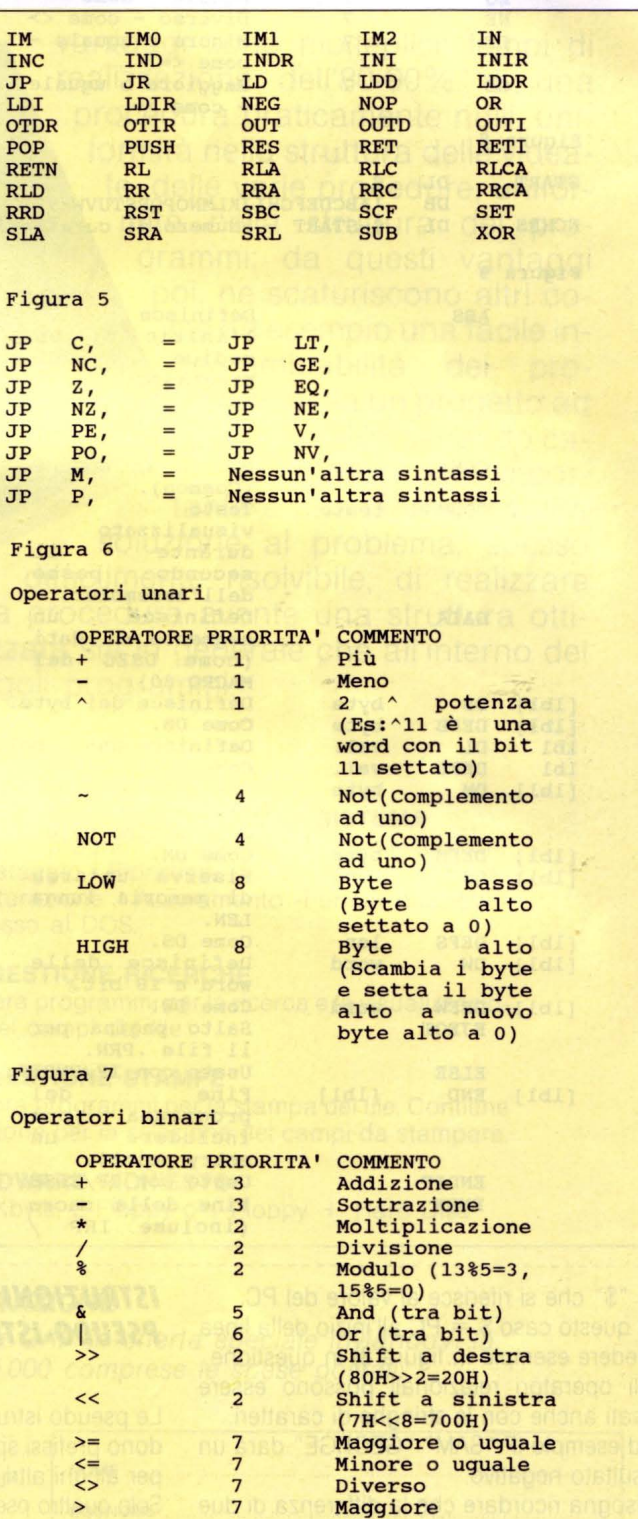

Minore Uguale

 $\overline{7}$ 

 $\overline{7}$ 

 $\frac{2}{2}$ 

 $\prec$ 

 $=$ 

**MOD** 

**SHL** 

Modulo - come %

Shift a sinistra-come>>

DJNZ

EI

EX

**EXX** 

HALT

#### **FORUM MSX**

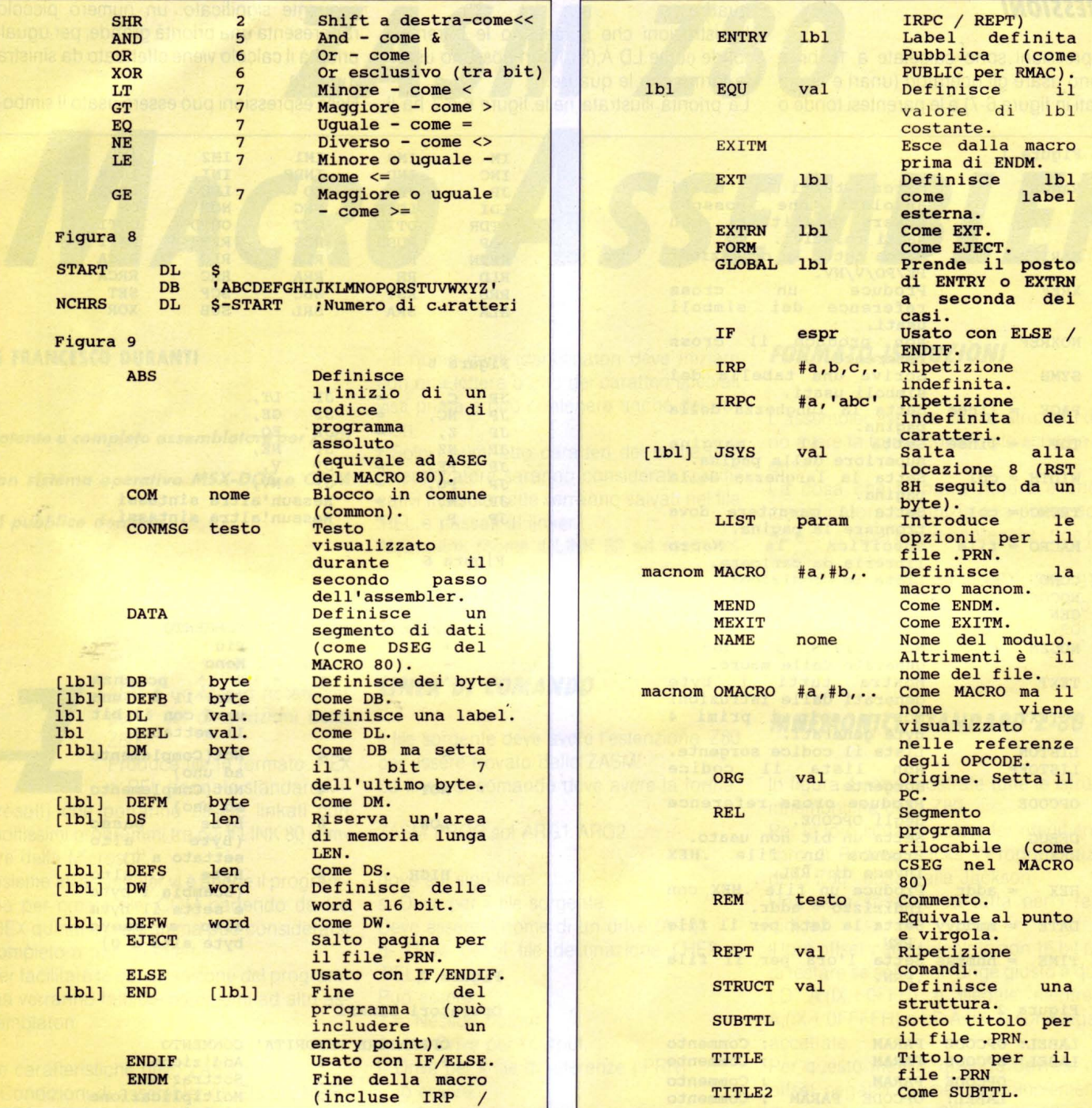

lo "\$" che si riferisce al valore del PC. *ISTRUZIONI E*  In questo caso  $$ = PC$  all'inizio della linea (vedere esempio in figura 8) in questione. Gli operatori relazionali possono essere usati anche con le stringhe di caratteri. Ad esempio IF "SAM"<sup>,</sup> "GEORGE" darà un risultato negativo.

referenze interne rilocabili produce una quantità assoluta (vedere esempio in figura 8 in cui NCHR è uguale al numero di caratteri).

### *PSEUDO-ISTRUZIONI*

Le pseudo istruzioni di figura 9 non richiedono prefissi speciali come succede invece per alcuni altri assemblatori.

Bisogna ricordare che la differenza di due Solo quattro pseudo istruzioni discusse in se- come al solito terminato. guito richiedono come prefisso un asterisco. Per interpretare un'istruzione lo ZASM cercherà nel seguente ordine:

1 )Macro (che possono sostituire le istruzio-

ni interne)

2)1struzioni interne.

Molte delle pseudo istruzioni di figura 9 possono non avere una label.

Le parentesi quadre servono ad indicare che la label è opzionale.

Purtroppo lo spazio a nostra disposizione è

L'appuntamento è al prossimo mese ma vi ricordo che il programma è disponibile in redazione o sulla nostra BBS (300 / 1200 / 2400 - 06/7665495 - 8N1).

## G.A~P.

### **Primo Generatore Italiano di Programmi in linguaggio dBase lii e compilatore clipper.**

G.a.p. è un pacchetto che permette di realizzare in pochi minuti una intera procedura di gestione di uno o più archivi dBase III a partire dall'inserimento, variazione, cancellazione e<br>visualizzazione per visualizzazione passare alle ricerche e stampe e per finire alla gestione sistema comprendente salvataggi, ripristini, ristrutturazioni ecc. Il Generatore di Programmi in dBase lii può essere utilizzato sia dalla grossa azienda, per ridurre i costi di realizzazione del soft-ware, che dal singolo amatore che intenda imparare a programmare. Nel primo caso i

vantaggi sono molteplici: tempi di realizzazione dell'80-90% di una procedura praticamente nulli, uniformità nella struttura delle videate, delle varie procedure, uniformità nella struttura dei programmi; da questi vantaggi poi, ne scaturiscono altri come ad esempio una facile intercambiabilità dei programmi da un progetto ad un altro. Nel secondo caso invece il fatto importante è che GAP offre una soluzione al problema, spesso difficilmente risolvibile, di realizzare una procedura avente una struttura ottimizzata sia in generale che all 'interno dei singoli programmi.

#### **CARATTERISTICHE TECNICHE**

#### **1 - GENERAZIONE MENU**

Genera il programma principale, più quello di installazione e quello di apertura degli archivi.

#### **2 - GENERAZIONE SOTTOMENU**

Genera i sottomenu successivi ai menu della procedura da cui partiranno i programmi.

#### 3 - **GENERAZIONE DATA ENTRY**

Genera i seguenti programmi: Inserimento - Variazione - Cancellazione - Visualizzazione

#### **4 - GENERAZIONE DATA ENTRY (EDIT)**

Genera un data entry, come il precedente, che utilizza il comando DBEDIT del CLIPPER.

#### **5 - GENERAZIONE GESTIONE SISTEMA**

Genera i programmi addetti alle seguente funzioni: Salvataggio - Ripristino - Ricostruzione indici -Ristrutturazione - Azzeramento -Format dischetti - Accesso al DOS.

#### **6 - GESTIONE RICERCHE**

Genera programmi per la ricerca e la visualizzazione dei campi del file.

#### 7 - **GESTIONE STAMPE**

Genera programmi per Ìa stampa del file. Contiene l'opzione per la selezione dei campi da stampare.

#### **HARDWARE RICHIESTO**

512 Kbyte, 2 Floppy o 1 Floppy + Hard Disk ~ - - - - - - - - .. - - - - - - - - - - - - - - - - - - - - - - - - - - - - - - - - - - - - - - - - - - - - - - - - - - - - - - - - - - - - - - - - - - - - - - - - - - - - - - - - - - - - - - - - - - - - - - <sup>I</sup>

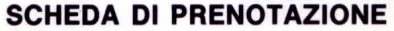

Desidero ricevere N° .............. copie del programma GAP in offerta speciale inviando *Vi* la somma di L. 280.000 cadauna anziché 560.000 comprese le spese postali.

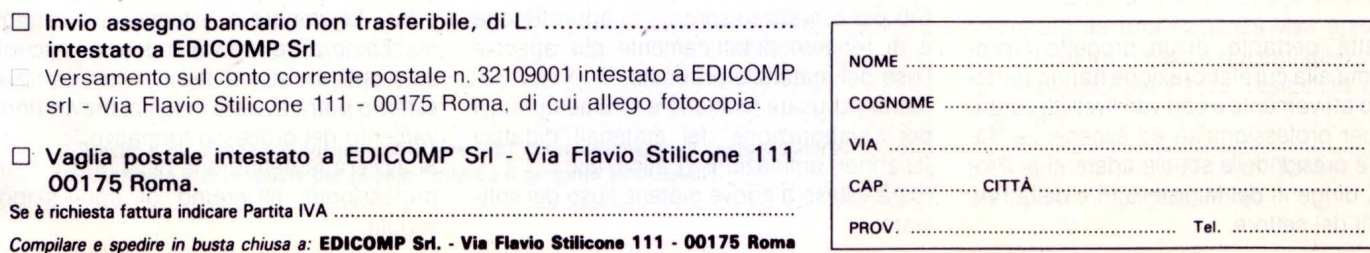

# **Il PROGETTO SCUOLABIT**

#### **di EPIFANIO GIUDICEANDREA**

*Lettera aperta per i Presidi delle scuole che hanno aderito o intendono aderire al PRO-***GETTO SCUOLABIT 89/90** 

> aro collega, ti invio una prima bozza del nuovo Progetto Scuolabit pregandoti di farmi avere i tuoi rilievi, le tue osservazioni, i tuoi suggeri-

menti assieme a quelli dei docenti della tua scuola.

sh enternitis so

**ScuolaBit** MINISTERO P.I.-RAI-ITIS FERMI Roma

Progetto-Programma 1989/90

Obiettivi, metodologie e struttura di ScuolaBit 1989/90 sono stati rielaborati e modificati secondo le linee e lo spirito delle indicazioni scaturite dal convegno verifica tenuto al Ceduic di Perugia nel febbraio 89 e dalla raccolta di indicazioni confronti suggerimenti venuti al centro di coordinamento ed assistenza tenuto all'ITIS FERMI di Roma nei mesi scorsi sulla base e con riferimento alle pagine di TELEVIDEO trasmesse dalla RAI.

Si tratta, pertanto, di un progetto / programma alla cui elaborazione hanno partecipato attivamente e con vari livelli di contributi per professionalità ed esperienza docenti e presidi delle scuole aderenti al Progetto, dirigenti del Ministero PI e della RAI, esperti del settore.

#### **OBIETTIVI**

Oltre agli obiettivi fin qui perseguiti la nuova attività prevede:

-consolidare e sviluppare nei docenti le capacità di uso delle nuove tecnologie telematiche e di elaborazione e di produzione do software didattico;

-consolidare e sviluppare l'attitudine al lavoro di gruppo interdisciplinare;

-consolidare o sviluppare la "rete scuolabit" di comunicazione ed interscambio (Televideo Centro di coordinamento Fermi-List-Scuole aderenti);

-curare che in ogni scuola partecipante si crei un clima di interesse ed attenzione all'uso ed alla sperimentazione di queste nuove tecnologie didattiche;

-caratterizzare l'intera attività di quest'anno per la sperimentazione critica nelle singole classi delle tecniche e dei materiali proposti; -attivare tutti gli operatori per la ricerca e l'acquisizione di software didattico esistente in modo tale da fare assumere al progetto anche una funzione di "Osservatorio permanente del software didattico";

-avviare un processo finalizzato ed avere nei docenti e nelle scuole la fonte principale per quantità e qualità del software didattico;

-estendere e rafforzare la collaborazione con aziende ed enti che lavorano nel settore della formazione e della ricerca.

#### **METODOLOGIE**

-le singole unità didattiche saranno arricchite di due o più complementi, sulla base della positiva esperienza dei mesi scorsi. Ciò per esigenze espresse di approfondire e di rendere didatticamente più agevole l'uso del materiale proposto;

-saranno usate tecniche e strumenti nuovi per l'elaborazione dei materiali didattici (scanner, animazioni, grafica, ecc.);

-sarà esteso a nuove materie l'uso del software:

-si cercherà di introdurre negli istituti aderenti la dimensione nuova della della "flessibilità": la capacità, cioè, di adeguarsi in tempi brevi alle modifiche dell'ambiente esterno. Infatti è necessario rendere più vivo e sensibile il rapporto tra formazione e professionalità; sia che si tratti di professionalità nuove emergenti, sia di professionali tà tradizionale, e ciò per la pervasività della telematica e la sua incontenibile azione di innovazione e trasformazione.

-Sarà avviata nelle scuole aderenti una organizzazione nuova del processo formativo, tale da configurare la scuola come un microsistema che sviluppi tutte le possibilità di interazione interno e di relazioni con l'esterno con il fine della ottimizzazione creativa delle risorse umane e strutturali e degli investimenti finanziari.

-Si prevedono almeno due seminari / convegni di verifica, che saranno mirati anche a dare carica e contenuti umani alle relazioni stabilite attraverso la rete Scuola-bit.

#### **STRUTTURA**

La struttura si rafforzerà con interventi che riguarderanno e le singole scuole aderenti, e la rete.

Per le singole scuole:

si ricercheranno modi di formalizzazione dei gruppi di docenti coinvolti e di riconoscimento del loro lavoro;

si cercherà di rendere permanente l'interazione del gruppo con tutte le altre componenti della scuola ed in particolare con gli organi collegiali;

si ricercherà, in particolare, di organizzare e fare funzionare a sistema tutte le nuove macchine di cui via via si doterà la scuola; solo così il sistema telematico interno ed esterno potrà avviare in tempi brevi il rinnovamento del processo formativo.

Si avvierà la definizione delle nuove figure professionali all'interno di ogni singola scuola;

#### - *ISTITUTI TECNICI*

#### **SCUOLA INDIRIZZO PRESIDE**

I.T.I. AVOGADRO CORSO S. MAURIZIO 8 - 10124 TORINO CORSO CORSO S. MAURIZIO 1) IA RAI intende arricchire il patrimonio di SAMMARTANO (1) in RAI intende arricchire il patrimonio di SAMMARTANO (1) in RAI intende arricchire il I.T.I. COPERNICO V. PONTEGRADELLA 25 - 44100 FERRARA MARCHETTI massimo di pluralismo culturale;<br>I.T.I. CORNI L.GO A. MORO 25 - 41100 MODENA LAURI PISTUITA DASE delle esperienze fat 1.T.I. CORNI L.GO A. MORO 25 - 41100 MODENA LAURI LAURI 2) sulla base delle esperienze fatte e dalle<br>1.T.I. CURIE P.ZZA DANTE 9 - 00185 ROMA DLIVIERI COLIVIERI SASSERVAZIONI ricevute le trasmissioni saran-I.T.I. DA VINCI V. MAZZINI 202 - 40046 PORRETTA T. l.T.C. DA VINCI V. PIAVE 10 - 03100 FROSINONE SORDI 3) il centro di coordinamento presso l'ITIS I.T.I. DI MONOPOLI V.LE RIMEMBRANZE 56 - 70043 MONOPOLI SCURA l.T.C. DUCA D. ABRUZZI V. E. FAZIO 1 - 30143 PALERMO DONES | 4) i televisori Seleco da ottobre saranno doun affidabile punto di riferimento per assi-<br>I.T.I. GIORDANI V. LAVIANO - 81100 CASERTA DI CECIO di punto di riferimento per assi-<br>I.T.I. GIORGI V.LE LIGURIA 21 - 20144 MILANO DOMINONI DOMINONI EN DI CECIO STA LA COLLADORA 1.T.I. MALIGNANI V. L. DA "NCI-10 - 33100 UDINE ILLUSI ILLUSI didattici;<br>1.T.I. MARCONI P.LE SEGANTINI 21 - 37138 VERONA ANTUONO 6) La rivis l.T.C. MEDICI VASCELLO V. FONTEIANA 111 - 00152 ROMA PISTOLESE logo più meditato e critico; l.T.C. MELLONI V.LE MARIA LUIGIA 9 - 43100 PARMA PIANTONI 7) per promuovere la collaborazione critica I.T.I. PANETTI V. RE DAVID 18A - 70125 BARI MASELLIS l.T.C. PARADISI V. RESISTENZA - 41058 VIGNOLA MERIGHI 8) i gruppi di lavoro nelle singole scuole con I.TI ROSATELLI V.LE FASSINI 2 - 02100 RIETI CATTANI 1.T.C. SARPI V. CASTELLO 2821 C - 30122 VENEZIA BACCHION v. A. OLIVIERI 141 - 00122 ROMA LIDO MELILLO ti.<br>L.GO ZECCA 4 - 16124 GENOVA BISIO l.T.C. V. EMANUELE II L.GO ZECCA 4 - 16124 GENOVA BISIO BISIO Queste le novità più significative del Proget- l<br>L.T.C. V. EMANUELE II P.ZA ANNA FRANK 11 - 06100 PERUGIA LORENZETTI QUESTE LA LORENZETTI LORENZETTI LORENZETTI

I Presidi e gli Insegnanti possono utilizzare LIST come strumento di comunicazione, di confronto e di proposte per quanto riguarda il progetto SCUOLABIT. **Il Preside dell'ITIS FERMI di ROMA** 

#### Per la rete:

I.T.I. BALDRACCO CORSO CIRIE 7 - 10152 TORINO SAMMARTANO unità didattiche informatizzate da più fonti<br>I.T.C. CAPITINI V. PIAN DELLA GENNA - 06100 PERUGIA MORFINI dati posticolare collecitande la produzione l.T.C. CAPITINI V. PIAN DELLA GENNA - 06100 PERUGIA MORFINI ed in particolare sollecitando la produzione I.T.I. CARDANO PZZA D. RESISTENZA - 00015 MONTEROTONDO PEDICELLI da scuole e da docenti per assicurare il<br>I.T.I. COPERNICO V. PONTEGRADELLA 25 - 44100 FERRARA MARCHETTI massimo di pluralismo culturale:

I.T.I. CURIE P.ZZA DANTE 9 - 00185 ROMA CULIVIERI OLIVIERI osservazioni ricevute le trasmissioni saran-<br>I.T.C. DA VINCI V. CIUSA 4 - 09131 CAGLIARI FADDA po medio medio neglio rapportate alle esigenze FADDA no meglio meglio rapportate alle esigenze<br>GIOVANNONI delle scuole e dei docenti;

I.T.I. DA VINCI V. VOLTA - 01100 VITERBO FAINA FERMINA FERMI Sarà ulteriormente potenziato per as-I.T.I. DI CASSINO V. PASCOLI 112 - 34043 CASSINO COTTAVIANO Sicurare in tempi reali una diffusa comuni-<br>ITTE DI MONOPOLI VI E RIMEMBRANZE 56 - 70043 MONOPOLI SCUBA Cazione su problemi tecnici e didattici:

l.T.C. DUCA D. ABRUZZI V.LE MARAINI 54 - 02100 RIETI GRAZIANI lati di una uscita RS232 che può essere col-LT.C. EINAUDI V. GARIBALDI 184 - 56100 PISA MARINO legata direttamente al computer senza bil.T.C. EINSTEIN V. S. BARTOLO A CINTOIA 19A - FIRENZE CIPRIANI sogno di interfaccie; ciò comporta che oltre I.T. FERMI V. TRIONFALE 8737 - ROMA GIUDICEANDREA agli Istituti aderenti a Scuolabit potrà esser-<br>I.T.I. FERMI V. TRIONFALE 8737 - ROMA I.TI FERRARIS V. DEL PONTIERE 40 - 37122 VERONA MASSAGRANDE vi un numero indefinito di utenti, scuole o LT.L. FERRARIS V. DEL FUNTIERE 40 - 37122 VERUNA MASSAGRANDE singoli operatori che siano. Il Centro di<br>LT.C. FILANGIERI V. DELLA CONCA - 04063 FORMIA D'ETTORRE Santiagmente Fermi verrà essere per tutti I.T.C. FILANGIENI V. DELLA CONCA - 04063 FORMIA DE LOCARE DE L'ORRE COORDINAMENTO Fermi vorrà essere per tutti<br>I.T.I. GALILEI V. GALILEI 18 - 57122 LIVORNO CRINI CRINI DE L'ORRE L'ALI COORDINAMENTO FERMI VOR A CORINI

I.T.I. GIORGI V.LE LIGURIA 21 - 20144 MILANO DOMINONI 61 - 5) più stretta sarà la collaborazione tra<br>I.T.I. GIULIA V. MONTECASSINO ANG. TIGLI - CAGLIARI VALENTINO Centro Fermi e la RAI per assicurare la riso-I.T.I. GIULIA V. MONTECASSINO ANG. TIGLI - CAGLIARI VALENTINO Centro Fermi e la RAI per assicurare la riso-<br>I.T.C. LORGNA V. CA DE COZZI 39 - 37124 VERONA GARZOTTI I Luzione dei problemi correlati tra tecnici e l.T.C. LORGNA V. CA DE COZZI 39 - 37124 VERONA GARZOTTI IN IUZIONE dei problemi correlati tra tecnici e<br>I.T.I. MALIGNANI V. L. DA "NCI 10 - 33100 UDINE ILLUSI ILLUSI didattici:

6) la rivista LIST farà parte della rete per for-I.TI MARCONI V. MANZONI 80 - 35126 PADOVA MARINARO nire agli utenti ed agli operatori uno stru-I.T.I. MARCONI V. RAFFAELLO SANZIO 8 - 60035 JESI TASSI mento di livello per un confronto ed un dia-

ITI. NATTA V. DELLA CHIUSA - 16039 SESTRI LEVANTE CADORIN e l'attività produttiva sopratutto tra i giovani I.T.I. OLIVETTI COLLE BELLAVISTA - 10015 IVREA NICOSIA NICOSIA la rivista LIST darà notizia di tutte le propo-I.T.I. PACINOTTI V. APPIA LATO TIRI 5 - 04022 FONDI SCATTARETICO ste e ne pubblicherà le più significative ed I.T.I. PACINOTTI V. MONTAIONE 9 - 00138 ROMA PORTELLI innovative, le quali ultime saranno anche innovative de quali ultime saranno anche trasmesse da TELEVIDEO;

l.T.C. PARETO V. L. MODIGLIANI 55 - 20161 MILANO PEDRIZZI la loro specifica strutturazione saranno ri-I.T.C. FANETO V. L. MODIGLIANI 35 - 2010 MILANO CONOSCIUTE CONOSCIUTI CONOSCIUTI e formalizzati dai Colleghi Do-<br>I.T.I. RIGHI V.LE KENNEDY 112 - 80125 NAPOLI FERRARA CONOSCIUTI e continua dai Oscariti d'Itatitude centi e dai Consigli d'Istituto.

9) il Ministero della P.I., che avrà sempre la funzione di promozione, di coordinamento l.T.C. SELLA V. MONTECUCCOLI 12 - 10121 TORINO LEGE generale, di verifica e controllo, certificherà<br>L.T.C. SERRA V. TRINITÀ DELLE MONACHE 2 - NAPOLI ALFANO SU indicazione dei presidi validata dal cenl.T.C. SERRA V. TRINITÀ DELLE MONACHE 2 - NAPOLI ALFANO su indicazione dei presidi, validata dal cen-<br>I.T.C. TORTELLI V. SALITA BATTISTINE 10 - GENOVA FOSSATI tro l'attività svolta dai docenti nei vari Istitul.T.C. TORTELLI V. SALITA BATTISTINE 10 - GENOVA FOSSATI tro, l'attività svolta dai docenti nei vari Istitu-<br>I.T.C. TOSCANELLI V. A. OLIVIERI 141 - 00122 ROMA LIDO MELILLO ti

I.T.C. V. EMANUELE IN T. P. ANNATHANA THE USOCO ENCUARED TO CONTANA TO SCUOLABIT 1989/90 in ordine agli obiettivi,<br>I.T.I. VALLAURI V. GROTTAFERRATA 76 - 00178 ROMA FONTANA alla metodologia ed alla struttura. Il Progetalla metodologia ed alla struttura. Il Proget- V. CHIARINI 1 - 57123 LIVORNO DAIDONE to si sviluppa per contenuti e dimensione<br>I.T.I. VOLTA P.ZZA S. MARIA LA FEDE 16 - 80141 NAPOLI PORZIO partecinativa anche perché è anima I.T.I. VOLTA CHE PORZA S. MARIA LA FEDE 16 - 80141 NAPOLI PORZIO partecipativa, anche perché è animato e<br>I.T.C. VOLTA V.LE ROMA - 03100 FROSINONE SIMEONE SIMEONE sostenuto da una esigenza viva e sempre l.T.C. VOLTA V.LE ROMA - 03100 FROSINONE SIMEONE SIMEONE SOStenuto da una esigenza viva e sempre<br>I.T.C. ZANON P.LE CAVEDALIS 5 - 33100 UDINE MASSENZI più diffusa tra presidi e docenti dei vari Istil.T.C. ZANON P LE CAVEDALIS 5 - 33100 UDINE MASSENZI più diffusa tra presidi e docenti dei vari lsti tuti Scolastici del Paese: l'esigenza di comunicare.

on. Epifanio Giudiceandrea •

## *ACCESSO AllE ROUTINE DEl*  **di GIOVANNI GOLINO**  *MONITOR*

#### *2 • Porte {lo prima* **parte è** *stata pubblicata sul numero 1/ 8 1989)*

**PER SAPERNE DI PIÙ** 

ontinuiamo l'esposizione sulle routines del Monitor,<br>
cioè quelle utilities richiamabili da linguaggio macchina o Assembler, tramite l'istruzione SWI (3FH). Il<br>
formato di questa istruzione Assembler è SWI nn, do-<br>
ve nn è cioè quelle utilities richiamabili da linguaggio macchina o Assembler, tramite l'istruzione SWI (3FH). Il formato di questa istruzione Assembler è SWI nn, dove nn è un numero da O a 255. Il bit più significativo sta ad indicare se verrà simulato un JMP (nel caso il bit vale 1) o un JSR (se il bit vale O). Per il corretto utilizzo di questa istruzione è opportuno consultare sia la prima parte di questo articolo, sia il corso di Assembler apparso precedentemente su queste pagine.

LETTURA DEL JOYSTICK: 1CH per JSR, 9CH per JMP

Il numero (O oppure 1) del joystick di cui si vuole conoscere lo stato è passato nel registro A. Dopo l'esecuzione, B contiene un valore da O a 8 cui corrisponde la posizione della leva, precisamente:  $0=$  centro,  $1=$  nord,  $2=$  nord-est,  $3=$  est,  $4=$  sud-est,  $5=$  sud,  $6 =$  sud-ovest,  $7 =$  ovest,  $8 =$  nord-ovest.

Se il pulsante è stato premuto il flag di carry è settato a 1, in caso contrario vale O.

PENNA OTTICA: 16H per JSR, 96H per un JMP

Con questa routine si controlla lo stato dell'interruttore della penna e il carry-flag viene settato a 1 se esso è premuto.

La lettura delle coordinate si effettua con 18H per JSR e 98H per JMP. Dopo aver chiamato la routine, i valori delle coordinate potranno essere letti nei registri X e Y. Se la lettura della penna ottica non ha avuto esito positivo il carry viene settato a 1.

#### **REGISTRATORE A NASTRO**

Avviamento del motore: 22H per JSR, A2H per JMP. Se il bit O di A contiene un valore nullo, il motore si arresta dopo mezzo secondo, se i bit 0 e 1 di A contengono il valore 1, il motore si avvia e viene eseguito un ciclo di ritardo di un secondo, in modo che la velocità del motore si assesti (procedura utile in caso di registrazione), se invece il bit O vale 1 e il bit 1 vale O si ha l'avvio del motore senza ciclo di attesa (caso di lettura).

Lettura o scrittura di un blocco: 20H per JSR, AOH per JMP

Questa routine permette di leggere o scrivere blocchi di lunghezza non maggiore di 253 byte.

I blocchi possono essere di tre tipi, a seconda che il primo bytes ia 00 (blocco di inizio file), 01 (blocco contenente i dati), FF (blocco di fine file). Se A è uguale a zero si tratta di un'operazione di scrittura, e quindi B deve contenere il tipo di blocco e Y l'indirizzo di memoria dove si trova il blocco.

All'indirizzo puntato da Y troviamo un byte che deve contenere la lunghezza del blocco, "n" byte di dati (con "n" minore di 253) e infine un byte di checksum. In totale avremo un blocco lungo n + 2 byte.

Se invece A è diverso da zero, si tratta di una lettura e Y in tal caso deve contenere l'indirizzo in cui si vuole caricare il blocco letto. Al termine dell'operazione B conterrà il tipo di blocco.

DISK DRIVE: 26H per JSR, A6H per un JMP

È una delle routine più complesse viste finora, e quindi vale la pena di soffermarci un po'.

Il registro DK.OPC (2048H) contiene il codice dell'operazione, secondo la seguente tabella:

-01 per l'inizializzazione. Il carry-flag viene posto a 0 se l'operazione ha successo e il registro OK.STA (204EH) contiene "C" se il controllore è a singola densità oppure "D" per la doppia densità. In caso di errore il carry-flag è posto a 1

-02 lettura di un settore

-04 passaggio da doppia a singola densità (solo per controllore doppia densità)

-08 scrittura di un settore

-1 OH passaggio da singola a doppia densità (solo per controllore doppia densità)

-20H ricerca della pista O

-40H ricerca della pista il cui numero è memorizzato nel registro DK.TRK (204AH-204BH).

Il numero del drive deve essere specificato nel registro DK.DRV (2049H) e può variare da O a 3, il numero del settore va specificato in DK.SEC (204CH), mentre in DK.BUF (204FH-2050H) va messo l'indirizzo di inizio del buffer di memoria (128 byte in SO, 256 byte in DD) da leggere o scrivere. In caso di errore, il registro DK.STA contiene il codice corrispondente e precisamente:

- -01 dischetto protetto in scrittura
- -02 errore su pista
- -04 errore su settore
- -08 errore sui dati, in seguito a controllo del byte di check-sum -1 OH drive malfunzionante o inesistente
- -20H errore in seguito a verifica (dati in memoria e dati su dischetto

non coincidenti)

-40H controllore malfunzionante o inesistente -80H dischetto non formattato

Non ci resta altro che accennare al fatto che la pista 20 è riservata dal sistema operativo per la memorizzazione della FAT (File Allocation Table, tipica dei sistemi operativi della Microsoft) e la directory.

# **SOFTWARE**

**di PAOLO FREQUENTI** 

• ell'analisi degli interrupt del 6809 avevamo volutamente trascurato l'interrupt di tipo SWI, in quanto estremamente particolare e vasto nella trattazione. Ci proponiamo quindi di analizzarlo più specificamente in questa sede, per dare a coloro che lavora-

no in linguaggio macchina la possibilità di sfruttare alcune caratteristiche del sistema. Lo SWI (SoftWare lnterrupt) è un interrupt non generato da un dispositivo esterno, ma richiesto da una routine qualsiasi. La potenza di questo interrupt sta nel fatto che permette di richiamare alcune routine facenti parti del sistema operativo (S.O.). La richiesta di questo interrupt da parte di un programma si effettua tramite l'istruzione SWI, il cui codice operativo è &h3F. E: fondamentale il fatto che il byte seguente l'istruzione SWI (definibile con un FCB - per chi usa un assemblatore) permette di scegliere quale subroutine del S.O. deve essere eseguita. Non è possibile generalmente definire questo byte con la stessa SWI (cioè con una istruzione del tipo SWI \$cc) anche se alcuni disassemblatori la riportano erroneamente. In funzione del valore di cc possiamo già dividere in due gruppi fondamentali le subroutine: tipo JSR e tipo JMP. Il tipo JSR equivale a chiamare una subroutine con una istruzione del tipo JSR \$iiii, al termine della quale il controllo torna alla routine che ha generato la SWI nel punto successivo all'istruzione SWI stessa. Il tipo JMP, invece equivale ad un salto incondizionato ad una determinata routine come con l'istruzione JMP \$iiii. Il controllo non tornerà più alla routine chiamante, ma al BASIC o al S.O. Generalmente, indicando con CC il codice seguente la SWI, se questo è maggiore o uguale a 128 (bit 7=1) si tratta di una routine del tipo JMP mentre se è minore di 128 (bit  $7=0$ ) si tratta del tipo JSR. Verranno qui di seguito proposti alcuni codici per determinare SWI, che svolgono funzioni molto utili risparmiando memoria in una routine da noi generata.

#### SWI \$82 (tipo JMP)

**NTERRUPT** 

Questa SWI è una delle più potenti e utili subroutine del sistema. Permette di stampare un carattere qualsiasi dall'intero set di caratteri standard. Il carattere da stampare è contenuto nel registro B (codice ASCII). La potenza di questa SWI consiste nel poter stampare tutta la serie di caratteri di controllo, attivi con il carattere ESC (chr\$27). La stampa avviene nella posizione corrente del cursore.

#### SWl \$A4 (tipo JMP)

Con questa subroutine è possibile inviare dati alla stampante. Il registro B contiene il dato da inviare (carattere ASCII o caratteri di controllo propri della stampante). I dati inviati vanno a depositarsi nel buffer, che può essere stampato con l'apposito codice di controllo quale anche il codice 13.

#### SWI \$8A (tipo JMP)

Questa è un'altra delle più importanti subroutine del sistema in quanto permette la lettura della tastiera, riportando il codice ASCII del tasto premuto. Vengono anche riconosciuti i tasti BASIC+ KEY, che riportano un codice maggiore di 127. Dopo la chiamata di questa routine, il registro B contiene il codice O se nessun tasto è stato premuto oppure il codice del tasto premuto.

#### SWI \$4 (tipo JSR)

Permette di selezionare la memoria grafica dello schermo video. Non necessita di parametri.

#### SWI \$6 (tipo JSR)

Permette di selezionare la memoria dei colori dello schermo video. Nessun parametro in ingresso.

Purtroppo non esiste un elenco delle SWI del sistema, e quelle che vi abbiamo proposto sono frutto di ore di ricerca e continui RESET. Bisogna quindi considerare questo articolo come mai chiuso, in quanto non mancheremo di presentarvi altre subroutine, quando riusciremo ad individuarne il corretto modo di funzionamento.

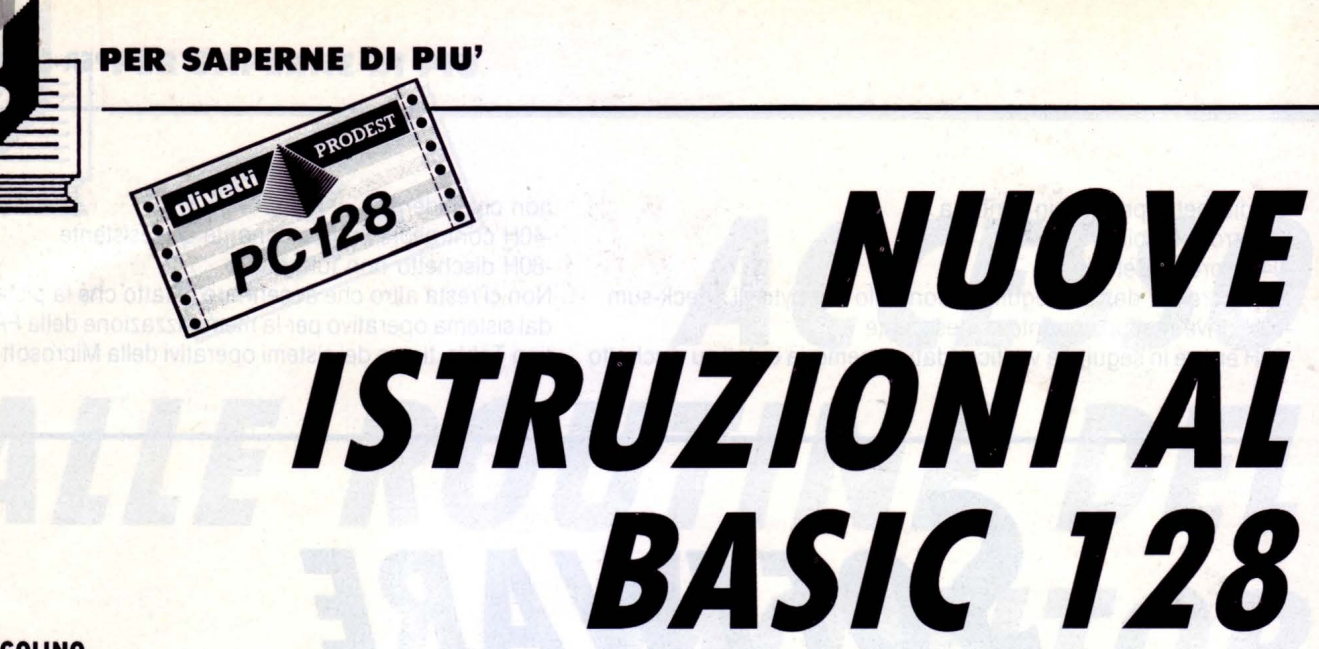

#### **di GIOVANNI GOLINO**

ome molti già sanno le istruzioni di un programma Basic vengono codificate, in fase di memorizzazione, con un solo byte contenente il valore del "TO-KEN ".

Il comando LIST si occupa di sostituire, prima della visualizzazione, i caratteri che costituiscono il nome dell'istruzione al token corrispondente.

Poiché i codici da O a 127 sono riservati al set di caratteri ASCII, è ovvio che i token saranno tutti quei byte che contengono un valore compreso tra 128 e 255.

Ciò non significa che le istruzioni del Basic a nostra disposizione sono solo 127 (in realtà sono più di 180). Infatti un certo numero di parole chiave (64 in tutto) vengono codificate utilizzando due byte anziché uno solo, il primo dei quali contiene il valore 255.

Un metodo semplice per verificare tutto questo è di far girare il seguente piccolo programma:

10 BANK1

20 FOR 1=128 TO 255:POKE &H6007,l:LIST 10,40:NEXT I 30 FOR 1=128 TO 255:POKE &H6008,l:LIST 10,50:NEXT I

Memorizzando nelle due locazioni sopra riportate dei valori compresi tra 128 e 255 e listando in seguito la linea 10, si ottiene l'elenco di tutte le parole chiave riconosciute.

Noterete certamente l'assenza di istruzioni Basic associate ai valori che vanno da 249 a 254: corrispondono infatti ai token definibili dall'utente. Il valore 255 non è definibile, a causa dei motivi sopra descritti.

Cerchiamo di capire come si possono sfruttare questi sei token "vacanti":

1) inserire prima di tutto nella locazione 277 AH il numero di comandi Basic che si vuole aggiungere (sei al massimo)

2) inserire nelle locazioni 277DH-277EH, l'indirizzo del programma che gestirà questi nuovi comandi, tenendo presente che a) il byte corrispondente al comando richiamato è contenuto nel registro A b) dopo aver effettuato il riconoscimento del comando e prima di provvedere alla routine corrispondente, occorre eseguire un JSR <CO (90 CO), il che equivale ad un salto all'indirizzo 21 COH, dal momento che il valore correntemente contenuto nel registro DP è 21H 3) inserire nelle locazioni 277BH-277CH, l'indirizzo della tabella dei comandi, tenendo presente che a) le parole chiave vanno memorizzate in maiuscolo, una di seguito all'altra b) nel byte corrispondente all'ultimo carattere di ogni parola chiave, va posto a 1 il bit più significativo (se ad esempio si trattasse di una "A", andrebbe codificata come C1H anziché 41H).

Questa tecnica è stata utilizzata nel programma "Musica a tre voci", pubblicato su LIST di Maggio. Vi basterà quindi analizzare questo listato per verificare praticamente l'uso del procedimento appena illustrato.

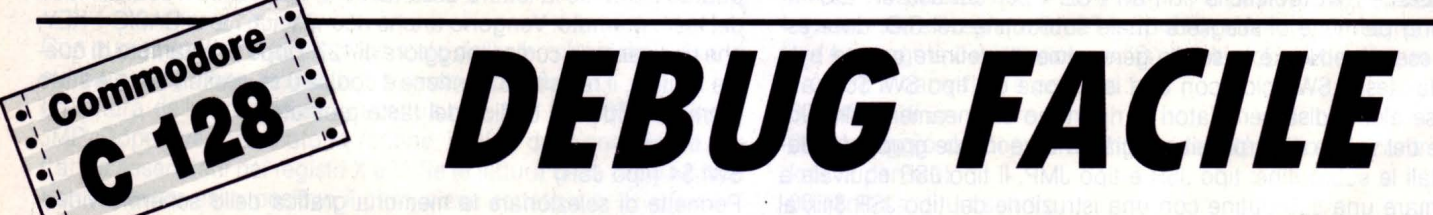

#### **di ANDREA PETRICONI**

opo la digitazione di listati molto lunghi, contenenti numerose linee di DATA, è frequente l'apparizione del malaugurato messaggio "?ILLEGAL QUANTITY ERROR IN...".

Purtroppo la linea indicata nel messaggio è quella che contiene l'istruzione READ, non quella contenente il dato digitato in maniera errata (ad esempio 1234,2 anziché 123,42).

Come fare quindi ad individuare subito la linea DATA errata? Semplice, facendo uso di un puntatore contenuto nella memoria del C128 e precisamente quello contenuto nelle due locazioni 65 e 66 di pagina zero.

Queste due locazioni contengono infatti il numero dell'ultima linea di DATA letta dal computer e, in questo caso, quella sbagliata. Per poter leggere questo numero di linea è sufficiente digitare in modo diretto:

PRINT PEEK(65) + 256\*PEEK(66)

ed il valore "incriminato" verrà immediatamente visualizzato sullo schermo!

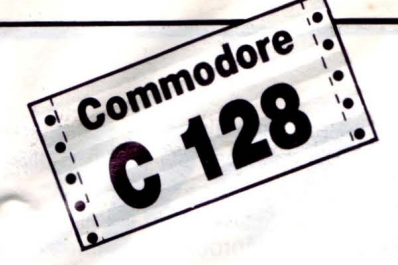

## **QUICK SCROll**

20 PRINT CHR\$(147):A\$= "\* QUICK SCROLL \*"

(四倍 15) 电磁器系统盘点 无草物气门:

10 REM \* QUICK SCROLL PER C128 \*

30 POKE 53265,PEEK(53265) ANO 247

90 POKE 53265,PEEK(53265) ANO 248 OR I

40 FOR I= 1 TO 24 50 PRINT TAB(12) A\$

70 PRINT TAB(12) A\$; 80 FOR 1=7 TO O STEP -1

60 NEXT I

100 NEXT I 110 GOTO 80

#### **di ANDREA PETRICONI**

ccovi un utilissimo effetto di scroll che potete sfruttare per realizzare 'i vostri videogiochi. Come si conclude facilmente gettando un rapido

sguardo sul listato, la routine fa uso di un solo registro (locazione 53265) del quale viene ciclicamente

alterato il contenuto, eseguendo un'operazione di OR logico tra il registro stesso ed un valore compreso tra O e 7.

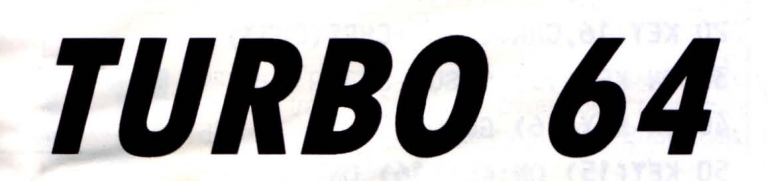

E possedete un Commodore 128, vi capiterà frequentemente di utilizzarlo in modo 64. Bene, con la routine TURBO 64 potete far girare il computer ad una velocità di clock di 2 MHz, anche in emulazione C64!<br>Praticamente con i quentemente di utilizzarlo in modo 64. Bene, con la routine TURBO 64 potete far girare il computer ad una velocità di clock di 2 MHz, anche in emulazione

routine TURBO 64 potete far girare il computer ad una velocità di clock di 2 MHz, anche in emulazione

#### **di ALESSANDRO DOBICI**

C64!

nerà a 2 MHz anziché 1 MHz, con un conseguente aumento della velocità di esecuzione del 100%.

Purtoppo c'é una limitazione: con il clock a velocità doppia il video risulterà disabilitato.

Potete comunque trarre notevoli vantaggi dall'uso di questa routine, in tutte le situazioni in cui non è temporaneamente necessario visualizzare i dati.

#### 10 REM \* C64 A 2 MHZ \*

- 20 FOR I= O TO 37:READ A:POKE 52992+1,A
- $30$  C = C + A:NEXT I
- 40 IF Co3600 THEN PRINT "ERRORE!":END
- 50 SYS 52992:PRINT "OK!":END
- 60 DATA 169, 11 , 141 ,20,3, 169,207, 141 ,21 ,3,96, 165, 1,41 ,64,73,64, 1O,10,42
- 70 DATA 141,37,207,173,48,208,41,252,1 3,37,207, 141,48,208,76,49,234,29

## **RIDEFINIAMO l 'HElP**

#### **di ANDREA PETRICONI**

on l'uso del comando "KEY" è possibile ridefinire a piacimento gli otto tasti funzione del C128.

Purtroppo il tasto di HELP non sembra accettare questo "trattamento".

Con un piccolo accorgimento è però possibile attribuire qualunque stringa vogliate, anche a questo tasto funzione ... ribelle!

Digitate e lanciate questo mini-programma:

10 FOR I =O TO 4:READ X:POKE 4168 + l,X:NEXT I 20 DATA 71 ,79,54,52,13

La linea di DATA deve contenere i codici ASCII della stringa che si vuole attribuire al tasto funzione. Nell'esempio da noi proposto, premendo il tasto di HELP apparirà il messaggio "G064 ARE YOU SURE?".

I codici ASCII della linea 20 corrispondono infatti ai caratteri G,0,6,4 ed al tasto di RETURN (codice 13).

#### **P-ER SAPERNE DI PIÙ**

MS-DOS

# **BREAK!**

#### **di RAFFAELE D'ALESSIO**

hissà quante volte vi sarete chiesti se è possibile disabilitare l'effetto dei tasti CONTROL-BREAK {che determinano l'interruzione dell'esecuzione di un programma) e dei tasti CONTROL-ALT-DEL (che producono il RESET della macchina), evitando così che

un utente possa inavvertitamente, o volontariamente, interrompere l'esecuzione del vostro programma.

Ebbene, tutto questo non solo è possibile, ma è semplicissimo da realizzare grazie all'istruzione KEY del Basic.

Il programmino dimostrativo che vi forniamo in questa pagina, vi permetterà di capire la tecnica da utilizzare {il cosiddetto "trapping").

Solamente le prime cinque linee sono "d'obbligo", dal momento che il resto del listato ha uno scopo, per così dire, didattico.

### *SCROll/NG*

#### **di GIAN PIERO ROSI**

uesta semplicissima routine Basic è in grado di far scorrere sullo schermo una stringa di lunghezza arbitraria, in qualunque posizione vogliate.

La subroutine vera e propria, che dovrete copiare nei vostri listati, è quella contenuta nelle linee 60, 70 e

80. Per utilizzarla è sufficiente assegnare alla variabile A\$, il messaggio che volete far scorrere sullo schermo, e alla variabile x il numero della linea di schermo (da 1 a 24) sulla quale volete che la stringa venga visualizzata. A questo punto basterà richiamare la routine con un istruzione GOSUB 60 (ovviamente il numero di linea dopo l'istruzione deve corrispondere all'inizio della subroutine, che nel nostro caso è 60). Il messaggio comincerà quindi a scorrere sul video, finché non sarà premuto un tasto qualunque. Nel breve listato che pubblichiamo è presente, oltre alle tre linee della routine in questione, anche un esempio di utilizzo pratico, che parte dalla linea 100. Fornendo il comando di RUN vedrete lo scrolling orizzontale della prima stringa (dichiarata alla linea 110) dopodiché, premendo un tasto, inizierà a scorrere il secondo messaggio (quello contenuto nella linea 120). Alla pressione di un nuovo tasto, l'esecuzione del programma terminerà.

La linea 60 genera un LOOP infinito, che normalmente si può interrompere con la pressione contemporanea dei tasti CON-TROL-BREAK.

Potrete invece verificare che premendo questi tasti o il "terzetto" CONTROL - ALT - DEL, verrà eseguita la subroutine alla linea 80, che pulisce lo schermo, stampa un messaggio sul video e arresta l'esecuzione.

Se desiderate che la pressione di questi tasti non produca alcun effetto percepibile dall'utente, sarà sufficiente che la subroutine in questione contenga solamente /'istruzione RETURN.

In questo modo non sarà assolutamente possibile bloccare "clandestinamente" l'esecuzione del vostro programma, se non secondo le modalità da voi previste.

Ci proponiamo di approfondire ulteriormente questo argomento nei prossimi numeri.

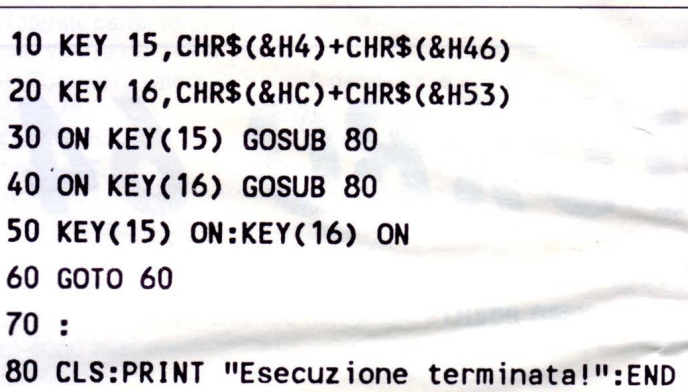

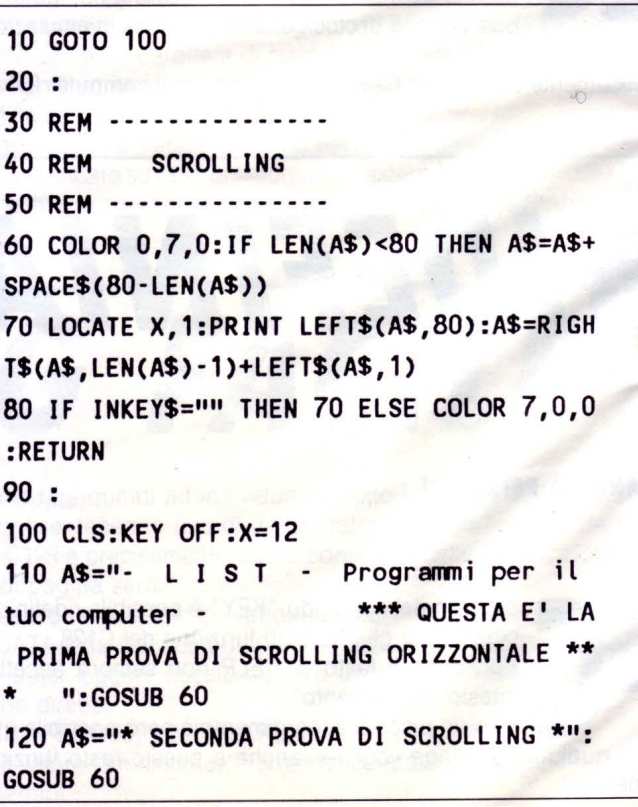

# TRAPPING

### **di RAFFAELE D'ALESSIO E GW-BASIC**

ome vi ho promesso, eccomi di nuovo a parlare con voi del "trapping " dei tasti, ovvero della rilevazione da parte di un programma scritto in GW-BASIC, della pressione di uno o più tasti.

Con la tecnica del trapping è possibile fare in modo che una subroutine venga eseguita ogni volta che un certo tasto viene premuto. È possibile rilevare anche le combinazioni di più tasti normalmente non testabili, come CONTROL-BREAK o CON-TROL-ALT-DEL.

La sintassi da usare è la sequente:

KEY n,CHR\$(cod1) + CHR\$(cod2)

Il valore di "n" può variare tra 15 e 20, essendo i primi dieci valori dedicati ai tasti funzione, mentre i quattro successivi sono preposti al rilevamento dei tasti-cursore (rispettivamente in alto, a destra, a sinistra e in basso).

Abbiamo quindi la possibilità di definire secondo le nostre esigenze, sei differenti combinazioni di tasti.

Per il valore di "cod1" bisogna riferirsi alla seguente tabella:

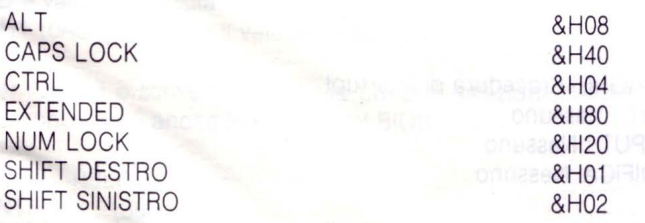

Da notare che questi codici esadecimali possono essere sommati tra loro, per il rilevamento della pressione di più tasti contemporanei. Ad esempio, sapendo che il codice del tasto DEL vale &H53 e volendo "catturare" la combinazione CONTROL-ALT-DEL (che notoriamente causa l'inizializzazione del sistema), bisogna usare la seguente istruzione:

KEY 15,CHR\$( &HOC) + CHR\$( &H53)

Infatti, la somma dei valori esadecimali &H04 e &H08, fornisce il risultato &HOC.

A questo punto bisogna definire la subroutine che dovrà essere eseguita quando il tasto viene premuto.

Per far questo si utilizza la seguente istruzione:

ON KEY(15) GOSUB 1000

e, naturalmente, alla linea 1000 dovrete inserire la subroutine da voi desiderata, che dovrà terminare con l'istruzione RETURN. Se il vostro unico scopo è di disabilitare una determinata sequenza di tasti (ad esempio CONTROL-BREAK o CONTROL-ALT-DEL), la subroutine dovrà consistere esclusivamente nell'istruzione RE-TURN.

Per abilitare il rilevamento è necessaria l'istruzione KEY ON. Ecco ora la tabella con i codici esadecimali per il valore "cod2" (da far precedere, come sempre, dai simboli &H):

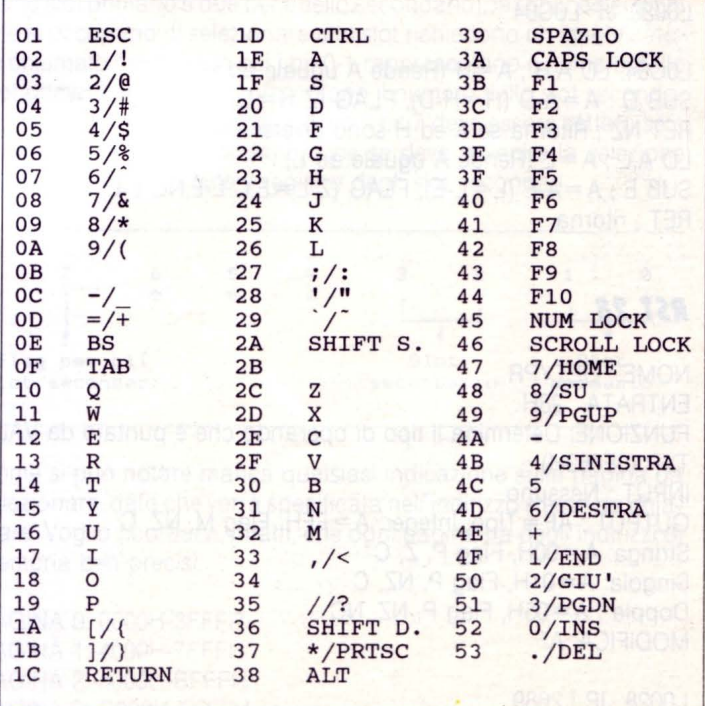

#### **PER SAP**

Sistel

### **CORSO DI ASSEMBLER E PROGRAMMAZIONE**  IN **LM PER <sup>11</sup> MSX"**

*ASSEMBlER ZBO* 

#### **di FRANCESCO DURANTI**

#### $2<sup>a</sup>$  parte

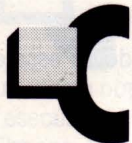

on questa seconda parte del corso di Assembler e programmazione in linguaggio macchina per MSX, terminiamo la presentazione dei disassemblati della ROM, cominciata nel numero precedente.

Iniziamo, quindi, il discorso riguardante in modo specifico la gestione della memoria.

#### **RST 20**

NOME : DCOMPR ENTRATA : 20H FUNZIONE: Confronta DE e HL INPUT : DE, HL OUTPUT : Flag NC se HL>DE, z se HL= DE, c se HL<DE MODIFICA: AF

LQ020: JP LOC04

LOC04: LD  $A, H$ ;  $A = H$  (Rende A uguale ad H) SUB D;  $A = A-D$  (H = H-D), FLAG (Z H = D,C H · D, NC H · D) RET NZ ; Ritorna se A ed H sono diversi altrimenti LD  $A, L$ ;  $A = L$  (Rende A uguale ad L) SUB E ;  $A = A-E$  (L = L-E), FLAG (Z L = E,C L $(E, NC \cup E)$ RET ; ritorna

#### **RST 28**

NOME : GETYPR ENTRATA : 28H FUNZIONE: Determina il tipo di operando che è puntato da VAL-TYP (OF663H) INPUT : Nessuno OUTPUT : AF = Tipo; lnteger: A= FFH, Flag M, NZ, C-Stringa: A= OOH, Flag P, Z, C Singola:  $A = 01H$ , Flag P, NZ, C Doppia : A = 05H, Flag P, NZ, NC MODIFICA: AF

L0028: JP L2689

#### L2689: JP L5597

L5597: LD A, (0F663H) ; In A VALTYP CP 8H ; Doppia precisione? JR NC,L55A3 ; Se si allora salta a L55A3 SUB 3H ; Altrimenti sottrai 3 al tipo OR A ; Se è una stringa setta Zero SCF ; Setta il carry flag RET ; Ritorna L55A3: SUB 3 ; Sottrae 3 OR A ; Resetta zero RET ; Ritorna

#### **RST 30**

#### NOME: CALLF

Verrà esaminato nella puntata riguardante la gestione degli Slot.

#### **RST 38**

NOME : KEYINT ENTRATA : 38H FUNZIONE: Procedura di interrupt INPUT : Nessuno OUTPUT : Nessuno MODIFICA: Nessuno

Questa è la routine di gestine degli interrupt generati dal VDP ogni 20 mS. Il registro di stato è letto e viene testato il bit 7 per essere sicuri che la chiamata sia stata fatta dall'interrupt generato dal VDP altrimenti si ritorna al programma. Il contenuto del registro di stato è salvato in STATFL (OF3E7H) e il bit 5 è controllato per vedere se c'è stata una collisione di sprite. Se c'è stata una coincidenza allora aggiorna il valore nella TRPTBL (OFC4CH - OFC99H).

INTCNT (OFCA2H - OFCA3H), ovvero il contatore di "INTERVAL", è decrementato. Se è zero il corrispondente valore in TRPTBL viene aggiornato e INTCNT viene resettato con il valore contenuto in INT-VAL (OFCAOH - OFCA1H).

JIFFY (OFC9EH - OFC9FH), cpntatore di "TIME", è incrementato.

MUSICF (OFB3FH) è esaminato e ognuna delle tre voci viene suonata.

SCNCNT (OF3F6H) è decrementata per determinare se bisogna controllare la tastiera o i joystick altrimenti la routine di interrupt ermina.

#### *lA ROM E lA GESTIONE DEllA MEMORIA*

I sistemi MSX possono gestire una quantità enorme di memoria (1024 Kbyte per gli MSX1 e 4096 Kbyte per gli MSX2) e, dato che il processore è uno Z-80 che lavora ad 8/16 bit e che il massimo della mem ria indirizzabile contemporaneamente è di 64 Kbyte, questa è gestita divisa in banchi da 64 Kbyte, ognuno dei quali è diviso in pagine di 16 Kbyte numerate da O a 3.

Le 4 pagine gestite dal processore possono trovarsi in un qualsiasi banco.

Ogni banco di memoria viene chiamato slot e gli slot in cui si possono inserire le cartucce vengono chiamati slot di espansione.

Ogni slot è perfettamente equivalente ad un altro e quindi la RAM e la ROM si possono trovare in qualunque slot, sia primario che secondario.

Gli slot sono controllati dalla porta A dell'onnipresente PPI nel seguente formato:

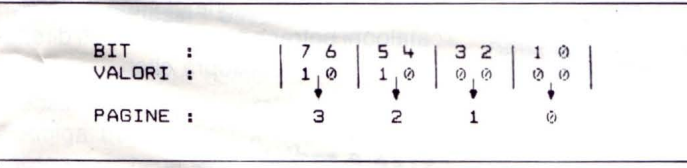

Il valore indica lo slot in cui selezionare la pagina di memoria. Per leggere o scrivere un valore nel registro di selezione basta farlo con le istruzioni INP o OUT.

Per selezionare pagine diverse dalla numero 2 bisognerà ricorrere a routine in linguaggio macchina come questa:

#### DI ;Disabilita le interruzioni

LO A.valore ;Deposita in A il valore da scrivere nella porta OUT (OA8H),A ;Scrive il valore ed abilita lo slot

Per leggere o scrivere valori nella porta di selezione dello slot si possono usare anche le routine del BIOS:

NOME ; RSLREG

ENTRATA : 138H FUNZIONE : Legge il contenuto del registro di selezione degli slot INPUT : Nessuno OUTPUT : Il valore letto in A MODIFICHE: A

L0138: JP L140E

L 140E: IN A,(OA8H) **RET** 

NOME : WSLREG

LIST 10/89

ENTRATA : 13BH

FUNZIONE : Scrive un valore nel registro di selezione degli slot INPUT : Il valore da scrivere nel registro A OUTPUT : Nessuno MODIFICHE: Nessuno

L013B: JP L1411

L1411: OUT (0A8H), A **RFT** 

Queste routine esistono solo per motivi di compatibilità, dato che in future versioni di MSX la selezione degli slot si potrebbe fare in modo diverso.

WSLREG non consente di abilitare la pagina O di slot differenti da quello della ROM dato che dopo il cambio di slot viene persa l'istruzione RET per il ritorno al programma.

14 slot primari permettono di avere un massimo di 256 Kbyte (64x4) ma possono essere espansi in modo da formare ognuno altri 4 slot "secondari". Ognuno di questi può contenere 64 Kbyte e quindi avremo 4 slot primari formati ciascuno da 4 slot secondari, per un totale di 16 slot da 64 Kbyte per un totale di 1024K byte (1 Mbyte). Per selezionare uno slot secondario bisogna ricorrere al registro di espansione posto all'indirizzo OFFFFH dello slot primario.

Ogni coppia di bit controlla una pagina di 16K byte ed indica quale degli slot secondari è abilitato.

Quando andiamo a leggere questa locazione non avremo il vero valore ma il suo complemento ad 1 (ciò equivale ad invertire nel byte gli 1 con gli O e viceversa).

Nelle locazioni che vanno da OFCC1H a OFCC4H (EXPTBL) vi sono 4 byte (1 per slot) che indicano se lo slot primario è espanso ( &H80) o no (&HOO).

Le 4 locazioni seguenti (OFCC5H-OFCC9H:SL TTBL) contengono il valore contenuto nei registri di espansione ma hanno significato solo se il corrispondente slot è espanso.

Dato che ogni slot, per essere selezionato, avrà bisogno di 4 bit (2 per lo slot primario e due per quello secondario), le routine del BIOS che si occupano di selezionare altri slot richiedono un identificatore chiamato "slot-in " in cui i bit 0-1 rappresentano il numero dello slot primario, i bit 2-3 rappresentano il numero dello slot secondario, i bit 4-5-6 non sono utilizzati ed il bit 7 deve essere settato se è specificato lo slot secondario, cioè se deve avvenire la selezione dello slot anche tramite il registro degli slot secondari.

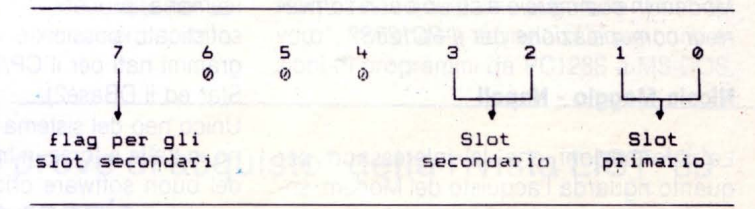

Come si può notare manca qualsiasi indicazione sulla pagina da selezionare, dato che verrà specificata nell'indirizzo stesso da chiamare. Voglio ricordarvi, infatti, che ogni pagina ha degli indirizzi di memoria ben precisi:

PAGINA O: OOOOH-3FFFH PAGINA 1: 4000H-7FFFH PAGINA 2: 8000H-BFFFH PAGINA 3: COOOH-FFFFH

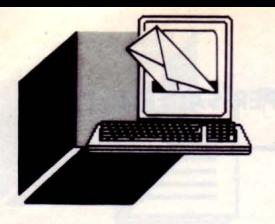

**POSTA** 

### *l/ST RISPONDE*

LA RUBRICA DELLA POSTA RACCOGLIE IL DIALOGO CON I LETTORI SU ARGOMENTI DI CONSULENZA. È CURATA DALLA NOSTRA REDAZIONE CHE PUBBLICA LE LETIERE RITENUTE DI INTERESSE GENERALE PER I LETIORI.

**Scrivete a: LIST, Via Flavio Stilicone 111 - 00175 Roma** 

#### *Echo oH senza ... eco/*

Gentile redazione di LIST, vorrei sottoporvi un problema che mi si è presentato durante la creazione dei miei file Batch. È possibile evitare che la scritta ECHO OFF venga visualizzata durante /'esecuzione dei file batch che contengono questa istruzione?

#### **Attilio Ceriaci - Foggia**

Il quesito è subito risolto: è sufficiente inserire il simbolo "@" (chiocciolina) prima del comando batch ECHO OFF. Ad esempio: @Echo Off Prompt \$p\$g

Mandato in esecuzione, non verrà visualizzato assolutamente nulla, neanche il comando Echo Off che prima, invece, appariva sullo schermo. C'è da precisare però, che questo piccolo trucco funziona solamente con la versione 3.30 del DOS e le successive.

#### *Consigli per gli acquisti*

Sono un possessore del PC12BS Olivetti Prodest, e sono interessato all'acquisto di un Modem per quest'ultimo. Potreste fornirmi delle informazioni sul più economico Modem in commercio e su un buon software di comunicazione per il PC128S?

#### **Nicola Maggio - Napoli**

Le informazioni che la interessano per quanto riguarda l'acquisto del Modem, sono dettagliatamente elencate sul primo numero di Modem & Telecomunicazioni Febbraio/Marzo 1989 a pag. 72. L'elenco riporta anche un prezzo approssimativo per ogni marca e modello con i rispettivi standard. Comunque la nostra esperienza in tale campo ci spinge a consigliarle uno Smar-TEAM 300-1200 Hayes, ad un prezzo che si aggira intorno alle 400.000, altrimenti un buon DIGICOM, oppure un DISCOVERY

1200, per poi arrivare al modello SMART V21-V22. Abbiamo citato questi modelli perchè risultano essere i Modem esterni più venduti a prezzi modici (tra le 400 e le 600mila lire).

Per quanto riguarda il software di comunicazione, la Redazione ne ha uno disponibile, si chiama BETACOMM e può tranquillamente ordinarlo tramite vaglia postale di 35.000 lire. Siamo comunque a sua disposizione per ulteriori informazioni in merito.

#### Un parere tecnico...

Assiduo lettore della Vostra splendida rivista, unica che chiarisca i problemi dello standard MSX, ormai snobbato dalla maggior parte dei rivenditori di computer, soddisfattissimo possessore di un TOSHIBA HX-51 MSX1 completo di floppy e stampante, volendo passare al MSX2, chiedo un consiglio tecnico per l'eventuale acquisto del TOSHIBA FS TM1 MSX2.

Auspico l'apertura sulla rivista di una rubrica che tratti di problemi, innovazioni tecniche e utility del sistema.

#### **Gianfranco Brocchi - Perugia**

L'idea di passare ad un sistema MSX2 è piuttosto accattivante, viste le caratteristiche del sistema (discreto quantitativo di memoria, processori video e sonoro molto sofisticati, possibilità di far girare i programmi nati per il CP/M 2.2 come il Word-Star ed il DBase2).

Unico neo del sistema è la difficoltà, almeno in Italia e forse in Inghilterra, di reperire del buon software originale, forse proprio perché il sistema viene "snobbato" dalla maggior parte dei rivenditori.

Siamo comunque al corrente del fatto che in Francia, Spagna e Germania si trova sia il software che l'hardware per questi sistemi, spesso a prezzi non eccessivi (a parte qualche eccezione). In Francia abbiamo l'MSX VIDEO CENTER (89 bis, Rue de Charenton F-75012 Paris-France}, in Spagna abbiamo LASP (Alfonso I, 28 50003 Zarago-

za-Spagna) dove sono disponibili espansioni di memoria e vari programmi come il DOS 2.0, in Germania abbiamo l'HSH COM-PUTERTRIEB GmbH (An der Umflut, 15 D-4715 Davensberg - Repubblica Federale Tedesca) che importa direttamente dal Giappone sia il software che l'hardware. Proprio qui dovrebbe essere disponibile un MSX2 + a partire dall'inizio di settembre, di cui vi accenno le caratteristiche tecniche ed un Hard Disk SCSI con interfaccia per MSX e DOS 2.20 con la possibilità di gestire sotto-directory ed altre utility di sistema. La caratteristica peculiare di questo modello consiste nella CPU Z80B, "switchabile" da 3.58 a 6 MHz (con un incremento della velocità di elaborazione di circa il 70%). I cataloghi potranno essere richiesti direttamente agli indirizzi sopra citati.

#### *PCI 28 e radiotecnica*

Il vostro programma "CAE disegno elettronico" per PC128 ha destato la mia curiosità. Desidererei sapere se è possibile elaborare un programma che sia in grado di elaborare i simboli impiegati net disegno radiotecnico. Vorrei inoltre sapere se è disponibile un programma che elabori le piste del circuito stampato, relativo ad un determinato circuito elettrico.

#### **Ferruccio Holler - Trieste**

Il programma CAE permette, genericamente, di spostare oggetti grafici sullo schermo, posizionarli, stamparli.

Cambiando la forma dei caratteri grafici implementati è possibile disegnare qualsiasi cosa.

Per quanto riguarda i simboli radioelettrici, il set di CAE ne contiene moltissimi. Presenteremo probabilmente in futuro un generatore di caratteri idoneo a modificare il set di CAE.

Approfittiamo dell'occasione per ricordare che se il programma CAE da caricare è sotto forma di file binario (.BIN}, bisogna utilizzare il comando LOADM, preceduto dalle

I.

relative CLEAR indicate nell'articolo relativo, mentre per la versione BASIC (.BAS) sarà sufficiente un LOAD, seguito dal comando RUN.

#### **Viaggio nel PC 128**

Sono possessore di un Olivetti Prodest PC128 e vorrei porgervi alcune domande. Quale modello, tra gli Olivetti Prodest, possiede una grafica simile a quella di un computer Amiga? Come mai il comando DRAW non funziona e produce un "ERROR 2" ? Sul manuale del PC128 c'è scritto che la memoria ROM è ampliabile, mentre non lo è la RAM: a me sembra alquanto strano, confermate quanto scritto?

Purtroppo ho riscontrato alcuni errori nel programma "SOUND SAMPLER", in quanto nelle linee 2001 , 2003 e 2008 ci sono dei GOTO riferiti a linee inesistenti. Potreste correggere tali errori?

Un'ultima domanda: pubblicherete ancora le "raccolte di LIST"?

#### **Patriek Bugalossi - Sasso Marconi (BO)**

Purtroppo nessun computer della Olivetti Prodest possiede una grafica come quella di Amiga, tranne il PC1, al quale è possibile collegare schede grafiche come la VGA, che hanno risoluzioni anche migliori di quella dell'Amiga, ma il loro costo, per non parlare di quello del monitor idoneo, supera addirittura il prezzo del computer stesso.

Per quanto riguarda l'istruzione DRAW, l'errore numero 2 da Lei riscontrato corrisponde al classico "SYNT AX ERROR", dovuto al fatto che questa istruzione non è implementata nel BASIC 1.

E non si tratta di un caso isolato: DENSITY e UNMASK si comportano in maniera analoga. Probabilmente queste parole chiave "fantasma" sono predisposte per future espansioni del sistema operativo.

Il microprocessore del PC128 è in grado di indirizzare direttamente, tra ROM e RAM, solo 64 Kb di memoria.

Quindi i 128 Kb di RAM e i 64 Kb di ROM vengono indirizzati in modo indiretto, cioè comutati. Con questo sistema si potrebbe tranquillamente' espandere la memoria oltre il Mb.

Nel PC128 non è possibile espandere facilmente la RAM, non essendo previsto dalla Casa, mentre la Rom può essere estesa mediante l'inserimento di cartucce.

Ci scusiamo con i lettori per gli errori nel programma "Sound Sampler", non elimi-

..

nati in fase di collaudo. Le correzioni da apportare consistono nel sostituire i GOTO 311 delle linee 2001 e 2003 con dei GOTO 2000, il GOTO 323 della linea 2008 con un GOTO 2007, e i'ANO nell'istruzione IF della linea 2001 con un OR.

Infine, per quanto riguarda le raccolte di LIST, visto l'estremo successo riscosso dall'iniziativa, la risposta non può che essere affermativa.

#### Il ... *calcio al computer*

Sono un vostro appassionato lettore, e ho trovato dei problemi nel far girare il programma "CALCIO CLASSIFICA" per MS-DOS, da voi pubblicato. Dopo aver digitato correttamente il listato ed aver fornito il comando di RUN, non ottengo che un messaggio di "Illegal function call" alla linea 45.

Potreste aiutarmi a risolvere questo problema?

#### **Gianfranco Ricci - Nettuno (RM)**

Il malfunzionamento da lei riscontrato è dovuto al fatto che il programma richiede una dimensione dei RECORD dell'archivio, superiore a quella disponibile per default nel GW-BASIC (anche se su alcune macchine non sussitono problemi).

Il programma può comunque essere utilizzato tranquillamente: è sufficiente lanciare l'interprete GW-BASIC utilizzando il seguente accorgimento.

Digitate da DOS il comando GWBASIC /S225 quindi, entrati in ambiente Basic, caricate come al solito il programma e lanciatelo: vedrete che tutto funzionerà a dovere! Il valore 225 corrisponde al prodotto N1\*25 che trovate alla linea 45, nell'istruzione OPEN. Tenete conto di questo fatto nel caso vogliate incrementare il numero di squadre.

#### **PCT 28S** *e* **MS-DOS**

Sono in possesso di un computer IBM compatibile e hanno destato il mio interesse due programmi pubblicati sul numero di Luglio/ Agosto di List: "Math-Pack" e" Convertitore Ascii".

Ho provato a farli girare sul mio computer, ma producono una tale mole di errori (praticamente ad ogni linea del listato) che mi chiedo in quale linguaggio siano stati scritti!

*t* possibile averli in Basic esteso?

#### **Enrico Zoli - Faenza**

Beh, effettivamente deve essere stata un'impresa piuttosto ardua provare a far girare due programmi per PC128S su un compatibile IBM!

L'inserto programmi di List è strutturato in modo che ogni modello di macchina abbia dei listati "cuciti" su misura, proprio perché è impossibile progettare un programma interessante (dotato, quindi, di una: certa complessità) che possa girare indifferentemente su qualunque computer.

Non ci è certo d'aiuto la grande varietà di "dialetti" Basic parlati dagli Home Computer delle varie Case.

Se poi si considera che quasi tutti i programmi da noi pubblicati accedono con istruzioni PEEK e POKE direttamente alla memoria del computer, alla scheda grafica, al processore sonoro o fanno addirittura uso di routine scritte in linguaggio macchina, ci si rende subito conto che adattare un listato ad una macchina diversa da quella per la quale è stato concepito, è un'impresa assurda: conviene riscrivere da capo l'intero programma (ma non è detto che sia possibile ottenere ancora le stesse prestazioni). Non ci resta quindi che augurarle "buon lavoro ", invitandola ad inviarci le sue conversioni di programmi da PC128S a MS-DOS.

#### **Inviando 10 prove di acquisto\* della rivista LIST '89 riceverai in regalo**  rgimenti da seguire per un cor-

**l'indispensabile raccoglitore della tua biblioteca software LIST.** 

**Ritaglia e spedisci a fine anno le 10 prove di acquisto con relativo nome e cognome e indirizzo a: EDICOMP s.r.l. Via Flavio Stilicone 111 - 00175 ROMA** 

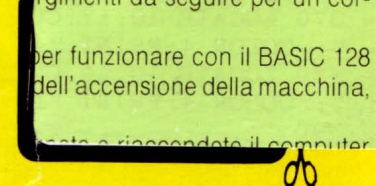

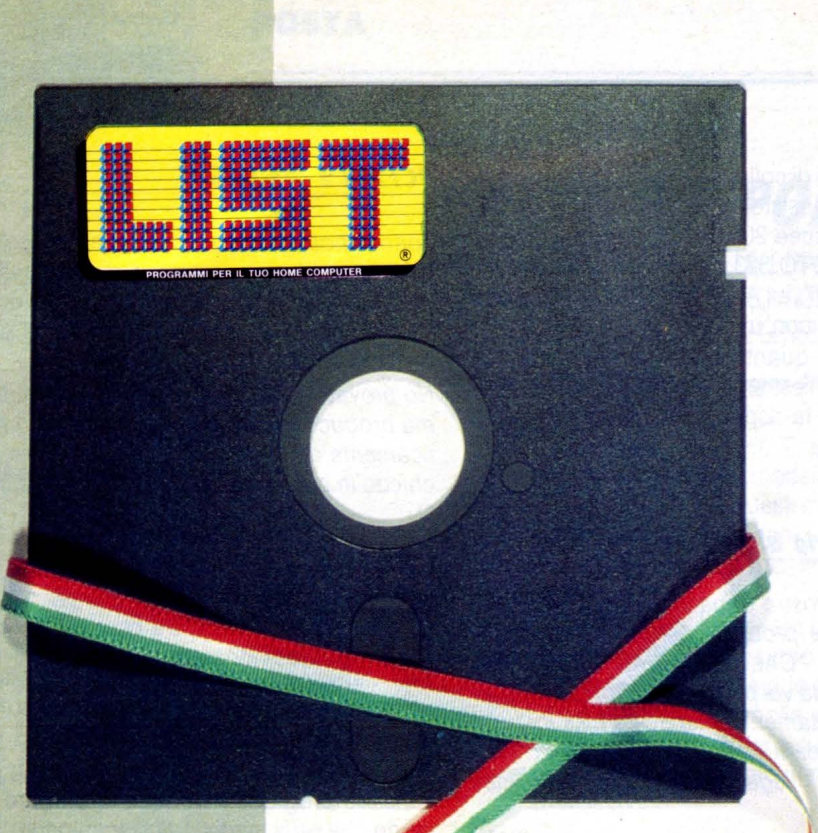

## **il 1° linguaggio completamente**   $\mathbf{in}$  italiano

L'ARS, è un linguaggio che permette al programmatore di realizzare senza fatica intere procedure di Gestione, con tutti gli archivi dati necessari; l'ARS, infatti, consente all'utente molteplici possibilità di creare programmi di qualsiasi genere, con inserimento, variazione, cancellazione e visualizzazione dei dati, per poi passare alle ricerche e stampe che vuole costruire in piena libertà.

Il linguaggio ARS può essere utilizzato sia dall'azienda per ridurre i costi di realizzazione del software, che dal singolo amatore che intenda imparare a programmare. I vantaggi sono immediati:

- I. La possibilità di risolvere anche i più difficili problemi in maniera estremamente intuitiva, grazie alla peculiarità che l'ARS offre:
	- di utilizzare un editor scritto in ITALIANO,

- di possedere un'estrema flessibilità nella costruzione degli archivi, i cui campi assumono automaticamente le dimensioni di quanto in essi contenuto.

- 2. Programma con velocità di un compilato, pur rimanendo interpretato, con il conseguente vantaggio di effettuare modifiche sui programmi stessi in tempi reali.
- 3. Gestione delle routines per mezzo di chiamate di macroistruzioni in automatico.
- 4. Ordinamento degli archivi in automatico, secondo il codice ASCII.

Da ciò consegue una estremamente versatile utilizzazione dei programmi scritti in ARS, anche per la costruzione di progetti molteplici e tra loro differenti.

**Hardware richiesto: 1 floppy + hard disk Sistema operativo richiesto: MS·DOS** 

**Spett. EDICOMP S.r.l. desidero ricevere su Floppy da 5<sup>1</sup>/<sub>4</sub>**  $\Box$  **da 3<sup>1</sup>/<sub>2</sub>**  $\Box$ **ARS primo llnguagglo di programmazione completamente In Italiano a L. 120.000 (Iva e spese di spedizione comprese).** 

O **Invio in allegato assegno bancario .di. L. 120.000 intestato a Edicomp S.r.l.**  O **Ho effettuato versamento di L. 120.000 tramite vaglia postale a Edicomp S.r.l.**  no aettagliatamente elent<sub>o effettuato versamento postale di L. 120.000 su c/c nº 32109001 intestato a</sub> mero di Modem & Teleconicomp srl - Via Flavio Stilicone 111 - 00175 Roma.

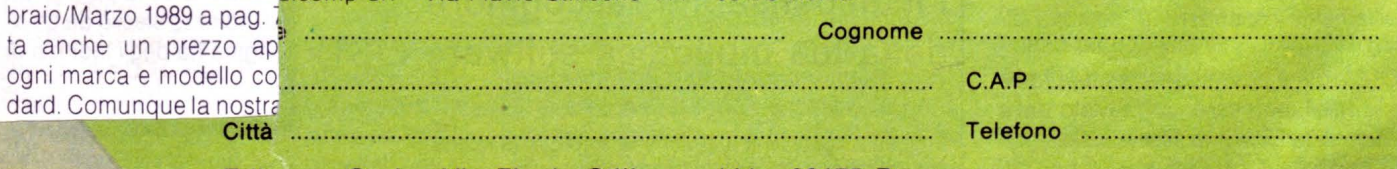

**Edicomp S.r.l. - Via Flavio Stilicone 111 - 00175 Roma** 

**Per riceverlo compila e spedisci il tagliando, qui sopra riprodotto.** 

**• INSERTO RACCOLTA** 

ST.

## PROGRAMMI

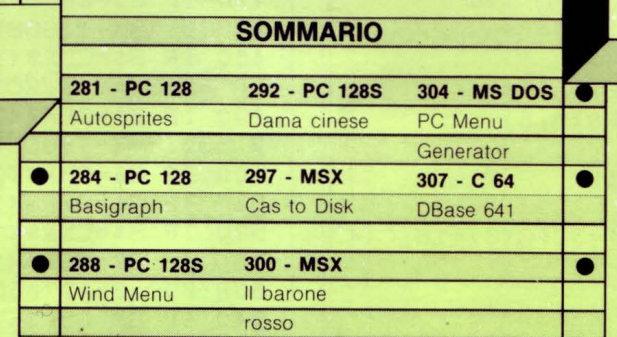

 $\bullet$  •  $\bullet$  •  $\bullet$ 

**HOME E PERSONAL COMPUTER** 

# AUTOSPRITE

*Per chi va sempre di corsa* **e** *per*  i più pigri, ecco un generatore di sprite che fa tutto da solo!

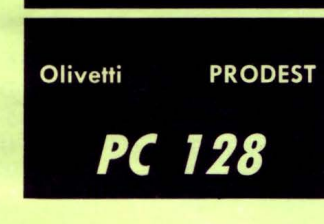

di FILIPPO QUARTA

 $\overline{a}$ 

**LA** utosprite si differenzia da altri programmi simili per- - ché è in grado di creare le linee Basic necessarie alla definizione di uno sprite, in modo assolutamente automatico.

Non è richiesto, quindi, l'intervento dell'utente per la convalida di ogni linea generata.

Dato il RUN, verrà richiesto il numero di sprite che si desidera elaborare (consiglio di inserire sempre il valore 128), per poi passare alla pagina di creazione.

Nella parte alta di quest'ultima saranno costantemente visualizzati il numero GR\$ (corrispondente al carattere che si sta creando) ed il numero di linee Basic generate fino a quel momento.

Nella parte bassa dello schermo compariranno tre finestre: una di creazione degli sprite (PROFILO), una di visualizzazione ed un'altra di HELP, che rammenta la funzione dei tasti di controllo:

i TASTI CURSORE muovono il cursore nella griglia;

ENT attiva/disattiva i pixel;

CLS pulisce la griglia e la finestra di visualizzazione;

F1 visualizza i codici decimali;

F2 crea la linea Basic desiderata, a partire dalla linea 2010, con incremento di 10:

F3 ruota di 90 gradi il profilo dello sprite;

F4 inverte i bit dello sprite (reverse).

Premendo F5 si può uscire dal ciclo di creazione, prima che sia stato completato. In questo caso, se almeno una linea Basic è stata creata, il computer visualizzerà una stringa che simula una linea 2000, contenente un'istruzione CLEAR. L'utente dovrà convalidare questa linea, in modo da sostituirla a quella involontariamente creata.

Per finire, ecco alcuni piccoli accorgimenti da seguire per un corretto funzionamento di Autosprite:

- il programma è stato concepito per funzionare con il BASIC 128 MICROSOFT selezionabile, all'atto dell'accensione della macchina, con l'opzione 1 del menu iniziale

- prima di caricare Autosprite, spegnete e riaccendete il computer - non rinumerate e modificate il programma, per evitare imprevedibili conseguenze

- prima di fornire il RUN, se sono già state create delle linee Basic, eliminatele con il comando DELETE 2000-

ंग म

```
10 REM ***
                AUTOSPRITE
                                 ***
20 REM *** Versione Basic 128 ***
30 REM *** (C) QUARTA FILIPPO ***
40 REM *** EDIZIONI LIST 1989 ***
50
60 CLEAR: PUNT=97999-FRE(2)+24568: CLS: SCR
EEN 4, 6, 1: BANK 1: DIM CHAR$ (8, 8)
70'
80 ' INPUT NUMERO SPRITES
90'
100 C(0)=128; C(1)=64; C(2)=32; C(3)=16; C(4))=8: C(5)=4: C(6)=2: C(7)=1110 RIG=2000: SP=0
120 GOSUB 1210
130 POKE PUNT, 0: PUNT=PUNT+1: POKE PUNT, 0
140 FRA$=",, "+NUM$
150 PUNT=PUNT+1: POKE PUNT, LEN (FRA$)+6
160 PUNT=PUNT+1: PKE PUNT, INT(RIG/256): P
UNT=PUNT+1: POKE PUNT, RIG-256*INT(RIG/256
170 PUNT=PUNT+1: POKE PUNT, 174
180 FOR MM=1 TO LEN (FRA$): PUNT=PUNT+1: PO
KE PUNT, ASC (MID$ (FRA$, MM, 1)) : NEXT MM
190 PUNT=PUNT+1: POKE PUNT, 0: POKE PUNT+1,
0: POKE PUNT+2, 0: POKE PUNT+3, 0
200 RIG=RIG+10
210 PLAY"L4DOREDO"
220
230
   ' SCHERMO DI CREAZIONE
240:250 BOX(0,0)-(319,199): BOX(4,4)-(315,195
260 LOCATE 2, 1: PRINT "Numero GR$ (n) :"; S
P
270 LOCATE 2,3: PRINT "Numero linee basic
 create : "; LIN
280 BOX(3*8, 8*8) - (12*8+7, 17*8+7): COLOR,
1: BOXF(4, 9) - (11, 16)CHR$(32): COLOR 4, 6290 BOX (14*8, 12*8) - (16*8+7, 14*8+7)
300 BOX (18*8, 8*8) - (35*8+7, 19*8+12): BOX (1
8*8-3,8*8-3)-(35*8+10,19*8+15)
310 LOCATE 4, 6: PRINT "PROFILO"
320 LOCATE 20, 6: PRINT "TASTI FUNZIONE"
330 LOCATE 19, 9: COLOR 1: PRINT "CLS
                                           \bullet\bullet; : COLOR 4 : PRINT "CANCELLA"
340 LOCATE 19, 11: COLOR 1: PRINT "F1
";: COLOR 4: PRINT "CODICI"
350 LOCATE 19, 13: COLOR 1: PRINT "F2
"; : COLOR 4: PRINT "BASIC"
360 LOCATE 19, 15: COLOR 1: PRINT "F3
";: COLOR 4: PRINT "RUOTA"
370 LOCATE 19, 17: COLOR 1: PRINT "F4
";: COLOR 4: PRINT "INVERTE"
380 LOCATE 19, 19: COLOR 1: PRINT "F5
"; : COLOR 4: PRINT "EXIT"
390
400 ' PROGRAMMA PRINCIPALE
410 '
420 X=4: Y=9: COLOR 3, 1: POKE 8217, 8
```
282

```
430 GOSUB 570
440 DO
450 S$=INPUT$(1)
460 IF S$=CHR$(8) THEN IF X>4 THEN GOSUB
 630: X=X-1: GOSUB 570
470 IF S$=CHR$(9) THEN IF X<11 THEN GOSU
B 630: X=X+1: GOSUB 570
480 IF S$=CHR$(10) THEN IF Y<16 THEN GOS
UB 630: Y=Y+1: GOSUB 570
490 IF S$=CHR$(11) THEN IF Y>9 THEN GOSU
B 630: Y=Y-1: GOSUB 570
500 IF S$=CHR$(13) THEN GOSUB 670
510 IF S$=CHR$(12) THEN GOSUB 830
520 IF S$=CHR$(193) THEN GOSUB 730
530 IF S$=CHR$(194) THEN PLAY"L505SI": GO
SUB 890: PLAY" L505SI"
540 IF S$=CHR$(195) THEN PLAY"L2FA": GOSU
B 1450: PLAY"L2FA"
545 IF S$=CHR$(196) THEN PLAY"L2FA": GOSU
B 1600: PLAY" L2FA"
550 IF S$=CHR$(197) THEN GOTO 1110
560 LOOP
570580 ' STAMPA CURSORE
590 '
600 CO=SCREEN (X, Y)
610 IF CO=127 THEN COLOR 1,3 ELSE COLOR
3,1620 PSET (X, Y)"+": COLOR 3, 1: RETURN
630640 ' RIPRISTINA SFONDO
650'660 PSET (X, Y) CHR$ (CO) : RETURN
670
680 ' PIXEL ON/OFF
690 '
700 A=X-4:B=Y-9710 IF CO=127 THEN CO=32: PSET(15*8+A, 13*
8+B), -7: COD(B)=COD(B)-C(A) ELSE CO=127: P
SET(15*8+A, 13*8+B), 4: COD(B)=COD(B)+C(A)
720 GOSUB 610: RETURN
730'
740 ' VISUALIZZA CODICI
750 '
760 GOSUB 630: COLOR 4, 6: LOCATE 2, 22: PRIN
T:770 FOR C=0 TO 7
780 PRINT RIGHT$ (STR$ (COD(C)), LEN(STR$ (C
OD(C))) -1);
790 IF C<7 THEN PRINT ", ";
800 NEXT C
810 DO: IF INKEY$<>"" THEN EXIT ELSE LOOP
820 LOCATE 2, 22 PRINT STRING$ (35, 32): COL
OR 3, 1: GOSUB 570: RETURN
830
840 ' PULISCE PROFILO
850
860 FOR MM=0 TO 7: COD (MM) = 0: NEXT MM
870 BOXF(4,9)-(11,16)" ": BOXF(15*8,13*8)
- (15*8+7, 13*8+7), -7
880 X=4: Y=9: GOSUB 570: RETURN
890 '
```
900 ' MEMORIZZA LINEE DEF GR\$ (n)  $910'$ 920 GOSUB 630: POKE PUNT. 0: PUNT=PUNT+1: PO KE PUNT. O 930 FRA\$=" ("+RIGHT\$ (STR\$ (SP), LEN (STR\$ (SP)  $1) - 1$  +") =" 940 FOR MM=0 TO 7 950 FRA\$=FRA\$+RIGHT\$(STR\$(COD(MM)), LEN(S TR\$ (COD (MM) )  $)-1$ ) 960 IF MM<7 THEN FRAS=FRAS+"." 970 NEXT MM 980 PUNT=PUNT+1: POKE PUNT. LEN(FRA\$)+9 990 HI=INT(RIG/256): LO=RIG-256\*INT(RIG/2  $56)$ 1000 PUNT=PUNT+1: POKE PUNT, HI: PUNT=PUNT+ 1: POKE PUNT, LO 1010 PUNT=PUNT+1: POKE PUNT, 169: PUNT=PUNT +1: POKE PUNT, 32: PUNT=PUNT+1: POKE PUNT, 25 5: PUNT=PUNT+1: POKE PUNT, 153 1020 FOR MM=1 TO LEN (FRA\$) 1030 PUNT=PUNT+1: FR=ASC(MID\$ (FRA\$, MM, 1)) 1040 IF FR=61 THEN FR=212 1050 POKE PUNT, FR  $\Omega$ 1060 NEXT MM 1070 PUNT=PUNT+1: POKE PUNT, 0: POKE PUNT+1 , O: POKE PUNT+2, O: POKE PUNT+3, O 1080 COLOR 4, 6: SP=SP+1: IF SP=NUM THEN CL S: COLOR 4, 6: PRINT "Linee basic in memori a. Buon lavoro !": END ELSE LOCATE 2.1: PRI NT "Numero GR\$ (n) : "; SP 1090 LIN=LIN+1: LOCATE 2, 3: PRINT "Numero linee basic create :"; LIN 1100 RIG=RIG+10: COLOR 3, 1: GOSUB 570: RETU **RN** 1500 1110 1120 ' EXIT FROM AUTOSPRITE 1130 ' 1140 COLOR 4, 6: CLS 1150 IF LIN=0 THEN PRINT "Nessuna linea in memoria.": DELETE 2000: END 1160 PRINT "CLEAR della linea 2000 non c orretta : ": PRINT 1170 PRINT "convalida la nuova linea 200  $0, "$ 1180 PRINT: PRINT "2000 CLEAR,, "; RIGHT\$ (S) TR\$ $(LIN)$ , LEN $(STR$ (LIN)$ )-1) 1620 1190 PRINT 1200 END 1210 ' 1220 ' PRESENTANZIONE ED INPUT SPRITES  $1230$ 1240 COLOR, 2: BOXF(0,0)-(39,14)" " 1250 FRA\$="AUTOSPRITE": FORT=19 TO 10 STE  $P-1$ 1260 FORR=1 TO 25: NEXTR: LOCATE T+LEN (FRA  $$$   $*2, 4: PRINT$  "" 1270 COLOR 1: ATTRB 1, 1: LOCATE T, 4, 0: PRIN T FRAS 1280 NEXTT: COLOR 0: ATTRB 0.0 1290 FRAS=" (C) QUARTA FILIPPO - LECCE" 1300 FORT=0 TO 6

1310 LOCATE T. 7: PRINT FRAS 1320 FORR=1 TO 25: NEXTR: LOCATE T, 7: PRINT  $"$   $"$  : NEXTT 1330 LOCATE T. 7: PRINT FRAS 1340 FRA\$="EDICOMP LIST 1989": FORT=39-LE N(FRA\$) TO 12 STEP-1 1350 FORR=1 TO 22: NEXTR: LOCATE T. 10: PRIN T FRA\$ 1360 FORR=1 TO 22: NEXTR: LOCATE T+LEN (FRA \$), 10: PRINT " ": NEXTT 1370 LOCATE T. 10: PRINT FRAS+" " 1380 BOX(0,0)-(319,15\*8),0:BOX(4,4)-(315  $15*8-4$ , 0: BOX(8, 8) - (311, 15\*8-8), 0 1390 LOCATE 1, 16: COLOR 1, 6: PRINT "Benven uto !!!": COLOR 4 1400 LOCATE 1, 18: INPUT "Quanti sprites v uoi creare : ", NUM\$ 1410 NUM=VAL(NUM\$): IF NUM<1 OR NUM>128 T HEN GOTO 1400 1420 LOCATE 1,20,0: PRINT "Sei sicuro (S/ N)": S\$=INPUT\$(1): IF S\$<>"S" AND S\$<>"s" THEN LOCATE 1, 20: PRINT CHR\$ (24): GOTO 140 1430 LOCATE 1, 22: COLOR 1: PRINT "PREMI PE R LA PAGINA DI CREAZIONE.": COLOR 4 1440 S\$=INPUT\$(1): CLS: RETURN  $1450$  ' 1460 ' ROTAZIONE PROFILO  $1470$  ' 1480 GOSUB 630: XRO=4: YRO=9: FOR B=0 TO 7: FOR A=0 TO 7: CHAR\$ (A, B) = CHR\$ (SCREEN (XRO+  $A, YRO+B$ ) :  $NEXTA: COD(B)=0: NEXTB$ 1490 GOSUB 1500: GOSUB 570: RETURN 1510 ' ROTAZIONE 1520 ' 1530 FOR B=0 TO 7: WKL=0: LOCATE XRO, YRO+B : FOR A=7 TO 0 STEP-1: PRINT CHAR\$ (B, A); 1540 IF CHAR\$ (B, A)=CHR\$ (127) THEN PSET (1 5\*8+7-A, 13\*8+B), 4: COD(B)=COD(B)+C(WKL) E LSE PSET(15\*8+7-A, 13\*8+B), -7 1550 WKL=WKL+1: NEXTA: NEXTB 1560 RETURN  $1600'$ 1610 ' INVERTE PROFILO 1625 GOSUB 630 1640 FOR W=0 TO 7 1650 FOR Q=0 TO 7 1655 WW=SCREEN(4+Q, 9+W) 1660 IF WW=127 THEN WW=32: PSET(15\*8+Q, 13  $*8+W$ , -7: COD(W)=COD(W)-C(Q) ELSE WV=127: PSET(15\*8+Q, 13\*8+W), 4: COD(W)=COD(W)+C(Q) 1670 LOCATE 4+Q, 9+W: PRINT CHR\$ (WW) : NEXT 1680 NEXT W 1690 GOSUB 570: RETURN  $1997$  ' 1998 ' LINEE AUTOCREATE DAL PC 128 1999 '

283

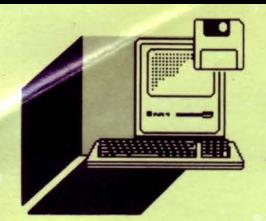

**PRODEST** 

**PC 128** 

*BASIGRAPH è un generatore di auto-*

*programmi grafici che trasforma in tempo reale le operazioni dell'utente in istruzioni basic perfettamente funzionanti, senza bisogno di convalida e cambiamenti di pagina* 

BASIGRAPH

**di FILIPPO QUARTA** 

anciato il programma compariranno due schermate<br>introduttive e verranno richiesti i colori dello scher-<br>mo grafico che BASIGRAPH memorizzerà con la re-<br>lativa istruzione SCREEN.<br>A questo punto si passerà alla pagina di cre introduttive e verranno richiesti i colori dello schermo grafico che BASIGRAPH memorizzerà con la relativa istruzione SCREEN.

A questo punto si passerà alla pagina di creazione in cui sarà visualizzato il cursore lampeggiante che potrà essere mosso con il JOYSTICK (porta 1). Premendo il pulsante FIRE verrà attivato il tratto che potrà essere disattivato premendo nuovamente il pulsante FUOCO. Alle volte disegnando succederà che il tratto si stacchi automaticamente perché la linea che il PC128 sta memorizzando avrà raggiunto la lunghezza massima ma non appena il computer terminerà questa operazione il disegno potrà essere continuato.

Per cambiare il colore del cursore e, quindi, del tratto bisognerà premere il tasto ACC.

Le funzioni grafiche implementate sono 4 e il funzionamento è uguale a quello di Screen Editor:

CERCHI (tasto C): traccia dei cerchi. Si confermano prima il centro e poi il punto che delimita il raggio col FIRE e il cerchio verrà disegnato

LINEE (tasto L): si confermano i vertici e la linea verrà tracciata BOX (tasto B): si confermano i vertici e il riquadro verrà disegnato PAINT (tasto P): riempie un'area. Si sposta il cursore nella zona da

```
*** BAS IGRAPH *** Vers ione Bas i c 128 *** (C) QUARTA FILIPPO 
10 REM 
                                       ***<br>***<br>***
20 REM 
30 REM *** (C) QUARTA FILIPPO
40 REM ***
                                       ***<br>***
50 REM *** 
                 ED. LIST 1989
60'
70 CLEAR: PUNT=97999-FRE(2)+24568: BANK 1
80 DATA U,E, R,H,D,G,L,N 
90 FOR KK=1 TO 8: READ MOV$ (KK): NEXT KK
100 GOSUB 1900 
110 '
120 POKE 8217,8 
130 LOCATE 0, 0: COLOR 6: PRINT "IMPOSTA I
COLORI DELLO SCHERMO : " : COLOR 7 
140 LOCATE 0,3: INPUT "Cornice (0/15)
                                                \ddot{\cdot}",BORD : IF BORD<O OR BORD>15 THEN 140 
150 LOCATE 0,5: INPUT "Sfondo (0/15)
                                                ÷
```
colorare e premendo il FIRE questa viene riempita del colore del tratto.

#### *COME CANCELLARE*

Esistono due modi per cancellare:

1) utilizzare la funzione UNDO (tasto U)

2) selezionare la gomma (tasto G).

La funzione UNDO cancella l'ultima operazione effettuata. Il tasto G permette di selezionare la gomma o la penna (default). Selezionata la gomma (evidenziato dall'emissione di un suono acuto) premendo il FIRE viene attivata la memorizzazione e il cursore cancella i pixel sul percorso. Per disattivare la memorizzazione agire di nuovo sul tasto FUOCO, mentre il tasto G disabilita l'opzione gomma ed un suono grave conferma l'attivazione della penna. N.B.: Se si seleziona una funzione grafica con la gomma attiva quest'ultima viene automaticamente disattivata.

#### *FINE PROGRAMMA*

Il tasto CLS (Shift-HOME) permette di uscire dallo schermo di creazione. Il programma autocreato può essere listato con LIST 3000-.

",SFOND: IF SFOND<O *OR* SFOND>15 THEN 150 160 LOCATE 0, 7: INPUT "Tratto (0/15) ÷ ",TR: IF TR<O OR TR>15 THEN 160 170 LOCATE 0,10,0: COLOR 6: PRINT "VA BENE  $(S/N)$ " 80 S\$=INPUT\$(1): IF S\$<>"S" AND S\$<>"s" THEN COLOR 7: LOCATE 0, 10: PRINT CHR\$ (24): GOTO 140 190 LIN=3000 200 BORD\$=RIGHT\$ (STR\$ (BORD), LEN (STR\$ (BOR  $D)$ ) $F1$ ) 210 SFOND\$=RIGHT\$ (STR\$ (SFOND), LEN (STR\$ (S  $FOND)$ ) –1) 220 TR\$=RIGHT\$ (STR\$ (TR), LEN (STR\$ (TR))-1) 230 CLS: SCREEN TR, SFOND, BORD 240 POKE PUNT, O: PUNT=PUNT+1: POKE PUNT, O 250 FRA\$=" " +TR\$+","+SFOND\$+","+BORD\$

260 PUNT=PUNT+1: POKE PUNT, 9+LEN(FRA\$) 270 PUNT=PUNT+1: POKE PUNT, INT(LIN/256) 280 PUNT=PUNT+1: POKE PUNT, LIN-256\*INT(LI  $N/256$ ) 290 PUNT=PUNT+1: POKE PUNT, 157: PUNT=PUNT+ 1: POKE PUNT, 58: PUNT=PUNT+1: POKE PUNT, 255 : PUNT=PUNT+1: POKE PUNT, 164 300 FOR KK=1 TO LEN(FRA\$) 310 PUNT=PUNT+1: POKE PUNT, ASC(MID\$(FRA\$, KK. 1) ) : NEXT KK 320 PUNT=PUNT+1: LIN=LIN+10 330 FOR KK=0 TO 3: POKE PUNT+KK, 0: NEXTKK 340 350 ' PROGRAMMA PRINCIPALE  $360$  ' 380 X=150: Y=100: CO=POINT (X, Y) 390 DO: PSET (X, Y), TR 400 JO=STICK(0): SP=STRIG(0): S\$=INKEY\$ 410 IF JO=1 THEN IF Y>0 THEN GOSUB 630: Y  $=Y-1:CO=POINT(X, Y):MONE=1$ 420 IF JO=2 THEN IF X<319 AND Y>0 THEN G OSUB  $630: X=X+1: Y=Y-1: CO=POINT(X, Y): MOVE=$  $\mathbf{1}$ 430 IF JO=3 THEN IF X<319 THEN GOSUB 630 :  $X=X+1$ :  $CO=POINT(X, Y)$ :  $MOVE=1$ 440 IF JO=4 THEN IF X<319, AND Y<199 THEN GOSUB  $630: X=X+1: Y=Y+1: CO=POINT(X, Y): MOV$  $E=1$ 450 IF JO=5 THEN IF Y<199 THEN GOSUB 630 :  $Y = Y + 1$ :  $CO = POINT(X, Y)$ :  $MOVE = 1$ 460 IF JO=6 THEN IF Y<199 AND X>0 THEN G OSUB  $630: X=X-1: Y=Y+1: CO=POINT(X, Y): MOVE=$  $\mathbf{1}$ 470 IF JO=7 THEN IF X>0 THEN GOSUB 630: X  $=X-1:CO=POINT(X, Y):MONE=1$ 480 IF JO=8 THEN IF X>0 AND Y>0 THEN GOS UB  $630: X=X-1: Y=Y-1: CO=POINT(X, Y): MOVE=1$ 485 PSET (X, Y), TR 500 IF SP AND EFLAG THEN RETURN ELSE IF EFLAG THEN GOTO 610 510 IF SP THEN PLAY"L205SI": IF PE=0 THEN PE=1 ELSE PE=0: MOV\$=MOV\$+CHR\$(34): HFLAG  $= 0: GOSUB 770$ 520 IF PE=1 THEN GOSUB 680: GOTO 610 530 IF S\$=CHR\$(22) THEN TR=TR+1: IF TR=15 THEN TR=0 540 IF S\$="C" THEN PLAY"L105DOREMI": GOSU B 1010: RET=0: GOMMA=0 550 IF S\$="L" THEN PLAY"L1O5DOREMI": GOSU B 1210: RET=0: GOMMA=0 560 IF S\$="P" THEN PLAY"L105DOREMI": GOSU B 1410: RET=0: GOMMAGO 570 IF S\$="B" THEN PLAY"L105DOREMI": GOSU B 1580: RET=0: GOMMA=0 580 IF S\$="U" THEN PLAY"L105DOREMI": GOSU B 1800: GOSUB 3000: CO=POINT (X, Y) : RET=1 590 IF S\$="G" THEN IF GOMMA=0 THEN PLAY" L2405SI": GOMMA=1 ELSE PLAY"L2401SI": GOMM  $A=0$ 600 IF S\$=CHR\$(12) THEN GOTO 2170

610 PSET $(X, Y)$ , - (SFOND+1) 620 MOVE=0: LOOP 630 640 ' RIPRISTINA SFONDI 650 ' 660 PSET (X, Y), CO 670 RETURN 680 ' SIMULA STRINGA DRAW 690 IF GOMMA=1 THEN CO=-(SFOND+1) ELSE C  $O = TR$ 700 IF HFLAG=1 THEN GOTO 740 710 IF SGN(CO) = - 1 THEN COL\$=STR\$(CO) ELS E COL\$=RIGHT\$(STR\$(CO), LEN(STR\$(CO))-1) 720 MOV\$=CHR\$(34)+RIGHT\$(STR\$(X), LEN(STR  $$(X)$  ) -1) +", "+RIGHT\$ (STR\$ (Y), LEN(STR\$ (Y))  $-1) +$ ". "+COL\$+">" 730 HFLAG=1 740 IF MOVE=1 THEN MOV\$=MOV\$+MOV\$(JO) 750 IF LEN (MOV\$) = > 125 THEN MOV\$ = MOV\$+CHR \$(34): GOSUB 770: MOVE=0: MOV\$=CHR\$(34): GOT 0 740 760 RETURN ' MEMORIZZA LINEA CON DRAWS 770 780 PLAY"L1005DO" 790 UND=PUNT: RIG=LIN: POKE PUNT, 0: PUNT=PU NT+1: POKE PUNT. 0 800 DRAW\$="DRAW\$="+MOV\$ 810 PUNT=PUNT+1: POKE PUNT, 5+LEN(DRAW\$) 820 PUNT=PUNT+1: POKE PUNT, INT(LIN/256) 830 PUNT=PUNT+1: POKE PUNT, LIN-256\*INT(LI  $N/256$ ) 840 FOR KK=1 TO LEN(DRAW\$) 850 PUNT=PUNT+1 860 FR=ASC(MID\$(DRAW\$, KK, 1)): IF FR=61 TH **EN FR=212** 870 POKE PUNT, FR: NEXT KK 880 PUNT=PUNT+1: LIN=LIN+10 890 POKE PUNT, 0: PUNT=PUNT+1: POKE PUNT, 0 900 FRA\$=" 2250": PUNT=PUNT+1: POKE PUNT, 7 +LEN(FRA\$) 910 PUNT=PUNT+1: POKE PUNT, INT(LIN/256) 920 PUNT=PUNT+1: POKE PUNT, LIN-256\*INT (LI  $N/256$ 930 PUNT=PUNT+1: POKE PUNT, 135 940 PUNT=PUNT+1: POKE PUNT, 188 950 FOR KK=1 TO LEN(FRA\$) 960 PUNT=PUNT+1: POKE PUNT, ASC (MID\$ (FRA\$,  $KK, 1)$ 970 NEXT KK 980 PUNT=PUNT+1: LIN=LIN+10 990 FOR KK=0 TO 3: POKE PUNT+KK, 0: NEXT KK 1000 PLAY"L1005DO": RET=0: RETURN  $1010$  ' 1020 ' TRACCIA CERCHI  $1030:$ 1040 EFLAG=1 1050 GOSUB 390: XC=X: YC=Y: PSET(XC, YC), TR:  $PLAY''L1005SI''$ : WO=CO: CO=POINT(X, Y) 1060 GOSUB 390: XR=X: YR=Y 1070 R=INT(SQR((XR-XC) 2+(YR-YC) 2))

285

```
1080 CIRCLE (XC, YC), R, TR: PSET (XC, YC), WO: C
O=POINT(XR, YR)1090 UND=PUNT: RIG=LIN: POKE PUNT, 0: PUNT=P
UNT+1: POKE PUNT, O
1100 FRAS=" ("+RIGHT$ (STR$ (XC), LEN (STR$ (X
C))-1)+","+RIGHT$(STR$(YC), LEN(STR$(YC))
-1)+"), "+RIGHT$(STR$(INT(R)), LEN(STR$(IN
T(R)))-1)+", "+RIGHT$(STR$(TR), LEN(STR$(T
R) -1)
1110 PUNT=PUNT+1: POKE PUNT, 6+LEN(FRA$)
1120 PUNT=PUNT+1: POKE PUNT, INT(LIN/256)
1130 PUNT=PUNT+1: POKE PUNT, LIN-256*INT(L
IN/256)
1140 PUNT=PUNT+1: POKE PUNT, 231
1150 FOR KK=1 TO LEN(FRA$)
1160 PUNT=PUNT+1: POKE PUNT, ASC(MID$ (FRA$
,KK, 1)1170 NEXT KK
1180 PUNT=PUNT+1: LIN=LIN+101190 FOR KK=0 TO 3: POKE PUNT+KK, 0: NEXT K
\mathbf K1200 XC=0: YC=0: XR=0: YR=0: EFLAG=0: RETURN
12101220 ' TRACCIA LINEE
1230'
1240 EFLAG=1
1250 GOSUB 390: XL=X: YL=Y: PSET (X, Y), TR: PL
AY''L1005SI'': CO=POINT(X, Y)
1260 GOSUB 390: XL1=X: YL1=Y: LINE(XL, YL)-(
XL1, YL1), TR: CO=POINT(X, Y)1270 UND=PUNT: RIG=LIN: POKE PUNT, 0: PUNT=P
UNT+1: POKE PUNT, O
1280 FRAS=" ("+RIGHT$ (STR$ (XL), LEN (STR$ (X
L))-1)+", "+RIGHT$(STR$(YL), LEN(STR$(YL))
-1) +") - ("+RIGHT$ (STR$ (XL1), LEN(STR$ (XL1)
)-1)+", "+RIGHT$(STR$(YL1), LEN(STR$(YL1))
-1)+"), "+RIGHT$(STR$(TR), LEN(STR$(TR))-1
1290 PUNT=PUNT+1: POKE PUNT, 6+LEN (FRA$)
1300 PUNT=PUNT+1: POKE PUNT, INT(LIN/256)
1310 PUNT=PUNT+1: POKE PUNT, LIN-256*INT(L
IN/2561320 PUNT=PUNT+1: POKE PUNT, 165
1330 FOR KK=1 TO LEN(FRA$)
1340 PUNT=PUNT+1
1350 FR=ASC(MID$(FRA$, KK, 1)): IF FR=45 TH
EN FR=200
1360 POKE PUNT, FR
1370 NEXT KK
1380 PUNT=PUNT+1: LIN=LIN+10
1390 FOR KK=0 TO 3: POKE PUNT+KK, 0: NEXT K
K
1400 EFLAG=0: RETURN
1410
1420 ' PAINT
1430 '
1440 EFLAG=1
1450 GOSUB 390: PLAY"L1005SI": PSET(X, Y), C
```
 $O: PAINT(X, Y)$ , TR 1460 UND=PUNT: RIG=LIN: POKE PUNT, 0: PUNT=P UNT+1: POKE PUNT, O 1470 FRA\$=" ("+RIGHT\$ (STR\$ (X), LEN(STR\$ (X)  $(-1)$ +", "+RIGHT\$(STR\$(Y), LEN(STR\$(Y))-1)+ "), "+RIGHT\$(STR\$(TR), LEN(STR\$(TR))-1) 1480 PUNT=PUNT+1: POKE PUNT, 6+LEN(FRA\$) 1490 PUNT=PUNT+1: POKE PUNT, INT(LIN/256) 1500 PUNT=PUNT+1: POKE PUNT, LIN-256\*INT(L  $IN/256$ ) 1510 PUNT=PUNT+1: POKE PUNT, 232 1520 FOR KK=1 TO LEN(FRA\$) 1530 PUNT=PUNT+1: POKE PUNT, ASC(MID\$(FRA\$  $,KK, 1)$ 1540 NEXT KK 1550 PUNT=PUNT+1: LIN=LIN+10 1560 FOR KK=0 TO 3: POKE PUNT+KK, 0: NEXT K K 1570 EFLAG=0: CO=POINT (X, Y) : RETURN 1580 1590 ' DISEGNA RIQUADRI  $1600:$ 1610 EFLAG=1 1620 GOSUB 390: PLAY"L1005SI": XB=X: YB=Y: P  $SET(X, Y), TR: CO=POINT(X, Y)$ 1630 GOSUB 390: BOX (XB, YB) - (X, Y), TR: CO=PO  $INT(X, Y)$ 1640 UND=PUNT: RIG=LIN: POKE PUNT, 0: PUNT=P UNT+1: POKE PUNT, O 1650 FRA\$=" ("+RIGHT\$ (STR\$ (XB), LEN (STR\$ (X  $B)$ )-1)+", "+RIGHT\$(STR\$(YB), LEN(STR\$(YB))  $-1$ ) +") – ("+RIGHT\$ (STR\$ (X), LEN(STR\$ (X)) –1) +", "+RIGHT\$(STR\$(Y), LEN(STR\$(Y))-1)+"),"  $+RIGHT$$  (STR\$ (TR), LEN(STR\$ (TR))-1) 1660 PUNT=PUNT+1: POKE PUNT, 6+LEN(FRA\$) 1670 PUNT=PUNT+1: POKE PUNT, INT(LIN/256) 1680 PUNT=PUNT+1: POKE PUNT, LIN-256\*INT(L  $IN/256$ ) 1690 PUNT=PUNT+1: POKE PUNT, 166 1700 FOR KK=1 TO LEN(FRA\$) 1710 PUNT=PUNT+1: FR=ASC(MID\$(FRA\$, KK, 1)) 1720 IF FR=45 THEN FR=200 1730 POKE PUNT, FR 1740 NEXT KK 1750 PUNT=PUNT+1: LIN=LIN+10 1760 FOR KK=0 TO 3 1770 POKE PUNT+KK, 0 1780 NEXT KK 1790 EFLAG=0: RETURN 1800 ' 1810 ' FUNZIONE UNDO 1820 ' 1830 POKE UND. 0: POKE UND+1.0 1840 POKE UND+2,6 1850 POKE UND+3, INT(RIG/256) 1860 POKE UND+4, RIG-256\*INT(RIG/256) 1870 POKE UND+5, 139: FOR KK=0 TO 3: POKE U ND+6+KK, O: NEXT KK 1880 PUNT=UND: LIN=RIG 1890 RETURN

tire dalla": PRINT 1900 2230 PRINT "linea 3000. BUON LAVORO !!" 1910 ' PRESENTAZIONE 2240 END 1920 '  $2250$  ' ROUTINE DI LETTURA E STAMPA 1930 PRINT CHR\$(20): CLS: SCREEN 7, 0, 0: BOX 2260 ' CONTENUTO DELLE VARIABILI  $(0, 0) - (319, 199)$ : BOX $(3, 3) - (316, 196)$ 2270 ' DRAW\$ 1940 ATTRB 1, 1: LOCATE 10, 2: COLOR 2: PRINT "BAS":: COLOR 7: PRINT "IGR":: COLOR 1: PRI 2275 IF INSTR(1. DRAWS. ">")=0 THEN GOTO 2 340 NT "APH" 2280 XCU=VAL (LEFT\$ (DRAW\$, INSTR (1, DRAW\$," 1950 ATTRB 0.0: COLOR 7: LOCATE 4.4: PRINT  $'$ ) –1)) "(c) QUARTA FILIPPO - LIST 1989" 2290 DRAWS=RIGHTS (DRAWS, LEN (DRAWS)-INSTR 1960 LOCATE 1, 7: PRINT "Questo programma  $(1. DRAVs, ", "))$ autocrea i programmi" 2300 YCU=VAL (LEFT\$ (DRAW\$, INSTR (DRAW\$,"," 1970 LOCATE 1, 9: PRINT "basic corrisponde  $(-1)$ nti alle schermate" 2310 DRAW\$=RIGHT\$(DRAW\$, LEN(DRAW\$)-INSTR 1980 LOCATE 1, 11: PRINT "create dall'uten  $(1, DRAW$, ", "))$ te col joistick." 2320 COL=VAL (LEFT\$ (DRAW\$, INSTR (DRAW\$, ">" 1990 LOCATE 1, 13: PRINT "I listati creati  $(-1)$ potranno essere uni-" 2330 DRAW\$=RIGHT\$(DRAW\$, LEN(DRAW\$)-INSTR 2000 LOCATE 1, 15: PRINT "ti ad altri prog  $(1, DRAW$,'')')$ rammi Basica con " 2340 PSET (XCU, YCU), COL 2010 LOCATE 1, 17: PRINT "opportuni MERGE. 2350 FOR KK=1 TO LEN(DRAW\$) 2020 LOCATE 5, 22: COLOR 2: PRINT "PREMI UN 2360  $COM$=MID$ (DRAW$, KK, 1)$ 2370 IF COMS="U" THEN YCU=YCU-1 ";: COLOR 7: PRINT " TASTO PER";: COLOR 1: P 2380 IF COMS="E" THEN XCU=XCU+1: YCU=YCU-RINT " CONTINUARE": COLOR 7 2030 W\$=INPUT\$(1): CLS: BOX(0,0)-(319,199) 2390 IF COM\$="R" THEN XCU=XCU+1  $:$  BOX $(3, 3) - (316, 196)$ 2400 IF COMS="H" THEN XCU=XCU+1: YCU=YCU+ 2040 LOCATE 10.1: COLOR 2: ATTRE 1.0: PRINT  $\mathbf{1}$ "FUN"; : COLOR 7: PRINT "ZI"; : COLOR 1: PRIN T "ONI": COLOR 7: ATTRB 0,0 2410 IF COMS="D" THEN YCU=YCU+1 2420 IF COMS="G" THEN XCU=XCU-1: YCU=YCU+ 2050 LOCATE 1, 3: PRINT "[JOISTICK] Muove il cursore"  $\mathbf{1}$  $\rightarrow$ 2430 IF COM\$="L" THEN XCU=XCU-1 2060 LOCATE 1,5: PRINT "[FIRE] 2440 IF COMS="N" THEN XCU=XCU-1: YCU=YCU- $\rightarrow$ Tratto ON/OFF"  $\mathbf{1}$ 2070 LOCATE 1, 7: PRINT "[ACC] 2450 PSET (XCU, YCU), COL Colore tratto"  $\rightarrow$ **2460 NEXT KK** 2080 LOCATE 1, 9: PRINT "[G] 2470 RETURN  $\rightarrow$ Sel. penna/gomma" 2997 2090 LOCATE 1, 11: PRINT "[U] 2998 ' LINEE AUTOCREATE DAL PC 128  $\leftarrow$  > UNDO" 2999 ' 2100 LOCATE 1, 13: PRINT "[C] 3000 CLS: SCREEN 0, 1, 0 --> Cerchi" 3010 CIRCLE(150,76), 15,0 2110 LOCATE 1, 15: PRINT "[L] 3020 CIRCLE(150, 85), 14, 0  $\leftarrow$  Linee" 3030 PAINT(141,71),0 2120 LOCATE 1, 17: PRINT "[B] 3040 PAINT(141, 93), 0  $\leftarrow$  > Box" 3050 DRAWS="141, 93, 0>" 2130 LOCATE 1, 19: PRINT "[P] 3060 GOSUB 2250  $\leftarrow$  Paint" 3070 DRAW\$="115, 93, 0>LLLLLLLLLLLLLLLLLLLLL 2140 LOCATE 1, 21: PRINT "[CLS/HOME]  $\leftarrow$  > Exit" LLUUUUUUUURRRRRRRRRRRRRRRRRRRRRRRDDDDDDD DLLLLLLLLLLLLV 2150 LOCATE 5, 23: COLOR 2: PRINT "PREMI UN 3080 GOSUB 2250 ";: COLOR 7: PRINT "TASTO PER ";: COLOR 1: 3090 DRAWS="98, 94, 0>" PRINT "CONTINUARE": COLOR 7 3100 GOSUB 2250 2160 W\$=INPUT\$(1): CLS: RETURN 2170 3110 DRAW\$="98,94,0>" 2180 ' EXIT FROM BASIGRAPH 3120 GOSUB 2250 2190 3130 DRAW\$="98, 94, 0>DDRRRRRRRRRRRRRRRRRRR RRRUUUUUUUUL" 2200 IF RET=1 THEN FORT=0 TO 3: POKE PUNT 3140 GOSUB 2250  $+T, 0: **NEXTT**$ 3150 PAINT (115, 95), 0 2210 CLS: SCREEN 7, 0, 0 2220 PRINT "Linee basic autocreate a par

287

97

Olivetti

**PRODEST PC 128s** 

*Un menu veramente "SUPER" che* 

**di BRUNO PARBONI ARQUATI** *permette di avere tuffo il disco sottomano: directory e programmi* 

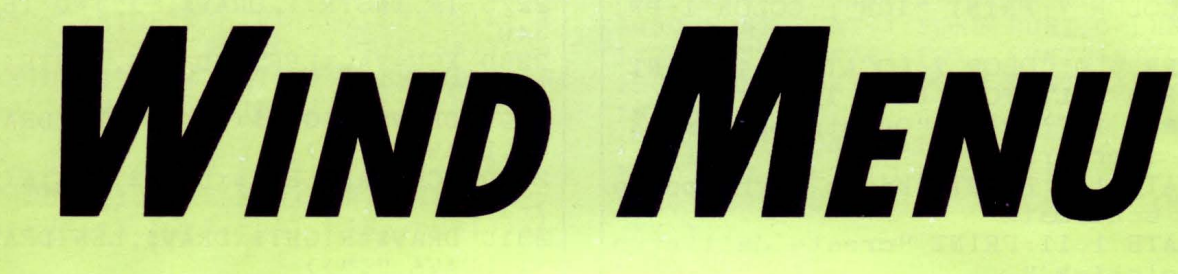

ulle pagine della nostra Rivista, di programmi per ottenere il cosiddetto "Menu " che consente di scegliere il "piatto" da servire all'utente (e da questa similitudine di carattere prettamente culinario deriva il nome che per essi è comunemente usato) ne sono stati

proposti a iosa.

Perché allora presentarne ancora un altro?

Se andiamo ad analizzare con attenzione i vari programmi fino ad oggi apparsi possiamo constatare che in effetti non si tratta di "Me- Il programma propostovi vi risolverà, finalmente, il problema di selenu " che coprano tutte le varie possibilità di scelta di cui invece sa- zionare, fra le varie Directory disponibili (i cui nomi e descrizioni, rebbe indispensabile poter disporre per muoversi agevolmente nel- come già detto, saranno gli unici dati che dovrete inserire nella mal'interno del disco stesso e quindi selezionare, nelle varie Directory trice prevista) quella desiderata selezionandola da un elenco che, in cui lo stesso sia stato suddiviso, proprio quanto ci interessa cari- sotto forma di descrizione esplicativa del rispettivo contenuto, vi care. apparirà entro una apposita finestra, opportunamente riquadrata

**PROGRAMMI** 

sono contenuti: un poco come se al ristorante ti presentassero un guire per la selezione. primo "Menu" indicante solo il raggruppamento delle varie pietan- Detta selezione avviene agendo solo sui due tasti cursori con le

sere inserita, assieme ai nomi di tutte le varie Directory, in una ap- da seguire. posita matrice di stringhe. Ciò sarà facilmente ottenibile separando, nella lista dei DATA, i No-

zate in programmi analoghi, tanto miei quanto degli altri collabora- programma stesso, senza che dobbiate preoccuparvene). tori di" LIST") ovvia ai vari inconvenienti che abbiamo sopra richia- Una volta che la Directory prescelta sia stata raggiunta il programnelle singole Directory. Nuti e le descrizioni abbinatevi.

lavoro consentite, fra le quali è compresa la possibilità di creazione in lavoro consentite, fra le quali è compresa la possibilità di creazione

Una volta ciò fatto non dovrete più apportare modifiche al listato, salvo che modifichiate il numero delle Directory (e relative eventuali Sub-Directory) nel qual caso occorrerà un aggiornamento del dimensionamento della matrice e dei DATA

#### *FUNZIONAMENTO DEL PROGRAMMA*

In genere un primo "Menu" consente solo di selezionare la Directo- e contenuta nella schermata di inizio, che comprende anche una ry desiderata e caricare poi un "Sub-Menu " locale che, a sua volta, indicazione relativa alla situazione di occupazione della memoria ti consentirà la scelta ed il caricamento dei vari programmi che ivi del vostro dischetto, l'intestazione dello stesso e le istruzioni da se-

ze (antipasti, primi, secondi, ecc.) e poi ti presentassero tanti "Me- frecce verticali, che faranno scorrere una barra che evidenzierà in nu" separati per scegliere quello che desideri ti venga servito! "reverse " le denominazioni delle Directory disponibili: una volta Esistono, è ben vero, dei "Menu" che ti presentano tanto i raggrup- scelto quapto desiderate vi basterà premere <RETURN> per seleziopamenti principali delle varie pietanze (scusate, volevo dire delle nare la Directory corrispondente alla descrizione da voi indicata. Directory) e quanto in esse è contenuto (magari il tutto ben condito Il sistema di selezione adottato vi consentirà di scegliere una qualcon una grafica accattivante), ma in genere la lista dei piatti (conti- siasi Sub-Directory, a qualsiasi livello gerarchico si trovi rispetto alnuo a fare confusione, volevo dire dei programmi) è piuttosto limi- la Directory radice: basterà infatti abbinare alla descrizione del suo tata ed inoltre deve essere stabilita una volta per tutte dovendo es- contenuto (quella che apparirà nella schermata iniziale) il percorso

Ad ogni aggiunta di nuovi programmi si rende necessaria una mo- mi delle successive Directory da percorrere con un punto: se ad difica del dimensionamento delle matrici e dei vari DATA ad esse esempio, riferendoci al dischetto WELCOME che tutti voi possedecorrispondenti, e quindi la registrazione "ex novo " del programma te, volessimo caricare uno dei programmi di utilità in esso contenuti modificato. dovremo abbinare ad una descrizione del tipo "Programmi vari di Il "Menu" che vi propongo (che è stato ottenuto mediante un accu- utilità" il relativo percorso che, nel caso specifico, sarà WELCOrato amalgama e completa rielaborazione di varie routine già utiliz- ME.UTILITIES (il simbolo \$. verrà automaticamente aggiunto dal

mato, consentendovi un aggiornamento continuo, e fino ad un ma caricherà un apposito file nel quale saranno stati memorizzati massimo di 18 titoli, dell'elenco dei programmi che sono contenuti in via preliminare i nomi dei vari programmi che in essa sono conte-

Solo per queste, e per le rispettive descrizioni estese, è sempre ne- Qualora detto file non esista ancora il programma provvede ad evicessario prefissarne il numero ed immetteme nomi e diciture nella denziare il catalogo della Directory ed a proporvi le varie opzioni di

ed aggiornamento del file stesso (in proposito vedasi quanto detto più avanti).

Facendo coincidere la consueta barra evidenziatrice con una delle descrizioni dei programmi (che vi saranno mostrate nello apposito riquadro) selezionate quella desiderata e mediante la semplice pressione del tasto «RETURN» otterrete il caricamento del programma ad essa abbinata.

#### *OPZIONI DI LAVORO DISPONIBILI*

Una volta selezionata una delle Directory disponibili vi sarà presentata, come già detto, la lista dei programmi che in essa sono stati memorizzati, per meglio dire le descrizioni ad ognuno abbinata: in fondo al riquadro appare anche una scritta relativa alle opzioni di lavoro che sono disponibili.

Selezionando tale scritta, sempre agendo sui tasti cursori e premendo il tasto <RETURN> per confermare, vi troverete in una nuova finestra, anche essa aperta nella schermata di presentazione generale, nella quale vi saranno proposte le seguenti alternative di lavoro. al solito tutte ottenibili con una semplice digitazione del tasto numerico corrispondente:

#### 1) AGGIORNAMENTO:

con tale opzione, che verrà automaticamente attivata se il file "00" non fosse presente, si potranno introdurre le descrizioni ed i nomi dei nuovi programmi da aggiungere alla lista.

Il catalogo della Directory verrà evidenziato in una finestra ausiliaria così da facilitare l'individuazione e l'esatta trascrizione dei Nomi dei programmi che in essa sono memorizzati. L'apposita routine di controllo verifica l'esistenza di un file corrispondente al nome del nuovo programma.

Se questo non risultasse già memorizzato viene evidenziata tale situazione: se invece tutto è in ordine si potrà immettere la descrizione ad esso collegata, la cui lunghezza massima viene opportunamente delimitata, ed il tutto verrà aggiunto al file esistente.

#### 2) CORREZIONE:

risulta sempre possibile modificare tanto i Nomi dei programmi che le descrizioni ad essi abbinate.

L'opzione 2 vi consentirà infatti tale operazione: una volta indicata la descrizione da modificare verrà evidenziato il Nome del programma rispettivo e sarà possibile modificare ambedue.

#### 3) RITORNO AL MENU:

la scelta di questa opzione determinerà il ritorno alla schermata presentante l'elenco dei programmi della Directory.

4) SELEZIONE DIRECTORY:

con questa opzione si ritornerà alla finestra di selezione delle Directory: in altri termini alla Directory radice.

#### 5) USCITA DAL PROGRAMMA:

in questo caso si ritornerà alla Directory radice e, dopo la comparsa dell'apposita scritta, il programma termina con un END.

#### · *STRUTTURA DEl l/STATO*

Il programma, che occupa un poco più di 6 Kbyte ed il cui listato ri-

suita di 134 linee (in genere piuttosto brevi ed in esse è compresa anche l'intestazione), è stato scritto adottando la consueta forma strutturata a voi ben nota e fa largo uso delle finestre: da ciò ne deriva il nome "Wind Menu" che gli è stato assegnato.

Per l'intestazione della schermata principale (nel cui riquadro verranno man mano aperte le varie finestre operative) e di alcuni altri titoli è stata adottata una routine, in BASIC, di ingrandimento dei caratteri più volte illustrata su queste stesse pagine tanto da me stesso che da altri Autori.

Altre routine (tutte e sempre sotto forma di procedure predefinite) interessanti sono quelle che consentono di inquadrare ed evidenziare in "reverse" alcuni titoli, facendoli anche lampeggiare ove opportuno.

Naturalmente (non mancherò di ripetervelo ancora una volta) il listato allegato si riferisce ad una ben determinata configurazione del disco in cui esso si trova: per utilizzarlo in un vostro disco dovrete pertanto modificare opportunamente il dimensionamento delle due matrici utilizzate e la lista dei DATA. adattando il tutto allevostre esigenze.

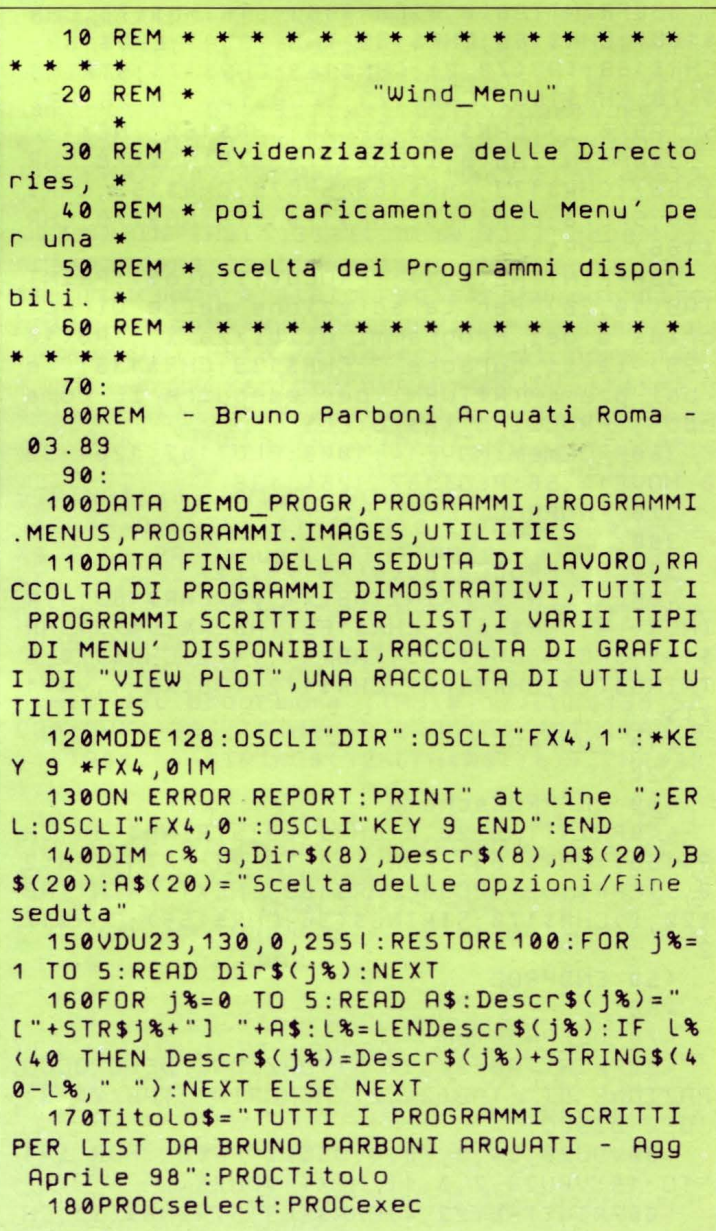

```
190PROCsound: Z=INKEY(100)
  200IF ASCB$(P)=33 THEN OSCLIB$(P) ELSE
 CHAIN B$(P)
  210END: REM --------
  220:230 DEFPROCd(x$)
  240LOCAL x%: FOR x%=1 TO LENx$: PROCdh(M
ID$(x$, x%, 1)) : NEXT250 ENDPROC
  260:270 DEFPROCdh(a$)
  280?c%=ASC a$:X%=c% MOD256:Y%=c% DIV25
6: A%= 10: CALL&FFF1
  290VDU23, 128, c%?1, c%?1, c%?2, c%?2, c%?3,
c%?3, c%?4, c%?4, 128, 10, 8, 23, 128, c%?5, c%?5
, c%?6, c%?6, c%?7, c%?7, c%?8, c%?8, 128, 11
  300 ENDPROC
  310:320 DEFPROCTitolo
  330PRINTTAB(0,0)CHR$163;STRING$(78,CHR
$166); CHR$165; CHR$169; TAB(79, 1); CHR$169;
CHR$169; TAB(79,2); CHR$169; CHR$171; STRING
$(78, CHR$166); CHR$173; : FOR i=4 TO 26: PRI
NTTAB(0,1); CHR$169; SPC78; CHR$169; : NEXT
  340PRINTTAB(0,i)CHR$171;STRING$(78,CHR
$166); CHR$173; CHR$169; SPC78; CHR$169; CHR$
169; SPC78; CHR$169; CHR$170; STRING$(78, CHR
$166); CHR$172;
  350PRINTTAB(2,1);:PROCd(Titolo$):PRINT
TAB(10,28) "Per la selezione delle Direct
ories e dei Programmi utilizza i"; TAB(10
,29) "tasti cursore ";CHR$139;CHR$138;" e<br>poi premi⇔(RETURN) per eseguire il coma
ndo";:PROCwind_testo:CLS
  360PROCmem: MOVE 14, 1000: PLOT102, 1264, 92
0: MOVE 14, 56: PLOT102, 1264, 138
  370 ENDPROC
  380:
  390 DEFPROCcasella(x%,y%,T$)
  400L%=LENT$:PRINTTAB(x%,y%)CHR$163;STR
ING$(L%, CHR$166); CHR$165; TAB(x%, y%+1)CHR
$169; SPCL%; CHR$169; TAB(x%, y%+2)CHR$170; S
TRING$(L%, CHR$166); CHR$172; TAB(x%+1, y%+1
) T410 ENDPROC
  420:430 DEFPROCschema
  440PRINTTAB(20,0)CHR$163;STRING$(36,CH
R$166); CHR$165; : FOR i=1 TO 21: PRINTTAB(2
0, i) CHR$169; SPC36; CHR$169; : NEXT: PRINTTAB
(20,i)CHR$170;STRING$(36,CHR$166);CHR$17
2;450 ENDPROC
  460:
  470 DEFPROCmem
  480PRINTTAB(24,1)"SITUAZIONE DELL'OCCU
PAZIONE DI"; TAB(24,2) "MEMORIA"; TAB(24,3)
"DEL DISCO:
  490VDU28, 34, 9, 78, 6: OSCLI"FREE": FOR i=1
 TO 18: VDU23, 7, 0, 11: NEXT: VDU26
  500PRINTTAB(23,4)CHR$163;STRING$(32,CH
```
R\$166); CHR\$165; TAB(23, 5) CHR\$169; TAB(56, 5 ) CHR\$169; TAB(23, 6) CHR\$169; TAB(56, 6) CHR\$1 69; TAB(23, 7) CHR\$169; TAB(56, 7) CHR\$169; TAB (23,8)CHR\$170;STRING\$(32,CHR\$166);CHR\$17 2: PROCwind testo 510MOVE382, 872: PLOT102, 896, 762 520 ENDPROC  $530:$ 540 DEFPROCselect 550PRINTTAB(26,5)"SELEZIONE DELLA DIRE CTORY":TAB(25,6)STRING\$(27,CHR\$130). 560PRINTTAB(17,7)CHR\$163;STRING\$(42,CH R\$166): CHR\$165:: FOR i=8 TO 17: PRINTTAB(1 7, i) CHR\$169; SPC42; CHR\$169; : NEXT: PRINTTAB (17, i) CHR\$170; STRING\$(42, CHR\$166); CHR\$17  $2;$ 570PROCwind sel:CLS:P=0:PP=1 580FOR i=0 TO 8: PRINTTAB(0, i)" "; Descr  $$(i)$ ;" ";:NEXT:PROCinv:PRINTTAB(0,0)" "; Descr\$(0);" ";: VDU20 590PRINTTAB(0,PP)" ";Descr\$(PP);" ";:P ROCINV: PRINTTAB(0,P)" "; Descr\$(P); " "; : V  $D112B$ 600d=GET: IF d=138 THEN 610 ELSE IF d=1 39 THEN 620 ELSE IF d=13 THEN 630 ELSE 5 90 610IF P(5 THEN PP=P:P=P+1:GOTO590 ELSE  $P = 5: GOTO590$ 620IF  $P$ )=0 THEN  $PP = P$ :  $P = P - 1$ : GOTO590 ELS  $E P = 0: GOT0590$ 630dir%=P: IF dir%=0 PROCfine ELSE OSCL I"DIR "+Dir\$(dir%) 640 ENDPROC 650: 660 DEFPROCmarca 670PROCcoord 680FOR 1%=0 TO 4: IF 1% MOD2=0 THEN PRO Cquadro(1): PROCinv: PRINTTAB(x%+1,y%+1)B\$ : VDU20 ELSE PROCquadro(2): PRINTTAB(x%+1, y%+1)STRING\$(LENB\$,"") 690Z=INKEY(50):NEXT:VDU20:ENDPROC  $700:$ 710 DEFPROCquadro(n%) 720MOVEpx%, py%: IF n%=1 THEN PLOT102, px f%, pyf% ELSE PLOT103, pxf%, pyf% 730 ENDPROC  $740:$ 750 DEFPROCinv:COLOUR0:COLOUR129:ENDPR  $0<sup>C</sup>$ 760 DEFPROCsound: SOUND1, -8, 105, 8: SOUND  $3, -7, 80, 6: ENDPROC$ 770 DEFPROCwind\_testo: VDU28, 1, 26, 78, 4: L%=22:ENDPROC 780 DEFPROCwind\_menu: VDU28, 23, 25, 57, 5: L%=20:ENDPROC 790 DEFPROCwind\_agg: VDU28, 24, 24, 77, 5: L **%=19:ENDPROC** 800 DEFPROCwind\_sel: VDU28, 19, 21, 60, 12: **ENDPROC** 810 DEFPROCwind\_cat: VDU28, 2, 26, 21, 7: CL S: OSCLI"CAT": ENDPROC  $820:$ 

```
830 DEFPROCcoord: px%=16*(x%+2)-2:py%=8
                                                1110FOR J%=1 TO K%: PRINT" ": J%: STRING$(
58-32*(y%+1): Lx%=LENB$*16+2: pxf%=px%+Lx%
                                               3-LEN(STR$(J%)), CHR$32); A$(J%): NEXT
: pyf%=py%+48: ENDPROC
                                                1120PROCinv: PRINTTAB(0, L%-1)" Scegli il
 840:
                                                nr. del programma : ";: VDU20: INPUT" "I%
                                               : IF I%(1 OR I%) K% PROCsound: GOTO 1120 EL
  850 DEFPROCexec
  860PROCwind testo: CLS: PROCschema: B$="*
                                               SE PROCins
ELENCO PROGRAMMI*":x%=0:y%=0:PROCcasella
                                                1130 ENDPROC
(x%,y%,B$):PROCcoord:PROCquadro(1):PRINT
                                                1140:TAB(2,3) "DELLA DIRECTORY"; TAB(4,5) Dir$(d
                                                1150 DEFPROCreg: A=OPENOUT"00":K%=0:REPE
ir%):PROCwind_menu:CLS:PRINT"*";MID$(Des
                                               AT:K%=K%+1:PRINT#A,A$(K%),B$(K%):UNTIL A
                                               $(K%)="" OR K%=19:CLOSE#A:ENDPROC
cr$(dir%),6)870A=OPENIN"00": IF A=0 THENPROCaggiorn
                                                1160:
a ELSE CLOSE#A: PROCLet
                                                1170 DEFPROCLet: A=OPENIN"00": K%=0: REPEA
  880J%=0:REPEAT:J%=J%+1:IF A$(J%)="" GO
                                               T:K%=K%+1:INPUT#A,A$(K%),B$(K%):UNTIL A$
TO 890 ELSE PRINTTAB(0, J%)A$(J%);
                                               (K*) = " " OR K*=19:CLOSE#A:ENDPROC890UNTIL A$(J%)="" OR J%=20:K%=J%-1
                                                1180:900P=1:PP=1:PRINTTAB(0,20)A$(20);
                                                1190 DEFPROCcor: CLS: T$="# CORREZIONE DE
  910PRINTTAB(0, PP)A$(PP)+STRING$(34-LEN
                                               LLA LISTA PROGRAMMI #": L%=LENT$: PRINTTAB
A$(PP)," ");:PROCinv:PRINTTAB(0,P)A$(P)+
                                               (28-1%/2,0);:PROCd(T$):PRINTTAB(28-1%/2,
STRING$(34-LENA$(P)," ");:VDU20
                                               2) STRING$(L%, CHR$130): ENDPROC
  920d = GET1200:930IF d=138 THEN 960
                                                1210 DEFPROCins
  940IF d=139 THEN 980
                                                1220CLS: T$="# AGGIORNAMENTO DELLA LISTA
                                                PROGRAMMI #": L%=LENT$: PRINTTAB(28-L%/2)
  950IF d=13 THEN 1000 ELSE 920
  960IF P=K% THEN P=20:PP=K%:GOT0910
                                               0) :: PROCd(T$) : PRINTTAB(28-L%/2,2)STRING$
  970IF P=20 THEN PP=20:GOT0910 ELSE PP=
                                               (L%, CHR$130): IF A=0 THEN W%=1 ELSE W%=K%
P: P = P + 1: GOTO910+1980IF P=1 THEN 910
                                               1230PRINTTAB(1,3)"Il nome file deve co
  990IF P=20 THEN PP=20:P=K%:GOT0910 ELS
                                               rrispondere esattamente a quellocon cui
E PP = P : P = P - 1 : GOT0910il programma e'stato registrato sul disc
 10000SCLI"FX15,0":IF P)K% PROCaggiorna:
                                               hetto in questa Directory:'
GOTO 950 ELSE OSCLI"FX4,0":OSCLI"KEY 9 E
                                                1240PRINTTAB(0,7)"Inserisci il nome_fil
ND": GOT0200
                                                   ::IF dec=2 THENPROCinv:PRINT"(files)
                                               e:1010 ENDPROC
                                               esistenti)":PRINTTAB(10,8)B$(I%):VDU20
                                                1250PRINTTAB(9,10);:INPUTLINEX$:IF X$="
 1020:
 1030 DEFPROCaggiorna
                                                OR LEN(X$))10 PROCsound: PRINTTAB(8,10)
 1040PROCwind_testo:CLS:PRINTTAB(22,0)CH
                                               STRING$(30,CHR$32):GOT01250
R$163;STRING$(54,CHR$166);CHR$165;:FOR i
                                                1260B = OPENIN(X$): IF A)0 CLOSE#A:B$(W$)==1 TO 20: PRINTTAB(22, i) CHR$169; SPC54; CHR
                                               X$ ELSE PROCsound: PRINTTAB(0,10)" In que
$169;:NEXT:PRINTTAB(22,i)CHR$170;STRING$
                                               sta Directory non esistono programmi di
                                               nome: " ' "
                                                            "; X$: Z=INKEY(200): PRINTTAB(0
(54, CHR$166); CHR$172;
                                               ,9)STRING$(240,""):GOT01230
 1050x%=0:y%=0:B$="*CATALOGO DIRECTORY*"
                                                1270PRINTTAB(0,13)"Inserire il nome com
: PROCcasella(x%,y%,B$): PROCcoord: PROCqua
                                               pleto del programma"; TAB(0,17)CHR$139; SP
dro(1):PROCwind_cat:PROCwind_agg:CLS
                                               C30;CHR$139;:IF dec=2 PROCinv:PRINTTAB(0
                                  1 : AGG
 1060PRINT" Scelte disponibili:
IORNAMENTO"; TAB(22, 1)"2 : CORREZIONE"; TA
                                               14) R$(I%) + STRING$(32-LEN(A$(I%)), CHR$32
B(22,2)"3 : RITORNO AL MENU'"; TAB(22,3)"
                                               : VDU20
4 : SELEZIONE DIRECTORIES"; TAB(22,4)"5 :
                                                1280INPUTLINE TAB(0,16)X$:IF X$="" OR L
 FINE DELLA SEDUTA": PRINT''"Premi il nr.
                                               EN(X$))32 PROCsound: PRINTTAB(0,16)STRING
 dell'opzione desiderata"
                                               $(32, CHR$32): GOT01280
 1070REPEAT: dec=GET-48: UNTIL dec)0 AND d
                                                1290IF dec=2 THEN A$(I%)=X$:PROCreg ELS
ec <= 5: IF dec=1 THEN 1080 ELSE IF dec=2 T
                                               E A$(W%)=X$: PROCreg
HEN 1100 ELSE IF dec=3 THEN PROCmenu ELS
                                                1300 CLS: ENDPROC
E IF dec=4 THEN PROCwind_testo:CLS:OSCLI
                                                1310:1320 DEFPROCfine: PROCsound: B$=" FINE DE
"DIR $":GOTO180 ELSE CLS: PROCfine
 1080IF K%=19 PROCsound: PRINT''"Impossib
                                               LLA SESSIONE DI LAVORO ": x%=23: y%=20: PRO
ile inserire altri programmi.": Z=INKEY(2
                                               Cwind_testo: PROCcasella(x%,y%,B$): PROCma
                                               rca: OSCLI"FX4,0": OSCLI"KEY 9 END": OSCLI'
00): CLS: GOT01060
 1090PROCins: CLS: GOT01060
                                               DIR": END
 1100PROCcor: IF K%=0 PROCsound: PRINT''"N
                                                1330:essun programma memorizzato": Z=INKEY(200
                                                1340 DEFPROCmenu: PROCwind_testo: PROCsch
):GOT01130
                                               ema: PROCexec: ENDPROC
```
291

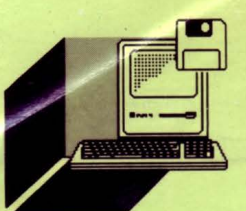

**PC 128s** 

*Presentiamo in questo numero la* 

*versione computerizzata di un classico gioco da tavola che certa***di ENRICO FABRIZI** *mente molti lettori conosceranno: l' affascinante Dama Cinese* 

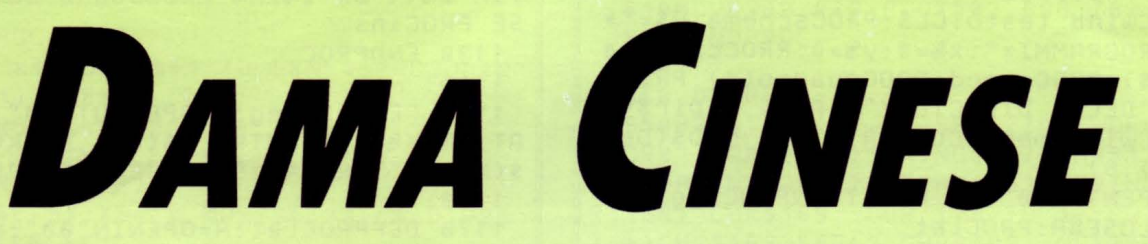

uesta versione del gioco, prevede l'incontro fra 2 o 4 giocatori, oppure di uno solo contro il computer. Le regole sono molto semplici: il campo di gioco è suddiviso in 4 colori ciascuno con 6 palline. Le palline sono inizialmente schierate sulla posizione diame-

tralmente opposta a quella del colore di appartenenza: il gioco consiste nel muoverle fino a sistemarle tutte in posizione analoga a quella di partenza, ma nel settore contrassegnato con lo stesso colore. I colori muovono a turno: nel gioco fra due persone o contro il computer, ciascun concorrente possiede una coppia di colori, mentre nel gioco fra 4 persone ciascuna ne possiede uno solo.

Ad ogni turno può essere giocata solo una pallina. La mossa può consistere nello spostare la pallina scelta in una casella vuota immediatamente adiacente, oppure nel farla "saltare" sopra le altre, di qualunque colore esse siano.

Sia gli spostamenti che i salti possono essere eseguiti in tutte le direzioni ma, mentre i primi sono limitati ad una sola casella, i secondi non hanno limite numerico e ne possono essere effettuati molti in successione. Per poter saltare sopra ad una pallina occorre che la casella immediatamente successiva nella stessa direzione sia vuota: in quest'ultima casella dovrà essere posizionata la pallina mossa e da lì partire per un eventuale successivo salto, sempre secondo le stesse regole, ma anche in direzione diversa. Nel caso di partita fra 4 giocatori, vince il primo che riesce a sistemare tutte le 6 palline nella posizione finale; negli altri due casi, poichè ciascun giocatore possiede una coppia di colori, la partita è vinta dal primo che li completa entrambi: la mossa che spetterebbe al colore completato per primo viene automaticamente saltata. Le scelte vengono operate muovendo mediante il tastierino numerico un indice a forma di croce; occorre per prima cosa selezionare la pallina da muovere posizionando su di essa il cursore e premendo "RE-TURN ". Successivamente l'indice può essere spostato nella o nelle posizioni successive e la posizione stessa memorizzata mediante la barra spaziatrice.

Nel caso di semplice movimento sulla casella adiacente, la selezione della posizione provoca l'automatica esecuzione della mossa. Se, invece, la mossa memorizzata prevede un salto, il cursore marca la posizione prescelta e può essere via via spostato in quelle successive fino ad esaurimento di tutti i salti possibili. Dopo l'ultima memorizzazione la pressione del tasto "RETURN" fa spostare la pallina lungo tutto il percorso selezionato. È inutile sottolineare che il computer rifiuta tutte le selezioni non conformi alle regole. È possibile in qualunque momento annullare un percorso, già memorizzato ma ancora non eseguito, premendo il tasto "DELETE".

#### *STRUTTURA DEL PROGRAMMA*

70-120:

Dimensionamento vettori, lettura dati, definizione dell'inviluppo sonoro per l'esecuzione del commento musicale e presentazione grafica

#### 130-150:

Inizializzazione della partita con gioco contro il computer

#### 160-230:

Inizializzazione della partita con una coppia di giocatori

#### 240-310:

Inizializzazione della partita con 4 giocatori

#### 320-350:

Routine "mossa al giocatore", scelta del colore di turno

#### 360-410:

Scelta delle procedure di gioco in relazione al tasto premuto 420:

Spostamento del cursore su una casella adiacente

#### 430:

Controllo dell'avvenuta selezione della pallina da muovere

#### 440-540:

Controlli della correttezza della posizione memorizzata

#### 550-560:

Esecuzione del percorso scelto dopo la seconda pressione di "RE-TURN"

#### 570-650:

Controllo dell'eventuale completamento di uno o più colori

#### 660-720:

Routine di fine partita

#### 730-890

Routine "gioco computer": mossa al nero. Controllo della possibilità di eseguire salti nella direzione del proprio colore: in caso favorevole viene scelto il percorso che arriva alla posizione più avanzata

#### 900-970:

In caso di impossibilità per tutte le palline di eseguire salti, viene controllata la possibilità di spostamento di una casella in avanti

#### 980-1030:

In caso di fallimento di entrambe le possibilità precedenti, viene

scelta una pallina da spostare lateralmente. Tale routine viene prevalentemente utilizzata verso il termine della partita quanto molte posizioni terminali sono ormai occupate

#### 1030-1330:

Routine "gioco computer": mossa al giallo. Tale routine ricalca fedelmente quella della mossa al nero e la necessità di averne una separata dipende dall'opposto verso di spostamento delle palline dei due colori

#### 1340-1400:

Procedure sonore e di rallentamento dell'esecuzione del programma

#### 1410-1460:

Stampa del quadro di gioco

#### 1470-1480:

Identificazione del giocatore cui è assegnato il colore in gioco 1490:

Cancellazione della parte di schermo ove appaiono i messaggi

#### 1500-1530:

Procedura per la stampa del cursore

#### 1540-1850:

Procedure che controllano la correttezza di una nuova posizione del cursore

#### 1860-1870:

Procedura che, durante l'esecuzione delle mosse, calcola la posizione della pallina sullo schermo grafico a partire dalle coordinate logiche sul campo di gioco

#### 1880-1920:

Procedura per la cancellazione di un percorso memorizzato ma ancora non eseguito

#### 1930-1950:

Esecuzione del sottofondo musicale

1960-2040:

Stampa presentazione grafica e quadro istruzioni

#### 2050-2130:

Assegnazioni e controlli ricorrenti di variabili durante la mossa da parte del computer e pertanto assegnate a procedure

#### 2140-2160: Routine controllo errori

2170-2220:

Routine controllo dati numerici

#### 2230-2410:

Dati numerici per la stampa grafica del campo di gioco, per le posizioni di partenza e di arrivo delle palline e per l'esecuzione della musica.

#### *AVVERTENZE IMPORTANTI*

1 - Premendo il tasto "ESCAPE " durante l'esecuzione, la routine controllo errori di riga 2160 provoca l'interruzione del gioco e il richiamo automatico dalla directory principale di un programma "MENU" in essa eventualmente presente (cfr. "Super directory" pubblicato nel numero 4 di aprile 1988)

2 - Il buon funzionamento del programma dipende strettamente

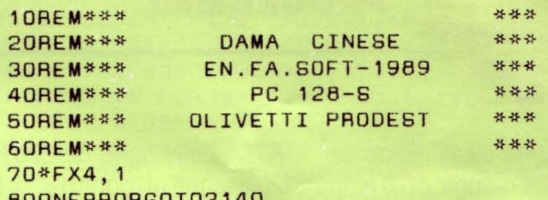

800NERRORGOT02140 900IMG\$( 4), COL%( 4), COL\$( 4), SC%( 4), P%(

8,8) ,X%(50) ,Y%(50) ,VIN%( 4) ,N%( 136) ,SN%(6 ) , ON%( 6) , SG%( 6 ) , DG%( 6) , SX%( 6, 20) , DX%( 6, 2 O) , JMP%( 7)

100RESTORE2280 :FORK%•1T04 : REAOCOL\$(K%) : NEXT : RESTORE2330 : FORK%-1T0136 : READN%(K% ) : NEXT

110ENVELOPE1, 1,2,0,0,2,0,0, 10, 10,-5,-1 0,80,80:ENVELOPE2,0,0,o,o , o,o,0,60,0,0,0 ,126,126

120MOOE 129: VDU23, 11 : PROCpre &

1300SCLI"FX15":MOOE135 : VDU23, 11 :FORK%· 1T02:PRINTTA8( 12)CHR\$141CHR\$133"DAMA CI NESE" : NEXT:PRINTTA8(0,4)CHR\$130"Vuoi gio care contro di me? (S/N)":Z-GET:IFZ-830R Z=115 ELSE160

```
140PRINT''CHR$132"Inserisci il tuo nom 
e (max.8 lettere):": VDU23, 1, 1|: INPUT''TA
8( 10) '"'G$:VDU23, 11 : PROCSC_1 : IFLENG$>8G$• 
LEFT$(G$,8)
```
150COL %( 1) ·O: COL%( 2) •2 : COL%( 3) • 1 : COL%( 4)-3 : NG%·1 : FORK%•1T02:G\$(K%)•"PC-128 S": G\$(K%+2)·G\$:NEXT:RESTORE2410:FORK%·1T06: REAOSN%( K%) , ON%( K%) : SG%( K%) ·ON%( K%) : DG%( K%) = SN%(K%) : NEXT: GOT0320

```
160PRINTTA8(0,4)CHR$129"Inserire il nu 
mero di giocatori (2-4)":Z=GET:IFZ<>50AN
DZ<>52PROCSG:GOT0160
```

```
170PROCSA : IFZ·50 ELSE240
```

```
180NG%·2:PRINTTA8(0,6)CHR$130"Inserire 
i nomi (max.8 lettere)":VDU23,1,1|:FORK
%· 1T03STEP2; INPUT' TA8( 1 O) '"'G$( K%) : PROCSA 
: IFLENG$( K%) >8G$( K%) •LEFT$( G$( K%), 8)
```

```
190G$( K%+ 1) -G$( K%) ; NEXT: VOU23, 11 : PRINT 
TA8( O, 6 ) STRING$( 255," ") : PRINTTA8( O, 6) "Q 
uale coppia di colori sceglie "G$( 1) "?" 
  2 00PRINT' 'CHR$131"1 - Giallo/Nero":PRI
```

```
NT'CHR$129"2 - Rosso/Blu" 
 210Z·GET:IFZ<490RZ>50PROCSG:GOT0210 
  220IFZ-49COL%( 1)•2:COL%(2)•0:COL%(3)•1 
:COL%(4)•3 ELSE COL%( 1)•1 : COL%(2)·3:COL%
```
 $(3) - 2: \text{COLK}(4) - 0$ 230PROCSC\_1:GOT0320

```
240NG%•4:FORK%•1T04:SC%(K%)·-1:NEXT:FO 
RK%·1T04:FORJ%·DT04:PRINTTA8(0,6+J%*3)ST 
RING$( 120," ") :NEXTJ%
```

```
250PRINTTAB(0,6)CHR$130"Giocatore n. "
;K% : VOU23, 1, 11 :PRINT' 'CHR$133; :INPUT"Nom 
e "G$(K%) :IFLENG$(K%)>8G$(K%)•LEFT$(G$(K 
%), B)
```
260PROCSA: VOU23 , 11 : PRINT' 'CHR\$129G\$( K% , scegli un colore"':FORJ%=1T04:IFSC%( J%)•-1 ELSE 280

270PRINTTA8( 10)CHR\$130;J%" - "COL\$(J%) 280NEXTJ%

290Z•GET:IFZ<490RZ>52PROCSG:GOT0290

300IFSC%(Z-48)>-1PROCSG:GOT0290

```
310COL%(K%)•Z-49:SC%(Z- 48)•0:PROCSA:NE 
XTK%
```
320MOOE129:VDU23,1I 23,2,20,78,20,78,20 ,78,20,78:PROCquad

330PR0G%-RND(4)-1:PROCidgioc:VDU17,128 :PROCmsg("Inizia la partita il "+COL\$(PR OG%+ 1) +" : "+G\$( GL %) , 2) : PROCSC\_ 1 : PROCW( 1 O O) :PROCco nc

340PROCmsg("Tocca al "+COL\$(PROG%+1)+" : "+G\$( GL%) +STRING\$( 13," "), 1): FORK%•0TO 50:X%(K%)•-1:Y%(K%)·-1:NEXT:CC%·0:IFNG%· 1ANOGL%<3GOT0730

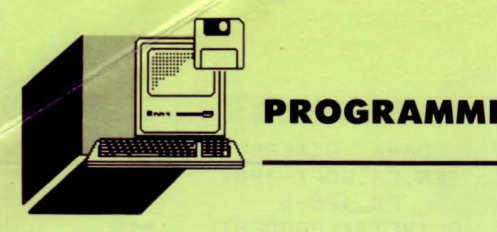

dalla esatta trascrizione dei "DATA" delle righe da 2230 a 2410. La routine da riga 2170 a riga 2220 esegue un controllo di tutti i dati trascritti segnalando il tipo di errore di copiatura eventualmente commesso. Per utilizzare questo controllo, e vi consigliamo naturalmente di farlo, occorre avviare il programma con il comando GOTO 2170 invece del consueto RUN.

3 - Alcuni comandi VDU del listato sono completati dal carattere speciale ":" reperibile sotto il tasto BREAK. Attenzione a non confonderlo con i due punti durante la copiatura!

4 - Il comando \*FX4, 1 di riga 70 modifica i codici prodotti dai comandi del cursore e dal tasto "COPY" i quali, non appena il programma è passato in esecuzione, perdono la propria funzione originale per l'Edit del testo. Se si rende necessario modificare il contenuto di una riga di programma, occorre quindi, per evitare di riscriverla tutta, inserire il comando \*FX4,0 che ripristina le normali funzioni dei tasti cursore e copy.

350SX%-4;0X%-4;CN%-O : PROCindex( 2) 360Z%-INKEY( 1) ; IFZ%- - 1 GO ro360 370IFZ%-32GOT0430 380IFZ%-127PR0Cdel ; GOT0340 390IFZ%-13GOT0510 400IFZ%-53PROCSG:GOT0360 410IFZ%>48ANOZ%<58PROCtast ELSE PROCSG ;GOT0360 4 20PROCindex( 2 ) : SX%- SXN% : DX%-DXN%:PROC index(2) :GOT0360 430IFCC%-OPROCSG: VDU17, 3: PRINTTAB(0,30 ) "Primo di iniziare il percorso selezion o-re la pallina da giocare con 'Return'" ; : PRDCW( 100) : PROCc onc : PROCindex( 2) : GOT03 40 440IFP%(SX%,DX%)> - 1PROCSG:GOT0360 450IFCN%>1 ANO (ABS(SX%-X%(CN%))-1 OR ABS( DX%-Y%( CN%) ) = 1) PROCSG: PROCindex( 2) : S X%- X%( CN%) : DX%• Y%( CN%) : PROCindex( 1) : GOTO 360 460IFABS( SX%-X%(CN%))>20RABS(DX%-Y%( CN %))>2PROCSG : GOT0360 470IFABS(SX%-X%(CN%))-20RABS( OX%-Y%(CN %))-2PR0Cctrl:IFA-1PROCSG : GOT0360 480CN%-CN%+1 : X%(CN%)-SX% : Y%(CN%)-DX%;P ROCindex( 1) 490IFCN%-1GOT0360 500IFABS(X%(CN%)-X%(CN%-1))<2 ANO ABS( Y%(CN%) - Y%(CN%- 1))<2 ELSE 360 510IFCC%-OANOP%(SX%,DX%)<>PROG%PROCSG; PR0Cindex(2) :GOT0350 5 2 0IFCC%-OCC%-1:X%( 1)-SX%:Y%( 1)-0X%:CN %-1:PROCindex(1) :GOT0360 530IFCN%<2PROCSG:VOU17,2:PRINTTAB(0,30 )"Memorizzare l'ultimo posizione primo d i premere 'Return'"; : PROCW( 100) :PROCconc : GOT036.0 540PROCindex(2) 550A-O: P%( X%( 1), Y%( 1)) •-1: REPEAT A-A+ 1 : PROCj ump( A) : MOVEX%, Y%: GCOL 16, O: PLOT 153, 25,0:GCOLO,O : MOVEX%,Y%:PLOT153,4,0 560PAOCjump(A+1) : PROCSA:MOVEX%,Y%:GCOL 0, PROG%: PLOT153, 25, 0: PROCW(15): UNTILX%(A +2) <0: P%( X%( A+1), Y%( A+1)) - PROG% 570RESTORE2320:FORK%·OT03:VIN%(K%)·1:F OAJ%-1T06:AEADA%,B%:IFP%(A%,B%)<>K% VIN%  $(K%) = 0$ 

580NEXTJ%,K% : IFNG%<4 ELSE 640

590IFVIN%(0)-1ANDVIN%(2)-1PAOG%-O:GOTO 660 600IFVIN%( 1) -1 ANO VIN%( 3) -1PAOG%•1: GOTO 660 610PROG%·PAOG%+1:IFPAOG%>3PROG%-O 620IFVIN%(PAOG%)•1GOT0610 630PROCSC : PAOCidaioc:PAOCconc:GOT0340 640VIN%·-1:FOAK%-OT03:IFVIN%(K%)·1VIN%  $-K%$ 650NEXT:IFVIN%>-1PAOG%-VIN% ELSE 610 660PAOCidgioc:PAOCSC\_1:PAOCSC\_1:PROCm& g( "Vince lo partito "+G\$( GL%) +STRING\$( 14 , " ") ,2) : VOU17, 1 : PRINTTAB(0,31) "Un'oltro partito? (S/N)"; 670Z·INKEY( 1) : PAOCmu& : IFZ·830AZ• 115 GO T0690 680IFZ•780RZ-1100SCLI"FX15":GOT02140 E LSE 670 690PROCSA : VOU17,2;PRINTTAB(0,31)"Stes• giocatori? (S/N)"; 700Z-INKEY( 1) ; PAOCmus : IFZ·830AZ· 115 EL SE 720 7100SCLI"FX15" : IFNG%-1GOT0150 ELSE 320 720IFZ-7 80RZ-110CLEAA:OSCLI"FX15";GOTO 90 ELSE 700 730PSZ%•0:IFPAOG%-O ELSE 1040 740FORNP%-1T06 : QF%-O 750FOAJ%-1T020:SX%(NP%,J%)-- 1:DX%(NP%, J%) --1:NEXTJ%:PROC\_2:SX%(NP%, 1) -SX%:DX%( NP%,1 ) -DX%;NM%-1 760IFSX%<20ROX%>6GOT0790 770IFP%(SX%-1 , 0X%+1)--10AP%(SX%-2,DX%+ 2)> - 1GOT0790 7 80NM%-NM%+1:SX%- SX%- 2:0X%-DX%+2 : SX%(N P%,NM%)-SX%:DX%( NP%,NM%)-DX%:QF%-QF%+2:G OT0760 790IFDX%>6GOT0820 800IFP%(SX%,DX%+1)•-10AP%(SX%,OX%+2)>- 1GOT0820 81 0 NM%• NM%+1 : 0X%•DX%+ 2 :SX%(NP%,NM%)•SX %: 0X%( NP%,NM%) - DX%: QF%-QF%+1 ; GOT0760 820IFSX%<2GOT0850 830IFP%(SX%-1,DX%)•- 10AP%(SX%-2,DX%)> - 1GOT0850 840NM%-NM%+1 ; SX%-SX%- 2 : SX%(NP%,NM%)-SX %: OX%(NP%,NM%) - OX%:QF%-QF%+1;GQT07 60 850IFNM%-1JMP%(NP%)-O ELSE JMP%( NP%J-Q F'l':PS Z%-1 . 860NEXTNP% : I FPSZ%·0GOT0900 870SCL%-0:FORNP%-1T06:IFJMP%(NP%)=0GOT 0890 880IFJMP%(NP%) >SCL% SCL%·NP% 890NEXT NP% : K%-O: AEPEAT K%• K%+1 :X%( K%)- SX%( SCL%, K%) :Y%(K %) ·DX%(SCL%,K%) : UNTILSX  $\mathcal{K}(\text{SCLX}, \text{KX+1}) = -1 : \text{SNX}(\text{SCLX}) = \text{XX}(\text{KX}) : \text{DNX}(\text{SCL}$ %) -Y%( K%) : GOT0550 900FORNP%- 1T06 910PAOC\_2 :PAOC\_ 3 : IFSX%<1DADX%>7 GO T0930 9 20IFP%(SX%-1,0X%+1)<0PSZ%-1:X%(2)-SX% - 1 : Y%(2)-0X%+1:SCL%-NP% : NP%-6:GOT0970 930IFDX%>7GOT0950 940IFP%(SX%,DX%+1)<0PSZ%-1:X%(2)-SX%:Y %(2)-DX%+1 : SCL%-NP% : NP%-6 : GOT0970 950IFSX%<1GOT0970 960IFP%(SX%- 1,DX%)<0PSZ%-1:X%( 2 )-SX%-1 : Y%(2)-DX% : SCL%-NP%:NP%-6 970NEXTNP% : IFPSZ%• 0 ELSE PROC\_4:GOT055 o 980NP%• RND(6) : PAOC\_2 :PROC\_3:IFSX%+0X%> • 8GOT01010 990IFSX%>70RDX%>7 GOT01030 1000IFP%(SX%+1,DX%+1)<0X%(2)-SX%+1 : Y%( 2 )-DX%+1:SCL%-NP%:NP%- 7 ;GOT01030 1010IFSX%<10ROX%<1GOT01030

1020IFP%(SX%- 1,DX%- 1)<0X%(2)-SX%- 1 : Y%( 2

1030IFNP%>6ANOX%( 2 )> - 1PROC\_4:GOT0550 EL

)-DX%- 1;SCL%-NP% : NP%• 7

294

#### SE 980 1040FOANP%-1T06:QF%-O 1050FOAJ%•1 T020:SX%(NP%,J%)•-1:DX%(NP%, J%) =-1: NEXTJ%: PROC\_2G: SX%(NP%, 1) = SX%: DX%  $(NP*, 1) = DX$ %:  $NM% = 1$ 1060IFSX%>60ADX%<2GOT01090 1070IFP%(SX%+1,DX%-1)·-10AP%(SX%+2,DX%- 2)>-1GDTD1090 1080NM%•NM%+1:SX%•SX%+2:DX%•DX%-2:SX%(N P%,NM%)-SX%:DX%(NP%,NM%)-DX%:QF%-QF%+2:G OT0106D 1090IFSX%>6GOT0112D 1100IFP%(SX%+1,DX%)-- 1DAP%(SX%+2,DX%)>- 1GOTD1120 1110NM%-NM%+1:SX%-SX%+2:SX%(NP%,NM%) -SX %: DX%(NP%,NM%)•DX% : QF%-QF%+1 :GOT01060 1120IFDX%<2GOT01150  $1130$ IFP%(SX%,DX%-1) --10RP%(SX%,DX%-2) >-1GDT01150 1140NM%• NM%+1 : DX%•DX%-2:SX%( NP%,NM%) -SX %: DX%(NP%,NM%) • DX%:QF%• QF%+1 : GOT01060 1150IFNM%- 1JMP%(NP%)=0 ELSE JMP%( NP%)=Q F%:PSZ%- 1 1160NEXTNP%:IFPSZ%-OGOTD1 200 1170SCL%-O : FOANP%•1T06:IFJMP%( NP%)-OGO T 01190 1180IFJMP%(NP%)>SCL% SCL%•NP% 1190NEXTNP%:K%• 0 : AEPEAT K%-K%+1 :X%(K%) - SX%( SCL%, K%) : Y%( K%) - DX%( SCL%, K%) : UN TILSX  $\mathcal{K}(\text{SCLX}, \text{KX+1}) = -1 : \text{SGS}(\text{SCLX}) = \text{XX}(\text{KX}): \text{DGS}(\text{SCL})$ %)•Y%(K%) : GOTG550 1200FOANP%•1T06 1210PADC\_ 2G : PAOC\_3:IFSX%> 70ADX%<1 GOT0 12  $30$ 1220IFP%( sx%+ 1, DX%- 1) <DP SZ%- 1 : x%( 2) -sx% +1 : Y%( 2)•DX%- 1 :SCL%- NP% : NP%- 6:GOT01 270 1230IFSX%> 7 GOT 0 12 50 1240 IFP%(  $SXX + 1$ ,  $DX$ %) <  $OPSZ$ %= 1 :  $X$ %( 2) =  $SXX + 1$ : Y%(2) •DX%:SCL%- NP%: NP%•6:GOT0 127D 1250IF DX%<1GO T01270 1260IFP%( SX%, DX%-1) <OPSZ%• 1:X%(2)-SX%: Y %(2)• DX%- 1:SCL%- NP% : NP%• <sup>6</sup> 1270NEXTNP% :IFPSZ%•0 ELSE PAOC\_4G:GOT05 50 12BON P%-AND( 6) : PAOC\_2G : PAOC\_3 : I FSX%+DX% >=BGOT01310 1290IFSX%>70AOX%>7GOT01330 1300IFP%(SX%+1,0X%+1)<0X%(2)•SX%+ 1 :Y %(2 ) -DX%+1: SCL% - NP% : NP% - 7: GOT01330 1310IFSX%< 10ADX%<1GOT01330 1320IFP%(SX%-1,DX%-1)<0X%(2)•SX%- 1 :Y%(2 )=DX%-1:SCL%=NP%: NP%=7 1330IFNP%>6ANOX%(2)>-1PAOC 4G:GOT0550 E LSE 1280 134DOEFPAOCSG SOUND1,-10,20 , 5:ENDPAOC 1350DEFPAOCSA SOUND1,1,200,5:ENDPAOC 1360DEFPROCSC F=AND(1): IF F<. 5GOT01380 13?0FOANT%=0T0250STEP2 0:SOUN0 1 ,1,NT%,1 : NEXTNT%:ENOPAOC 13BOFOANT%• 250TOOSTEP-20:SOUN01, 1 ,NT %,1 :NEXTNT% : ENOPAOC 13900EFPAOCSC 1 FOANT%=52T0100STEP4:SOU N01,1,NT%,1 : NEXTNT%:ENDPAOC 14000EFPAOCW( W%) FOAW1%=1TOW%\*100 : NEXTW 1%:ENOPAOC 14100EFPAOCquod VOU19,3 , 4l 1B,64 , 128,24, 0;96;1279;1023;16,26:RESTORE2240:FORQ%-1 T061:AEAOA% , B%, C%:IFA%- OGCOLB%,C% ELSE P LOTA%,B%,C% 1420NEXT: VDU17, 2, 17, 128: M\$="D A M ACINE SE " :FOAQ%=1T07 : PAINTTAB(31+Q%,5+Q%) MIO\$ ( M\$, Q%, 1) : NEX T: FOAQ%•8TO 1 3: PAI NTT AB( 24+Q% , 7+Q%) MID\$ (M\$, Q%, 1) : NEXT

1430GCOLO,O:FOAK%-OT08:FOAJ%=0T08:P%(K% ,J%)-- 1: MOVE500+50\*(J%- K%) I 150+50\* (J%+K% ) : PLOT153,4,0:NEXTJ%,K%

1440AESTOAE2300 : FOAK%•0T023:AEAOX%,Y%,A

%,B%:GCOLO,INT(K%/6) : MOVEX%,Y%:PLOT153,2 5,0:P%(A%,B%)-INT(K%/6) : NEXT 1450AESTOAE2290:VOU17,3,17,13D : FOAK%•0T 03 : AEAOX%,Y%:FOAJ%• 1T04 : IFCOL%(J%)•K%PAI NTTAB(X%,Y%)G\$(J%) 1460NEXTJ%,K%:ENOPAOC 14700EF PAOCidgioc GL%•0 : AEPEAT : GL%•GL%+ 1 : UNTI LPAOG%-COL %( GL %) : ENDPAOC 1480DEFPROCmsg(M\$,M%) VDU17,M%:FORL%-1T OLENM\$ : PAINTTAB(L%-1,29)MIO\$(M\$,L%,1); :P AOCW( 1) : NE XT L% : PAOCSA : ENDPAOC 1490DEFPROCcanc VDU17, 128, 28, 0, 31, 39, 30 ,12,26:ENOPADC 1500DEFPAOCindex ( I) IP%-ABS(SX%-DX%) :IF SX%•DX%IG%• DX% ELSE IFSX%>DX%IG%•DX% ELS  $E$  IG%=SX% 1510X%·50D-50\* SX%+50\*0X% : Y%•150+5D\*IP%+ 100\* IG% : MOVEX%- 24,Y%-7: IFI• 1GCOLO,P%(SX% ,OX%) +2 : PLOT97 ,48,14 ELSE PLOT98,48, 14 15 20MOVEX%-7,Y%-24 : IFI•1PLOT97 ,14,4B EL SE PLOT98,14 , 48 1530ENOPAOC 15400EFPA0Ctost Z%• Z%-4B : IFZ%•1SXN%•SX% : OXN%• 0X%- 1 : GOT01620 1550IFZ%•2SXN%•SX%-1 : OXN%-OX%-1 : GOT0162 o o 1560IFZ %- 3SXN%- SX%- 1 : 0XN%•0X% : GOT01620 1570IFZ %-4SXN%-SX%+1 : DXN%-OX%-1 : GOT0162 15BOIFZ %•6SXN%•SX%- 1 : 0XN%• 0X%+1 : GOT0162 o 1590IFZ%· 7SXN%·SX%+1: 0X N%-DX% : GOT01620 160 0IFZ %• BSXN%· SX%+1:0XN%- OX%+1 : GOT0162  $\Omega$ <sup>16</sup> <sup>10</sup> IF Z%·9SXN%•SX%:0XN%-O X%+ <sup>1</sup> 16 20IFSXN%<0SXN%-O 1630 I FSXN%>BSXN%-B 1640IFOXN%<00XN%•0 1650IFOXN%>BO XN%·8 1660ENOPAOC 16700EF PAOCc t r l A• O:X-X%(C N%) :Y •Y%( CN%) 1680IFSX%=X AND DX%=Y-2 GOT01780 1690IFSX%-X+2 AND DX%-Y-2 G0T01790 1700IFSX%-X+2 AND DX%-Y GOT01800 17 10IFSX%-X+2 ANO OX%• Y+2 GOT0 18 10 1720IFSX%=X AND DX%=Y+2 GOT01820 1730IFSX%=X-2 ANO OX%=Y+2 GOT01B30 1740IFSX%=X-2 ANO OX%=Y GOT01B4 0 1750IFSX%- X-2 ANO OX%-Y- 2 GOT01B50  $1760A = 1$ 1770ENOPAOC 17 BOIFP%(X,Y-1)<0 A• 1:GOT01770 ELSE 177 o 1790IFP%(X+1,Y-i)<O A=l : GOT01770 ELSE 1 770 1800IFP%(X+1, Y)<0 A-1:G0T01770 ELSE 177 o 1810IFP%(X+1,Y+1)<0 A- 1:GOT01770 ELSE 1 770 1820IFP%(X,Y+1)<0 A•1:GOT017?0 ELSE 177 o 1830IFP%(X- 1 ,Y +1)<0 A-1:GOT01770 ELSE 1 770 184 0IFP%(X- 1,Y)<O A•1:GOT01770 ELSE 177 o 1B50IFP%(X-1,Y-1)<0 A•1:GOT01?70 ELSE 1 770 18600EFPAOCjump( B) IP%• ABS(X%(B)-Y%(B)) :IFX%(B)=Y%( B)IG%=Y%(B) ELSE IFX%(B)>Y%( B)IG%•Y%(B) ELSE IG%-X%(B) 1B70X%•500-50\*X%(8)+50\*Y%(B) :Y%-150+50\* IP%+100\*IG%:E NOPAOC 1BBOOEFPAOCdel IFCN%· 0PAOCSG:PAOCindex( 2) : ENOPAOC 1890VDU17,2: PRINTTAB(0,31) "Annullamento scelte"; : PAOCW(30) :PA0Cindex(2) : MOVEX%,

Y%: GCOL 16, 0: PLOT153, 25, 0: GCOLO, 0: MOVEX%,

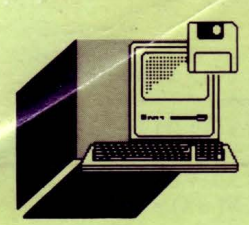

Y%: PLOT153, 4, 0

1900F0RB%=CN%T01STEP-1:PROCjump(B%):IFP

%(X%(B%), Y%(B%)) >-1GCOLO, P%(X%(B%), Y%(B%) )): MOVEX%, Y%: PLOT153, 25, 0: GOT01920

1910GCOL16, 0:MOVEX%, Y%: PLOT153, 25, 0:GCO LO, 0: MOVEX%, Y%: PLOT153, 4, 0

1920NEXTB%: PROCcanc: ENDPROC

1930DEFPROCmus MUS%-MUS%+1:IFMUS%-137MU  $S_{\infty} = 1$ 

1940IFMUS%<136SOUND1,1,N%(MUS%),2:SOUND 2, 2, N%( MUS%) +48, 2: SOUND3, 2, N%( MUS%) +50, 2 ELSE SOUND1, 1, N%( MUS%), 8: SOUND2, 2, N%( MU S%) +48, 8: SOUND3, 2, N%( MUS%) +50, 8

1950ENDPROC

1960DEFPROCpres RESTORE2360:FORK%-1T077 :READA%, B%, C%: IFA%-OGCOLO, C% ELSE PLOTA% , B%, C%

1970PROCmus: NEXT: VDU17, 2: PRINTTAB(22, 28 ) CHR\$135" EN.FA.SOFT-1989": VDU17, 1: PRINT TAB(0,31) "Premi un tasto"

1980REPEAT Z=INKEY(1):PROCmus:UNTIL Z>-1: VDU23, 200, 252, 248, 240, 248, 220, 142, 7, 3, 23, 201, 63, 31, 15, 31, 59, 113, 224, 192, 23, 202 , 3, 7, 142, 220, 248, 240, 248, 252, 23, 203, 192, 224, 113, 59, 31, 15, 31, 63

1990VDU23, 204, 24, 60, 126, 255, 24, 24, 24, 24 , 23, 205, 24, 24, 24, 24, 255, 126, 60, 24, 23, 206 , 8, 12, 14, 255, 255, 14, 12, 8, 23, 207, 16, 48, 11 2, 255, 255, 112, 48, 16

2000CLS: VDU17, 3: PRINTTAB(15, 0) "ISTRUZIO NI": VDU17, 1: PRINTTAB(0,7) "Movimento curs ore":PRINTTAB(0,14)"Selezione pallina":P RINT'"de giocare": PRINT'''"Memorizzazion<br>e": PRINT'"della posizione"

2010PRINT'''"Cancellazione scelta": VDU1 7,2: PRINTTAB(23,4) CHR\$200" "CHR\$204" CHR\$201: PRINTTAB(24,5)"7 8 9": PRINTTAB(2 3.7) CHR\$207"4 6"CHR\$206: PRINTTAB(24,9) "1 2 3": PRINTTAB(23, 10) CHR\$202" "CHR\$20 "CHR\$203  $5"$ 

2020PRINTTAB(24, 15) "RETURN": PRINTTAB(20 , 21) "BARRA SPAZIATRICE": PRINTTAB(24, 26)' DELETE": PRINTTAB(1,30) "Premi un tasto"

2030REPEAT Z=INKEY(1):PROCmus:UNTIL Z>- $\mathbf{1}$ 

2040ENDPROC

2050DEFPROC\_1 CTRL=0:RESTORE2410:FORJ%= 1T06: READA%, B%: IFA%=DN%( NP%) ANDB%=SN%( NP

 $%$ ) CTRL=1

2060NEXTJ%: ENDPROC

2070DEFPROC\_2 SX%=SN%(NP%):DX%=DN%(NP%) : ENDPROC

2080DEFPR0C\_3 X%(1)=SX%:Y%(1)=DX%:ENDPR  $OC$ 

2090DEFPROC 4 SN%(SCL%) = X%(2): DN%(SCL%)  $-Y*(2) : ENDPROC$ 

2100DEFPROC\_1G CTRL=0:RESTORE2410:FORJ%

=1T06:READA%, B%: IFA%=SG%(NP%) ANDB%=DG%(N P%) CTRL-1

2110NEXTJ%: ENDPROC

2120DEFPROC\_2G SX%=SG%(NP%):DX%=DG%(NP%  $)$ : ENDPROC

2130DEFPROC 46 SG%(SCL%)-X%(2):DG%(SCL%  $)=Y\%$ (2) : ENDPROC

2140REM\*\*\*ROUTINE CONTROLLO ERRORI\*\*\* 2150IFERR<>17PRINT"Errore n. ";ERR;" su

lla riga "; ERL: REPORT: PRINT: END

21600SCLI"DIR\$":CHAIN"MENU"

2170REM\*\*\*CONTROLLO DATI\*\*\*

2180MODE135: RESTORE2240: S%=0: K%=0: REPEA T K%=K%+1:READA\$:FORJ%=1TOLENA\$:S%=S%+AS

CMID\$(A\$, J%, 1): NEXTJ%: PRINTTAB(0, 12)K%, S

%: UNTILA\$="END"

2190IFK%<719PRINT'''"Sono stati trascri tti "; 719-K%" dato(i) in meno": END

2200IFK%>719PRINT'''"Sono stati trascri tti "; K%-719" dato(i) in piu'": END

2210IFS%<>78436PRINT'''"Uno o piu' dati sono stati trascritti in modo errato":E **ND** 

**2220BUN** 2230REM\*\*\*DATA NUMERICI\*\*\* 2240DATA 0, 16, 0, 4, 500, 1000, 4, 50, 550, 117 , 500, 100, 0, 32, 0, 4, 50, 100, 4, 50, 500, 85, 450 , 100, 4, 50, 600, 4, 50, 1000, 85, 450, 1000, 4, 55 0, 1000, 4, 950, 1000, 85, 950, 600, 4, 950, 500, 4 , 950, 100, 85, 550, 100 2250DATA 0, 0, 3, 4, 100, 700, 4, 100, 850, 85, 2 50, 850, 0, 0, 2, 4, 900, 700, 4, 900, 850, 85, 750, 850, 0, 0, 1, 4, 750, 250, 4, 900, 250, 85, 900, 400 , 0, 0, 0, 4, 100, 250, 4, 250, 250, 85, 100, 400 2260DATA 0, 0, 1, 4, 450, 1000, 4, 350, 900, 117 , 400, 900, 4, 500, 1000, 4, 600, 900, 117, 650, 90 0, 0, 0, 0, 4, 850, 700, 4, 850, 650, 117, 950, 550, 4, 850, 450, 4, 850, 400, 117, 950, 500 2270DATA 0, 0, 3, 4, 350, 200, 4, 450, 100, 117, 500, 100, 4, 600, 200, 4, 500, 100, 117, 550, 100, 0, 0, 2, 4, 50, 550, 4, 50, 500, 117, 150, 400, 4, 50 ,600, 4, 50, 550, 117, 150, 650 2280DATA Nero, Rosso, Giallo, Blu 2290DATA 2, 26, 21, 26, 21, 2, 2, 2 2300DATA 100,550,8.0,150,500,7,0,150,60 0, 8, 1, 200, 450, 6, 0, 200, 550, 7, 1, 200, 650, 8, 2,500,150,0,0,450,200,1,0,550,200,0,1,40 0, 250, 2, 0, 500, 250, 1, 1, 600, 250, 0, 2 2310DATA 900, 550, 0, 8, 850, 500, 0, 7, 850, 60 0, 1, 8, 800, 450, 0, 6, 800, 550, 1, 7, 800, 650, 2, 8,500,950,8,8,450,900,8,7,550,900,7,8,40 0, 850, 8, 6, 500, 850, 7, 7, 600, 850, 6, 8 2320DATA 0,6,0,7,0,8,1,7,1,8,2,8,8,6,8,  $7, 8, 8, 7, 7, 7, 8, 6, 8, 8, 0, 8, 1, 8, 2, 7, 0, 7, 1, 6,$  $0, 0, 0, 0, 1, 0, 2, 1, 0, 1, 1, 2, 0$ 2330DATA 96, 80, 68, 96, 80, 68, 96, 80, 68, 96, 80, 68, 88, 68, 48, 80, 68, 48, 80, 68, 48, 76, 48, 3 2,68,48,32,68,48,32,80,68,48,96,80,68,11 6, 96, 80, 116, 86, 80, 116, 96, 80, 116, 96, 80, 10 8,96 2340DATA 80, 100, 80, 68, 100, 68, 52, 96, 68, 5 2, 88, 68, 52, 88, 68, 52, 96, 68, 52, 100, 68, 52, 9 6, 76, 64, 100, 76, 60, 96, 76, 60, 112, 76, 64, 100 , 76, 60, 96, 76, 60, 96, 80, 68, 88, 68, 48, 80, 68, 48,80 2350DATA 48, 32, 76, 48, 32, 68, 48, 32, 76, 48, 40, 76, 48, 40, 76, 48, 40, 76, 48, 40, 80, 48, 40, 7 6, 48, 40, 68, 48, 32, 68, 48, 32, 68, 48, 32, 68 2360DATA 0, 0, 1, 4, 100, 600, 5, 100, 900, 5, 17 5,900,5,250,600,5,100,600,4,150,650,5,15 0, 800, 5, 200, 650, 5, 150, 650, 141, 150, 850, 0, 0, 2, 4, 275, 600, 5, 350, 900, 5, 425, 600, 5, 375, 700, 5, 275, 600, 141, 350, 750 2370DATA 0, 0, 3, 4, 450, 600, 4, 450, 900, 85, 5 00,600,4,450,900,4,550,700,85,550,800,85 , 650, 900, 4, 600, 600, 85, 650, 600, 0, 0, 1, 4, 67 5,600, 5, 750, 900, 5, 825, 600, 5, 775, 700, 5, 67 5,600,141,750,750 2380DATA 0.0.2.4.250,500.4.400,500.85.2 50, 300, 4, 250, 200, 85, 400, 200, 0, 0, 3, 4, 425, 500, 4, 425, 200, 85, 500, 200, 0, 0, 1, 4, 525, 500 , 4, 525, 200, 85, 600, 200, 4, 550, 400, 4, 650, 30 0, 85, 640, 350, 4, 600, 500, 4, 675, 500, 85, 675, 200 2390DATA 0,0,2,4,700,500,4,850,500,85,7 00,400,4,850,400,85,700,300,4,850,300,85 , 700, 200, 0, 0, 3, 4, 1025, 500, 4, 875, 350, 85, 9

50, 350, 4, 1025, 350, 85, 875, 200 2400DATA 0, 0, 1, 4, 1050, 500, 4, 1200, 500, 85 1050, 400, 4, 1200, 400, 85, 1050, 300, 4, 1200, 300, 85, 1050, 200

2410DATA 8, 0, 7, 0, 8, 1, 6, 0, 7, 1, 8, 2, END

### *Sistemi MSX*

*Questo semplice programma vi per-*

*metterà di copiare interi nastri pieni di programmi BASIC, BINARI o file ASCII, direttamente su disco in modo semplicissimo* **e** *senza fatica* 

**di FRANCESCO DURANTI** 

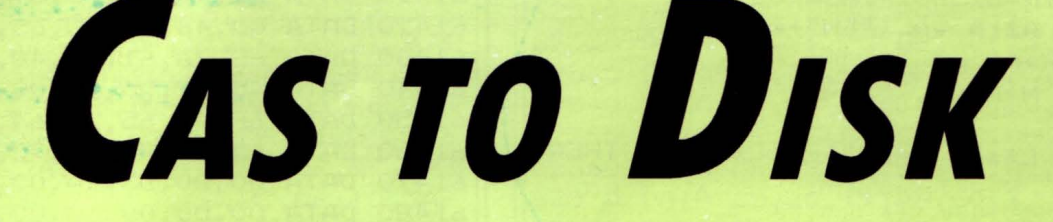

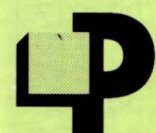

er far funzionare il programma vi basterà seguire le seguenti istruzioni:

1) accendete il computer badando che rimanga attivo solo il Drive A (scollegate altri drive ed accendete il computer con il tasto CTRL abbassato, finché non verrà generato un BEEP)

2) digitate il listato e salvatelo con il nome di "CAS2DSK.BAS"

3) mandate in esecuzione il programma, dopo aver inserito nel drive un disco su cui ci sia sufficiente spazio per memorizzare anche i file "CAS2DSK.GO!" e "CAS2DSK.BIN" (che saranno generati dal programma Basic)

4) se si verificano errori correggeteli e risalvate il programma, dopo diché ripartite dal punto 3 altrimenti eseguite il punto 5

5) quando bisogna copiare il contenuto di un nastro su disco basta eseguire il punto 1 e mandare in esecuzione il file "CAS2DSK.GO!"

6) inserite un disco vuoto già formattato nel drive, la cassetta da copiare nel registratore e premete il tasto PLAY

7) se non c'è spazio sul disco, il computer vi darà un errore e vi dirà di cambiare disco

8) quando trova un file il programma indica il nome ed il tipo del file e, se questo è senza header, allora viene ignorato.

Il caricatore è stato progettato in maniera che vi sia un checksum per ogni linea DATA e, in caso di errori, vi dirà esattamente quale linea è sbagliata.

Il programma copiatore è scritto completamente in assembler ed usa le routine del DOS per gestire gli errori con la possibilità di riprovare l'accesso, di ignorare l'errore o di non eseguire affatto l'operazione su disco: in questo caso il controllo passa alla routine che legge il prossimo file da nastro.

Il file che verrà salvato su disco assume lo stesso nome di quello su nastro (quindi attenzione a nomi che comprendono dei caratteri illegali) più l'estensione ".BAS" per file basic, ".ASC" per file ascii e ".BIN" per file binari.

Il programma è molto semplice ed è nato solo per facilitare l'operazione di Back Up di un nastro contenente programmi di vario tipo su disco, in modo da semplificare le varie operazioni necessarie.

Unica pecca: non possono essere copiati file più lunghi di 23808 byte, dato che il programma risiede in memoria all'indirizzo DDOOH e che il file viene letto a partire dall'indirizzo 8000H.

Non c'è bisogno di dire che deve essere utilizzato solo per uso personale e per i propri programmi, e non per copiare programmi originali da nastro a disco (anche perché i programmi originali sono protetti e salvati in Turbo, quindi molto difficilmente copiabili se non si conosce a fondo il linguaggio macchina).

Chi è interessato, può richiedere il programma alla Redazione o prelevare i file CAS2DSK.GO! e CAS2DSK.BIN da LIST BBS, in cui è stata predisposta un'area dedicata a messaggi e file riguardanti lo standard MSX.

Ricordiamo i parametri per effettuare il collegamento 06/7665495 8N1 a partire dalle ore 18.00.

```
1 CLEAR 200,56063 ! :GDSUB 6 0 010 
10 OPEN"CAS2DSK.GO!" FOR OUTPUT AS#1
20 A *= CHR * (& H22)
30 PRINT#1,"10 SCREEN 0:WIDTH40:KEYOFF
40 PRINT#1, "20 IF PEEK(&HFC4B) *256+PEE
K (&HFC4A) < 58000! THEN 50"
50 PRINT#1, "30 CLEAR O"
60 PRINT#l, "40 BLOAD"+A$+"CAS2DSI< . BIN" 
+A$+" ,R" 
70 PRINT#l,"50 BEEP:BEEP" 
80 PRINT#1,"60 LOCATE4,10:PRINT"+A$+"M 
EMORIA INSUFFICIENTE: SPEGNI IL"+A$
90 PRINT#1,"70 LOCATE4,11:PRINT"+A$+"C 
OMPUTER ED IL SECONDO DRIVE SE"+A$
100 PRINT#l,"80 LDCATE4,12:PRINT"+A$+ " 
COLLEGATO. ACCENDI IL COMPUTER E"+A$
110 PRINT#l,"90 LDCATE4,1 3 :PRINT"+A$+" 
TIENI PREMUTO IL TASTO <CTRL>"+A$
120 PRINT#l,"100 LOCATE4,14:PF:INT"+A$+ 
"FINCHE' NON SENTI UN BEEP."+A$
130 PRINT#1, "110 BEEP: BEEP"
140 PRINT#1, "120 GOTO 120"
150 CLOSE#l 
160 BSAVE"CAS2DSK.BIN", &HDBOO, &HEO6C, &
HDCAD
170 END 
6 0010 RESTORE 61000:FOR N=56064! TO 57
```
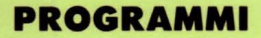

559! STEP 8 60020 CK=0 60030 FOR M=0 TO 7 60040 IF N+M=57560! THEN 60120 60050 READ A\$: A=VAL ("&H"+A\$) 60060 CK=CK+A 60070 POKE N+M, A 60080 NEXT 60090 READ C#: IF VAL ("&H"+C#)<>CK THEN 60130 **60100 NEXT** 60110 RETURN 60120 READ C#: IF VAL ("&H"+C#)<>CK THEN 60130 ELSE RETURN 60130 PRINT"ERRORE NEI DATA ALLA LINEA "61000!+10\*(N-56064!)/8 60140 END 61000 DATA 00,00,00,00,45,72,72,6F,198 61010 DATA 72,65,20,69,6E,20,73,63,2C4 61020 DATA 72,69,74,74,75,72,61,20,32B 61030 DATA 66,69,60,65,0D,0A,00,45,1FC 61040 DATA 72,72,6F,72,65,20,69,6E,321 61050 DATA 20,61,70,65,72,74,75,72,323 61060 DATA 61,20,63,68,69,75,73,75,312 61070 DATA 72,61,20,66,69,60,65,0D,2A0 61080 DATA 0A,00,56,75,6F,69,20,72,23F 61090 DATA 69,70,72,6F,76,61,72,65,368 61100 DATA 20, 3F, 20, 28, 53, 2F, 4E, 29, 1A0 61110 DATA 20,00,00,00,43,61,6D,62,1AA 61120 DATA 69,61,20,64,69,73,63,6F,2FC 61130 DATA 20,65,20,70,72,65,6D,69,2C2 61140 DATA 20,75,6E,20,74,61,73,74,2DF 61150 DATA 6F, 0D, 0A, 00, 46, 69, 6C, 65, 206 61160 DATA 20,74,72,6F,70,70,6F,20,2E4 61170 DATA 6C, 75, 6E, 67, 6F, 0D, 0A, 00, 23C 61180 DATA 50,72,6F,67,72,61,6D,6D,345 61190 DATA 61,20,70,65,72,20,63,6F,2BA 61200 DATA 70,69,61,72,65,20,69,60,306 61210 DATA 20,63,6F,6E,74,65,6E,75,31C 61220 DATA 74,6F,0D,0A,64,65,69,20,24C 61230 DATA 6E, 61, 73, 74, 72, 69, 20, 73, 324 61240 DATA 75,20,64,69,73,63,6F,2E,2D5 61250 DATA OD, 0A, 0D, 0A, 44, 61, 20, 75, 168 61260 DATA 73,61,72,65,20,73,6F,6C,319 61270 DATA 6F, 20, 70, 65, 72, 20, 75, 6E, 2D9 61280 DATA 20,42,61,63,6B,2D,55,70,283 61290 DATA 20,64,69,20,64,61,74,69,2AF 61300 DATA 2E, 0D, 0A, 0D, 0A, 44, 69, 20, 129 61310 DATA 46,72,61,6E,63,65,73,63,325 61320 DATA 6F, 20, 44, 75, 72, 61, 6E, 74, 2FD 61330 DATA 69, 20, 70, 65, 72, 20, 40, 49, 285 61340 DATA 53,54,0D,0A,0D,0A,00,4E,123 61350 DATA 6F, 6D, 65, 20, 3A, 20, 00, 20, 1DB

298

61360 DATA 20,46,69,6C,65,20,44,69,26D 61370 DATA 20, 54, 65, 73, 74, 6F, 0D, 0A, 246 61380 DATA 00, 20, 20, 46, 69, 60, 65, 20, 1EO 61390 DATA 42,69,6E,61,72,69,6F,00,2D1 61400 DATA 0A,00,20,20,46,69,6C,65,1CA 61410 DATA 20, 42, 61, 73, 69, 63, 00, 0A, 219 61420 DATA 00,46,69,60,65,20,53,65,258 61430 DATA 6E, 7A, 61, 20, 48, 65, 61, 64, 2DB 61440 DATA 65,72,0D,0A,00,45,72,72,217 61450 DATA 6F, 72, 65, 20, 64, 69, 20, 6C, 2BF 61460 DATA 65,74,74,75,72,61,0D,0A,2AC 61470 DATA 00, DO, D3, EA, 00, 00, 00, 00, 28D 61480 DATA 00,00,00,00,00,00,00,00,000 61490 DATA 00,0D,0A,00,00,00,00,00,017 61500 DATA 00,00,00,00,42,41,53,42,118 61510 DATA 49, 4E, 44, 41, 54, 41, 53, 43, 247 61520 DATA 00,00,00,00,00,00,00,00,000 61530 DATA 00,00,00,00,00,00,00,00,000 61540 DATA 00,00,00,00,00,00,00,00,000 61550 DATA 00,00,00,00,00,00,00,00,000 61560 DATA 00,00,00,00,00,00,FE,FF,1FD 61570 DATA ED, 73, 8E, DC, 2A, 4A, FC, 2B, 465 61580 DATA F9, 2A, 23, F3, 22, 90, DC, 21, 3E8 61590 DATA DC, DF, 22, 23, F3, 2A, E6, F1, 4F4 61600 DATA 22,92, DC, 21, CE, DF, 22, E6, 466 61610 DATA F1, DB, A8, 32, 02, DB, 3A, FF, 4BC 61620 DATA FF, 2F, 32, 03, DB, 21, 90, DB, 3CA 61630 DATA CD, 73, DD, ED, 73, 8C, DC, 21, 506 61640 DATA 7C, DC, 11, 7D, DC, 01, 0C, 00, 2CF 61650 DATA 36,00,ED,B0,FB,06,C8,76,412 61660 DATA 10, FD, F3, 21, 89, DC, CD, 73, 4C6 61670 DATA DD, CD, 7C, DD, 06, 03, 21, 79, 3A6 61680 DATA DC, CD, A5, DD, BE, 28, 05, 23, 439 61690 DATA 10, FA, 18, 32, 06, 09, CD, A5, 2D5 61700 DATA DD, BE, 20, 2A, 10, FB, 4E, 21, 35C 61710 DATA 7C, DC, CD, AF, DD, 79, 11, 42, 47D 61720 DATA DC, FE, D3, 28, 22, 11, 1F, DC, 403 61730 DATA FE, EA, 28, 21, 11, 31, DC, CD, 41C 61740 DATA BB, DD, CD, 7C, DD, 21, 83, DC, 53E 61750 DATA CD, AF, DD, C3, CA, DD, 21, 51, 535 61760 DATA DC, CD, 73, DD, C3, FB, DC, CD, 660 61770 DATA BB, DD, C3, A2, DE, CD, BB, DD, 640 61780 DATA C3, 42, DE, 7E, 23, A7, C8, CD, 4CO 61790 DATA A2,00,18,F7,CD,E1,00,D0,42F 61800 DATA ED, 7B, 8E, DC, 2A, 90, DC, 22, 48A 61810 DATA 23, F3, 2A, 92, DC, 22, E6, F1, 4A7 61820 DATA 21,00,80,11,01,80,01,00,134 61830 DATA 58,36,00,ED,B0,CD,E7,00,3E2 61840 DATA 21,65, DC, 18, CE, C5, E5, CD, 4BF 61850 DATA E4,00,E1,C1,38,D2,C9,06,45F 61860 DATA 06, E5, CD, A5, DD, 77, 23, 10, 3E4 61870 DATA F9, E1, C9, D5, E5, 21, 17, DC, 571 61880 DATA CD, 73, DD, E1, CD, 73, DD, E1, 5FC 61890 DATA 18, A9, 2A, 83, DC, E5, 2A, 85, 3DE 61900 DATA DC, D1, B7, ED, 52, 23, 22, 00, 3E8
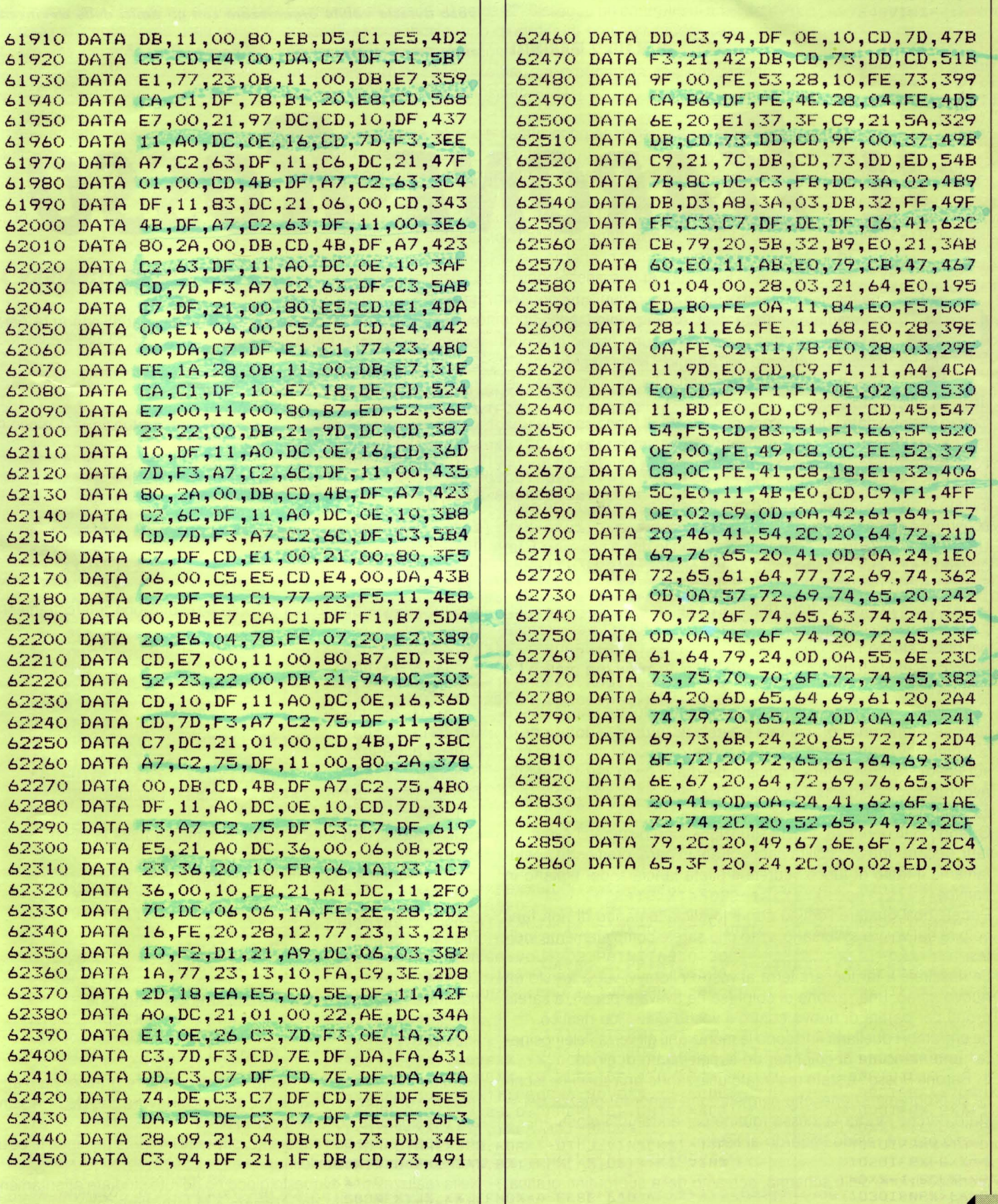

¥

299

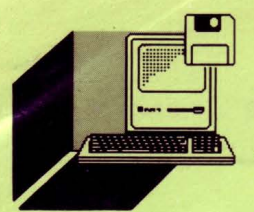

*Sistemi MSX* 

*Quante volte in un pomeriggio pio-*

*voso avreste voluto organizzare con gli amici delle avvincenti*  **di MAURO MARINILLI** *sfide aeree, come nei film del Barone Rosso?* 

# **IL BARONE ROSSO**

no emulare le gesta degli eroici pionieri dell'aria.

Si gioca con due joystick, con uno scopo che può essere sintetizzato nell'adagio: "Mors tua, vita mea" !

inalmente un gioco per due concorrenti, che potran-<br>no emulare le gesta degli eroici pionieri dell'aria.<br>Si gioca con due joystick, con uno scopo che può<br>essere sintetizzato nell'adagio: "Mors tua, vita mea"!<br>Quindi si tra Quindi si tratta di una battaglia all'ultimo sangue, anzi, all'ultimo proiettile.

Con lo stick guidate i due biplani, con il tasto di fuoco sparate una raffica diretta nel verso di movimento del vostro mezzo.

Fate attenzione, quando manovrate il velivolo a bassissima quota, a non sfracellarvi a terra!

Evitate di andare talmente in alto con il vostro aereo da uscire dallo schermo, perché correreste il medesimo rischio.

Un leggero margine vi è consentito, ma non lo dite a nessuno! È un ottimo rifugio quando siete stati colpiti già troppe volte o quando scarseggiano i colpi.

Se lascerete lo stick vedrete rallentare l'aereo e potrete così effettuare delle pregevoli manovre, aiutati anche dalla notevole velocità del gioco stesso.

Sono consentite tutte le otto direzioni: con un minimo di pratica farete faville!

Ogni volta che colpirete il vostro avversario (notare che le vostre raffiche hanno una corta gittata e avrete all'inizio una dotazione di 50 colpi) egli lampeggerà, e sotto il numero dei colpi rimasti (in alto sul video) si incrementerà il numero dei danni da lui subiti: quando avrà raggiunto i 9 danni, l'aereoplano comincerà a precipitare senza controllo.

Quando vi troverete in questa situazione, non disperate! Avete, infatti, ancora una possibilità per rientrare in gara: premendo ripetutamente il tasto di fuoco vedrete il pilota lanciarsi dal biplano in fiamme.

Potrete così guidare l'omino con il joystick, tentando di non farvi colpire dal vostro avversario, visto che sarete completamente indifesi.

Se riuscirete a far toccare terra al vostro pilota, vi verrà fornito un nuovo aereo, una razione di colpi (se ne avevate pochi), e sarete pronti per partire di nuovo contro il vostro diabolico nemico.

Se entrambi i duellanti finiscono le munizioni, gli verrà "elemosinata" una manciata di colpi per un supplemento di gioco.

Il "Barone Rosso " è stato realizzato utilizzando una speciale tecnica di programmazione, che permette una minor lunghezza del listato perché sfrutta la stessa routine per entrambi i giocatori. Diamo ora un rapido sguardo al listato:

#### 1-6:

predisposizione dello schermo, richiamo della subroutine grafica, menu

### $11-21$ :

inizializza le variabili, i pulsanti del joystick, i canali sonori (A per il primo giocatore, B per il secondo)  $26-71$  :  $\frac{1}{3}$ 

run time, ovvero il nocciolo del gioco

76-116:

gestione fuoco 1 (vedi 11-21), controllo della situazione di gioco (ti sei buttato, hai fatto centro?)

121-161:

come sopra, ma per il giocatore 2

166-176: l'aereo precipita!

181-201:

gestione del paracadutista 1

206-256:

gestione del paracadutista 2, controllo espulsione, intercettamento aereo nemico, ecc.

261-271 :

un aereo si schianta! 276-336:

come 206-256, ma per il secondo giocatore

371-391 :

routine di servizio 396-456:

fine del gioco, attende l'input e stampa il vincitore, ecc. 471-596:

routine menu, con tutte le variabili annesse (vedi le REM) 601-631 :

inizializza tutte le variabili, tranne le stringhe 636-696:

disegna il paesaggio di sfondo

701-751 :

ridefinizione degli sprite e stampa della presentazione 756-806:

ridefinizione caratteri e inizializzazione delle stringhe 811-951 :

linee DATA

300

Termino con alcune considerazioni di carattere grafico: per l'animazione di figure in movimento, quando si lavora con l'MSX, è sempre consigliabile l'uso degli SPRITE.

Purtroppo, come ben sappiamo, superati i 4 sprite per linea le cose non sono tanto piacevoli.

Nella realizzazione di questo gioco ho dovuto studiare attentamente il numero di sprite da utilizzare e la loro dinamica.

Ho risolto il tutto impiegando uno sprite per il biplano ed uno per la raffica di colpi. Quando un pilota si lancia con il paracadute viene utilizzato lo stesso sprite delle raffiche, ormai diventato inutile. Per ciò che riguarda la velocità, fattore importante per la buona riuscita di un videogame, esaminate attentamente il RUN TIME: potreste scoprire molti interessanti trucchetti da sfruttare nelle vostre applicazioni.

Il menu è stato predisposto in modo che dopo ogni partita non è necessario reinserire i nomi dei due sfidanti. Inoltre, con l'opzione "cambia i nomi dei 5", e possibile immettere i nomi dei vostri amici, per selezionare di volta in volta con il joystick i due partecipanti di turno.

### **lE VARIABILI PRINCIPALI**

 $X(1-8), Y(1-8):$ coefficiente per la direzione dei due biplani C1 , C2: sono i colpi rimasti rispettivamente al giocatore 1 e 2 X1, Y1:

```
1 · ----------- - - ---- - - - - -- 2 'BAR ON E - ROSSO 
3 ' DI MAURO MARINILLI<br>4 ' EDIZ, LIST 88
        EDIZ. LIST 88
5 - - - - -6 SCREEN1,2:COLOR15,5 ,4 : KEYOFF:WIDTH31 : 
KEY1,"RUN2"+CHR$<13 >: GOSUB70l:GOT0471 
11 X(2)=1: X(3)=1: X(4)=1: X(6)=-1: X(7)=-1: X(8) = -1: Y(1) = -1: Y(2) = -1: Y(8) = -1: Y(4) =1: Y(5)=1:Y(6)=1: F(1)=12: F(2)=10: F(3)=9: F(4)=11: F(5)=12: F(6)=10: F(7)=9: F(8)=11
: C1=50: C2=C1: GOSUB636
16 ONSTRIGGOSUB1, 81, 126: STRIG(1)ON: STRI
GC2)0N 
21 Xl=O:Yl=O:X2=230 : Y2=140 :Jl=3 : J2=7 : SO 
UND9,10:SOUND10,10 
26 IFF1THENONF1-1GOT0171,181 
31 IFSTICK(1)>0THENJ1=STICK(1):X1=X1+X(
Jl): Yl=Yl+Y<JU 
36 PUTSPRITEl, <Xl, Yl>, 7, Jl: SOUND2, ABS<X 
1): SOUND3, 100+Y1/32: X1=X1+X (J1) ANDX1<24
5: Yl=Yl+Y<Jl> : IFYl<-40 ORY1>160THENP=l: 
V=2:GOTO 261 ELSEIFX<OTHENX1=244 
41 PUTSPRITE3, , , 0
46 IFF2THENONF2-1GOT0276,286 
51 IFSTICK<2>>0THENJ2=STICK<2>:X2=X2+X< 
J2): Y2=Y2+Y (J2)
56 PUTSPRITE2, CX2,Y2>,9,J2:SOUND4,ABS <X 
2>:SOUND5,100+Y2/32:X2=X2+X<J2>ANDX2<24 
5: Y2=Y2+Y(J2): IFY2<-40 ORY2>160THENP=2:
V=l:GOTO 261 ELSEIFX2<0THENX2=244 
61 PUTSPRITE4,,,0
66 IFCl=OANDC2=0THENBEEP:LOCATE9,lO:PRI 
NT"ELEMOSINA ! !":PLAY"Tl90MlOOOS13L404D 
DL8DC+DC+DL4GR8R4L803GA+L404DDCC03A+": F 
ORI=1TO2000: NEXT: LOCATE9, 10: PRINTSTRING
$(16,32):Cl=40 :C2=40 : SOUND9,10:SOUND10, 
10 
71 GOTO 26 
76 ' ###FUOCO SUL JOY @1
81 IFCl=OTHENRETURN 
86 IFF1=2THEN206 
91 IFF1=3THENRETURN 
96 SOUND7,243:SOUND6,20 : SOUND12,30:SOUN
```
coordinate primo giocatore X2, Y2: coordinate secondo giocatore J1 ' J2: flag che contengono il valore corrente dello stick, per pilotare le variabili  $X(J1)$  e  $Y(J2)$ W1, W2: coefficienti per l'apertura del paracadute P1, P2: flag per l'aereo che precipita (rispettivamente primo e secondo giocatore) R1, T1 e R2, T2: variabili paracadutisti V: vincitore della partita  $N$(1,2)$ : nomi dei giocatori che si combattono Z1, Z2: danni subiti dai giocatori

F1 , F2:

flag per controlli vari

```
D8,16:SOUND13,l 
101 Pl=Xl+X<Jl>*VV:Ql=Yl+Y<Jl >*VV:PUTSP 
RIE3, (P1, Q1), 1, F(J1): C1=C1-1: LOCATE6, 1:
PRINTC1
106 IFP1+12>X2ANDP1-12<X2 ANDQ1+12>Y2AN 
DQ1-4<Y2ANDF2=3THENPUTSPRITE3,,,0: GOTO
241 
111 IFP1+12>X2ANDP1-12<X2 ANDQ1+12 >Y2AN 
DQ1-4 <Y2THENSOUND12,30:SOUND6,29:SOUND7 
,243 :SOUND0,255:SOUND8,16:SOUND13,l:PUT 
SPRITE3, , 10, 13: PUTSPRITE2, ; 1: Z2=Z2+1: LO
CATE28,2 :PRINTZ2 : IFZ2=9THENF2=2:R2=X2 : T 
2=Y2 : X2=0 : Y2=0 
116 RETURN 
121 ' ###FUOCO SUL JOY @2 
12& IFC2=0THENRETURN 
131 IFF2=2THEN311 
136 IFF2=3THENRETURN 
141 SOUND7,243:SOUND6,20:SOUND12,30:SOU 
ND8,16:SOUND13,l 
146 P2=X2+X<J2>*VV :Q2=Y2+Y <J2>*VV : PUTSP 
RITE4, <P2 ,Q2>, l,F<J2>:C2=C2-l:LOCATE27, 
l:PRINTC2 
151 IFP2+12>XlANDP2-12<Xl ANDQ2+12>YlAN 
DQ2-4<Y1ANDF1=3THENPUTSPRITE4,,,0:GOT03<br>46
156 IFP2+12>XlANDP2-12<Xl ANDQ2+12>YlAN 
DQ2-4<Y1THENSOUND12,30:SOUND6,29:SOUND7
,243:SOUND0,255 :SOUND8,16:SOUND13,l:PUT 
SPRITE4,,10,13:PUTSPRITE1, ,l:Zl=Zl+l:LO 
CATE6,2:PRINTZ1: IFZ1=9THENF1=2:Rl=Xl : Tl 
=Y1: X1=0: Y1=0161 RETURN 
166 ' ###AEREO @1 PRECIPITA.
171 PUTSPRITEl, <Rl,Tl>,1+14*A,5 : A=A+lAN 
DA<1: SOUND2, ABS(T1): T1=T1+4: IFT1>160THE
NP=l:V=2:GOT0261 
176 GOT046 
181 PUTSPRITE1, (X1, Y1), 1, 16: Y1=Y1+2
186 IFSTICK(1)=3ANDX1<240THENX1=X1+4
191 IFSTICK(1)=7ANDX1>OTHENX1=X1-4
196 IFY1 >160THEN226 
201 GOT046 
206 W1=W1+1: IFW1<5THENRETURN
```

```
211 BEEP: FORI=0TO255STEP10: SOUND2, I: SOU
ND3, 0: SOUND9, 15: NEXT: FORI=T1TOT1-16STEP
-.2:PUTSPRITE1, (R1, I), 1, 14: NEXT: PUTSPRITE1, (R1, T1-8), , 15: SOUND6, 0: SOUND13, 1
216 X1=R1: Y1=T1: BEEP: FORI=255TO0STEP-8:
SOUND2, I: SOUND3, 3: SOUND9, 12: NEXT: SOUND9
\cdot 0
221 F1=3: RETURN
226 LOCATEO, 6: PRINT" NON SONO ANCORA FIN
ITO."; N$(2);"!": BEEP
231 W1=W1-10: Z1=0: LOCATE6, 2: PRINTZ1: IFC
1 < 21THENC1=20
236 J1=2: Y1=159: FORI=1TO1000: NEXT: LOCAT
EO, 6: PRINTSTRING$ (64, 32): F1=0: SOUND9, 10
: SOUND10, 10: GOTO 26
241 FORI=0T045: PUTSPRITE2, , , 15+A: A=A+1A
NDA<1: SOUND6, RND(1)*30: SOUND7, 243: SOUND
8, 10: SOUNDO, I: NEXT: BEEP: FORI=Y2TO168STE
P2: PUTSPRITE2, (X2, I), 15, 15+A: A=A+1ANDA<
1: SOUND8, 14: SOUND0, 50+ I: SOUND1, 2: NEXT
246 SOUND12, 40: SOUND8, 16: SOUND13, 1: PUTS
PRITE2,,,14
251 LOCATE3, 7: PRINT"DOVE TI CREDEVI DI
ANDARE ": PRINT: LOCATE6: PRINTN$(2);" ?!?
!": FORI=1T01000: NEXT
256 P=2: V=1: GOTO 396
261 SOUND9, 0: SOUND10, 0: SOUND12, 70: SOUND
6, 10: SOUND7, 243: SOUND0, 0: SOUND1, 0: SOUND
8,16: SOUND13,1
266 FORI=1T0500: NEXT: LOCATE5, 12: PRINT"C
HE BOTTO "; N$ (P); " !": FORI=1TO1000: NEX
271 GOTO 396
276 PUTSPRITE2, (R2, T2), 1+14*A, 5: A=A+1AN
DA<1: SOUND2, ABS (T2): T2=T2+4: IFT2>160THE
NP=2: V=1: GOTO261281 GOTO26
286 PUTSPRITE2, (X2, Y2), 1, 16: Y2=Y2+2
291 IFSTICK(2)=3ANDX2<240THENX2=X2+4
296 IFSTICK(2)=7ANDX2>0THENX2=X2-4
301 IFY2>160THEN331
306 GOTO 26
311 W2=W2+1: IFW2<5THENRETURN
316 BEEP: FORI=0T0255STEP10: SOUND2, I: SOU
ND3, 0: SOUND9, 15: NEXT: FORI=T2TOT2-16STEP
 .2: PUTSPRITE2, (R2, I), 1, 14: NEXT: PUTSPRI
TE2, (R2, T2-8), , 15: SOUND6, 0: SOUND13, 1
321 X2=R2: Y2=T2: BEEP: FORI=255TO0STEP-8:
SOUND2, I: SOUND3, 3: SOUND9, 12: NEXT: SOUND9
\cdot 0
326 F2=3: RETURN
331 LOCATEO, 6: PRINT"TE L'HO FATTA ANCOR
A . ": N$ (1): "!": BEEP
336 W2=W2-10: Z2=0: LOCATE27, 2: PRINTZ2: IF
C2<21THENC2=20
341 J2=2: Y2=159: FORI=1TO1000: NEXT: LOCAT
E0, 6: PRINTSTRING$(64, 32): F2=0: SOUND9, 10
: SOUND10, 10: GOTO 46
346 FORI=0T045: PUTSPRITE1, , , 15+A: A=A+1A
NDA<1: SOUND6, RND(1)*30: SOUND7, 243: SOUND
8,10: SOUNDO, I: NEXT: BEEP: FORI=Y1TO168STE
P2: PUTSPRITE1, (X2, I), 15, 15+A: A=A+1ANDA<
1: SOUND8, 14: SOUND0, 50+ I: SOUND1, 2: NEXT
351 SOUND12, 40: SOUND8, 16: SOUND13, 1: PUTS
PRITE1,,,14
356 LOCATE2, 7: PRINT"E' INUTILE CHE TENT
I LA FUGA": PRINT: LOCATE9: PRINTN$(1);"..
```
302

PROGRAMMI

```
": FORI=1TO1000NEXT
361 P=1: V=2: GOTO396
366 RETURN11
371:########################
376 ' TOGLIE DI MEZZO SPRITE
381
      ######################
386 FORI=0TO31: PUTSPRITEI, (0,-50), 0, 0: N
EYT
391 RETURN
396 ' ######################
401LA PARTITA E' FINITA.
411 STRIG(1)OFF: STRIG(2)OFF
416 BEEP: PLAY"T100M4000S10L16R04GF+GAL8
GO3GO4L16GF+GAL8O3GO4L16GO4GR64GL8AA+B"
421 LOCATE10, 0: PRINT" I I I I I V: LOCAT
THE TELECATELO: PRINT" I I I I I I': L
OCATE10: PRINT"I III
426 FORI=6TO19: LCATEO, I: PRINTSTRING$(31
,32): NEXT
431 LOCATEO, 8: PRINT"MI DISPIACE "; N$ (P)
" MA": PRINT: PRINT"
                    SEI STATO ABBATTUT
O."
436 LOCATE11, 13: PRINT"HA VINTO: ": LOCATE
10, 15: PRINT" XXXXXXXXXXXXXXXXXXX": PRINTTAB(10)
" *'TAB(22)" *': PRINTTAB(10)" * "; N$(V); TA
B(22)" %": PRINTTAB(10)" %"TAB(22)" %": PRIN
TTAB(10)STRING$(13,"%")
441 VPOKE8218, C: C=C+1ANDC<255
446 IFINKEY$<>""THEN461
451 IFSTRIG(1)ORSTRIG(2)THEN461
456 GOTO 441
461 PLAY"T100V15L8RO4ECDO3GRGO4DEC": FOR
I=1T02000: NEXT: GOTO 471
466 STOP
471
   476 ' SCHERMATA
                 DEL
                        MENU
486 COLOR15: VPOKE8217, 16*4+5: S=1: GOSUB3
71491 CLS: LOCATE7, 0: PRINT" I PIU' CATTIVI:
496 LOCATE, 2: FORI=1TO5: LOCATE9: PRINTI; C
HR$(127)")"Q$(I): PRINT: NEXT
501 LOCATE2, 13: PRINTN$ (1) TAB (12) "CONTRO
"TAB(20)N$(2): LOCATE1, 15: PRINT" > CAMBIA
I NOMI DEI CINQUE": LOCATE1, 17: PRINT" CA
MBIA I NOMI DEI PILOTI": LOCATE1, 20: PRIN
T" (C) 1988 BY MAURO MARINILLI"
506 LOCATE2, 22: PRINT" f1≈INIZIA
                                 xfuoco
\approx SCEGLIE"
511
516 IFSTICK(1)=10RSTICK(0)=10RSTICK(2)=
1THENLOCATE1, 17: PRINT" ": LOCATE1, 15: PRI
NT''': S=1521 IFSTICK(1)=50RSTICK(0)=50RSTICK(2)=
5THENLOCATE1, 15: PRINT" ": LOCATE1, 17: PRI
NT'' : S=2526 IFSTRIG(0) ORSTRIG(1) ORSTRIG(2) THENO
NSGOSUB581,536
531 GOTO511
536 '#CAMBIA I NOMI DEI PILOTI
541 LOCATE1, 12: PRINT" PREMI IL NUMERO RE
LATIVO(1-5)": BEEP
546 LOCATE1, 13: PRINT")"; : GOSUB566: PRINT
Q$(D)TAB(11): LOCATE1, 13: PRINT" ": PLAY"1
64n66n62"
551 N$(1)=Q$(D): LOCATE19, 13: PRINT")"; : G
```
OSUB566: PRINTQ\$ (D)TAB(30): LOCATE19, 13: P RINT" ": PLAY"164n50n52": N\$ (2)=Q\$(D) 556 LOCATEO, 12: PRINTSTRING\$30, 32) 561 RETURN 566 I=VAL(INKEY\$): IFI>OANDI<6THEND=I: RE **TURN** 571 GOT0566 576 '##CAMBIA I NOMI DEI CINQUE 581 FORD=1TO5: BEEP: PLAY" 164n40n42": LOCA TE12, 2\*D: LINEINPUTO\$ (D) 586 NEXT: PLAY"L64N60N55" 591 PLAY"L60N60N66": RETURN **596 STOP** 601 606 ' PREPARA VARIABILI 611 ' #######################  $616$ 621  $VV=4:V=4:FORI=1TO8: X(I)=X(I)*V: Y(I)$  $=Y(I) * V: NEXT$ 626  $I=0$ : E=0: A=0: U=0: P1=0: Q1=0: P2=0: Q2=0 : R1=0: R2=0: T1=0: T2=0: W1=0: W2=0: Z1=0: Z2=  $0: F1=0: F2=0: X=0: Y=0: S=0$ 631 RETURN 636 ' #######################  $641:$ DISEGNO DEL QUADRO 646 ' #######################  $651:$ 656 661 CLS: GOSUB601 666 VPOKE8208, 16\*11+5 671 LOCATEO, 1: PRINT"COLPI: "TAB(22)"COLP I:":LOCATEO, 2: PRINT"dann1:":LOCATE22, 2: PRINT"danni" 676 LOCATEO, 22: PRINT" 6&UUUUUC6&UUUC6&UU uuuçeauuuuuçe"; 681 FORI=6144+32\*23T06144+31+32\*23: VPOK EI, 129: NEXT 686 LOCATEO, 0: PRINTN\$ (1): LOCATE22, 0: PRI  $NTN$(2)$ 691 FORI=8204TO8207: VPOKEI, 16\*14+5: NEXT : FORI=8197TO8199: VPOKEI, 16+5: NEXT 696 RETURN ###################### 701  $706$ RIDEFINIZIONE SPRITE  $711$ 716 721 726 PRINT" **18 BEATING THE REAL PRO** ............ .. . . . . . . . . . . . .  $\blacksquare$ . . . . . . . . . . . . . . . . . . . . . 731 LOCATE6, 7: PRINT" THE TABLE TO BE THE  $"$ : PRINTTAB $(6)"$   $\blacksquare$   $\blacksquare$   $\blacksquare$  $\blacksquare$ **T**: PRIN TTAB(6)"<sup>1</sup> | | **I T**: PRINTTAB(6) a se **PEREE**  $\blacksquare$ **I** I': PRINTTAB(6)"**I** 18 œ, 736 LOCATE1, 14: PRINT" (C) 1988 BY MAUR O MARINILLI": PLAY" m500s10t130s13o418ggg l4al8geee14f18ecccco3bal4g" 741 FORE=1TO16: FORI=1TO32: READU: S\$=S\$+C HR\$(U): NEXT: SPRITE\$(E)=S\$: S\$="": NEXT 746 SPRITE\$ (63)=CHR\$ (192)+CHR\$ (192) 751 ' ####RIDISEGNA CARATT. 756 RESTORE951 761 : FORI=128\*8TO132\*8-1: READU: VPOKEI, U : NEXT 766 VPOKE8208, 16\*11+5 771 CLS:  $776$ SISTEMA LE STRINGHE

791 Q\$ $(1) = "CIRO": Q$ (2) = "GIORGIO": Q$ (3) =$ "NICOLA":  $Q$(4) = "PASQUARE": Q$(5) = "FRANCO"$ 796 N\$ $(1) = Q$ \$ $(1)$ : N\$ $(2) = Q$ \$ $(5)$ 801 KEY(1)ON: ONKEYGOSUB366 806 RETURN 811 DATA 0, 30, 63, 63, 127, 3, 1, 1, 3, 3, 3, 3, 7 , 7, 3, 0, 64, 160, 64, 188, 254, 255, 191, 192, 1 92, 128, 128, 0, 0, 128, 128, 0  $816$ 821 DATA31, 31, 23, 11, 7, 7, 3, 3, 7, 15, 31, 190 , 252, 184, 112, 0, 0, 128, 200, 228, 234, 240, 2 52, 254, 127, 191, 31, 17, 14, 0, 0, 0 826 ' 831 DATA0, 3, 4, 7, 7, 195, 225, 254, 127, 31, 0, 0, 0, 0, 0, 0, 192, 224, 96, 176, 244, 234, 244, 2 50, 120, 252, 124, 62, 62, 30, 0, 0 836 841 DATA14, 28, 30, 31, 15, 7, 3, 2, 5, 31, 127, 2 55, 191, 188, 120, 0, 0, 0, 0, 0, 0, 134, 223, 255 , 255, 254, 248. 192, 32, 80, 32, 0 846 ' 851 DATA0, 1, 1, 0, 0, 1, 1, 3, 3, 253, 255, 127, 6 1, 2, 5, 2, 0, 192, 224, 224, 192, 192, 192, 192, 128, 128, 192, 254, 252, 252, 120, 0 856 861 DATA0, 0, 0, 0, 48, 125, 255, 255, 127, 63, 3 1, 3, 4, 10, 4, 0, 112, 56, 120, 120, 240, 224, 16 0, 192, 240, 248, 254, 253, 253, 61, 30, 0 866 871 DATA3, 7, 6, 13, 47, 87, 47, 95, 30, 63, 62, 1 24, 124, 120, 0, 0, 0, 192, 32, 224, 224, 195, 13  $5, 127, 254, 248, 0, 0, 0, 0, 0, 0$ 876 881 DATA0, 9, 19, 43, 7, 31, 63, 127, 254, 253, 2 48, 136, 112, 0, 0, 0, 248, 248, 232, 208, 224, 2 24, 192, 192, 224, 240, 248, 125, 63, 29, 14, 0 886 ' 891 896 DATA0, 0, 0, 0, 0, 0, 0, 99, 99, 0, 0, 0, 0, 0, 0  $0, 0, 0, 0, 0, 0, 0, 0, 24, 24, 0, 0, 0, 0, 0, 0, 0$ 901 DATA0, 0, 0, 0, 0, 0, 1, 1, 0, 0, 24, 24, 0, 0, 0  $, 0, 0, 0, 24, 24, 0, 0, 128, 128, 0, 0, 0, 0, 0, 0, 0$  $\overline{0}$ 906 DATA0, 0, 24, 24, 0, 0, 1, 1, 0, 0, 0, 0, 0, 0, 0  $, 0, 0, 0, 0, 0, 0, 0, 128, 128, 0, 0, 24, 24, 0, 0, 0$  $\Omega$ 911 DATA0, 1, 1, 0, 0, 0, 1, 1, 0, 0, 0, 1, 1, 0, 0, 0  $0, 128, 128, 0, 0, 0, 128, 128, 0, 0, 0, 128, 128$  $0, 0, 0$ 926 931 DATA8, 33, 155, 79, 31, 123, 191, 23, 159, 6 3, 127, 219, 15, 95, 10, 18, 137, 210, 212, 136, 98, 248, 222, 253, 232, 250, 180, 226, 112, 57, 4  $.64$ 936 DATA0, 0, 0, 0, 0, 0, 0, 1, 9, 4, 3, 1, 1, 2, 2, 6  $0, 0, 0, 0, 0, 0, 0, 128, 144, 32, 192, 128, 128,$ 64, 64, 96 941 DATA0, 1, 3, 5, 7, 8, 0, 9, 5, 4, 3, 1, 1, 2, 4, 1 2, 0, 128, 192, 160, 224, 16, 0, 144, 160, 32, 19 2, 128, 128, 64, 32, 48 946 DATA7, 31, 63, 127, 255, 254, 80, 40, 21, 9, 4, 3, 1, 1, 2, 12, 224, 248, 252, 254, 255, 127, 1<br>0, 20, 168, 144, 32, 192, 128, 128, 64, 48 951 DATA0, 192, 224, 248, 255, 255, 247, 255, 239, 255, 251, 191, 255, 253, 255, 255, 0, 7, 12 7, 143, 240, 223, 255, 255, 15, 255, 251, 255, 6 3, 199, 249, 254

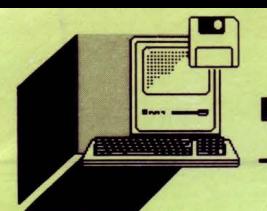

**MS-DOS** 

*Vi proponiamo una "unità" Pascal* 

**di GIULIO VANNINI e ANGELO COCCETIINI** *in grado di generare* **menu** *a finestre del tipo "pu/1-down"* 

## PC MENU **GENERATOR**

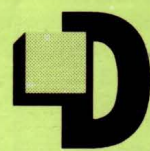

a tempo LIST pubblica regolarmente articoli sul linguaggio Pascal.

Molti utenti di micro e personal computer si sono ultimamente avvicinati a questo linguaggio che, sebbene relativamente "antico", è stato recentemente po-

tenziato con la creazione di pacchetti come il TurboPascal della Borland, che è ormai giunto alla sua quinta versione. Questi nuovi compilatori Pascal contengono, oltre ai (pochi) comandi standard, un gran numero di procedure e funzioni che gestiscono al meglio la grafica e il sistema operativo dell'elaboratore. Per questo motivo abbiamo pensato di proporvi in questo numero una "unità" Pascal in grado di generare menu a finestre del tipo più diffuso, dello stesso tipo cioè di quello implementato nell'editor del TurboPascal stesso! L'idea è nata dall'effettiva necessità di gestire i nostri programmi con qualcosa di diverso dal solito, superato elenco del tipo:

- 1 Primo comando
- 2 Secondo comando
- E Esci

I menu cosiddetti "a caduta'', invece, oltre ad essere più piacevoli dal punto di vista grafico, consentono una migliore utilizzazione dei programmi stessi soprattutto quando si hanno numerose opzioni da catalogare. Infatti è facile raggruppare i comandi per categorie, e successivamente far comparire solo la finestra corrispondente, selezionando infine con un solo colpo di "ENTER"!

Il nostro "PC Menu Generator'' lavora in modalità grafica, e genera quindi finestre e testo mediante i set interni del TurboPascal lavorando in modo proporzionale. L'effetto risultante è senza dubbio migliore di quello che si sarebbe potuto ottenere usando il modo te- - **initmenu**  sto, ed è per questo che abbiamo scelto questa soluzione. Il pro- Inizializza le variabili riguardanti i nomi delle opzioni. Il parametro

non era possibile scrivere programmi troppo lunghi, in quanto la attiva, il rettangolo in inverse che scorre su e giù nella finestra "sal-

lunghezza del codice oggetto di un singolo file era limitata ad una sessantina di kilobytes. Per ovviare a questo difetto, i tecnici della Borland hanno introdotto le units, che rappresentano un po' l'uovo di Colombo "informatico ". Infatti una unità pascal non è altro che un programma vero e proprio, che viene dichiarato in testa al programma chiamante con l'istruzione "uses " e viene quindi eseguito più o meno come una procedura quando viene chiamata mediante il suo nome. Una unit può comprendere procedure e funzioni come un comune programma. Generalmente si preferisce limitare il suo contenuto proprio a questo tipo di oggetti, riducendo il programma vero e proprio ad un semplice "begin end.". In questo modo la unii diventa semplicemente un supplemento di procedure al programma principale. Inoltre, essendo "trasparente " (basta dichiararla all'inizio) assume la forma di un vero e proprio Toolkit. Questo è, del resto, l'uso che ne abbiamo fatto noi in questo caso. C'è da aggiungere che in una unità si possono scrivere procedure, funzioni e variabili sotto la dicitura "interface", le quali saranno "viste" dai programmi chiamanti, o sotto "implementation ", che potranno invece essere usate solo dalla unit stessa.

Nel PC Menu Generator troviamo in zona interface le tre procedure che rappresentano l'estensione al TurboPascal standard da noi creata. Esse sono:

initmenu ( nomefile : string ) setmenu ( col1 , col2 : word ) getmenu ( var titlesel , optsel : word )

Questi comandi permettono una semplice utilizzazione del programma. Ecco come dovete fare:

gramma è stato sviluppato in Turbo Pascal 4.0, è compatibile con da specificare è il nome completo del file (compresi unità e percortutte le più comuni schede grafiche (è stato testato su CGA, Hercu- so) dal quale verranno letti i dati. Il programma EDITOR permetterà les e EGA) e può essere agevolmente inserito nei vostri programmi a coloro che non possiedono un editor di testo di creare nel giusto (naturalmente in Pascal'!). formato il file. Si inseriscono dapprima il nome del file ed il numero Come già accennato, il corpo principale di PC Menu Generator è delle opzioni, e successivamente per ciascuna di esse il loro nome e costituito da una "unii". I veterani del TurboPascal sanno già di quello delle sub-opzioni ad esse relative. Per ogni sub-opzione è ricosa stiamo parlando, ma riteniamo opportuno sprecare qualche chiesto inoltre un flag che deve essere settato ad 1 se la sub - opriga per chiarire il concetto. Nelle prime versioni di TurboPascal zione è attiva, a O se è disattivata. Quando una sub-opzione non è

### program editor;

```
Menu Generator * }
\leftarrowPC
                                     * }
f *
            Data File Editor
                                   * }
\left\{ \begin{array}{ccc} & \ast & \\ \end{array} \right.For PC IBM Compatible
{ * Copyright 1989 by BETASOFT Research * }
uses crt;
var f : text;
   t : string;
   n, i, j, k : integer;
begin
 clrscr;
 write('Inserire il nome del File : ');
 readln(t):
 writeln;
 assign(f, t);rewrite(f);write('Inserire il numero di opzioni : ');
 readln(n);writeln;
 for i := 1 to n do
  begin
   write('Inserire Opzione numero ', i,' : ');
   readln(t):
   writeln(f, t);writeln;
   write('Inserire numero Sub-opzioni.: ');
   readln(k):
   writeln(f, k);writeln:
   for j := 1 to k do
    begin
     write(' Inserire Sub-opzione numero ',j,' : ');
     readln(t):
     writeln(f, t);write(' Inserire Flag di attivazione: ');
     readln(t);writeln(f, t);writeln:
    end:
  end;
close(f);end.
```
305

```
PROGRAMMI
```

```
program MDemo;
```

```
\rightarrow\mathcal{L}\epsilon\astPC Menu Generator
                                                \rightarrow\bar{\xi}\rightarrowDemo Program
                                                 \mathcal{Y}For PC IBM Compatible
                                                \mathcal{F}\sqrt{2}\rightarrow\mathbf{x}* Copyright 1989 by BETASOFT Research *
                                                 \mathcal{F}\sqrt{2}\epsilon\overline{\mathcal{L}}uses crt , graph , menu;
var
  graphmode, graphdriver : integer;
  titlesel, optsel: word;<br>tempmenu: menutext;
  q : string;
begin
  clrscr:
  graphdriver := detect;
  initgraph (graphdriver, graphmode, '');
  case graphdriver of
    1 : setgraphmode(CGAhi);
    3, 4: setgraphmode(0);\sqrt{2}: setgraphmode(EGAmonoHi);
    7 : setgraphmode(HercMonoHi)
  end:
  initmenu('a:\prova');
  setmenu(\emptyset,1);rectangle(0,10,getmaxx,getmaxy);
  getmenu(titlesel, optsel);
  str(titlesel,q);
  setcolor(1);
  moveto(10,100);
  outtext('Opzione selezionata: '):
  str(titlesel,q);
  outtext(a):
  moveto(10,120);
  outtext('Sub-Opzione selezionata: ');
  str(optsel, q);outtext(q);end.
```
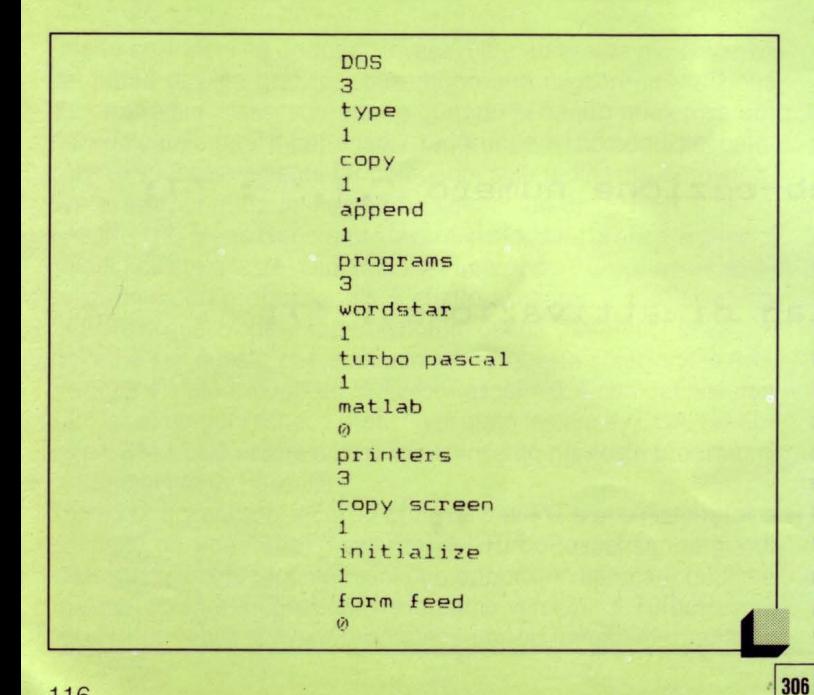

ta" il riguadro relativo ad essa, pur lasciando visualizzato il nome in modo "sfumato"

Come già detto, il file di inizializzazione può essere anche creato con un semplice editor di testo nel sequente formato:

Nome-prima-opzione 3 (numero di sub-opzioni) Nome-prima-sub-opzione 1 (flag di attivazione) Nome-seconda-sub-opzione 0 (sub-opzione disattivata) Nome-terza-sub-opzione 1 Nome-seconda-opzione

```
\overline{2}
```
E possibile inizializzare più volte il menu. In tal modo potrete definire un comando che faccia scomparire il menu corrente e ne apra un altro, e così via. Ciò rende illimitato il numero di opzioni e sub-opzioni inseribili.

### - setmenu

Questo comando attiva la visualizzazione della riga principale del menu, che verrà visualizzata nella parte alta dello schermo. Setmenu va usato almeno una volta per visualizzare il rettangolo delle opzioni. I parametri sono i colori con i quali verranno disegnate le finestre. Il primo è l'inchiostro, il secondo lo sfondo.

### - getmenu

Attiva la selezione vera e propria delle opzioni. Una volta chiamato, sul video comparirà un riquadro invertito sulla prima opzione, che si può spostare con i tasti cursore destra e sinistra. Con i tasti su e giù vi muovete lungo le finestre a scomparsa delle sub-opzioni. mentre con il tasto ENTER selezionate il comando desiderato (da notare che la comparsa e scomparsa delle finestre non cancella il contenuto del video sottostante!). All'uscita dalla procedura, nelle variabili-parametro titlesel e optsel verranno memorizzati i numeri relativi all'opzione ed alla sub-opzione scelte. Se volete uscire senza scegliere nulla, premete ESC. In questo caso titlesel e optsel conterranno entrambe il valore 0. Prima di concludere, qualche nota riguardante il programma dimostrativo MDEMO. Esso si inizializza automaticamente a seconda della scheda grafica installata sul vostro computer a condizione, ovviamente, che i relativi driver si trovino sulla stessa directory del TurboPascal. Lo stesso vale per le units standard crt e graph utilizzati dal demo e da MENU stesso. Se avete una CGA il programma dovrà necessariamente lavorare in alta risoluzione, e quindi avrete a disposizione solo due colori, che sono poi quelli utilizzati dal nostro demo (il programma è stato scritto su una macchina sulla quale è montata appunto una scheda CGA). Il numero massimo di opzioni visualizzabili sulla riga principale varia secondo il tipo di scheda utilizzata e la lunghezza delle parole. Con la CGA ed una media di otto parole per opzione si possono scrivere sette o otto titoli. Con una Hercules o una EGA si arriva anche a tredici o quattordici. Nel caso della EGA vi potrete anche sbizzarrire nella scelta dei colori.

Il nome del file chiamato da initmenu è puramente arbitrario. Provate ad installare il menu con le opzioni di prova pubblicate in queste pagine, e qustatevi una velocissima scansione di titoli e comandi, con comparsa e scomparsa di finestre e testo grafico. Che dire? Potenza del TurboPascal...

**LIST 10/89** 

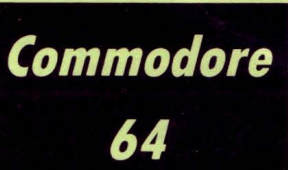

*Finalmente un Data Base stile "Per-*

**di GIAN PIERO ROSI** 

*sono/ Computer" anche per il Commodore 64* 

## **DBASE 641**

enu con finestre a discesa, una incredibile semplicità di utilizzo, possibilità di ricerca record con "wild cards": questi ed altri sono gli ingredienti del DBA-SE 641, che lo rendono un programma potente e flessibile, dotato di un'interfaccia utente estremamente veloce e piacevole da usare.

Prima di tutto, spieghiamo brevemente quali sono le applicazioni generali di questo Data Base: DBASE 641 ci permette di creare degli archivi, ovvero dei "file" su disco, in cui memorizzare dei dati. Ognuno di questi file è organizzato in RECORD, ed ogni record è suddiviso in CAMPI. Se, ad esempio, vogliamo creare un archivio da utilizzare come agenda telefonica, ogni record rappresenterebbe un abbonato SIP, mentre i campi di cui è composto il record potrebbero essere il NOME, il COGNOME, !'INDIRIZZO ed il TELEFO-NO.

La flessibilità di utilizzo di questo programma è dovuta al fatto che il nome dei campi di cui sarà composto ogni record e la loro lunghezza (o meglio, "capienza") viene definita dall'utente in fase di creazione dell'archivio.

Praticamente, ogni file da voi creato avrà una sua "identità" propria, cioè sarà tagliato su misura per l'uso specifico che volete farne.

Naturalmente il Data Base consente di effettuare delle ricerche veloci sui record dell'archivio, con la possibilità di individuare facilmente un'informazione che ci interessa, fra tutti i dati contenuti. La velocità di accesso ai dati è assicurata dall'utilizzo dei file "rela- \

tivi" che permettono di leggere un record immediatamente, qualunque sia la sua posizione nell'archivio, a differenza dei file di tipo sequenziale che vanno sempre letti ordinatamente dall'inizio.

DBASE 641 è in grado di stampare su carta uno o più record di un file, secondo uno dei tre diversi schemi disponibili.

Un archivio può essere facilmente modificato, corretto, copiato in un'altro file o addirittura completamente eliminato dal disco.

### **COME SI USA DBASE 641**

Dopo la schermata introduttiva, premendo il tasto funzione F1, si passa al menu principale.

Tutte le opzioni disponibili sono suddivise per argomento in quattro gruppi principali, che appaiono sulla prima riga dello schermo: AR-CHIVI, RECORDS, RICERCA, ORGANIZZAZIONE.

Con i tasti cursore per il movimento orizzontale, si può scegliere il gruppo che interessa, il quale verrà visualizzato in modo "reverse". Sotto al nome del gruppo prescelto si apre automaticamente una finestra contenente le opzioni corrispondenti, selezionabili con i tasti cursore per il movimento verticale. La scelta va confermata con la pressione del tasto "RETURN"

In basso, invece, sono visualizzate tre piccole finestre, contenenti rispettivamente: l'intestazione DBASE 641, il nome dell'archivio correntemente selezionato, il tipo di operazione che si sta effettuando. Analizziamo le opzioni contenute nel primo gruppo "ARCHIVI".

"SCEGLI FILE" permette di selezionare l'archivio desiderato. Prima di tutto si aprirà una finestra contenente l'elenco degli archivi creati con il Data Base e presenti sul disco inserito nel drive dopodiché, con i tasti cursore, si sceglie l'archivio, confermando con il Return. Una volta effettuata la scelta, il nome del file verrà visualizzato nell'apposita finestra in basso sullo schermo ed ogni vostra successiva operazione si intenderà compiuta su questo archivio.

Se invece volete creare un nuovo file, scegliete l'opzione "CREA FI-LE". Vi verrà richiesto il nome che volete dare all'archivio, poi si passerà alla procedura di definizione dei campi.

Dovrete quindi inserire il nome di ogni campo, e la rispettiva lunghezza in caratteri. Per comunicare la conclusione del record, digitate un return alla richiesta del nome-campo successivo.

Attenzione a non fare confusione: in questa fase non si definisce il "contenuto" di un campo, ma il "nome" (etichetta) del campo. Chiaramente esistono delle limitazioni di spazio: il nome di un campo non può essere più lungo di 10 caratteri, mentre la somma delle lunghezze di tutti i campi non può superare il valore 254.

Queste informazioni sulla struttura del record da voi definito, verranno memorizzate in un file sequenziale che porterà il nome dell'archivio con l'aggiunta dell'estensione ".LBL", che stà per "label" (etichetta).

Il file relativo che costituisce l'archivio vero e proprio avrà invece estensione ".DBF" (Data Base File). L'ultima opzione del gruppo è "FINE LAVORO", con ovvio significato.

Il secondo gruppo, "RECORDS", si occupa dell'inserimento e della modifica delle informazioni.

Con l'opzione "AGGIUNGERE" è possibile memorizzare un nuovo record nell'archivio, operazione comunemente chiamata "append".

Sul video apparirà la maschera del record vuoto, ovvero il nome dei vari campi seguiti tutti da una "strisciolina" bianca, indicante la lunghezza del relativo campo.

È in queste strisce che dovrete digitare le informazioni da memorizzare nel record. Per cancellare un carattere, in caso di errore, potrete usare il tasto DEL, mentre per passare al campo successivo utilizzate il Return.

Il record da voi digitato non verrà memorizzato fino alla pressione del tasto F1.

Il messaggio "RECORD NUMERO 1 MEMORIZZATO" confermerà l'avvenuta archiviazione dell'informazione.

Le successive due opzioni, "CORREGGERE " ed "ELIMINARE", sono molto intuitive e semplici da usare, e permettono di modificare o cancellare un record, inserendo il suo numero d'ordine alla richie-

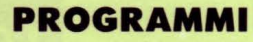

#### sta del computer.

Da notare che se eliminiamo, ad esempio, il quinto record, la numerazione degli altri record non subirà alcuna modifica, ma il record numero 5 non potrà più essere visualizzato e non verrà assolutamente considerato in fase di ricerca.

Ciò non significa che quello spazio sul disco non potrà più essere utilizzato: quando inserirete un nuovo record nell'archivio, esso verrà posto nel primo record vuoto disponibile, quindi, nel nostro caso specifico, nel numero 5.

Procediamo quindi con il terzo gruppo di opzioni: "RICERCA''.

Abbiamo a disposizione tre tipi di ricerca: "PER RECORD" (che permette di visualizzare un record semplicemente digitandone il numero), "PER CAMPO" (che permette di visualizzare tutti i record che contengono un campo compatibile con una chiave fornita) ed, infine, "VISUALIZZA" per ottenere una visione globale e sequenziale di tutti i record dell'archivio.

La ricerca per campo richiede ulteriori spiegazioni.

Prima di tutto verrà richiesto se i record trovati dovranno essere anche stampati su carta oltre che visualizzati su video.

Poi bisognerà fornire il numero del campo sul quale si deve basare la ricerca. Naturalmente sullo schermo apparirà l'elenco numerato dei campi, per aiutare l'utente nella scelta.

A questo punto non resta che inserire la "chiave ", ovvero la stringa che discriminerà i record.

Se, ad esempio, abbiamo scelto come campo-chiave il "COGNO-ME" e digitiamo come chiave la stringa "ROSSI ", saranno visualizzati tutti i record dell'archivio che contengono "ROSSI" nel campo "COGNOME".

Chiaramente una ricerca di questo tipo sarebbe troppo limitativa. Abbiamo quindi dotato il nostro Data Base di procedure più potenti.

Ad esempio, digitando la chiave ",ROSSI" verranno visualizzati tutti i record con un cognome che, nell'ordinamento alfabetico, sono successivi a ROSSI.

Analogo il funzionamento con il simbolo "«", ma con l'effetto di visualizzare le stringhe di valore inferiore a quella inserita come chiave.

Si può utilizzare anche il carattere jolly "\*", che rappresenta un gruppo di caratteri qualunque.

La chiave "ROS\*" ricerca tutti i cognomi che iniziano per ROS, mentre la chiave "\*SSI" ricerca tutti i cognomi che terminano con le lettere SSI

Per ciò che riguarda l'opzione "VISUALIZZA", essa sfrutta un meccanismo veramente simpatico: i record vengono visualizzati in orizzontale, uno per riga, troncando tutto ciò che eccede i 40 caratterì. Con i tasti cursore verticali si seleziona il record che si vuole ispezionare, mentre con i tasti cursore orizzontali si può fare scorrere il record a destra e a sinistra, in modo da esaminarlo completamente. Avrete modo di constatare meglio la praticità di questa procedura durante il suo utilizzo.

Passiamo quindi all'ultimo insieme di opzioni: il gruppo di "ORGA-NIZZAZIONE".

"SET STAMPA" contiene un sottomenu con tre opzioni:

1) definizione parametri stampa, per scegliere fra i tre tipi di stampa disponibili; il tipo "etichetta ", ad esempio, è studiato per essere sfruttato con le targhette autoadesive da incollare sulle buste per lettera, che vengono fornite su modulo continuo per stampante

2) stampa file, per effettuare la stampa su carta dell'intero file 3) ritorno al menu.

Durante la definizione dei parametri di stampa è possibile stabilire quali campi del record stampare. Nel caso della stampa in linea, il numero di caratteri totali dei campi prescelti non può ovviamente superare gli 80 caratteri.

Scegliendo la stampa formattata per etichette, è possibile selezionare anche su quale colonna visualizzare ogni campo e se andare a capo dopo ogni elemento del record (vedere gli esempi allegati all'articolo).

Le successive due opzioni del gruppo "ORGANIZZAZIONE", permettono di copiare un file in un'altro con diverso nome e di cancellare un archivio.

Sarà gradito ogni vostro suggerimento per ampliare le possibilità di questo Data Base: non è infatti da escludere la pubblicazione di successive versioni del programma, con prestazioni ancora più elevate.

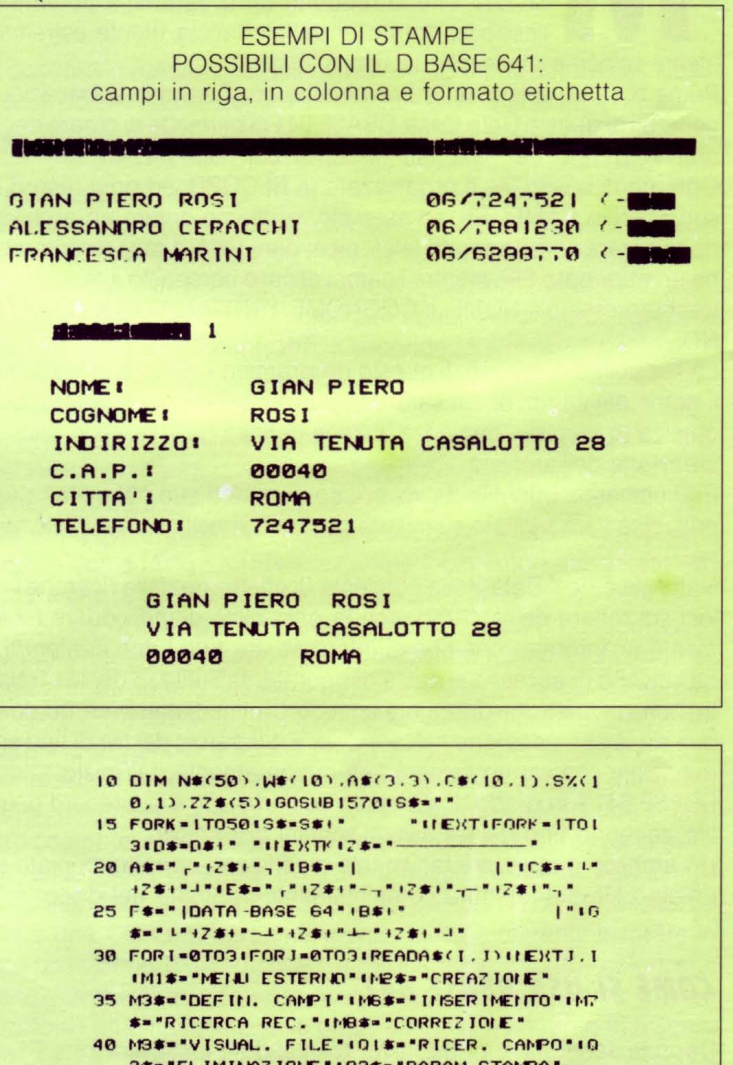

- é'•• 'EL IMltW'\Z !Ot.C' IQ3 S• ' <sup>P</sup> ARAM. S TAt•F'A' 45 DATA ARCHIVI.SCEGLI FILE.CREA FILE.FIIE LAVORO.RECORDS. AGGIULSERE. CORREGGERE
- 50 DATA EL IMINARE .R I CERCA . PER RECORD . PER C AMPO. V I SUAL I Z ZA. ORGANIZ. SET STAMPA 55 DATA COPIA FILES.CAtC. F ILES
- 60 1-01H=1
- 65 PR INT' [CLR ] [WHT] "CHR\$(8) I IFORT=0T03 PRJIJT" [HOME ]"TAB (T+10+1)A\$(T.0) IIEXTT
- ?0 MS•MISIOOSUBl<l0

- 75 F=0+IFI=3THEIF=4
- 80 T=1\*10tPRINT"IHOME1IRVS ONITTAB(T+1)A\$( I . 0 > I T•T- F' tPRJtlTTAB <T ' ASI F'OR~ •I T03
- 85 PRINTTAB (T)B\$IPRINTTAB (T+1) " [SU] "A\$(1.K > IPRINTTAB (T)B\*ILEXTK IPRINTTAB (T) " [SU] "  $c$
- 90 R\$="[RVS ON]"(GOSUB130<br>95 GET0\$(JF0\$=""THEN95
- 
- 100 IFASC (Q\$)=29ANDI (3THENGOSUB135) 1=1+1+ 607075
- 105 IFASC(Q\$)=157ANDI)@THENGOSUB13511=1-11 607075
- 110 IFASC(Q\$)=17ANDH(3THENR\$=""1GOSUB1301H= **H+1+GOTOS0**
- 115 IFASC(0#)=145ANDH)1THEIR#=""1GOSUB1301H -H-1160T090
- 120 IFASC(Q\*)=13THEN155
- 125 607095
- 130 POKE214.H#2-11PRINTIPRINTTAB(T+1)R#A\$(I H) IRETURN
- 135 PRINT " [HOME ] "TAB(T+1+F)A\$(1.0) IFORK=1TO **7 IPR INTTAB (T) D# INEXTK IRETURNI**
- 140 POKE214, 21 IPR INTIPR INTESIPR INTESIPR INTO \$11POKE214,221PRIIIT
- 145 PRINTTAB(14)\*IRVS ONI\*I#\*IRVS OFFI\*TAB( 26) MEIRETURIT
- 150 REM \*\*\* SELEZIOIE OPZIOIE \*\*
- 155 0N1+100T0160.505.755.1125
- 160 DF-010MH60T0170.340.165
- 165 PRINT" [CLR] IRVS ONJFINE LAVORO. "ICLOSE! (CLOSE2) CLOSE3 (CLOSE4) END
- 170 POKE214, 101PR INTIPR INTTAB(15)\*IRVS ONIA TTENDERE \* (OPENIS, 8, 15, \* I \* (CLOSE 15)
- 175 OPEN5.8.5."\*"IFORK=1TO21IGET#5.X\*.X\*.X\*
- 180 PRINT\*IHOME1\*\*PRINTTAB(13)A\*\*FORK=1TOB+ PRINTTAB(13)B\$INEXTKIPRINTTAB(13)C\$
- 185 GET#5.X\*.X\*\*PRINT\*IHOME1\*\*PRINT\*P=0+11=0 190 P=P+11GET#5.T\$.X\$.X\$!IFSTTHENCLOSE51 GOTO240
- IFTS=""THEITTS=CHR\$(128) 195
- 200 IFASC(T#)()132THENFORL=0T03+GET#5, X#.X# **X\$.X\$INEXTLIGOT0220**
- 205 N#=""IFORL=0T015IGET#5.X#IIFX#<)CHR#(96 HIDK\*()CHR\*(160)THEN N#=N#+X\*
- 210 NEXTL
- 215 IFRIGHT#(N#,4)=".DBF"THEN N=N+11N#(N)= LEFT\*(N#,LEN(N\*)-4):GOT0230
- 220 GET#5, X\$, X\$IFORL=0T02IGET#5, X\$, X\$, X\$! NEXTI IFP (BTHENGET#5.X\*, X\*(GOTO190)
- 225 P-01GOT0190 230 IFN<9THENPRINTTAB(14)N#(N)
- **235 GOTO220**
- 240 POKE214.101PRINTIPRINTTAB(14)D\*IPRINT\* [HOME]" (PRINT(MAX=N(N=1)L=1)[FMAX=0THEN] 325
- 245 PRINTTAB (14) "IRVS ON ! "N\* (N)
- 250 GETX\*' IFX\*\*" "THEN250
- 255 IFX\*\*\* [SUI\*ANDL>ITHENPRINTTAB(14)\*[SUI\* N#(N) \*[SU][SU] \* (N=N-1)L=L-1(GOT0245
- 260 IFX\*\*\* [SU]\*ANDL\*1ANDN>1THEN235 265 IFX\*\*\*IGIUI"ANDL<BANDN<MAXTHENPRINTTAB<
- 14)\*[SU]\*H\$(N)HH-N+1+L-L+1+G0T0245
- 270 IFK\$="[GIU]"ANDN<MAXTHEN285
- 275 IFASC (X\*)=13THEN305
- **280 GOTO250**
- 205 PRINT " CHOME I " (PRINT (N=N+1 (FORZ =N-7TON) PRINTTAB(14)\*  $r$ sui
- 290 PRINTTAB(14)N\$(2)INEXTZIPRINT"[SU][SU]" **«GOTO245**
- 295 PRINT " [HOME ] " IPR INT IN=N-1 IFORZ =NTON+71 PRINTTAB(14)\*  $ISUI$
- 300 PRINTTAB(14)N#(2) INEXT2 IPRINT\*IHOME]\*I **PRINTIGOTO245**
- 005 OPEN 2,8,2,114(M)++(DBF\*1N#+M4(N) 310 OPEN1,8,151PRINT#1. "P"CHR\$(2)CHR\$(1)
- CHR\$(A)CHR\$(1) | INPUT#2.TR 315 OPEN3.8.3. "01" +N#+".LBL.S.R"
- TINPUT#3.NIFORK=1TONI INPUT#3.C\*(K.O).C\*( 320 K. LOTHERT
- 325 PRINT " [HOME ] " IFORK = 1TO 10 IPR INTTAB (13) D\* INEXTICLOSE I ICLOSE2 ICLOSE3
- 330 GOSUB140:GOT095  $335 - 1$
- 

**LIST 10/89** 

- 340 MS=M2\$1G0SUB1401P0KE214,51PRINT1PRINT TAR(5)ASASIPRINTTAB(5)BSB\$
- 345 PRINTTAB(5)CSCSIPRINT\*[SU]ISU]\*TAB(6)\*N OME FILE?"TAB(19)""; IP#=N#IN#=""
- 350 GET0\*' IF0\*-"THENPRINT"\_ISINISTRAJ" / 1 **GOT0350**
- 355 IFASC(0\*)=13THEN375
- 368 IFASC (0\$)=20ANDLEN(N\$)) 8THENPR INT\* ISINISTRAIISINISTRAI" : INSELEFTS (NS.LENC N#)-1)1GOTO350
- 365 IFASC(0\$)(480RASC(0\$))95THEN350
- 370 NS=NS+QSIPRINTTAB(18+LEN(NS))Q\$11 IFLEN( NO CELETHENSSA
- 375 IFCPTHENRETURN
- 380 IFNS=""THENNS=P\$IPRINT"[SU][SU]"IFORK=1 T03+PRINTD\$D\$D\$+NEXTK+GOT078
- 385 PRINT "[CLR]" IMS=M3\$1GOSUB1401PRINT" **IHOME 1\***
- 1"IM5\$="L --- " IRINTAS! " 390 M4\$="| - "IPRINTB\$JM4\$IPRINTC\$JM5\$
- 395 N=1+2=0+LR=0+PRINT"[SU][SU][DESTRA]NOME CAMPOIDESTRAJIDESTRAJLUNGIGIUJ\* (PRINT **B\$1M4\$**
- 400 IFLR=254THENPRINTC\$/M5\$1G0T0475
- 405 PRINTBSIMASI "-) "NIPRINTCSIMSSIPRINT" [SU][SU][DESTRA]'/'X\$="
- 410 GETOS: IFOS-""THENPRINT"\_ISINISTRAI" !! GOT0410
- 415 IFASC(0\*)=13THEN445
	- 420 IFASC(Q\$)=20ANDLEN(X\$))@THENPRINT"
	- [SINISTRA][SINISTRA]": : K\$=LEFT\$(X\$,LEN( **K\$)-1):GOTO410**
- 425 IFZ=1AND(ASC(Q\$)(48 OR ASC(Q\$))57)THEN4  $10<sub>0</sub>$
- 430 IF(Z=0ANDLEN(X\$)=10)OR(Z=1ANDLEN(X\$)=2) **THEN410**
- 435 IFASC(0\$)(320RASC(0\$))95THEN410
- 440 PRINTQ\$JIX\$=X\$+Q\$IGOT0410
- 445 IFZ=0ANDN() IANDX\*\*\*\*THEN475
- 450 IFX\*\*\*\*THEN410
- 
- 455 IFZ=IAND(LR+VAL(X\*)+1)254)THEN410 460 IFZ=1THENLR=LR+VAL(X\*)+1
- 465 PRINT" "JICS(N.2)=X\$IIFZ=0THENZ=1IPRINT
- TAB(15)/tX\*\*\*\*:GOT0410 470 Z-01N-N+11PRINT1GOT0400
- 475 N=N-1:OPEN2.8.2.N#+".DBF.L."+CHR#(LR): OPEN1.8.15
- 480 OPEN3.8.3. "01" +N#+".LBL.S.W"
- 485 PRINT#1, "P"CHR\$(2)CHR\$(1)CHR\$(0)CHR\$(1) IPRINT#2, LIPRINT#3, N
- 490 FORZ=1TON+PRINT#3.C\$(Z.0)+PRINT#3.C\$(Z.
- 1) INEXTZ I CLOSE 1 I CLOSE2 I CLOSE3 **495 GOTO65**
- $500$
- 505 IFN\$ -\*\* THEN95
- 510 ONH60T0515.670.705
- 515 PRINT\*[CLR]\*IM\$=M6\$:GOSUB140:PRINT\* **IHOME I' IPR INT' IRVS ON INSERIMENTO RECOR D\*IPRINT**
- 520 FORK=1TON(PRINTC\*(K.0)/TAB(11)\*) IRVS ON1"LEFT\$(S\$.VAL(C\$(K.1)))INEXTK
- 525 PRINT " [GIU] [GIU] [GIU] [RVS ON]F1 TRUS OFFI PER MEMORIZZARE IL RECORD<br>TRUS ONIFZIRUS OFFI MENU"
- 530 PRINT " [HOME ] [GIU] [GIU] " IPRINTTAB(12) I IK  $=11 \times 100 = 0102 = 0$
- 535 GETOSI IFOS=""THENPRINT" IRVS ON]\_ **ISINISTRAJ\*/1GOT0535**
- 540 IFASC(Q\$)=13ANDLEN(X\$)=VAL(C\$(K,1))THEN
- PRINT ' IRVS OFF ] ' ' 1 60T0575
- 545 IFASC(Q\$)=13THENPRINT" "JIGOT0575
- 550 IFASC(Q\$)=133THENF0=1:Q\$=CHR\$(13):GOTO5 40
- 551 IF ASC(0\$)=136THEN65
- IFASC(Q\$)=20ANDLEN(X\$))0THENPRINT\* 555 ISINISTRAJISINISTRAJ\*JIX#=LEFT#(X#,LENO **K#)-1):GOT0535**
- 560 IFASC(Q#)(320RASC(Q#))950RQ#=","THEN535 565 IFLEN(X\*)(VAL(C\*(K.1))THENX\*=X\*+Q\*

K=K+1+X\*\*\*\*\*\*OL=PEEK(214)+PRINTTAB(12)\*

591 POKE214.0L-1IPRINTIPRINTTAB(12)/1G0T053

600 PRINT#1."P"CHR\$(2)CHR\$(1)CHR\$(0)CHR\$(1)

620 P=1:FORK=1TON:PRINT#1, "P"CHR\$(2)CHR\$(L%

119

- PRINT " IRVS ON "0\$!
- 570 GOT0535

585

590

309

575 WS(K)=X\$! IFX\$=""THENW\$(K)="-" 580 PRINT: IFK=NTHENK=0:PRINT" [HOME ] [GIU]

[RVS ON]"LEFT\$(S\$.VAL(C\$(K,1)))

595 OPEN2.8.2.N#+\*.DBF\*:OPEN1.8.15

615 TR=TR+1+H%=TR/256+L%=TR-H%+256

605 IFCZ = 1THENTR=RC-1+60T0615

**IGIUI** IFF0=1THEN595

**I INPUT#2.TR** 

610 IN=11GOSUB1290

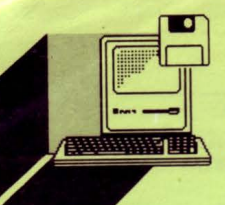

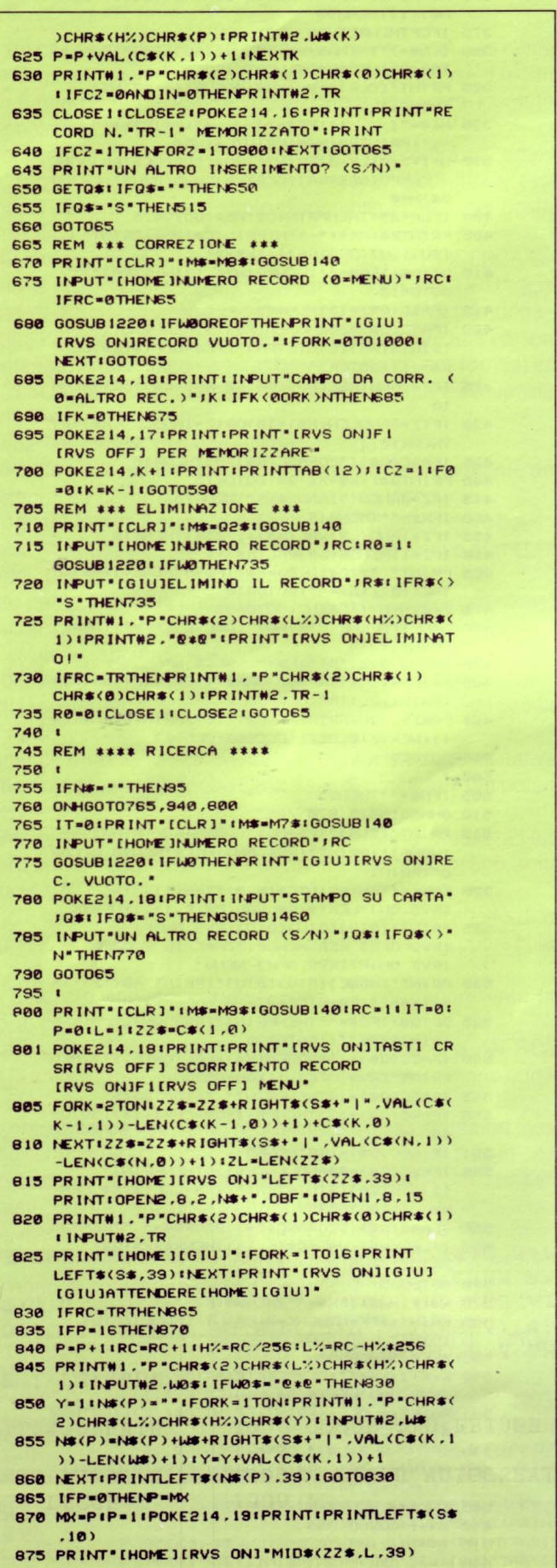

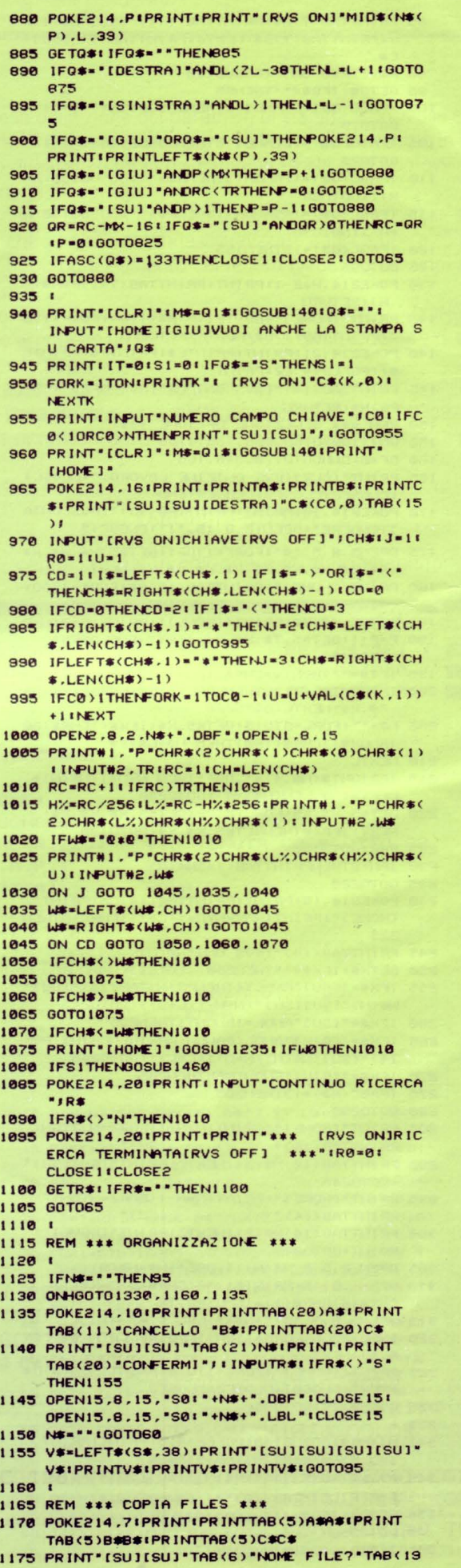

ь

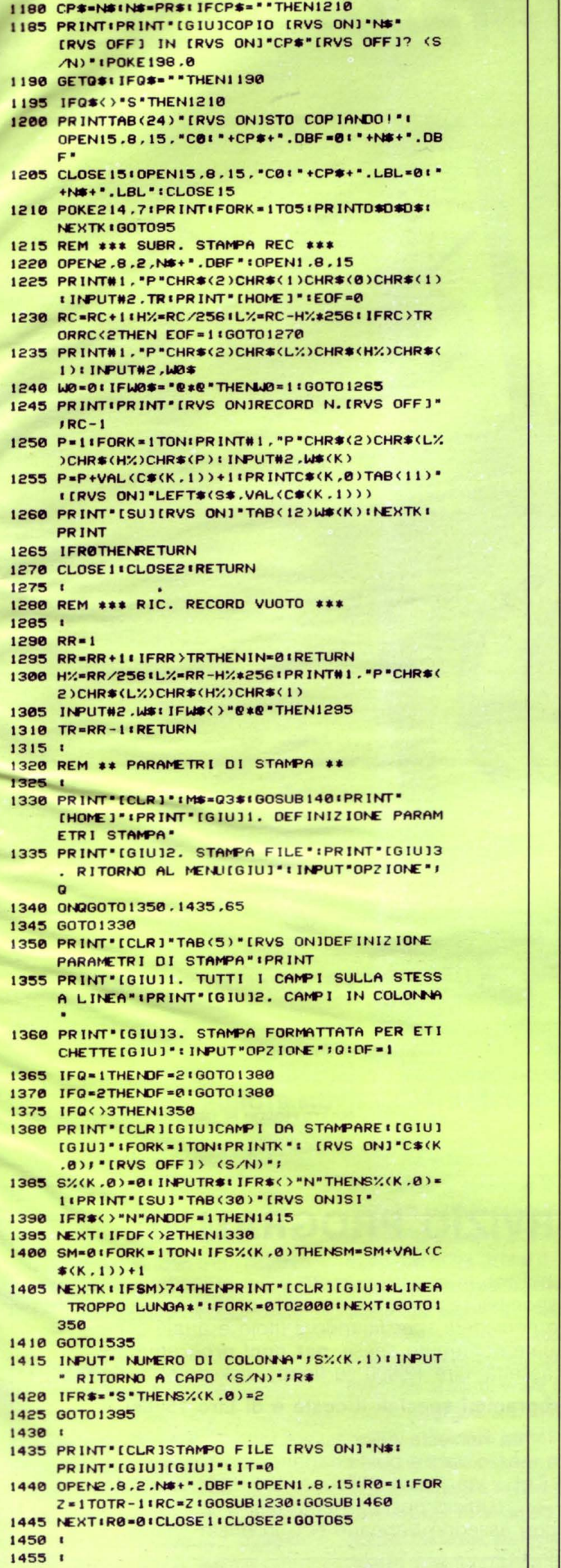

) \*\*\* / IPR\$=N\$1N\$=\*\*\*CP=1160SUB3501CP=0

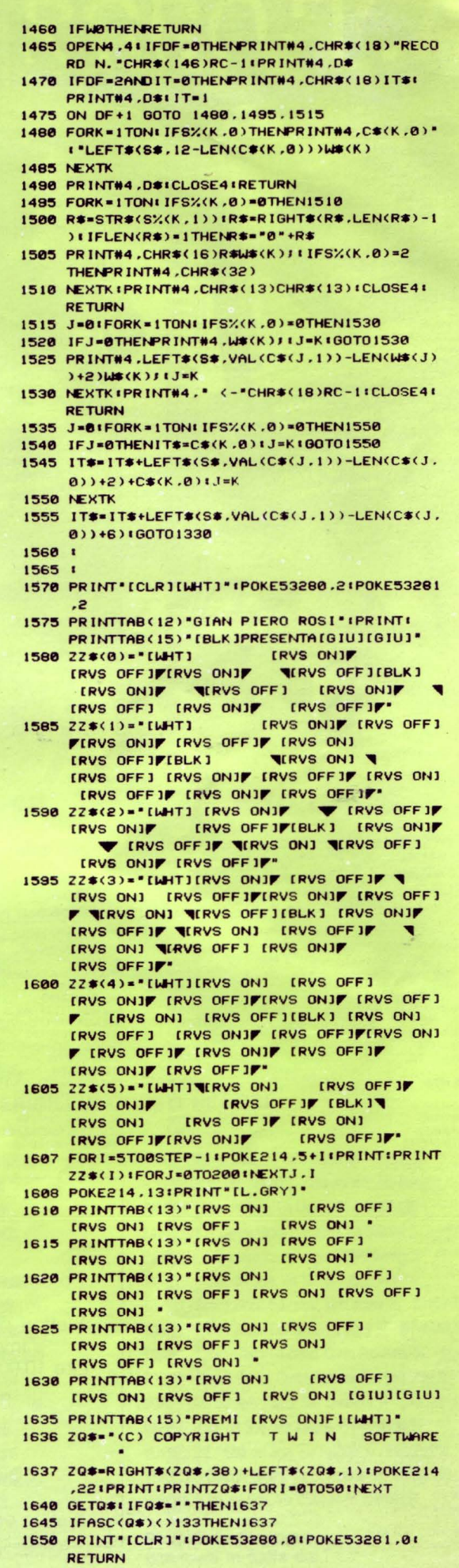

### I PROGRAMMI DI LIST

 $6/1989$ 6/1989<br>6/1989<br>6/1989<br>7-8/1989<br>9/1989

9/1989

LIST<sub>N</sub>

1/1987

1/1987<br>2/1987<br>3/1987<br>4/1987<br>5/1987<br>5-7/1987

8-9/1987

8-9/1987<br>10/1987<br>11/1987<br>1-2/1988<br>1-2/1988<br>1-2/1988

3/1988<br>3/1988

4/1988

4/1988<br>4/1988<br>5/1988<br>5/1988<br>6/1988<br>6/1988<br>9/1988<br>9/1988<br>9/1988

-2/1989<br>-2/1989<br>3/1989<br>3/1989<br>4/1989<br>4/1989

4/1989<br>4/1989<br>5/1989<br>5/1989<br>6/1989<br>7-8/1989<br>7-8/1989<br>9/1989

LIST<sub>N</sub>

2/1987<br>3/1987<br>4/1987<br>5/1987<br>6-7/1987

6-771987<br>6-771987<br>10/1987<br>11/1987<br>12/1987<br>12/1987

988

1988 3/1988<br>4/1988

4/1988 5/1988 5/1988

**LIST N** 

 $3/1986$ 3/1986<br>4/1986<br>6/1986<br>9/1986<br>3/1987<br>4/1987

4/1987

 $9/198$ 

9/1987<br>9/1987<br>0/1987<br>0/1987<br>1/1987<br>2/1987

9/1989 LIST N

LIST N

 $-2/1986$ 

0/1986<br>1/1987<br>3/1987<br>3/1987<br>7/1988<br>3/1988<br>3/1988<br>4/1988<br>5/1988<br>5/1988<br>5/1988<br>6/1988

 $-8/1985$  $-8/1986$ 

-6/1988<br>-8/1988<br>0/1988<br>0/1988<br>1/1988<br>2/1988<br>2/1988

1988 1988

1989<br>1989<br>1989<br>1989<br>1989

1989 4/1989

5/1989 **QRC** 1989

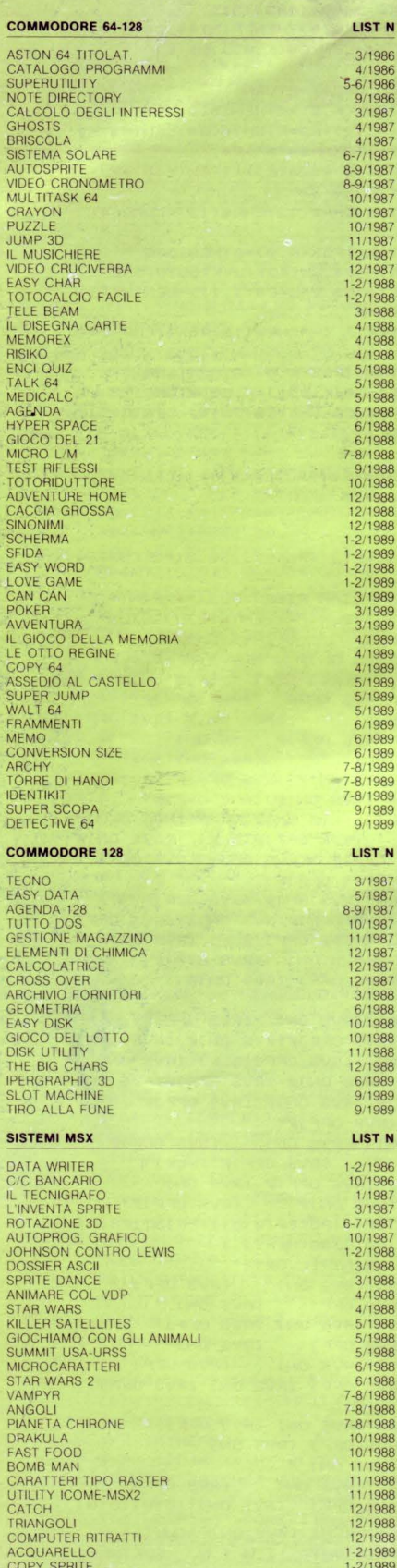

GHOST'N ZOMBIES

GRAFICA 3D<br>WORKSTATION COPY

BUBBLO<br>PINGO PONGO SQUASH<br>SERPENTONE

OPTIX<br>ANIMAZIONE 3D

BUMPER<br>MAD CLIMBER<br>DIGIT 4<br>DAMA DAMA<br>VIDEOMIX<br>IL TEST DEI COLORI<br>TURBO BILIARDO **OLIVETTI PRODEST PC 128** QUARKSTYLE<br>ALFABETO PAZZO<br>SEMPLIFICAZIONE DI FRAZ.<br>OTHELLO<br>MEMORY IL VIAGGIOSCOPIO BOMBER<br>DLI 3D<br>PIE CHART<br>ASTEROIDI<br>AIDUZIONE DI SISTEMI<br>CHARTON CREATOR<br>THE MAZE<br>SISTEMI LINEARI<br>SISTEMI LINEARI SISTEMI LINEARI<br>GRID<br>COME TI POKO IL VIDEO<br>CARACTERS SETS<br>CARACTERS SETS<br>GRID RUN<br>CARACTER EDITOR<br>SISTEMA SOLARE<br>PIANOLA<br>MINILOGO<br>MUNICOGO<br>MUNICOGO<br>OLIEXPERT<br>OLITOR<br>OLIEXPERT MUNITION<br>CLEXPERT<br>CLEXPERT<br>STUDIO DI FUNZIONE<br>STUDIO DI FUNZIONE<br>BATTLE<br>CAE - DISGNONE DI POLINOMI<br>CRAZY PICTURE<br>CRAZY PICTURE<br>SACTA DI ROMONICA<br>BLACK JACK<br>BLACK JACK<br>SCREEN EDITOR<br>SALTO IN LUNGO<br>SALTO IN LUNGO<br>SALTO IN LU OLIEXPERT ESAB<br>NOTO<br>BORDER<br>MUSICA A TRE VOCI<br>ASSEMBLATORE<br>LONTO CORRENTE<br>CONTO CORRENTE<br>DOCTOR FRANK<br>SURVIVAL **SURVIVA** OLIMPIADI **OLIVETTI PRODEST PC 128S OLIVETTI PRODEST PC 128**<br>
WINDOW EDITA<br>
SPHEROGRAPH<br>
CLICALC<br>
CONTABILITA DOMESTICA<br>
AIE COMBAT 3D<br>
CC BANCARIO<br>
AGENDA APPUNTAMENTI<br>
CERNO APPUNTAMENTI<br>
CHAR EDITOR<br>
CLICARE DIRECTOR<br>
SUPPE DIRECTOR<br>
SUPPE DIRECTOR<br>
SUPP

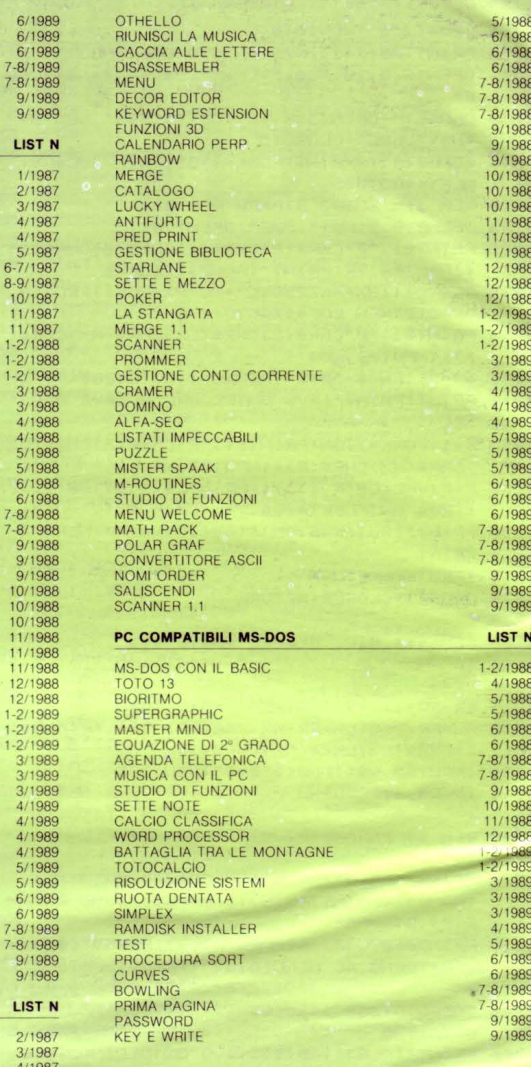

### **PROGRAMMI SPECIALI**

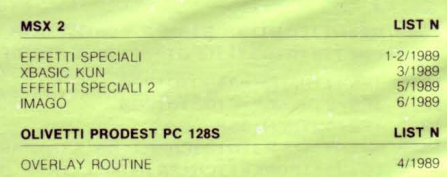

### **SERVIZIO PROGRAMMI**

I programmi pubblicati in questo numero e nei precedenti di LIST, sono disponibili registrati su cassetta o floppy disk. I lettori possono richiederli specificando il titolo e quale computer. Inviare, quale contributo spese, per ogni programma: Lire 10.000 su cassetta, Lire 12.000 su floppy disk da 5" 1/4 o 3,5".

### Per i programmi speciali il costo è di Lire 15.000

La richiesta deve essere fatta a mezzo vaglia postale indirizzato a: EDICOMP S.r.l. - Via Flavio Stilicone, 111 - 00175 ROMA (Ufficio postale Roma 80) oppure con assegno bancario N.T. in busta chiusa.

### I gioielli della ROBOTICA

ecco i famosi **ECCO** I TAILLET"<br>KIT "MOVIT" **KIT "MOVI"**<br>per gli appassionati<br>del "FAI DA TE"

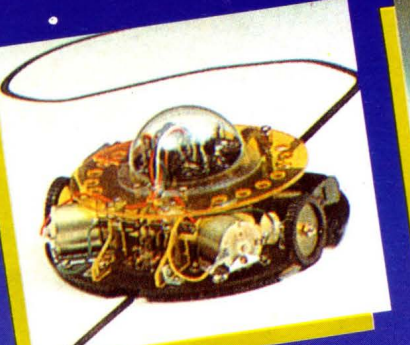

LINE TRACER II MV-913<br>Guidato da un sensore a raggi<br>Guidato da un sensore segue qualsiasi<br>intrarossi questo robot segue qualsiasi LINE TRACER II MV-913 Guidato da un serrobot segue yux<br>infrarossi questo robot segue yux<br>infrarossi questo robot su un foglio<br>infraroco. bianco.

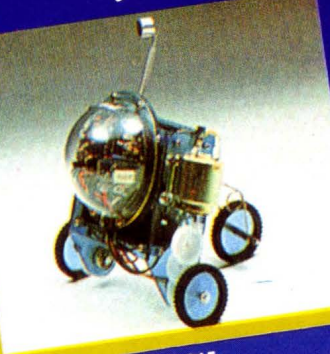

PIPER MOUSE MV-915<br>
Usando un fischietto unito al kit PIPER<br>
Usando un fischietto unito al kit PIPER<br>
MOUSE eseguirà immediatamente i<br>
comandi comunicativi: sinistra, stop,<br>
cestra, stop, avanti e stop. comandi comunicativi: sinco<br>comandi comunicativi: sinco<br>destra, stop, avanti e stop.

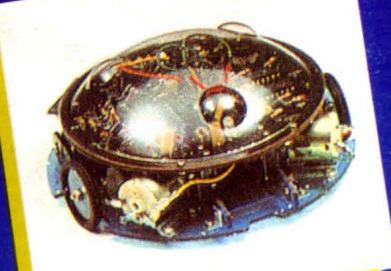

MEMOCOM CRAWLER MV-918 MEMOCOM CRAWLER MV-918<br>Questo robot è controllato da una<br>denoria RAM 256 × 4 bit, mediante<br>neoria inclusa nel kit e si muove i Questo robot e como xa bit, mediano<br>memoria RAM 256 × 4 bit, mediano<br>tastiera inclusa nel kit e si muove<br>tastiera i comandi comunicati a memoria RAM 2001 kit e si municati a<br>tastiera inclusa nel kit e si municati a<br>base ai comandi comunicati a base al com-

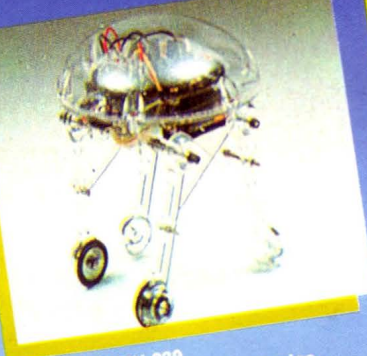

MEDUSA MV-939<br>Il robot dal cervello elettronico.<br>Il robot dal comandi, il robot iniziene.<br>Registrati i comandosi automo.

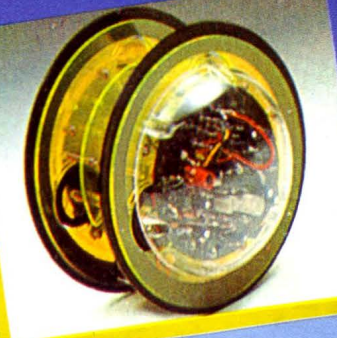

CIRCULAR MV-935<br>E provvisto di due grandi ruote che<br>E provvisto di ruotare in avanti, a<br>permettono di ruotare su se stesso.<br>Pestra, a sinistra sono controllati<br>Tutti i movimenti sono controllati<br>mediante un comando a dista ruote che<br>avanti, a

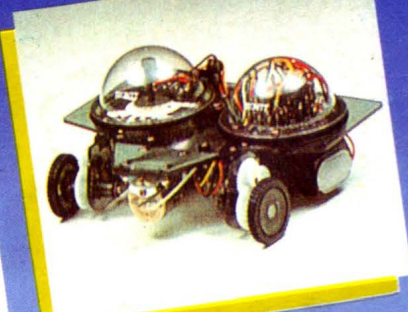

MAVIUS MV-938<br>
E un robot controllato mediante<br>
È un robot controllato. È in grado di<br>
dischetti programmabili. È in grado<br>
dischetto programmato e quindi<br>
dischetto programmato e quindi<br>
muoversi in avanti, a destra, a si

### **Dove acquistarli? I ROBOTS MOVIT ILLUSTRATI SONO REPERIBILI IN QUESTI NEGOZI**

AOSTA - Mastro Geppetto, Via Croce di Città 73 - (0165)362174 AREZZO - Giocalibro, Via Mecenate 35 - (0575)356357 BARI - Libreria dell'Arca, Via dell'Arca 14 - (080) 224212 BARI - Pentalfa e Varianti, Piazza A. Moro 25/A - (080)369393 BERGAMO - Bimbolegge Bimbogioca, Via Borfuro 12 B/C - (035)2130015 BIELLA - Il talismano, Via Italia 45 - (015) 22488 BOLOGNA - Città del Sole, Strada Maggiore 17 - (051)266432 BORGOSESIA - Erbavoglio, Via Roma 20 - (0163)25612 BRESCIA - Barbanzè, Via Mazzini 24 - (030)57249 BRESCIA - L'altro Barbanzè, Via Mazzini 20 - (030)57249 BRINDISI - Città del Sole, Piazza Cairoli 36/37 - (0831)21146 CATANIA - Cartolibreria dei Ragazzi, Viale Ionio 46 - (095)371725 CATANIA - Coop Magia, Viale Ionio 46 - (095)371725 CESENA - Libreria Bettini, Via Vescovado 5 - (0547)21634 CHIETI - Games Centre, Centro Commerciale il Gialdo - (011)9478877 CUNEO - Centro Gioco Educativo, Via Carlo Emanuele 7 - (0171)65600 FAENZA - Città del Sole, Voltone della Molinella - (0546)21013 FERRARA -Città del Sole, Via Contrari 40 -(0532)48816 FIRENZE - Città del Sole, Borgo Ognissanti, 37 - (055)219345

FOGGIA - Città del Sole, Via Valentini Vista 8 - (0881)21112 IVREA - Didattica più, Via Guarnotta 33 - (0125)40105 LECCE - Città del Sole, Via B. Croce 16 - (0832)57934 MATERA - Città del Sole, Via la Croce 8 - (0835)219430 MILANO - Città del Sole, Via Dante 13 - (02)806068 MILANO - I giochi dei grandi, Via Meravigli 7 - (02)8058991 MODENA - Orsa Maggiore, Piazza Matteotti 20 -(059)211200 MONZA - Città del Sole, Via Carlo Alberto 33 - (039)389885 MORBEGNO - Città del Sole, Vicolo Colombo - (0342)613370 NAPOLI - Città del Sole, Via Kerbaker 46 - (081)242764 NOVARA - Dialoghi giochi, Corso Cavallotti 21 - (0161)57789 ORISTANO - Didagiò, Vicolo Solferino 6 - (0783)73169 PADOVA - Via S. Martino e Solferino 102 - (049)875315 PALERMO - Città del Sole, Via Libertà 43 - (091)298799 PAVIA - La cicogna, Via Omodeo 29/33 - (0382)25705 PESCARA - Città del Sole, Viale Regina Margherita 30 - (085)295356 PINEROLO -Centro Gioco Educativo, Via Lequio 58 - (0121)74004 PORTOFERRAIO - 0-99 Giochi, Via Manganaro 52 - (0565)917906 REGGIO EMILIA -Città del Sole, Via Franzoni 6/B

ROMA - Città del Sole, Via della Scrofa 65 - (06)6875404 S. BENEDETTO DEL TRONTO - Città del sole, Via Palestro 25 - (0735)2738 SASSARI - Città del Sole, Via Usai 29/31 - (079)231095 SAVIGLIANO - Centro Gioco Educativo, Via Mazzini 21/23 - (0172)33434 SIENA - La nuova fabbrica dei sogni, Via Pantaneto 38 - (0577)285591 TARANTO - Città del Sole, Via Nitti 57 - (099)24436 TORINO -Centro Giochi Educativo, Via Cemaia 25 - (011)541776 TORINO - Centro Giochi Educativo, Via Nizza 97 - (011)6698478 TORINO - Centro Giochi Educativo, Corso Peschiera 160 - (011)389134 TORINO - Games Centre, Centro Commerciale Lagrange 15 - (011)512576 UDINE - Città del Sole, Piazza San Cristoforo 14 - (0432)208148 VARESE -Città del Sole, Via Avegno 15 - (0332)234271 VEN.MESTRE - Città del Sole, Via Palazzo 50 - (041)5053015 VERCELLI - Dialoghi Giochi, Via G. Ferraris 53 - (0161)57789 VERONA - Città del Sole, Via Cattaneo 8 - (045)591761

**Prodotti in Giappone distribuiti in Italia da: Texim Italia s.r.l. - Via Flavio Stillcone, 111 00175 - Roma - Tel. 7665495** 

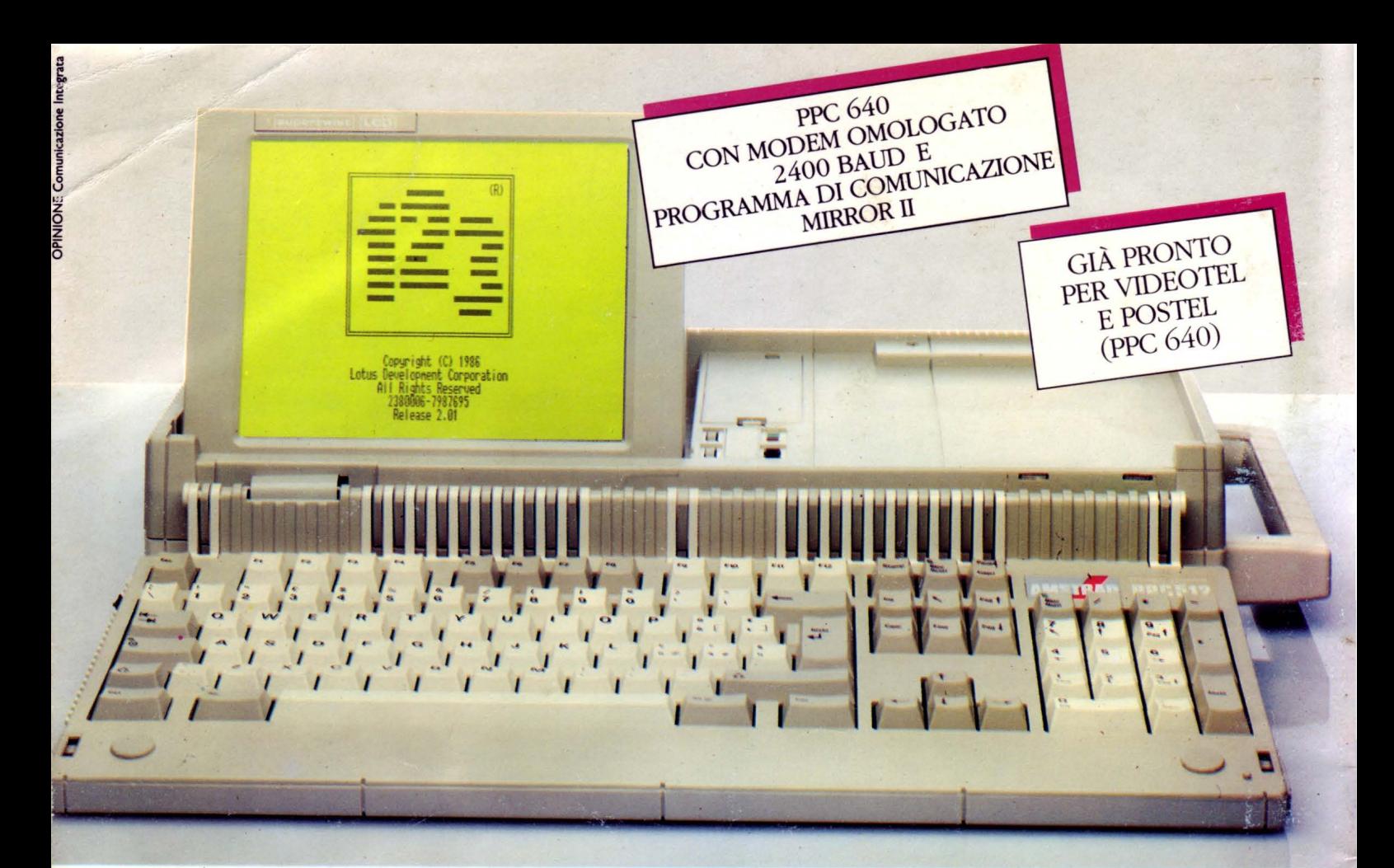

### **REGALA AL TUO PC UN FANTASTICO PORTATILE AMSTRAI**

### **A PARTIRE DA L. 995. 400 + IVA**

### **SCOPRI LA LIBERTÀ ASSOLUTA**

Collega il tuo PC con uno dei portatili Amstrad tramite AM-LINK - l'eccezionale software di comunicazione Amstrad – e scopri quanta potenza e libertà hai ora a tua disposizione. Puoi trasferire dati e informazioni da un PC all'altro con due dischetti diversi: da 3"1/2 a 5"1/4 e viceversa. E raddoppiare così le tue capacità di lavoro. Nella versione con 640 Kb disponi, inoltre, di un magnifico modem incorporato. Così puoi comunicare con il tuo computer, via telefono, dovunque tu sia (oppure puoi collegarti direttamente con tutte le banche dati che ti interessano, trasmettere fax e telex, e tante altre cose ancora!).

### **UNA GRANDE FAMIGLIA**

Scegli il tuo portatile fra la gamma PPC Amstrad: IBM-XT compatibili, MS-DOS 3.3, schermo LCD 80x25 (supertwist) regolabile.

PPC 512 SD 512 KB, 1 disk drive  $3"1/2$  L. 999.000\*

PPC 512 DD 512 KB, 2 disk drive 3"1/2 L. 1.349.000\*

PPC 640 SD Modem incorp. omologato, 2400 BAUD, 640 KB, 1 disk drive 3"1/2 L. 1.249.000\*

PPC 640 DD Modem incorp. omologato, 2400 BAUD, 640 KB, 2 disk dive 3"1/2 L. 1.599.000".  $^{\circ}$  + IVA

### DALLA PARTE DEL CONSUMATORE

Amstrad, il più grande produttore di PC in Europa, sta conquistando il mondo con la sua esclusiva filosofia: produrre apparecchiature in grandi volumi per garantire prezzi competitivi.

Ora che lo conosci entra anche tu nel grande mondo Amstrad!

### **SERVIZIO "PRONTO AMSTRAD"**

Se vuoi saperne di più su questi eccezionali modelli telefona a 02/26410511.

### LI TROVI QUI

Disponibile presso i numerosissimi punti vendita Amstrad. Cerca quello più vicino su "Amstrad Magazine" in edicola (troverai tante altre notizie). Oltre 150 centri di assistenza specializzata.

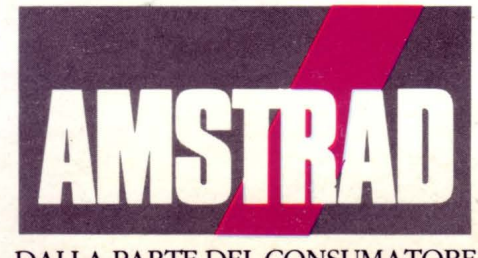

**DALLA PARTE DEL CONSUMATORE**